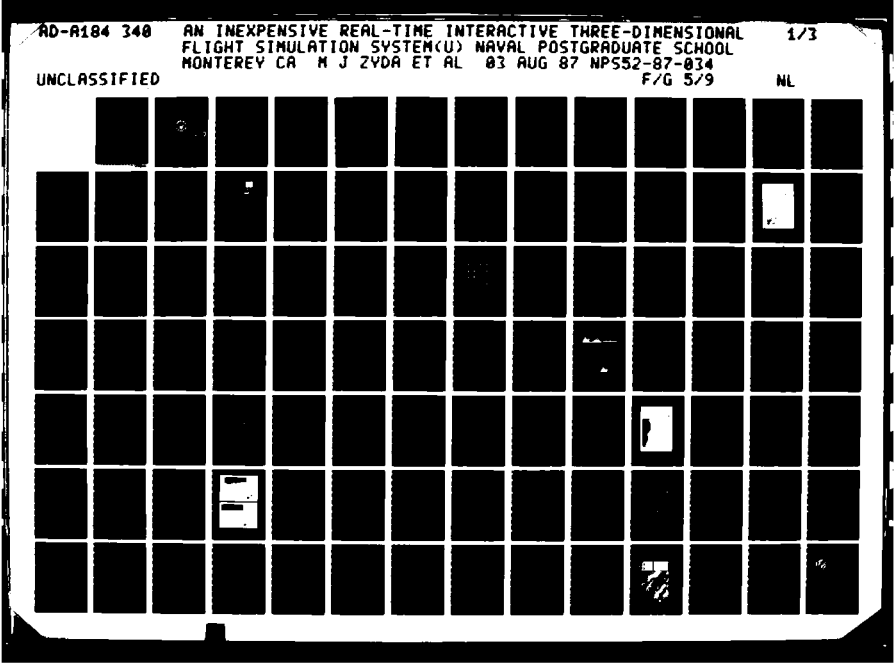

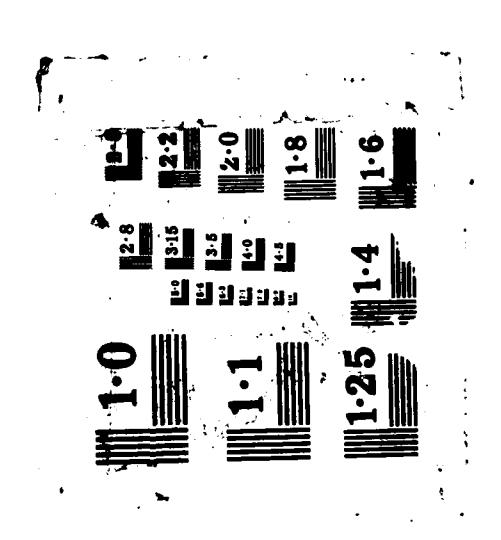

**CONTRACTOR** 

-77

दरमध्य ज<sub>न्मी</sub>

**THE REAL PROPERTY** 

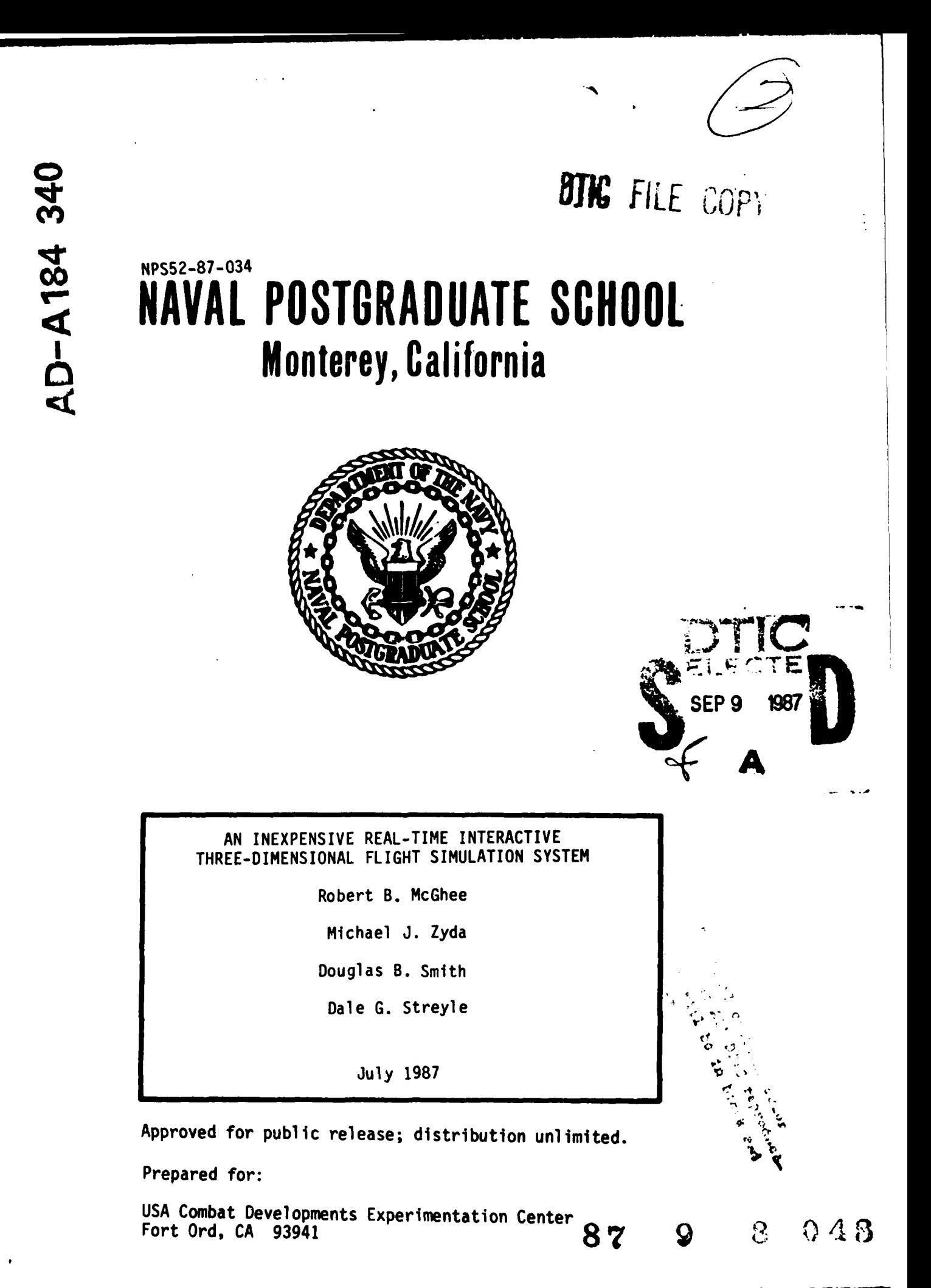

# **NAVAL POSTGRADUATE SCHOOL** Monterey, California

**Rear** Admiral R. **C.** Austin **D. A.** Schrady Superintendent Provost

The work reported herein **was** supported **by** contract from the United States Army Combat Developments Experimentation Center and **a** grant from the Naval Ocean **Sys**tems Center.

Reproduction of **all** or part of this report **is** authorized.

This report was prepared **by:**

of Computer Science

1 Mee

**MICHAEL J. 2VOA** COMPUTER TO BERT B. MCGHEE<br> **Associate** Professor Professor of Computer Science

Reviewed by: **Released by: Released by:** 

n a sex

**VINCENT** NМ Y.

Chairman **Dean** of Information and Department of Computer Science Policy Science

**KNEALE T. MARSHA** 

**SECURITY CLASSIFICATION** OF **THIS PAGE**

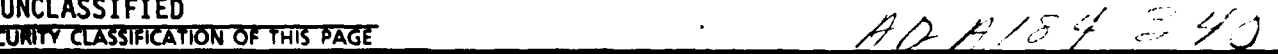

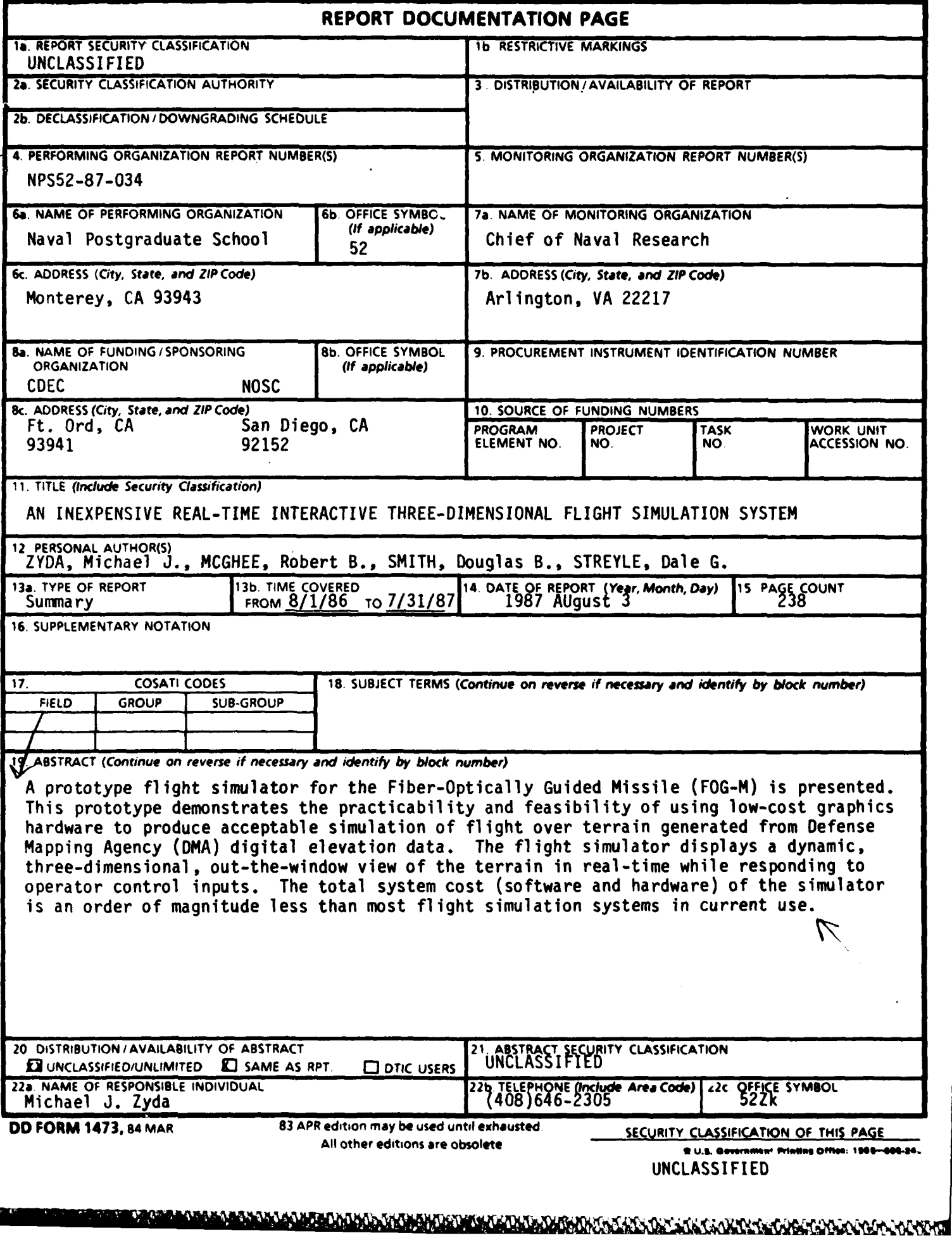

# An Inexpensive Real-Time Interactive Three-Dimensional Flight Simulation System

**Dougio** *B. Smith, Dale G. Streyle, Robert B. MeGhec and Michael J. ZVda \**

Naval Postgraduate School, Code **52,** Dept. of Computer Science, Monterey, California 93943

# ABSTRACT

**A** prototype flight simulator for the Fiber-Optically Guided Missile **(FOG-M)** is presented. This prototype demonstrates the practicability and feasibility of using low-cost graphics hardware to produce acceptable simulation of flight over terrain generated from Defense Mapping Agency (DMA) digital elevation data. The flight simulator displays a dynamic, three-dimensional, out-the-window view of the terrain in real-time while responding to operator control inputs. The total system cost (software and hardware) of the simulator is an order of magnitude less than most flight simulation sys**tems** in current use.

> **CI** oD For CRA&I **Ib**

ification

 $i$ ;  $(i)$  virued c $\Box$ 

**',,-- . d/** r

**SAKANANANAKAN DINGG** 

 $S \rightarrow \tau \tau \Omega$ 

**<sup>\$</sup> This work was supported by the U.S. Army Combat Developments Experlmentation Centa, Fort Ord, Cafiforaa (ATKC 44-87) and a grant from the Naval Ocean Systems Cente, San Diego (Ref.** \* N0001486WR4Bl23AC). This work **was generated from Dougla B. Smith's and Dale G. Streyle's olut Masters Contact author.**<br>**Contact author. Contact author.** *Contact authority***es in the contact of the contact authority of Contact authority Contact of Contact of Contact authority Contact of Contact of Contact of Contact of** 

# TABLE OF CONTENTS

 $\frac{1}{n}$ d

ľ

 $\mathcal{A}^{(1)}$  . d.

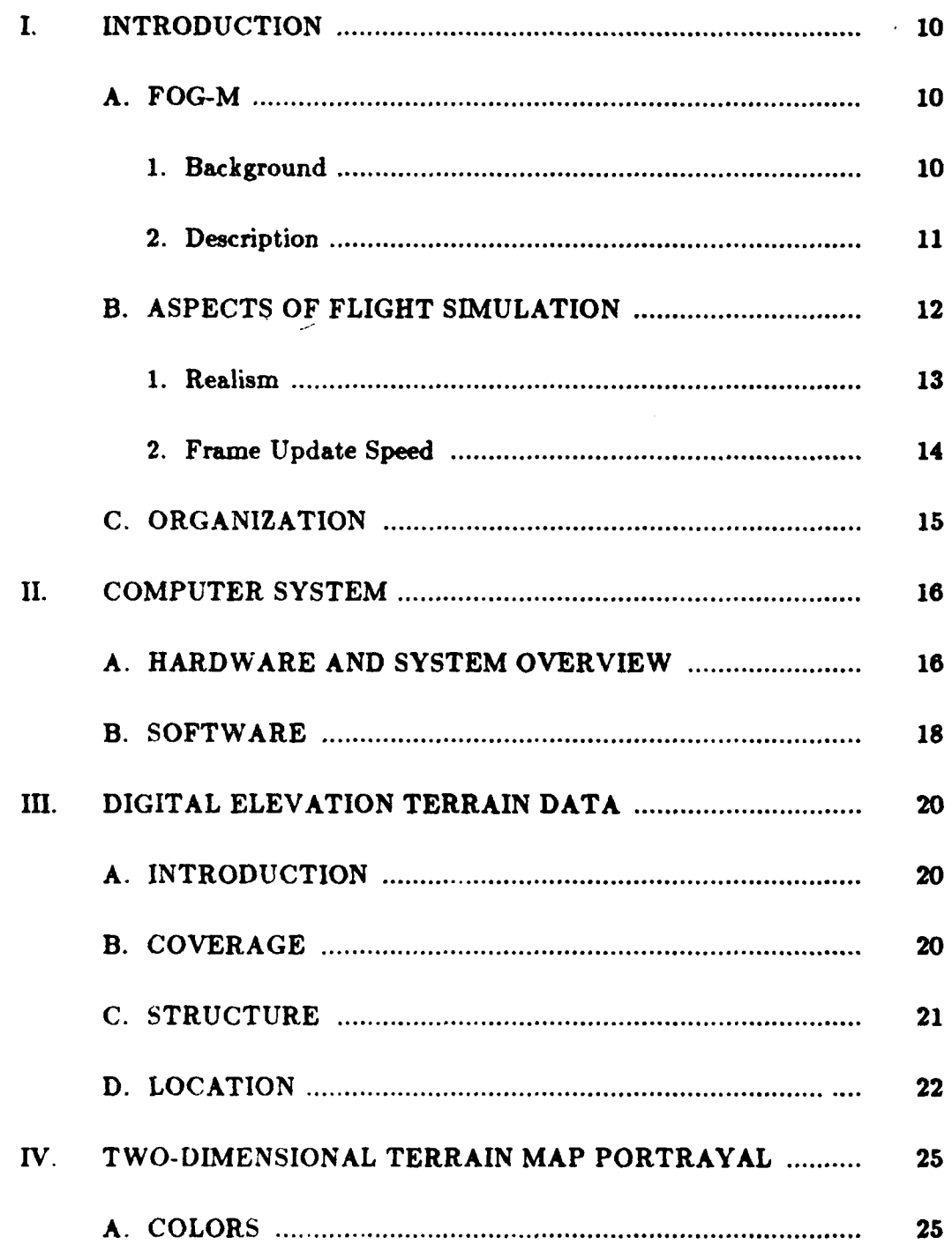

k ya

<u>tan di serang di panjang mengenak diku</u>

<u> Marangaran Marang</u>

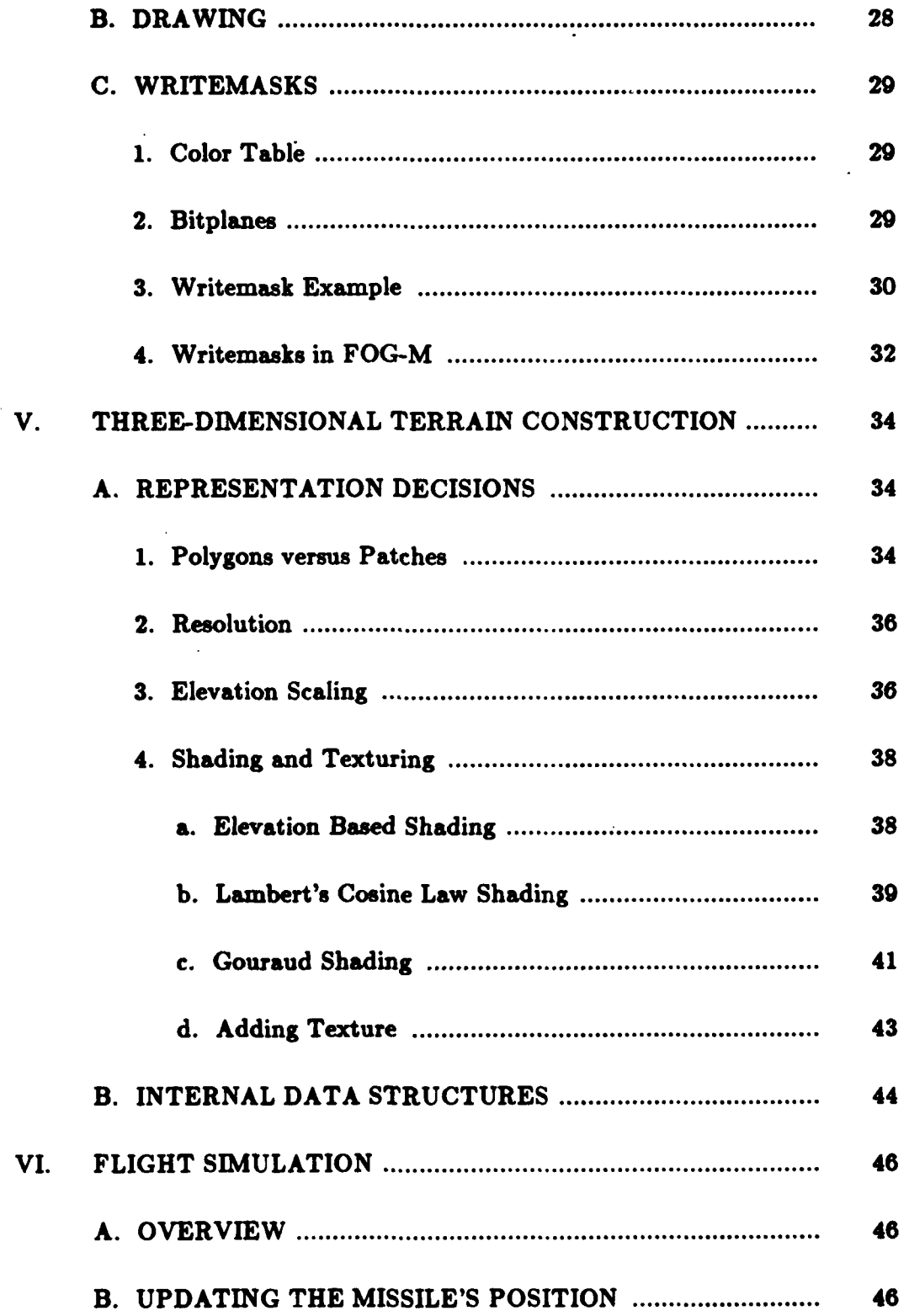

 $\ddot{\phantom{a}}$ 

 $\Delta \sim$ 

 $\bar{\mathcal{A}}$ 

 $\ddot{\phantom{0}}$  $\overline{\phantom{a}}$ 

 $\mathbb{Z}$ 

**Carter Carter** 

**5**

**DADARAK** 

**Kara Pi** 

W **MAS**  **Annas** 

ta m

an a

**LENLEN ONLINERS** 

 $\mathcal{L}$ 

٥v mar

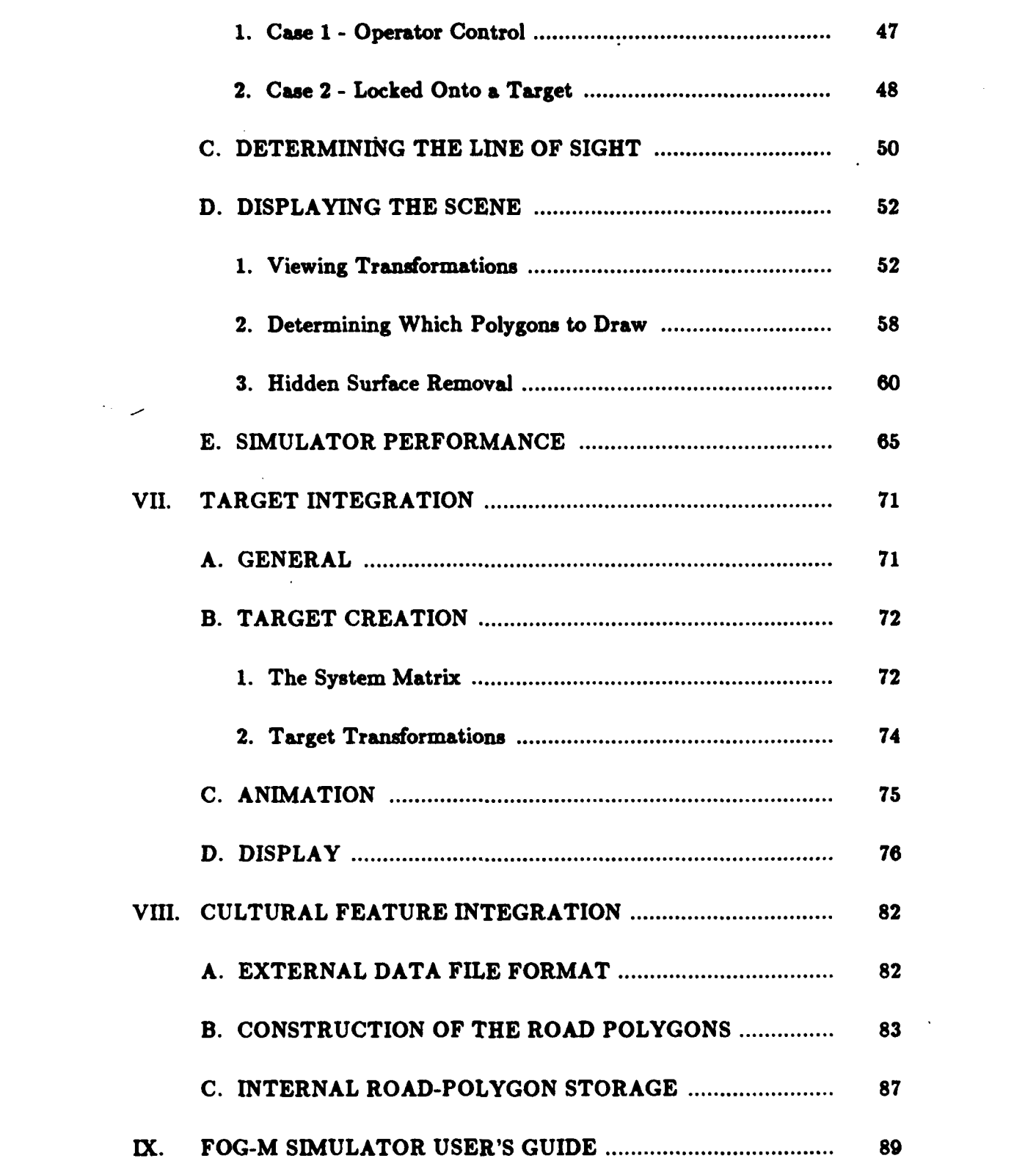

7. YE ÷, ٩V M n ya ma

la a

**MARANTA** 

-94

**THE REPORT OF** 

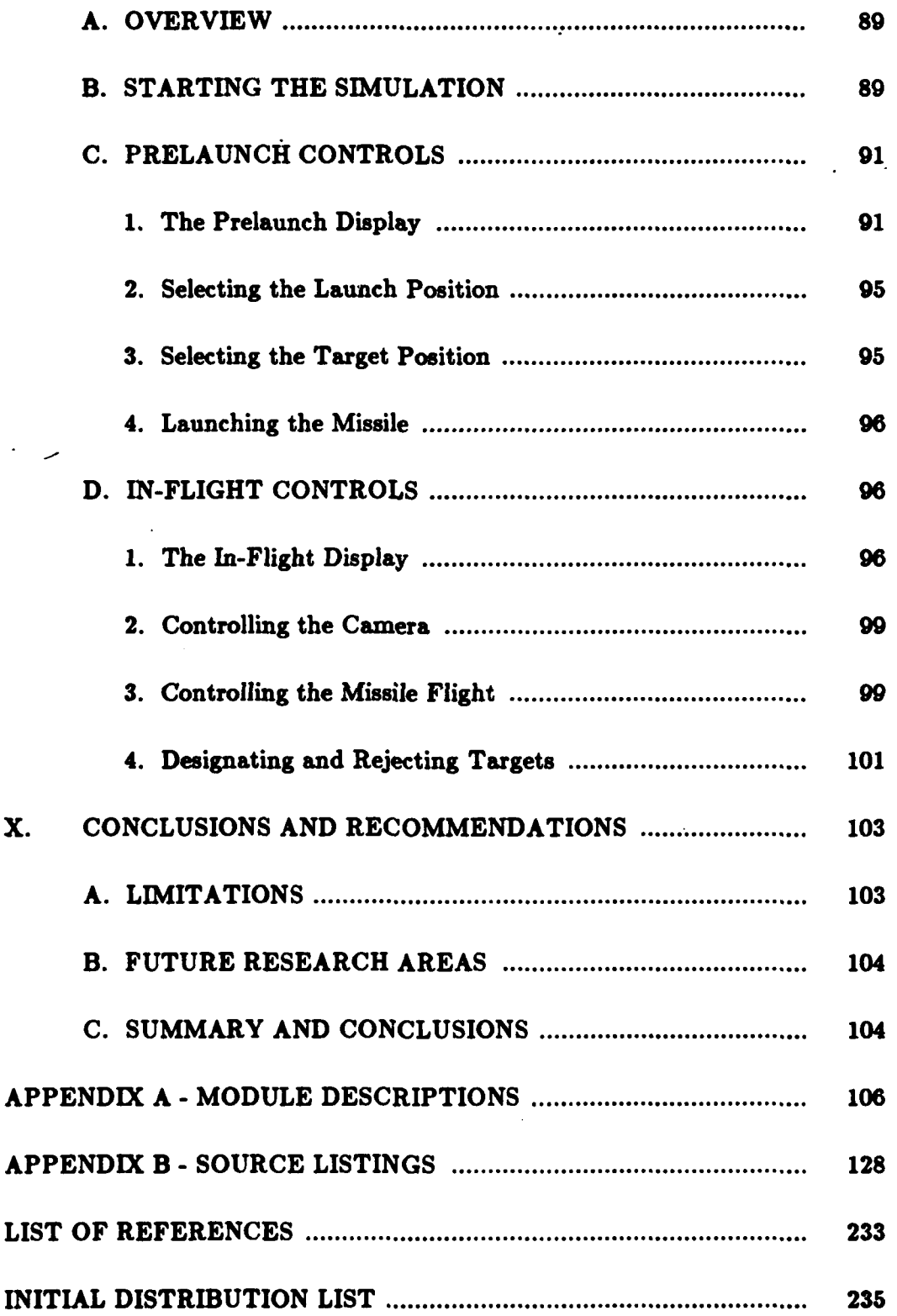

 $\ddot{\phantom{0}}$ 

J.

an an

×.

**BAIS CRIMINAL ROAD CONTRACTOR** 

**DASION NAME** 

#### I. **INTRODUCTION**

Flight simulation has been an important computer graphics application, embracing a range of systems from a **\$32.00** program for a personal computer [Ref. **1]** to special purpose machines costing millions of dollars [Ref. 2]. The capabilities of these systems are spread across a range nearly as wide as their costs, with great variances in speed (frames displayed per second), **realism,** flexibility, and area of flight. We present here a system that is relatively inexpensive, yet still fast enough to present a real-time three-dimensional view of digitized terrain. We built this system on a commercially available, highperformance graphics workstation, the Silicon Graphics, Incorporated IRIS-2400 Turbo. The IRIS system was selected because of its local availability and its performance capabilities. The flight simulator presented here does not use the natural color and shape of individual terrain elements (in order to achieve realtime performance), but it is sufficiently realistic to provide the feeling of flight and allow identification of the displayed terrain and targets.

**A. FOG-M**

#### **1.** Background

The project presented here was built in response to the United States Army Combat Developments Experimentation Center's need to simulate the operation of the Fiber-Optically Guided Missile **(FOG-M)** [Ref. **3],** but this missile is also being considered for use **by** the United States Marine Corps [Ref. 4]. Simulation is necessary in order to test and evaluate the tactics, doctrine and training requirements associated with the missile without the expense and danger of actual firings during simulated combat field trials. The **FOG-M** is a generic family of remotely-piloted, video-guided munitions, but for the purpose **of** this prototype simulator, the weapons are all logically equivalent,  $\mathbf{r}$  is the entire family is referred to **as** "the missile." In order to avoid security constraints, the parameters and operational characteristics used in this work were not taken from exact **FOG-M** specifications. The parameters and technical specifications are **all** estimates, based on reasonableness and consistency with general, unclassified descriptions of the **FOG-M.**

#### 2. Description

The actual **FOG-M** missile is six inches in diameter, five and one-half feet high, weighs eighty-three pounds, and costs about \$20,000 [Ref. 4]. It has a video camera mounted in its nose, which transmits a black-and-white picture back to the operator's console (which consists of **a** television screen, a computer, and a joystick) over the fiber-optic link. (The simulator display offers the user the choice of either color or black-and-white; color is the default for the simulator despite the operator view of the missile being black-and-white. The color compensates for some of the loss in realism and identiflability inherent in a polygonal representation of natural objects). Before launch, in normal operation, the missile is given a general direction to a target and the altitude of the highest point within its range. The simulator allows values in excess of **FOG-M** operational capabilities for speed, range, and altitude above ground level **(AGL),** but the default values of two hundred knots, ten kilometers, and one thousand meters are characteristic of this type of missile. **As** soon as the missile is in position, it begins transmitting video images. When launched, the missile rises to approximately two hundred feet above the highest terrain point, and then levels **off** in horizontal flight in the targeted direction. The operator controls the pan and tilt angle of the camera with the joystick, and can dial in changes to the heading and altitude of the missile. The operator also has the capability to zoom the camera's field of view from eight degrees to fifty-five degrees, and to *designate* ("lock-on" to) a target for automatic homing **by** the missile.

#### B. **ASPECTS** OF FLIGHT **SIMULATION**

<u>₩ŎIJŢŇĸſŎĿŔŔIJŎĿĸĨIJĸŢIJŢŎŖIJŦŢIJ</u>

There are many aspects to flight simulation. Modern commercial simulators provide sophisticated mock-ups of cockpits and controls and **highly** detailed out the window views. **By** mounting the simulator on a moving platform, a true sense of the physical feelings of acceleration and roll can be achieved. These systems also cost millions of dollars.

One of the first decisions that must be made when designing a flight simulator is, "For what purpose will the simulator be used?" The answer to this question drives most of the design decisions that have to be made. Since the purpose of this project is to provide a simulation of the **FOG-M** missile as viewed from its operator's console, it is felt that the most important items to model are the simulated video display of the terrain and the actual operator controls. The terrain should appear realistic enough that its major features are recognizable to a person familiar with the area. The controls should allow for the same functionality as the actual console. The simulator must, of course, also provide a feeling that the missile is in motion over the terrain. The effectiveness of the feeling of motion provided **by** a flight simulator can be largely measured **by** two criteria: the realism of the displayed scene and the update rate of the display.

**1.** Realism

Many factors contribute to the perceived realism of a displayed natural scene. Early attempts to quantitatively measure realism consisted of counting the number of "edges" or lines that a scene contained. This later gave way to counting the number of "faces" or polygons in a scene. Since each polygon was colored in a single shade, it was felt that each polygon represented a single "bit" of information in the scene. Therefore, the more polygons the scene contained, the more "realistic" it was felt to be [Ref. 5:pp. **27-28].**

The latest advances in computer graphics have also made this measure of effectiveness obsolete. With the introduction of systems that are able to **fill** polygons with textured patterns, a single polygon can now contain thousands of "bits" of information. As a result, a scene drawn with a few textured polygons can appear more realistic than one with an order of magnitude more untextured ones. Early textures consisted of superimposing things such as mathematical noise functions or stripes on the polygons. More recent advances have allowed the texture to be derived from digital photographs of a similar scene. For example, polygons representing a part of terrain covering **by** meadow could be filled with **a** digital texture derived from an aerial photograph of a meadow [Ref. **5: p. 28].**

Since most currently available graphics workstations do not support the use of texture filled polygons, the use of texture was deemed to be outside the scope of the current project. Rather, the project's work concentrated on determining how realistically a scene could be rendered in real-time incorporating only the use of lighting and shading models along with terrain hidden-surface algorithms. These topics are covered in more detail in Chapter V.

# 2. Frame Update Speed

**CONTROL SOCIETY** 

○ 1999年 第22222日 昭和22222年 日本学部

Another important aspect of a flight simulator's performance is the speed at which it is capable of displaying successive frames in a scene. The faster the update rate, the more continuous the motion appears. As a reference, standard motion picture film is projected at a rate of twenty-four frames per second. Although the IRIS workstation is capable of displaying up to sixty frames per second, the amount of computation that must be done between successive frames in the simulation has limited the update rate to an average of three frames per second. While this presents a less than smooth motion, it is felt to be adequate for the purposes of the prototype.

#### **C. ORGANIZATION**

*-I*

**External** 

**The Second State** 

**RESERVE** 

The above sections of this chapter have provided background on flight simulation in general, and the missile whose flight is specifically being simulated. Chapter II provides an overview of the hardware used in running the simulation. The structure and content of the Defense Mapping Agency (DMA) Digital Terrain Elevation Data **(DTED)** are discussed in Chapter **III.** Chapter IV discusses the motivation behind and creation of the two-dimensional contour map displays. Chapter V covers the storage and use of the DMA **DTED** to produce a lighted and shaded three-dimensional polygonal terrain display. The mathematics and process involved in simulating flight over the terrain are detailed in Chapter VI. Chapter VII discusses the creation, insertion, animation, and designation of targets. Chapter VIII covers the creation and drawing of cultural features. Chapter **IX** contains a user's guide for operation of the **FOG-M** simulator. Chapter X concludes with a discussion of limitations, future extensions and research topics, and summarizes the research conducted. Narrative descriptions of the modules and listings of the program source code for each of the modules are included as Appendices **A** and B respectively.

**DALAM SEBADARAN DENGAN SEK** 

**CARDINARY ON DIA** 

#### **II.** COMPUTER SYSTEM

**As** discussed in Chapter **I,** flight simulators are nothing new. The significance of this work lies in the speed with which it was developed, the display rate achieved, and the realism and fidelity of the display in comparison to the cost of the system that supports it. This project was technically feasible only because of the capabilities and high performance of the IRIS (Integrated Raster Imaging System) Turbo 2400 Graphics Workstation, manufactured **by** Silicon Graphics, Incorporated. Others have also used the IRIS as a base on which to build flight simulators [Ref. **61.** This low-cost **(\$50,000** to **\$100,00)** three-dimensional display system is summarized in Figure 2.1 and is discussed more fully below.

#### **A.** HARDWARE **AND** SYSTEM OVERVIEW

The IRIS has a conventional Von Neumann type computer architecture but adds custom-built special purpose **VLSI** circuits and a pipelined design to provide the graphics functions that are implemented in software on other comparablypriced workstations. Conceptually, there three pipelined components in the IRIS hardware: the applications/graphics processor, the Geometry Pipeline, and the raster subsystem [Ref. **7:p. 1-11.** The applications/graphics processor is a conventional Motorola **MC68020** processor running at **16.7** MHz. This processor runs the applications program(s) within **a UNIX** System V operating system.

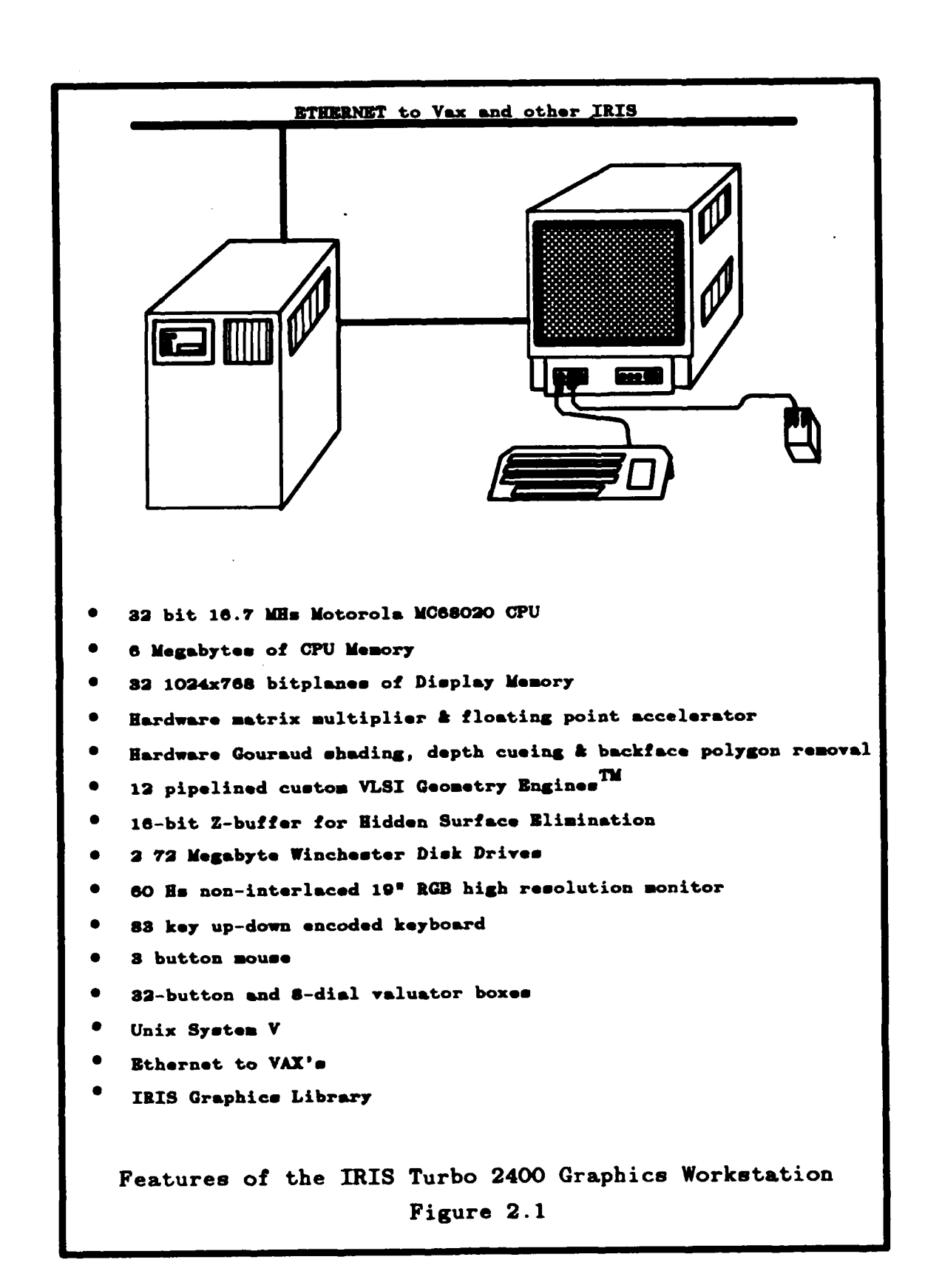

**17**

A MARINA SA MARA MARA NA MARA NA MARA NA MARA NA MARA NA MARA NA MARA NA MARA NA MARA NA MARA NA MARA NA MARA

Applications either issue graphics commands in immediate mode, in which case they are sent through the Geometry Pipeline immediately as individual graphics primitives, or comnile graphics commands into graphical objects, in which case they are sent through the Geometry Pipeline as a single geometric entity when explicitly called at some later point in time.

The Geometry Pipeline takes commands in terms of the user's world coordinates, performs specified matrix transformations on them using the matrix multiplier and floating point accelerator built into the hardware, and then clips and scales the transformed coordinates into screen coordinates. The raster subsystem takes the screen coordinates output **by** the Geometry Pipeline and updates the *bitplanes* (display memory) to contain the lines, polygons, or characters specified **by** the input coordinates. The raster subsystem also performs polygon **fill,** shading, depth-cueing, and hidden surface removal. **A** conventional video controller uses the values in the bitplanes and the *color table* to produce an image on the monitor.

#### B. SOFTWARE

一个人,我们在学习了一个,我们的学习的学习。

*CASA CASA* 

The **C** programming language is native to **UNIX** and is the language used for **all** of the IRIS system software. The IRIS Graphics Library, which provides both high- and low-level graphics and utility commands, can be called in **C,** FORTRAN, Pascal, or LISP. However, due to the built-in bias of UNIX and the IRIS, plus the local pool of knowledge, the **C** programming language was the

**CAR YOU CHOUGH BIROUGH DE** 

*pro forma* choice for programming all parts of the **FOG-M** simulator. The IRIS User's Guide [Ref. **7]** breaks the Graphics Library commands into the following twelve categories:

- **-** *Global State* commands initialize the hardware and control global variables, and are used mostly in FOG-M's *init iris* routine.
- **-** *Drawing Primitives* are used throughout **FOG-M.** They create points, lines, polygons, circles, arcs, and text strings.
- Coordinate Transformations specify mappings within and between userdefined world coordinates and screen coordinates. These are used to move targets and to simulate flight.
- **-** *Drawing Attribute* commands specify textures and fonts. Although texture would greatly improve the appearance of the terrain, the IRIS provided textures are applied in the screen coordinate system, so they do not scale or tilt to conform to the terrain, and produce a very artificial result.
- **-** *Display Mode and Color* commands determine how the bitplanes are used and what colors appear on the screen. These include the commands that set double-buffering, establish writemasks, and define the color table.
- **-** *Input/ Output* commands initialize and read the dials and mouse.
- **-** *Object Creation and Editing* commands allow manipulation of complex displays **as** a single entity. They are used in all **FOG-M** displays.
- **-** *Picking and Selecting* commands are not used in **FOG-M.**

- **-** *Geometry Pipeline Feedback* commands are not used in **FOG-M.**
- **-** *Curve and Surface* commands draw complex curves and smooth surfaces. Experiments with these produced more realistic terrain images, but not even close to real-time, making flight animation impossible.
- **-** *Shading and Depth-cueing* commands provide Gouraud shading of polygons and intensities that vary with distance from the viewer.
- **-** *Textport* commands define an area of the screen for text. They are not used in **FOG-M.**

Also available on the system, and used **by FOG-M,** are the math library with sine, cosine, arctangent, hypotenuse, and exponentiation functions, and routines that access the system clock in order to determine elapsed time.

lg

**ANDONADONOS DO XX** 

#### **"11.** DIGITA4L **ELEVATION** TERRAIN **DATA**

#### **A.** INTRODUCTION

Unlike other flight simulation systems, which may rely on manual creation of the terrain [Ref. **81,** the source data for the terrain in the **FOG-M** simulation is a Defense Mapping Agency (DMA) digital terrain elevation database **(DTED)** for Fort Hunter-Liggett, California. The database is not Level **1 DTED,** but rather a DMA special product produced about **1980** at a higher resolution than normal Level **1 DTED** [Ref. **91.** Level **1** DMA data contains elevation points spaced at three arc-second intervals, or approximately every one hundred meters. The Fort Hunter-Liggett special data contains points at twelve and one-half meter spacing, which is eight times the resolution of Level **1** data.

#### B. COVERAGE

**DOOLUM KONONON** 

The area covered **by** the database is thirty-six kilometers wide and thirty-five kilometers high, with 6400 data points per square kilometer. This area includes most of Fort Hunter-Liggett plus some surrounding land, and is bounded **by** latitudes 36° 05' 00'' (to the north) and 35° 50' 00'' (south) and longitudes **1210** 04' **30"** (east) and 1210 **20" 30"** (west). In terms of Universal Transverse Mercator **(UTM)** coordinates, the area has easting *(X)* of **1OSFQ41000** to **1OSFQ77000** and northing *(Y)* of **10SFQ60000** to **1OSFQ95000.** The database

appears to be based on DMA forty foot interval contour map products, because **peaks** tend to have flattened tops. This was confirmed both **by** a comparison of surveyed instrumentation sites on or near peaks with their digital terrain values IRef. **10: pp.** 1-21, and **by** a Bezier surface patch image of the data created locally.

#### **C. STRUCTURE**

(情報型)

The data is stored in an unformatted sequential file that **is** organized as **a** stream of integers. Each integer (sixteen bits) represents both the vegetation code and **bald** terrain elevation in feet at one sampling point, as illustrated in Figure **3.1** below.

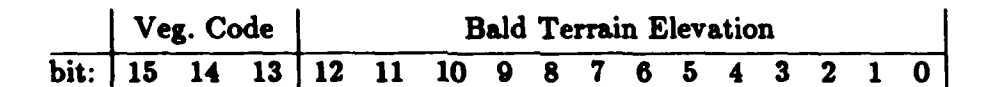

Figure **3.1 DTED** Data Encoding

The thirteen low-order (rightmost) bits contain the elevation, allowing a range from zero to **8191** feet, although the highest point in the database is 3744 feet. The three high-order (leftmost) bits specify one of eight vegetation codes, which are given in Table **3.1** below. Vegetation codes are only available for points within the boundaries of Fort Hunter-Liggett proper. The file is written one

|   | Description                |
|---|----------------------------|
|   | Less than one meter        |
|   | One to four meters         |
| 2 | Four to eight meters       |
| 3 | Eight to twelve meters     |
|   | Twelve to twenty meters    |
| 5 | Greater than twenty meters |
| ß | No data available          |
|   | Unused                     |

TABLE **3.1 DTED VEGETATION CODES**

square kilometer at a time, beginning with the lower left one kilometer grid square (41,60), proceeding up the column to the upper left grid square (41,94), then doing the next column from bottom to top (42,60 to 42,94) and so on; the upper right one kilometer grid square (76,94) is the last one written. Within each one kilometer grid square, the individual data points are written in the same pattern, beginning with the lower left, doing each column from bottom to top, and doing the columns from left to right. This file layout is summarized in Figure **3.2.** The position in the file of the elevation for a point expressed in five digit local **UTM** X and Y coordinates is found as shown in Equation **3.1.**

*position* = 35 \* (integer 
$$
(X/1000) - 41
$$
) + (integer  $(Y/1000) - 59$ ) (3.1)

## **D. LOCATION**

The complete **DTED** file occupies 16,128,000 bytes of storage. Due to a local shortage of available disk space, this file must permanently reside on the UNIX VAX **11/785** system rather than on the IRIS system. The **FOG-M** simulator

film~ ~ **~~...** m muu iamunm **.....** 

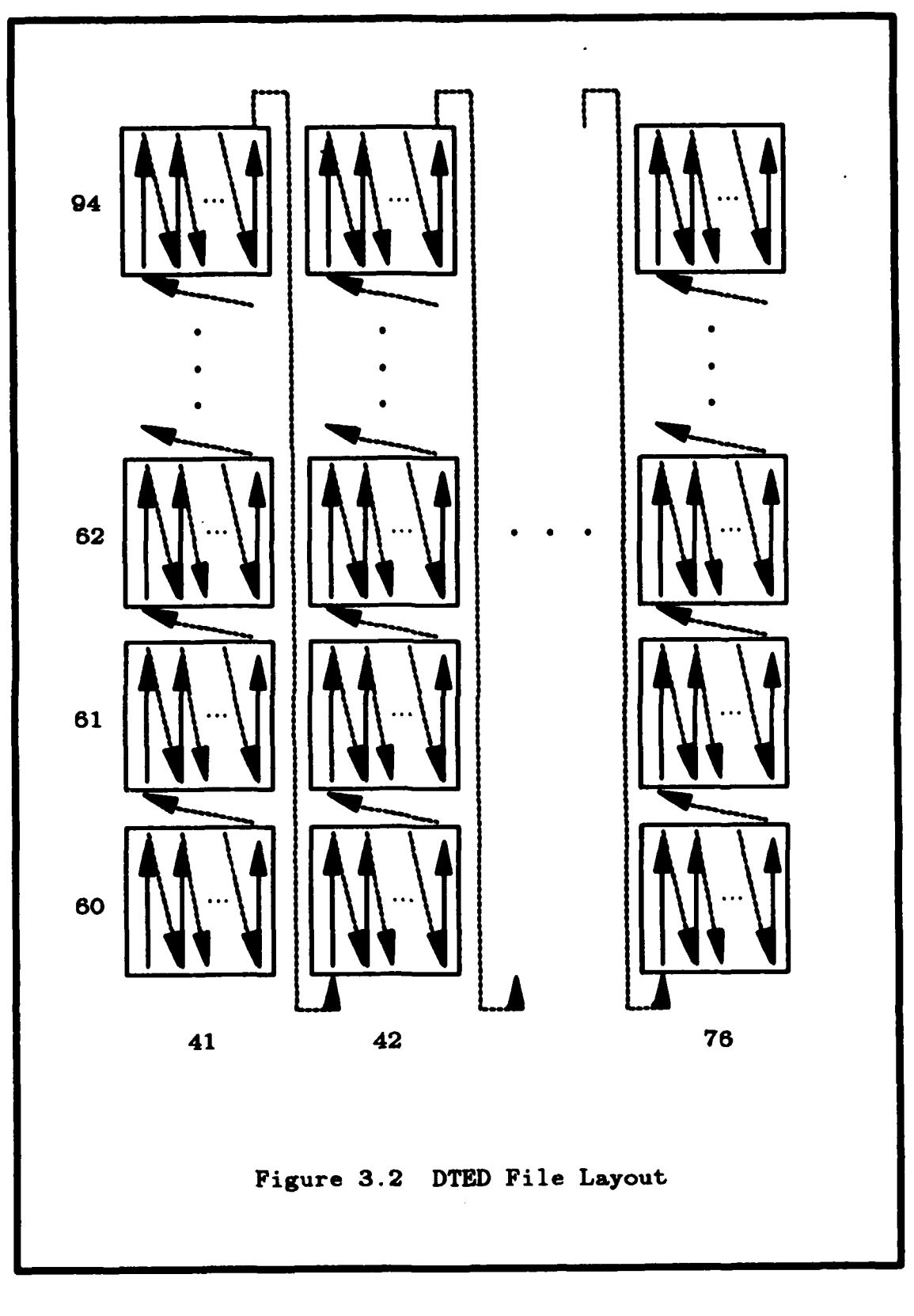

一个人的

presently operates on a ten kilometer square extract from this database. **A** program on the VAX called make-database-e allows interactive specification of the area and resolution desired, and produces an extract. This extract is sent over the Ethernet to the IRIS to serve as the input for a **FOG-M** run. However, if the data is sent directly, it is received with each pair of bytes *swapped,* so another program, swapdma, is run on the VAX before transmittal. This program swaps the low- and high-order bytes of each integer so that the swapping during transmission is cancelled.

*<b>GYANYADAN* 

**LEAK ADAMAKAN MATAM** 

#### IV. TWO-DIMENSIONAL TERRAIN MAP PORTRAYAL

The two-dimensional representation of the terrain was begun as the first graphics portion of the system, in order to gain familiarity with the IRIS graphics workstation and the Defense Mapping Agency (DMA) digital terrain elevation data **(DTED).** Contour maps are the traditional approach to two-dimensional terrain portrayal, and thus were the basis for the two-dimensional images of the terrain generated here (Figure 4.1). Although these two-dimensional images are not true contour maps, they are still referred to as such in this study because of their close relation and common origin. The algorithms for determining and drawing the forty foot contour lines found on a normal contour map seemed nontrivial, so a simpler alternative was chosen. Each elevation datum is represented **by** a tile, with the implicit X and Z (easting and northing, respectively) coordinates of the elevation datum being the center of the tile.

### **A.** COLORS

The color of a tile is determined **by** its vegetation code, and its intensity (or *ahading)* **by** its elevation. The intent was to use green for tiles with vegetation and brown for tiles without vegetation. However, the **DTED** vegetation codes lump together both "no vegetation" and "vegetation less than one meter high." Brown tiles thus include both unvegetated areas (e.g. rock slabs, areas above the

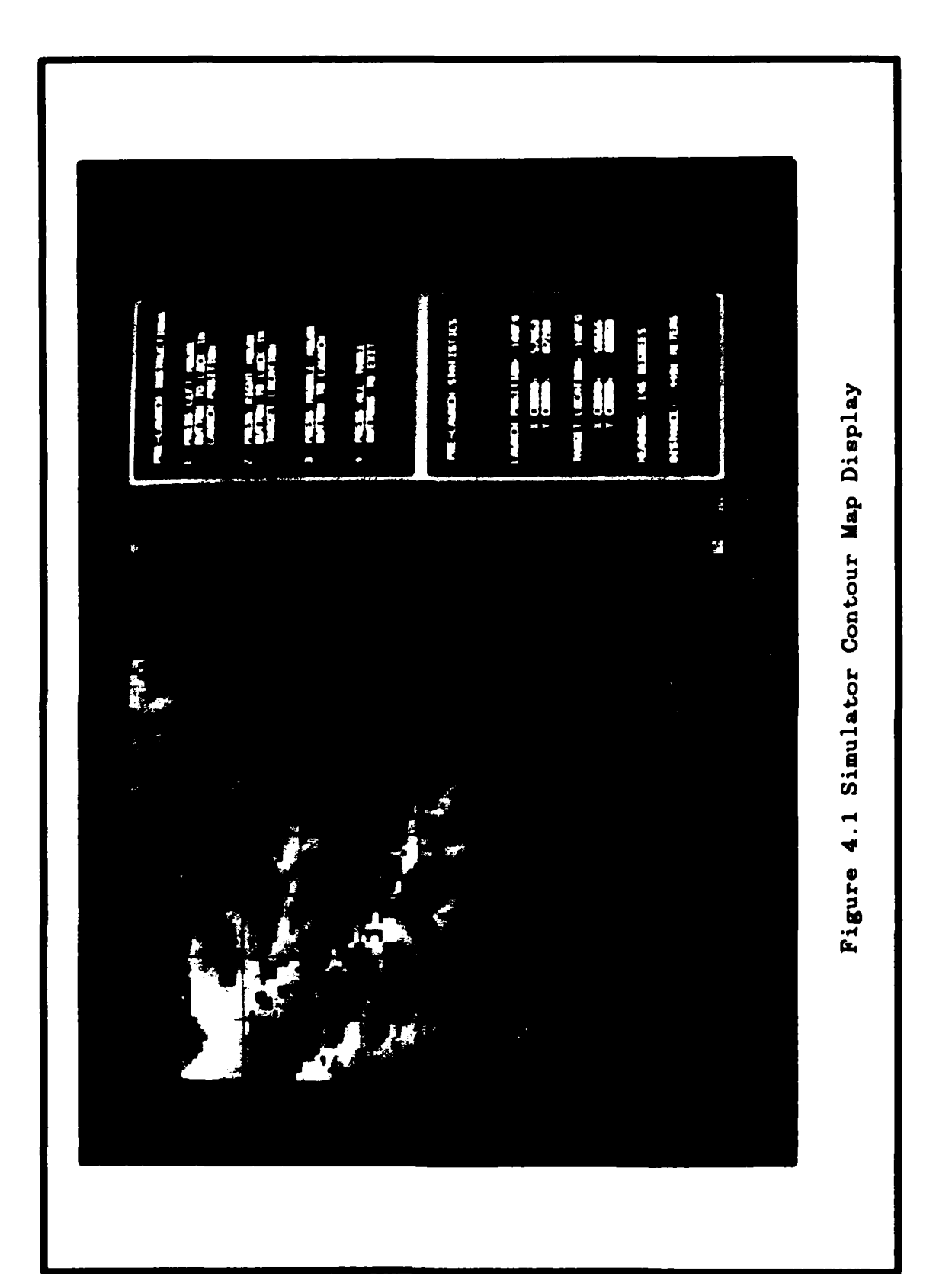

计标准信号

 $\frac{1}{4}$ 

treeline) and grasslands or meadows. This is significant in the Fort Hunter-Liggett area, because most of the valleys are covered in grass, and **all** of the high ground is below the treeline. The result is a map with brown valleys and green ridgelines. While this was readily accepted as natural **by** most viewers, pilots with a background in low-level flight found it awkward, and contrary to their expectations (from flight charts) of green valleys and brown mountains. While this might be significant in other flight simulation applications (particularly those designed for pilots), the initial representation was deemed most appropriate for the target audience of the **FOG-M** simulator.

**A** similar initial, intuitive choice was made for the elevation-keyed shading. High intensity (light) colors were used for higher elevations, and low intensity (dark) colors for lower elevations. This was accepted as natural **by** almost all viewers. The optimum number of intensities (shadings) to use in the map was experimentally determined to be sixteen. **A** small power of two was desirable due to the nature of the writemasks used to improve display speed. **A** large number of colors provides greater elevation definition and prevents large masses of the same color in areas where elevations change gradually. However, having too many colors destroys the contour-map effect, since adjacent colors are so close that no boundary is distinguishable between them. Eight shades each of green and brown were used initially. The shift to sixteen shades of each produces a better looking map. Due to the RGB (red, green, blue) nature of color creation on the IRIS, the greens were still barely differentiable at thirty-two shades, but the browns (a

combination of mostly red, some green, and, in some shades, a trace of blue) began to blend together.

To determine the elevations at which color shades should change (in order to use the full range of shades), the maximum and minimum elevations of the terrain section in use must be known. Rather than preprocess the data before each run, these values are coded as constants in a header file. The equation for which color index to use is straightforward (see Equation 4.1) but takes significant time when repeated ten thousand times.

$$
index = base\_index + \frac{elevation - MIN}{MAX - MIN} + \frac{d}{d}of\_shades
$$
 (4.1)

Therefore, the fifteen points at which the shade changes are precalculated and stored in an array so that no calculations are needed at each point, just an **array** lookup.

# B. DRAWING

The map can then be produced **by** determining the color and shade for each tile, and drawing it as a filled square. However, an increase in speed can be gained **by** exploiting the structure of the data and the line drawing hardware of the IRIS. The data is still processed a point at a time within each one kilometer column, but no drawing is done until an elevation/shading breakpoint is reached. Then a single line of one tile's width is drawn to color all tiles since the previous elevation breakpoint.

# **C. WRITEMASKS**

**A** more significant speed improvement (on the order of **fifty** per cent more frames per second) was achieved with writemasks. Writemasks are a relatively low-level hardware feature that can be used for many purposes. In the **FOG-M** simulator, they are used to prevent the contour map from being overwritten. This allows the map to be drawn only once into the bitplanes, and have it remain on the screen without being re-drawn during each frame update. In order to understand how writemasks work, one must understand the layout and use of the IRIS's color table and bitplanes.

#### **1.** Color Table

The color table associates a particular binary number with a color. When the display system asks what color some number is, the color table replies with the intensities for the red, green and blue color guns that will produce the color defined for the input number. This input number is referred to **as** a colorindez. Thus the color displayed on the screen depends on the colorindex associated with a given pixel, and the color associated with that colorindex in the color table. Table 4.1 gives the color table entries that are the defaults on the IRIS workstation.

#### 2. Bitplanes

The colorindex that is associated with each pixel is stored in the display memory, which is composed of *bitplanes.* Each bitplane has one bit for each pixel on the display screen, so a bitplane is 1024 bits wide, **768** bits high and one bit

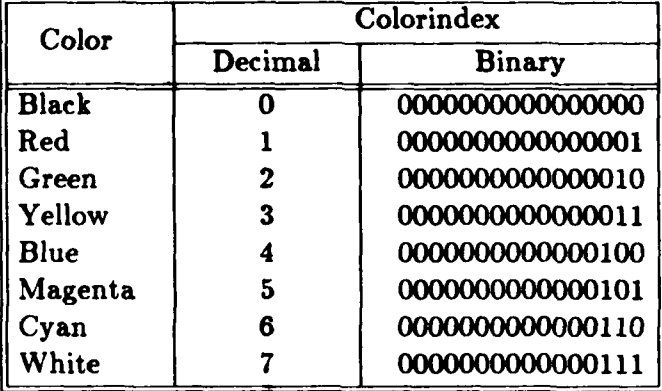

#### TABLE 4.1 IRIS **DEFAULT** COLORINDEX DEFINITIONS

deep. When used in double-buffer mode (as in **FOG-M),** the IRIS uses sixteen bitplanes (numbered **0** to **15)** for each buffer. The *frontbuffer* is the one whose binary contents define the image being displayed. While the frontbuffer is being displayed, the next image is created **by** issuing drawing commands which affect only the *baekbuffer.* Once a new image is completed in the backbuffer, the buffers are swapped, so the backbuffer becomes the frontbuffer and is displayed. The old frontbuffer becomes the backbuffer, and is then available for update.

#### **3.** Writemask Example

「大学の大学の「大学の大学の大学」 (1968年)

**我们的一个时候就是我的。" 化苯基苯甲烷** 

Consider the pixel at location  $(0,0)$  – the lower left corner of the screen. The colorindex of that pixel is determined **by** sixteen bits: one from the lower left corner of each bitplane. The display system reads those sixteen bits as a binary number (the colorindex), and uses the color table to determine what color to make that pixel. For example, using the default colors defined in Table 4.1 above, that pixel will be colored black if all sixteen bitplanes have zeroes in their lowerleft comers, since the value of the sixteen bit binary number **0000000000000000,** is zero. **If** the current color is set to magenta (color five, whose binary value has ones in bits zero and two) and a drawing command is issued, bitplanes zero and two are set to one, and **all** other bitplanes are set to zero, for every pixel covered **by** the drawing command. These pixels will now be displayed as magenta, because the colorindex constructed from the sixteen bitplanes will be  $0000000000000101$ ,  $(5_{10})$ , and the color table tells the display system that color  $5_{10}$  is magenta.

The previous example showed that a drawing command works **by** placing ones in certain bitplanes, and zeroes in all of the rest, with the current color specifying which bitplanes get which. **A** writemask tells each bitplane to either allow or ignore the changes a drawing command says to make. In normal double-buffered usage, the writemask is  $11111111111111<sub>2</sub>$ , meaning all sixteen bitplanes should allow updates. Now suppose there is an image on the screen which uses just the default eight colors. Bitplanes three through fifteen are all zeroes, because all of the colors have colorindices with three or less binary digits, which will be in bitplanes zero, one, and two. **If** the writemask is changed to 11111111111111000<sub>2</sub> after drawing the image, those lower three bitplanes are n"frozen" and will not be changed **by** any drawing command. Setting the color to black and clearing the screen *will not change anything.* The upper bitplanes will be set to all zeroes, which they already were. The lower three bitplanes will be told to reset to zero, but will not do it because they are protected **by** the writemask.

Now suppoee you want to draw a grey line on top of the image. The line only needs one color, so it can be drawn in one bitplane. (Two bitplanes will allow three more colors on top of the map, three bitplanes allow seven, etc.) The first "free" bitplane is number three. Turning on a bit in this plane (and not turning on any bits in higher planes) requires a colorindex in the range  $1000<sub>2</sub>$  to  $1111<sub>2</sub>$  ( $8<sub>10</sub>$ ) to 15<sub>10</sub>). Defining color eight in the color table as grey, making color eight the current color, and then drawing the line is sufficient to get the image into the bitplanes, but the display will not show the desired effect. If the image underneath the line is black (i.e. bitplanes zero through two are all zeroes form some pixels), the line will appear grey, as intended, for those pixels. However, if the image underneath the line is red (i.e. the lower bitplanes contain  $001<sub>2</sub>$ ), the composite colorindex retrieved by the display system is  $00000000000001001<sub>2</sub>$  or  $9<sub>10</sub>$ ) and since color nine is not defined in the color table, it appears as black. Thus every colorindex that has bit three (because the line is in bitplane **3)** set to one (i.e. colorindices  $1000<sub>2</sub>$  to  $1111<sub>2</sub>$ , or  $8<sub>10</sub>$  to  $15<sub>10</sub>$ ) must be defined as grey in order to produce the desired image.

#### 4. Writemasks in **FOG-M**

The map image used in **FOG-M** is stored in the first six bitplanes (numbered **0** through **5)** of both buffers, which means sixty-four colors are available: eight are the IRIS defaults, sixteen are shades of brown, sixteen are shades of green, and twenty-four are unused. The writemask defined as **SAVEMAP** (CO<sub>16</sub> or 0000000011000000<sub>2</sub>) allows things to be drawn on top of the

map in bitplanes six and seven. Colorindices 64 through **127** are **all** defined as blue in the color table, **so** anything drawn in bitplane six appears on top of the map in blue. Similarly, bitplane seven is used for red, with colorindices **128** through **255 all** correspondingly defined to be red.

The speed improvement due to writemasks in **FOG-M** comes from not having to re-draw the map each time the screen is updated. The cost is the use of many more indices in the color table, which limits the number of colors available for use on top of the map. For our simulation system, with only two colors needed on top of the map, there is plenty of room in the color table. Therefore, the gain in speed comes at no real cost.

「「大学の大学」と「インタン」の「インタン」の「大学」の「インタン」の「インタン」の「インタン」の「インタン」の「インタン」の「インタン」の「インタン」の「インタン」の「インタン」の「インタン」の「インタン」の「インタン」の「インタン」の「インタン」の「インタン」の「インタン」の「インタン」の「インタン」の「インタン」の「インタン」の「インタン」の「インタン」の「インタン」の「インタン」の「インタン」の「インタン」の「インタン」の「イ

#### V. THREE-DIMENSIONAL TERRAIN CONSTRUCTION

#### **A.** REPRESENTATION DECISIONS

#### **1.** Polygons versus Patches

Early experiments in the study involved attempting to display the terrain using parametric bi-cubic **surface patches. A** surface patch is simply a smooth curved surface fitted to a set of data points. **A** discussion of the theory and use of surface patches can be found in the IRIS User's Guide [Ref. 7:sec. **11-31** and Hearn and Baker [Ref. **ll:pp. 193-205].** It was quickly determined that it would not be possible to use surface patches to represent the terrain and still maintain a real-time update of the terrain during flight.

An alternate method of displaying a three-dimensional object is through the use of a set of planar polygon surfaces that join at common edges to form the terrain object. This method has the advantage of being much simpler, and therefore faster, to generate and display. For this reason it was chosen for use in the project.

Figure **5.1** shows the method of constructing the terrain surface as a set of triangles. The term *gridsquare* is used in the remainder of the chapter to refer to a set of two triangles with a common hypotenuse that form a square of the terrain grid.

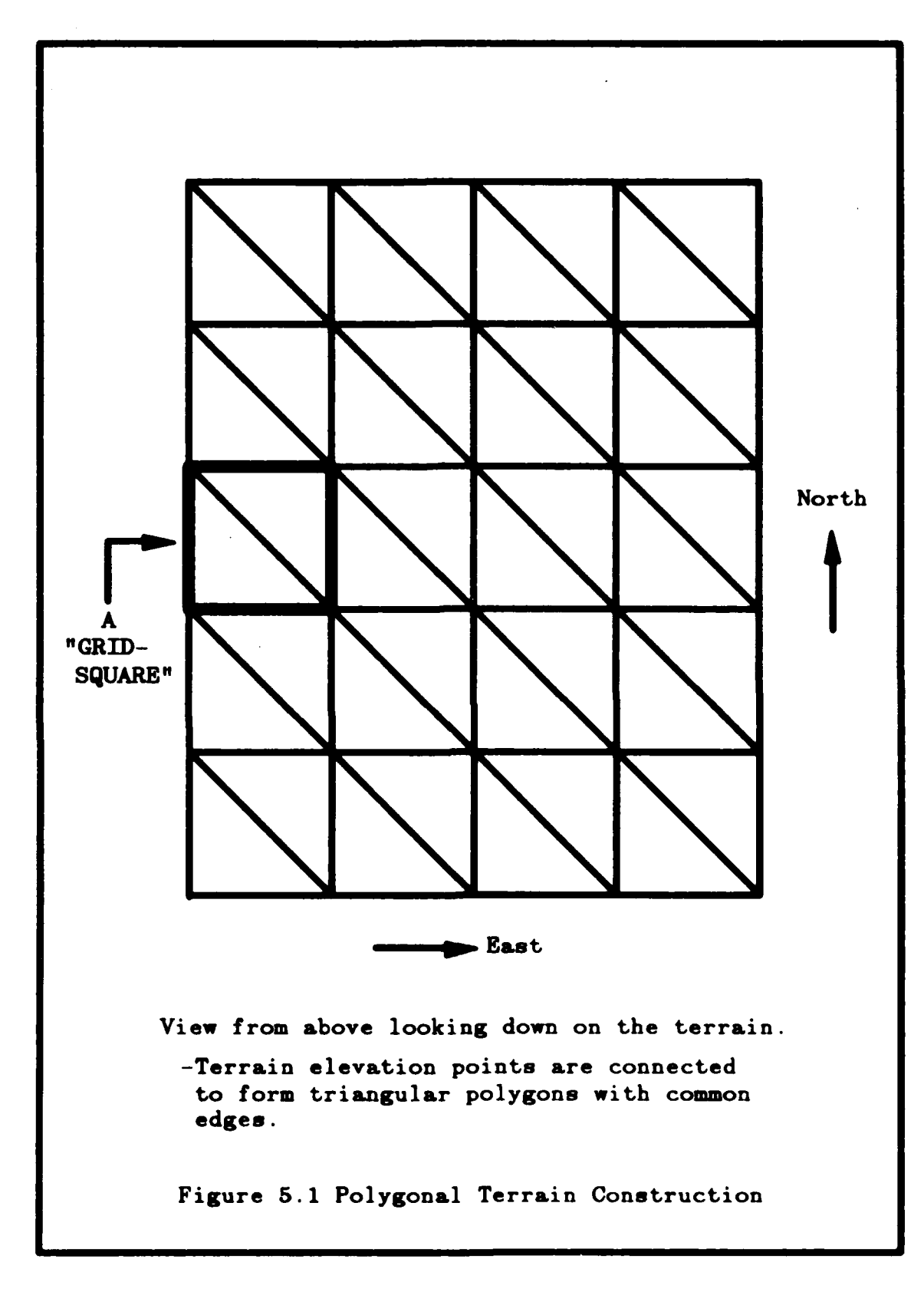

一、一、一、一、一、一、一、一、一、
#### 2. Resolution

(一) 计可行程序

The special DMA data file used in this project contains elevation data that is spaced at a twelve and one-half meter interval. One of the first questions which had to be answered concerning the three-dimensional portrayal of this data was, "In how fine a resolution can the data be displayed, while still allowing for a sufficient frame update speed?" Early test runs showed that using the full twelve and one-half meter resolution would be much too slow, although it provided an excellent representation of the terrain. An adequate frame update rate (approximately three to four frames per second) was achieved with a seventy-five meter resolution or every sixth data point. Since this was an early test, displaying terrain without any targets or cultural features, a one hundred meter resolution was decided upon for use in the remainder of the project. This allowed for an adequate "cushion" of processing time to complete the additional computations that would be needed in the final product, while still providing an adequate degree of resolution.

### **3.** Elevation Scaling

After viewing the early representations of the terrain, it appeared that the hills did not give an appropriate appearance of height. Although this was a<br>subjective judgement, it was shared by most people who viewed the display and<br>compared it to aerial photographs of the area. Because of this, subjective judgement, it was shared **by** most people who viewed the display and compared it to aerial photographs of the area. Because of this, it was decided to scale the elevations of the displayed points upward. Two approaches, linear scaling and exponential scaling, were examined.

In the linear scaling approach, each elevation point was simply multiplied **by** a scale factor as shown in Equation **5.1.**

$$
Elev_{new} = \sigma * elev_{old}
$$
 (5.1)

Using this approach, it appeared that a scaling factor between **1.5** and 2.0 was necessary to achieve the desired effect.

In the exponential approach, the elevation of each point was raised to a **fixed** power as shown in Equation **5.2.**

$$
Elev_{new} = Elev_{old}^{\sigma}
$$
 (5.2)

This approach has the effect of exaggerating the higher elevations to a greater degree than the lower ones. It was chosen as the approach for use in the project based on subjective observations of the displays produced **by** the two methods. The scaling factor, **a,** was chosen **as 1.05.** Using this factor produces the equivalent of a linear scaling of **1.5** for the maximum elevation and 1.4 for the minimum elevation contained in our area of interest.

Subsequent to the decision to use an exaggerated elevation scale, research results were discovered which supported it. In a study conducted **by** the **U.S.** Army Research Institute for the Behavioral and Social Sciences, observers were asked to pick a computer generated line drawing that best matched actual terrain. The line drawings **had** different exaggerations of the vertical (elevation) scale. The overall ratios chosen **by** the four observers ranged from 1.25:1 to

**1.50:1.** The drawings presented to the observers had exaggeration ratios ranging from **1:1** to **1.75:1.** [Ref. 121

## 4. Shading and Texturing

**As** explained above, each one hundred meter square of the terrain, a "gridsquare," is represented **by** two triangles in three-space that share **a** common diagonal edge. The process of applying colors to these polygons, *ahading,* was the next area of research in the project.

a. Elevation Based Shading

一、 このこと

Three different shading algorithms were investigated. The first was a simple algorithm where the shade of a polygon was a function of its elevation. Higher elevations are shaded in lighter shades of green while lower elevations receive darker shades. Equation **5.3** represents the assignment of **a** shade from the color map.

$$
color\_index = base\_index + \frac{elev - Min\_Elev}{Max\_Elev - Min\_Elev} * \frac{+}{-} of\_shades
$$
 (5.3)

The darkest green is stored in the bae *indez* color map location and the lightest green in the baseindex  $+$   $\#$  of shades location. Although this approach works well for two-dimensional contour maps **(see** Chapter IV), and is currently used in another "low cost" simulator [Ref. **61,** it did not appear to present a realistic view of the terrain. An advantage of this approach, however, is that the calculation of the color index is simple enough **to** be done with no preprocessing.

h Contanta taribu

# **b.** Lambert's Cosine Law Shading

"我的话"

The second method of determining the shade for a polygon involved the use of a point light source and Lambert's cosine law [Ref. 11:p. 278]. Let  $\vec{N}$ be a unit normal vector to the polygon, and  $\vec{L}$  be a unit vector in the direction of the light source. The angle between  $\vec{N}$  and  $\vec{L}$ ,  $\Phi$ , is the angle of incidence. Lambert's Law states that the intensity of the light reflected from the polygon is proportional to cos  $\Phi$  (Equation 5.4).

$$
I \alpha \cos \Phi \tag{5.4}
$$

In order to use this law, the normal vector  $(\vec{N})$ , the light source vector  $(\vec{L})$ , and the angle between them  $(\Phi)$  must be known.  $\vec{N}$  can be determined by taking the cross product of  $v\vec{1}$  and  $v\vec{2}$ , where  $v\vec{1}$  is a unit vector in the direction from vertex B to vertex C of the polygon, and  $v^2$  is a unit vector in the direction from vertex B to vertex **A** of the polygon (Equation **5.5** and Figure 5.2).

$$
\vec{N} = v \vec{1} \times v \vec{2} \tag{5.5}
$$

With  $\vec{N}$  and  $\vec{L}$  available, cos  $\Phi$  can be computed as their dot product (Equation **5.7).**

$$
\cos \Phi = \vec{N} \cdot \vec{L} \tag{5.7}
$$

Since the intensity is proportional to  $\cos \Phi$ , the appropriate color index to use can be computed as

$$
color\;index = min\;index + (\frac{4}{7} \;shades \text{*} \cos \Phi) \tag{5.8}
$$

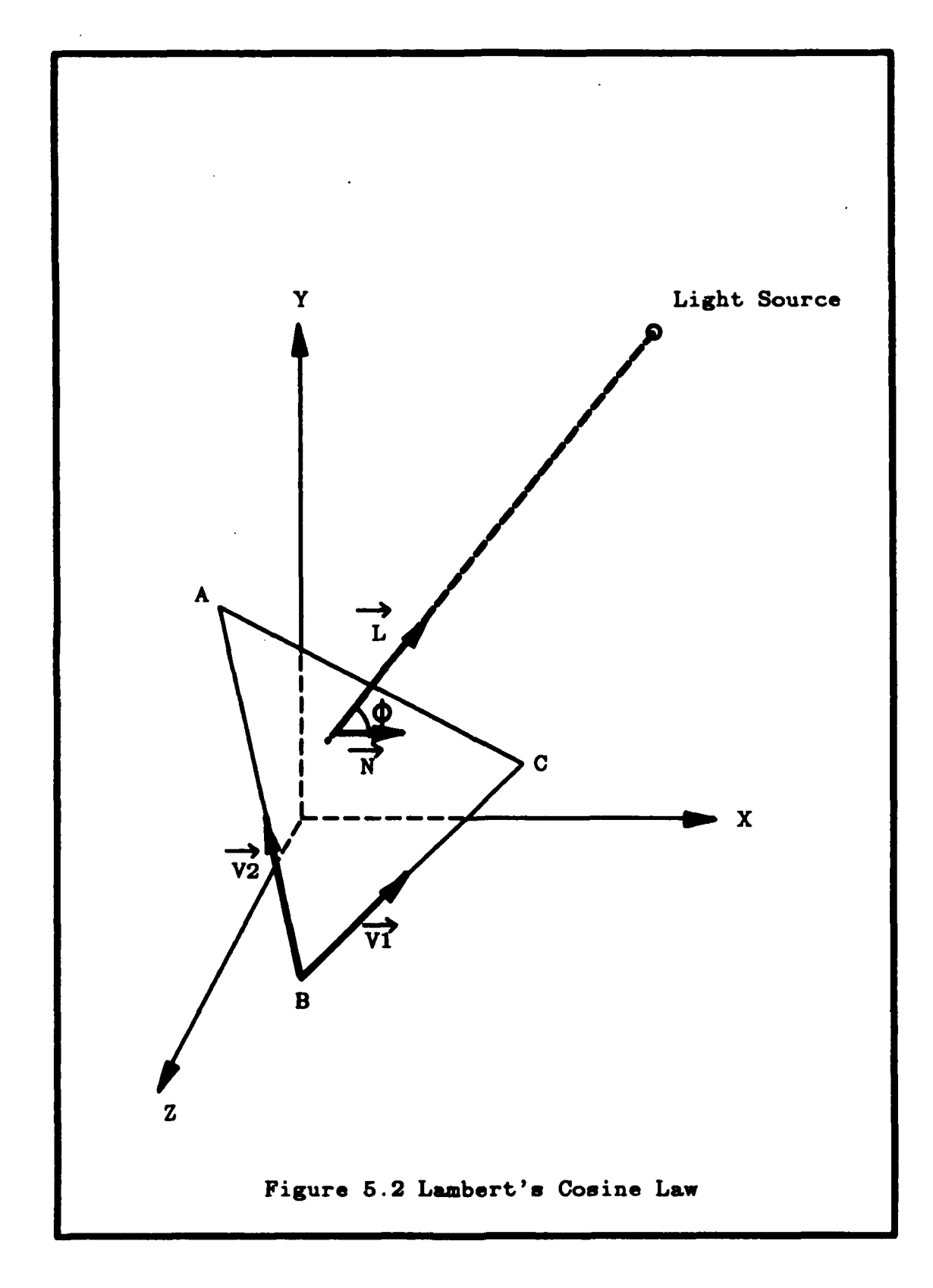

 $\frac{1}{2}$ 

**BEACH IS AND** 

40

where *min index* is the color index of the lowest intensity green and *min-index +*  $#$  *shades is the color index of the highest intensity green.* 

**c.** Gouraud Shading

The final shading model investigated involved the use of Gouraud shading. The purpose of Gouraud shading is to provide a continuous transition of shades across a polygon so that the shades at the edges of adjoining polygons match. This in effect eliminates the visible boundary between polygons and provides a smooth continuous surface. The Gouraud algorithm involves interpolating to determine the intensity to be used at each pixel along a scan line, and is illustrated in Figure **5.3** as reproduced from **Heam** and Baker [Ref. **ll:p.** 290]. To use the algorithm, intensity values for each vertex of the polygon must be known. In the project's implementation, the intensity at each vertex was computed as the average of the intensity values for all the polygons meeting at that vertex, where the individual polygon's intensity values were calculated using Lambert's cosine law.

The use of this model posed two problems. First, even though the IRIS supports Gouraud shading in its graphics library, its use increased the time between frames to an unacceptable rate (approximately one and one-half to three seconds between frames). Second, the smoothing of the algorithm worked too well, resulting in terrain displays that lacked the necessary position cues to detect motion. This second problem could be alleviated **by** adding artificial texture to the terrain but in light of the speed problem it was not pursued further.

**41**

**VO**

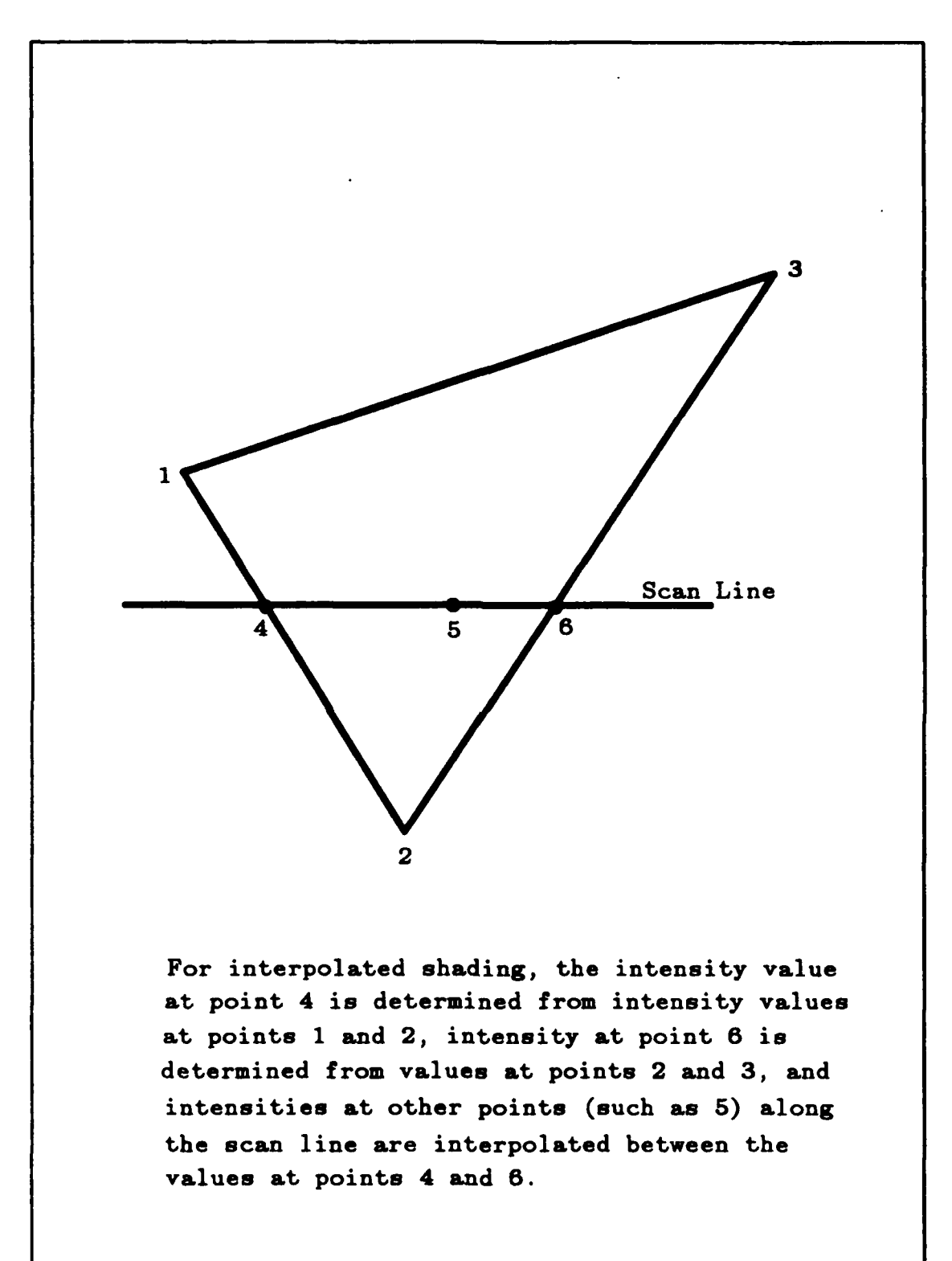

بمشارع بمارين

11 大型的名字 化聚合聚合聚合 化聚合聚合物

Figure **5.3** The Gouraud Shading Algorithm

## **d.** Adding Texture

ESSE PROTECTE ESSE ESSEXUAL

Lambert's cosine law was chosen as the shading model for use in the project, providing the most realistic display within the allowed computation time constraints. However, a problem with its use is that the flat valleys, with little variance in the surface normals of their polygons, produce large geographic areas having a near constant shade. This results in a lack of motion cues in these areas similar to that experienced with the Gouraud shading model. To remedy this situation, a simple artificial texture, in the form of a checker board, was imposed on the terrain. The checker board effect was implemented as follows. First, the shades for the two triangles in each gridsquare were averaged, and this average shade was used for both of them. This of course causes the visible boundary between the triangles to disappear leaving a square shaded in a single color. Second, two slightly offset color ramps were used with adjacent grid squares using different ramps to compute their shades. One ramp is composed of green intensities ranging from **255** to **50,** while the other uses intensities ranging from 245 to 40. **\*** This causes the shades for two adjacent gridsquares with identical surface normals to vary, providing the necessary texturing.

**<sup>\*</sup>A** value of **255** is the highest intensity green obtainable, a value of zero indicates the absence of the color green.

# B. **INTERNAL DATA STRUCTURES**

Two global arrays are maintained which store the information necessary to display the terrain. The first is a five-dimensional array, *savetriangle,* that stores the values of the coordinates for each triangle making up the terrain structure. The second is a two-dimensional array *savecolor* that stores the color map indices for each of the terrain's grid squares. The purpose and range of each of *savetriangle's* indices is shown in Table 5.1. For example,  $savertriangle[3][5][1][1][2]$  would contain the value of the *Y* coordinate (fifth dimension  $= 2$ ), of the second vertex (fourth dimension  $= 1$ ), of the northern triangle (third dimension = 1), of the grid square with X index five and Z index three (second dimension **=** five and first dimension **=** three).

| Dimension | Index Range  |              |                                                                                                    |
|-----------|--------------|--------------|----------------------------------------------------------------------------------------------------|
|           | <b>Start</b> | End          | Purpose                                                                                                    |
| First     | 0            | 98           | Grid square index in the Z direction. 0<br>is the southern most square, 98 is the<br>northern most.              |
| Second    | 0            | 98           | Grid square index in the $X$ direction. 0<br>is the western most, 98 is the eastern<br>most.                     |
| Third     | 0            | -1           | Triangle identifier within a grid square.<br>0 is the southern triangle, 1 is the<br>northern.                   |
| Fourth    | O            | 2            | Vertex number of the triangle. 0 is the<br>first vertex, 2 is the last.                                          |
| Fifth     | 0            | $\mathbf{2}$ | Coordinate identifier of the vertex. 0 is<br>the $X$ coordinate, 1 the $Y$ coordinate<br>and 2 the Z coordinate. |

TABLE **5.1 LAYOUT** OF THE *SA VETRIANGLE* ARRAY

Table **5.2** lists the purpose and ranges of each of *aavecolor's* indices. For example, savecolor<sup>[30][10]</sup> contains the color map index to be used for the grid square with a *Z* index of thirty and an *X* index of ten.

| Dimension | Index Range         |    |                                                                                                    |
|-----------|---------------------|----|----------------------------------------------------------------------------------------------------|
|           | <b>Start</b><br>End |    | Purpose                                                                                             |
| First     | 0                   | 98 | Grid square index in the Z direction. 0<br>is the southern most square, 98 is the<br>northern most. |
| Second    | 0                   | 98 | Grid square index in the $X$ direction. 0<br>is the western most, 98 is the eastern<br>most.        |

TABLE 5.2 **LAYOUT OF** THE *SA VECOLOR* **ARRAY**

These two arrays contain all the information necessary to construct an image of the terrain. The following chapter provides the details of using their data to create a real-time, updated image of the terrain as it is seen from the FOG-M's camera.

**Manus** 

1982年19月19日

338 338

#### VI. FLIGHT **SIMULATION**

#### **A.** OVERVIEW

**France** 

**R** 

The previous chapter discussed the methodology of constructing the threedimensional terrain from the provided elevation data. This chapter's purpose is to explain the details of displaying this terrain in real time as it is seen through the missile's camera.

The high level pseudocode for the main program's terrain display loop is shown in Figure **6.1.** Chapter VII explains the details of step two. The details of steps one and six are explained in Appendix B under the procedures readeontrols (for step one) and *edit navboz* and *edit indboz* (for step two). The remainder of this chapter discusses the details, considerations, and results of implementing steps three through five.

## B. **UPDATING** THE MISSILE'S POSITION

Determining the missile's new position can be broken into two cases:

- [1] the missile is under operator control and its new position is a function of the old position, the commanded direction of flight, the commanded altitude, and the commanded speed.
- [2J the missile is locked onto a target and its new position is a function of its old position, the position of the desired target, and the commanded speed.

In both cases, a very large simplifying assumption is made to ignore **the** dynamics of the missile's flight. This means that the missile is able to While missile is flying do

- **1)** Read the values from the operator's controls
- 2) Determine new positions for all the targets
- **3)** Determine the new position for the missile
- 4) Determine the position of where the camera is looking
- **5)** Display the terrain as seen **by** the camera
- **6)** Update the operator's control indicators

End while

Figure *6.1* Main Display Loop Pseudocode

instantaneously change heading, speed, and altitude. This assumption was made only because of development time constraints. It is felt that the computations necessary to more realistically model the dynamics of the flight can be done without a serious degradation of the simulator's performance.

**1.** Case **1 -** Operator Control

Under this case the missile's  $X, Y$ , and  $Z$  coordinates are computed as shown below.

$$
\Delta Dist = Speed^* \Delta Time \qquad (6.1)
$$

Where

- **-A** *Diat* is the distance traveled over the ground since the last position was calculated.
- **-** *Speed* is the missile's speed in feet per second and
- **- A** *Time* is the elapsed time since the last position was calculated

Having calculated the distance the missile must move during this frame the missile's new coordinates *(MX,MY,MZ)* can be calculated as

$$
MX_{new} = MX_{old} + [cos(Dir_{cmd}) * \Delta Dist]
$$
 (6.2)

$$
MZ_{new} = MZ_{old} - [sin(Dir_{cmd}) * \Delta Dist]
$$
 (6.3)

$$
MY_{new} = (Alt_{cmd})^{\sigma} \tag{6.4}
$$

Where

- $Dir_{cmd}$  is the commanded heading in radians
- *Alt<sub>cmd</sub>* is the commanded altitude in feet
- $\sigma$  is the altitude scaling factor (see Chapter V, Section A.3).

## 2. Case 2 - Locked Onto a Target

In the case where the missile is locked onto a target, the missile's new position is computed as follows. *ADist* is computed as in Equation 6.1. Next the missile's heading is computed so as to steer it directly toward the target's position:

$$
Dir_{tot} = arctan2(-[TZ-MZ],[TX-MX]) \qquad (6.5)
$$

**Where** 

第一次决策 文化法 原本的 原本的 人名

**-Dir is** the direction from the missile's position to the target's position

- **-** *TX* is the X coordinate of the target's position
- **-** *TZ* is the *Z* coordinate of the target's position
- **-** *MX is* the X coordinate of the missile's position
- **-** *MZ* **is** the *Z* coordinate of the missile's position
- $arctan2(a,b)$  is a function which returns the  $arctan\left(\frac{a}{b}\right)$  in the range *0 to* 21n, based on the sign of a and *b.*

Once  $Dir_{tot}$  is known, the missile's new X and Z coordinates can be calculated as

$$
MX_{new} = MX_{old}+[cos(Dir_{tgt})^*\Delta Dist]
$$
 (6.6)

$$
MZ_{new} = MZ_{old} - [sin(Dir_{tgt}) * \Delta Dist]
$$
 (6.7)

Next the missile's altitude *(MY)* is adjusted a proportion of the total altitude difference between it and the target, based on the ratio of  $\Delta Dist$  to the total distance (along the horizontal plane) **to** the target.

$$
Dist_{tgt} = \sqrt{(TX - MX)^2 + (TZ - MZ)^2}
$$
 (6.8)

$$
MY_{new} = MY_{old} - \left[ -TY \right] + \frac{\Delta Dist}{Dist_{tgt}} \tag{6.9}
$$

Where

- *Dist<sub>tet</sub>* is the distance to the target measured along a horizontal plane.
- **-** *MY* and **TY** are the **Y** (altitude) coordinates of the missile and target, respectively.

#### **C.** DETERMINING THE **LINE** OF SIGHT

**3,\*,**

**SANTAN ANG PARTIES ANG PARTIES** 

Once the new position of the missile has been calculated, the next step in displaying the terrain is to determine another point along the camera's line of sight: the look-at position. This calculation is also broken into two cases based on whether the missile is or is not locked onto a target (see Figure 6.2).

The case where the missile is locked on is trivial, the look-at position is simply set to the coordinates of the locked-on target.

$$
LX = TX \tag{6.10}
$$

$$
LY = TY \tag{6.11}
$$

$$
LZ = TZ \tag{6.12}
$$

Where *LX, L Y,* and *LZ* are the *X, Y,* and *Z* coordinates of the look-at position. This centers the target in the displayed three-dimensional scene.

When the missile is not locked onto a target, the camera's look-at position is a function of the missile's position, the missile's heading, and the pan and tilt angles **of** the camera. It is determined as follows

$$
Dir_{\text{lock}} = Head_{\text{mul}} + Pan \qquad (6.13)
$$

$$
LX = MX + [cos(Dir_{look}) * Dist_{look}] \qquad (6.14)
$$

$$
LZ = MZ - [sin(Dir_{look}) * Dist_{look}] \qquad (6.15)
$$

$$
LY = MY + [Dist_{look} * \tan(Tilt)] \qquad (6.16)
$$

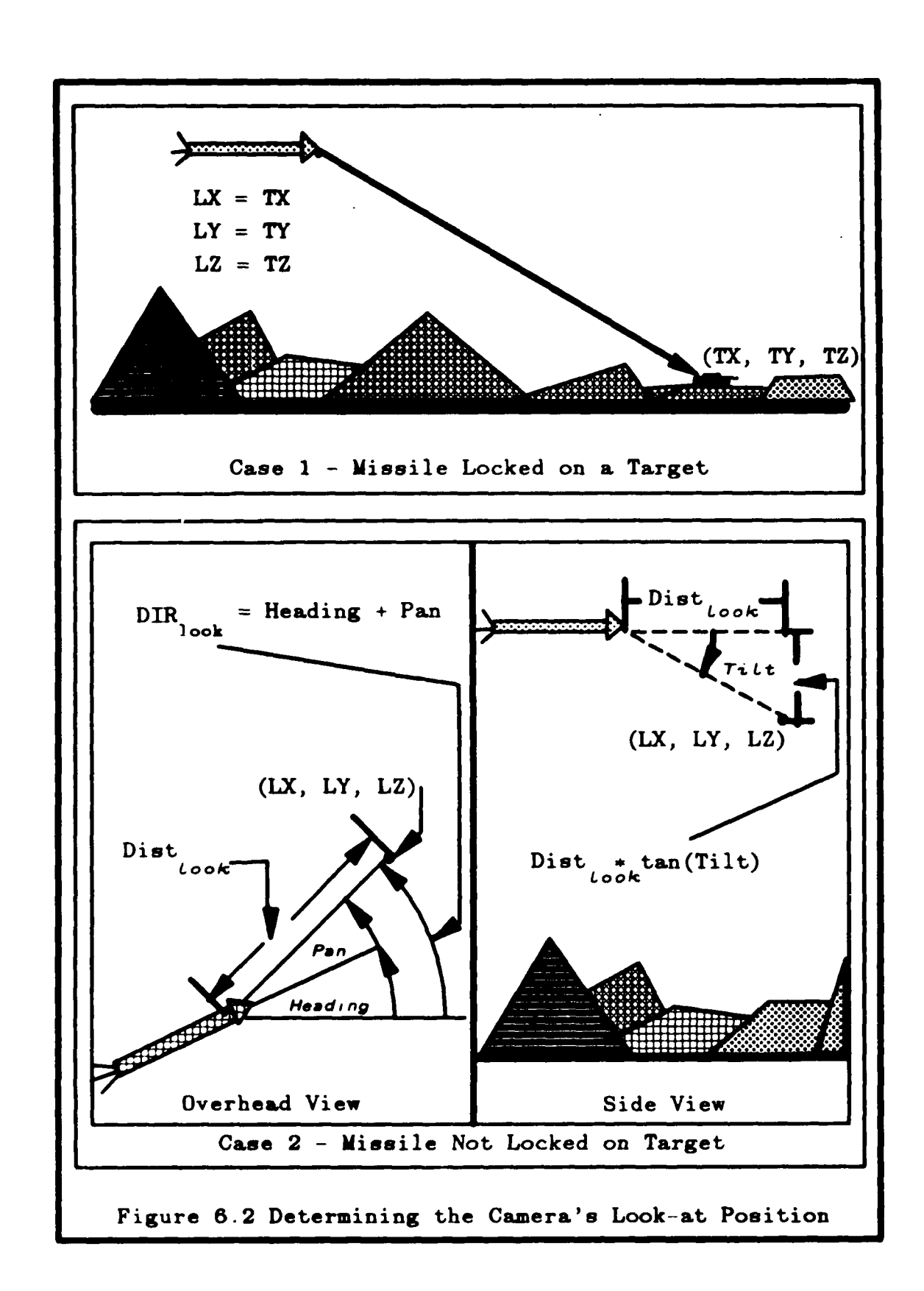

 $\mathbb{R}^n$  . The set of  $\mathbb{R}^n$ 

#### Where

- $Dir_{\text{lost}}$  is the direction the camera is looking
- **-** Pan is the pan angle of the camera
- **-** Tilt is the tilt angle of the camera
- *Dist<sub>iest</sub>* is an arbitrary distance over the ground that the camera looks ahead. Since the only purpose of *LX, L Y,* and *LZ* is to determine a point along the camera's line of sight, any positive number will be acceptable. **A** value of five kilometers is currently used.

#### **D. DISPLAYING** THE **SCENE**

Once a line of sight has been determined, the next steps are to apply the appropriate viewing transformations, draw the filled polygons that make up the terrain, and add other items **to** the scene such as targets and roads.

**1.** Viewing Transformations

It is possible to project a three-dimensional object onto a two dimensional viewing surface in two basic ways. In one method, the parallel projection all the points of the object are projected along parallel lines. This has the advantage of preserving the relative dimensions and angles within an object and is used when accurate views of various sides of an object are needed such as in architectural drawings. In the other method, the perspective projection, **all** the points of an object are projected along lines that converge at a single point called the *Center of Projection.* In this method, relative dimensions are not preserved. Lines closer to the projection plane appear larger than those that are more distant. The perspective projection provides a view of three-dimensional

objects that is more realistic, similar to that provided **by** the human eye or a camera. Both these projections are illustrated in Figure **6.3.** [Ref. **ll:pp.** 235-241]

Because of its more realistic presentation of the scene, a perspective projection was used for the project's three-dimensional scenes. The IRIS's graphics library provides a procedure called *perspective* which constructs the necessary transformation matrix<sup>\*</sup> to obtain a perspective projection. The matrix is defined as [Ref. **7:p. C-2]**

*Perspective (fovy,aspect* ,near,far) *<sup>=</sup>*

$$
\frac{\cot(\frac{fovy}{2})}{\frac{a}{\sec t}}
$$
\n0\n0\n0\n0\n0\n0\n0\n0\n0\n0\n  
\n
$$
\frac{for + near}{\sec t} - 1
$$
\n0\n0\n0\n0\n0\n  
\n
$$
\frac{for + near}{\sec t} - 1
$$
\n0\n0\n0\n0\n  
\n
$$
-\frac{2 \times far \times near}{\sec t} - 0
$$
\n(6.17)

*far- near*

Where

**2003** 第28 第1 《海绵》 经海外

- **-** *fovy* is the field of view angle
- **-** *aspect* is the aspect ratio, a ratio of the distance a viewer sees in the X direction to the distance he sees in the Y direction. It is generally set to be the same as the ratio of the width to the height of the viewport.
- **-** *near* and *far* are the distances from the viewer to the near and far clipping planes.

-. ~ ~ .. *Ay.*

**<sup>\*</sup>A** knowledge of using transformation matrices to perform graphical operations is assumed here. Hearn and Baker **Ref. 11:chaps. 11-12** provides excellent coverage of the subject.

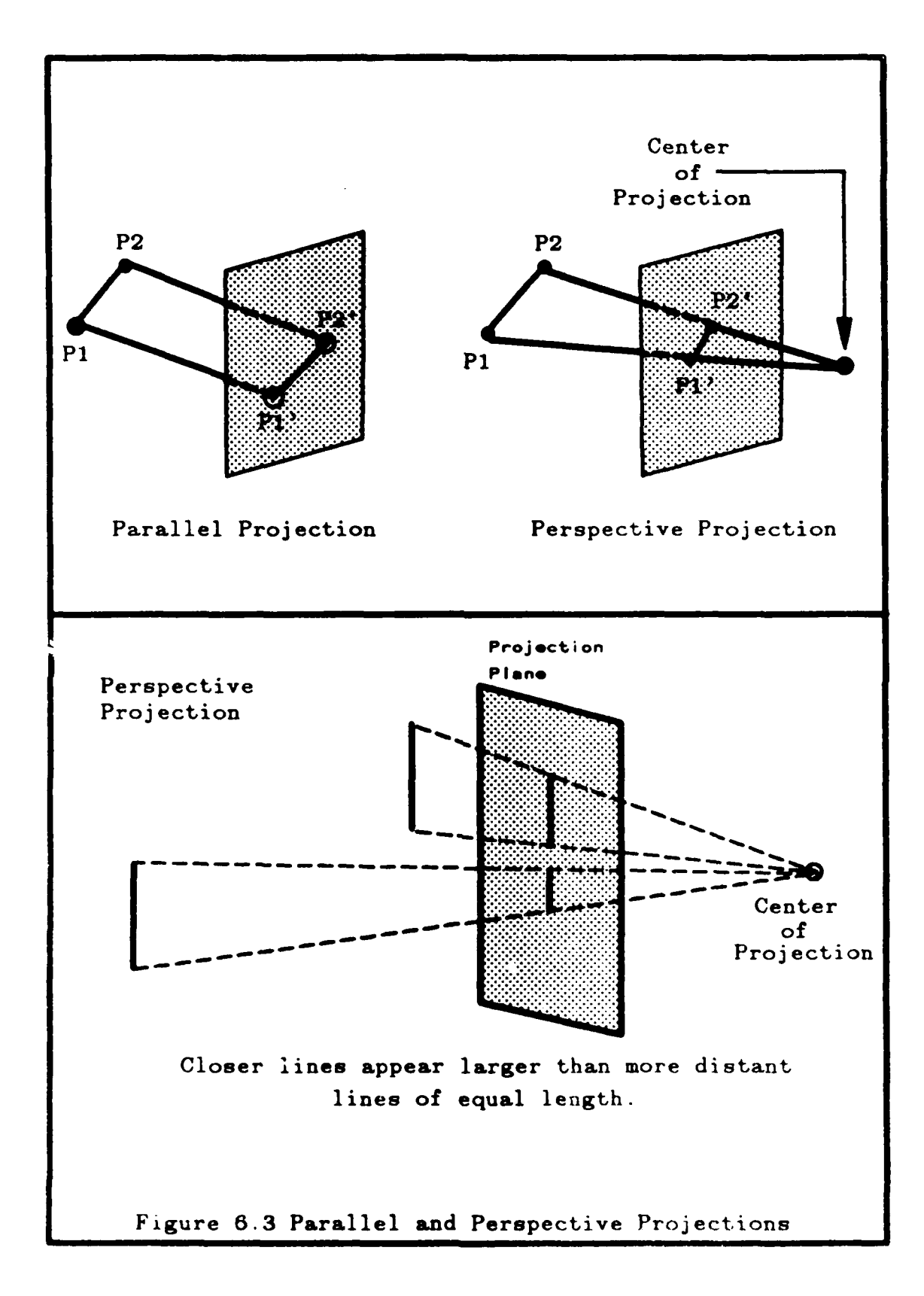

医神经周期的 一 化松杨酸钠粘土 **大学的情绪情绪的** 

医发光的 医生长性的 医关节结核 化分析系统 化化合物化合物

医经济

The perspective projection forms a view frustum as shown in Figure 6.4. Any object within the frustum between the near and **far clipping planes** will be displayed in the scene. Objects outside this **view volume are clipped and** discarded.

Next, the frustum formed **by** the perspective projection must be positioned along the camera's line of sight. This is accomplished **by** another transformation matrix constructed via a graphics library procedure named *lookat.* The *lookat* procedure takes the following inputs:

*-V, V,* and *V :* the *X, Y, and Z* coordinates of the center of projection.

-  $P_x$ ,  $P_y$ , and  $P_z$ : the *X*, *Y*, and *Z* coordinates of the look-at position.

**-** *Twist,* a right handed rotation of the scene about the line of sight.

**:.**

"大家" 经外科 医经发生 安全学 不在

The transformation matrix formed **by** *lookat* is actually the result of multiplying four other transformation matrices [Ref. **7:p. C-21**

$$
Lookat(V_x, V_y, V_z, P_x, P_y, P_z, Twist) =
$$
  
\n
$$
Trans(-V_x, -V_y, -V_z) \times Rot_y(\Theta) \times Rot_z(\Phi) \times Rot_z(-Twist)
$$
\n(6.18)

Where 
$$
Trans(-V_x, -V_y - V_z) = \begin{vmatrix} 1 & 0 & 0 & 0 \\ 0 & 1 & 0 & 0 \\ 0 & 0 & 1 & 0 \\ -V_z & -V_y & -V_z & 1 \end{vmatrix}
$$
 (6.19)

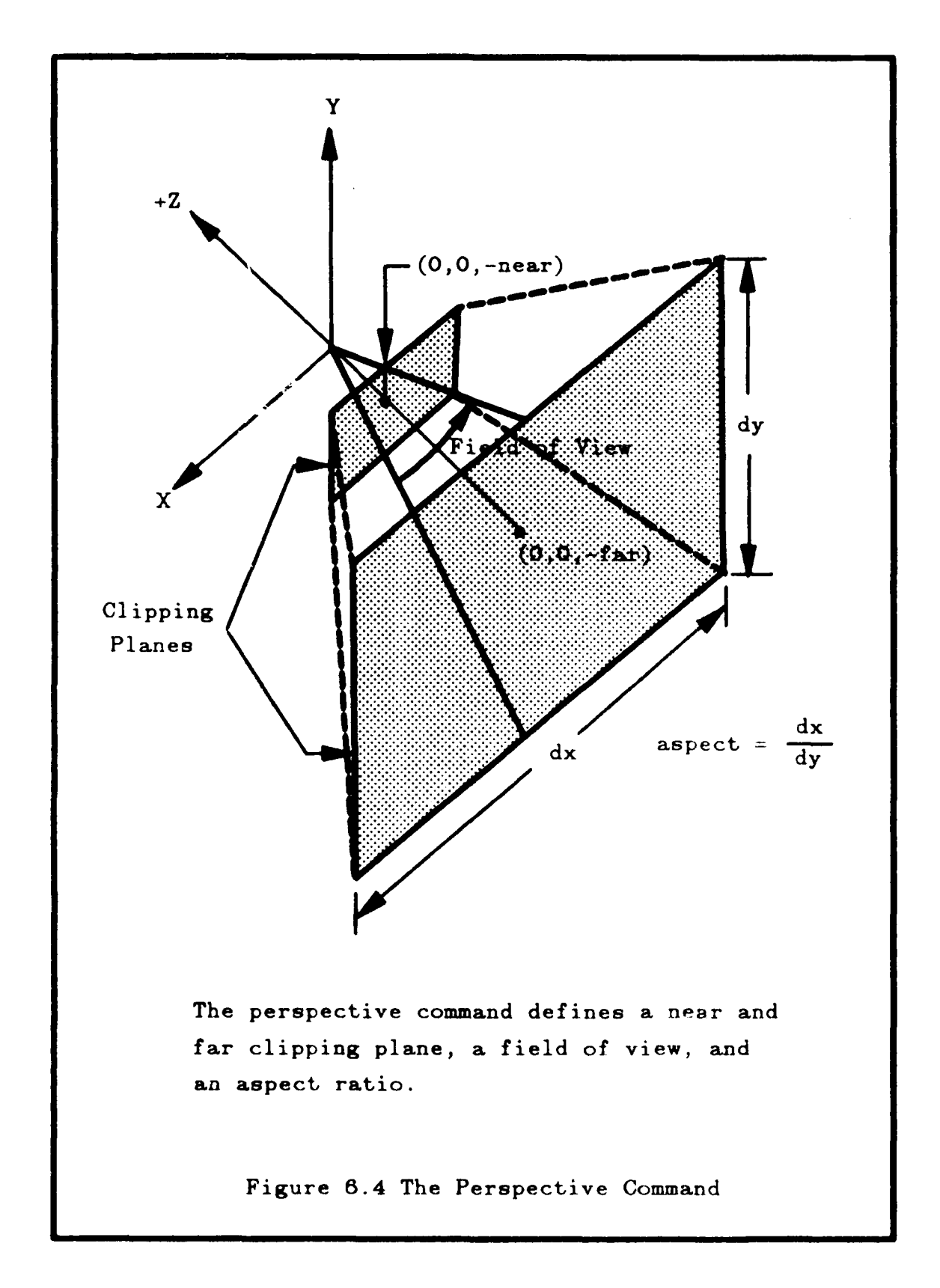

ومترمز فيلافي والمراد والمراد

233333

فتنتم

<u> Kristololololog</u>

**Mary** 

$$
Rot_y(\Theta) = \begin{vmatrix} cos(\Theta) & 0 & -sin(\Theta) & 0 \\ 0 & 1 & 0 & 0 \\ sin(\Theta) & 0 & cos(\Theta) & 0 \\ 0 & 0 & 0 & 1 \end{vmatrix}
$$
(6.20)

$$
Rot_x(\Phi) = \begin{vmatrix} 1 & 0 & 0 & 0 \\ 0 & cos(\Phi) & sin(\Phi) & 0 \\ 0 & -sin(\Phi) & cos(\Phi) & 0 \\ 0 & 0 & 0 & 1 \end{vmatrix}
$$
(6.21)

$$
Rot_{z}(-Twist) = \begin{vmatrix} cos(-Twist) & sin(-Twist) & 0 & 0 \\ -sin(-Twist) & cos(-Twist) & 0 & 0 \\ 0 & 0 & 1 & 0 \\ 0 & 0 & 0 & 1 \end{vmatrix}
$$
(6.22)

And 
$$
\theta = \sin^{-1}\left(\frac{P_z - V_z}{\sqrt{(P_z - V_z)^2 + (P_z - V_z)^2}}\right)
$$
 (6.23)

$$
\Phi = \sin^{-1}\left(\frac{V_y - P_y}{\sqrt{(P_x - V_z)^2 + (P_y - V_y)^2 + (P_z - V_z)^2}}\right)
$$
(6.24)

As can be seen, this transformation simply translates the center of projection to the origin, then rotates the view frustum about X and *Y* axes to align with the line of sight. Finally the twist angle is added with a rotation about the *Z* axis.

**SERNAL RESERVATIONS** 

In the flight simulation, the twist angle is analogous to the "roll" angle of an aircraft or missile. **A** value of zero is currently used, but other values could be used if the roll of the missile during flight was added to the model.

#### 2. Determining Which Polygons to Draw

医无线性的 化二乙基

在大家的

医子宫内的 医心脏

一、 あいまい あいかん

3333333333339

After the correct viewing transformations have been applied, the polygons that comprise the scene must be drawn. Although the IRIS will "clip" polygons which lie outside the perspective projection's view volume, an increase in frame update speed can be achieved **by** not attempting to draw those that obviously lie outside. This is discussed further in the following section on simulator performance.

The term *view-bound* is used to describe a north-south oriented bounding box around those parts of the scene that are sent to the graphics pipeline. The view-bound is described **by** the index of the northernmost, southernmost, easternmost, and westernmost *gridsquare* to be drawn. It is calculated by extending (if necessary) the line-of-sight vector until it intersects the horizontal plane  $Y = Min$  elev, where Min elev is the minimum elevation value of the terrain. The *view-bound* is calculated as being 20 *gridsquares* to the north, south, east, and west of this intersection point. If the missile's X and Z coordinates are not within the calculated *view- bound,* the bounds are extended to include them. Figure 6.5 illustrates this construction.

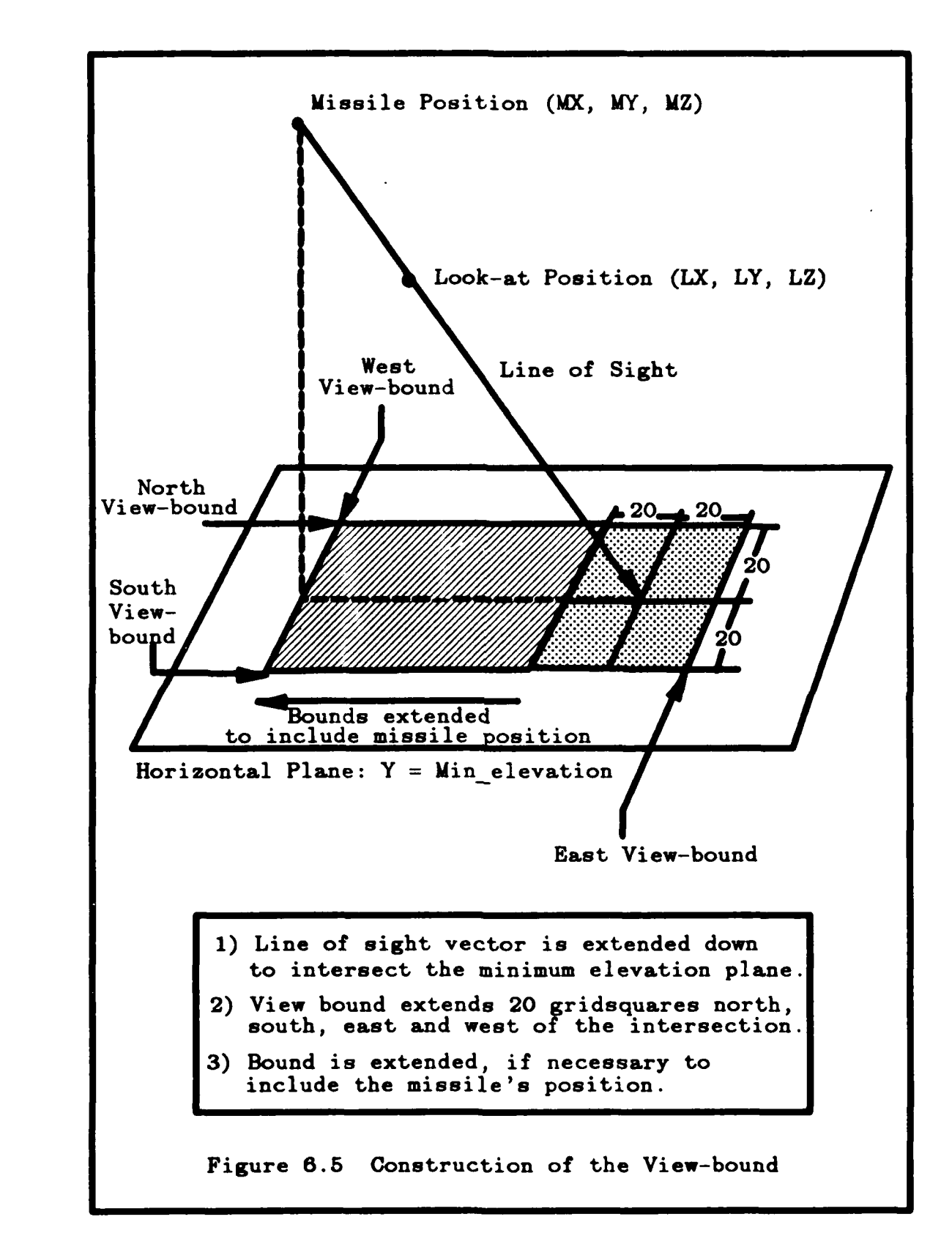

**CASE AND** 

**59**

#### **3.** Hidden Surface Removal

26,872

1230253

**CONSUMERS** 

A final detail that must be taken care of is the removal of hidden surfaces from the scene. **A.** hidden surface is simply a part of the scene that is obscured **by** some object in the foreground, such as a valley that it hidden behind a large hill.

The IRIS supports a method in hardware called Z-Buffering. In this method, a buffer is maintained for each pixel position on the monitor and contains the "depth" (transformed **Z** coordinate) of the part of the scene that generated that pixel. Before drawing is started, the buffer is initialized to the maximum depth value (the value of the far clipping plane) for each pixel position. Before each new pixel is drawn, its depth is compared to the depth stored in the buffer. If its depth is greater than the stored depth it is not drawn. **If** it is less than the stored depth, it is drawn and its depth value replaces the value in the buffer. This method could not be used in the project for two reasons. First, with comparisons having to be made on a pixel-by-pixel basis, it slows down the frame update rate to an unacceptable level. Second, the IRIS does not allow the use of Z-buffering and double-buffering at the same time. Double-buffering is necessary to implement the animation of the scenes.

Another common method of hidden surface removal is the *painter's algorithm.* It derives its name from the way a painter would draw a scene on canvas, drawing in all the background and then adding foreground objects by painting over the background objects they obscure. Implementing this algorithm

4~~ ~~~~~ , .~e.~9 **%** N

in computer graphics means drawing the scene in an ordered fashion, such that the most distant objects from the viewer are drawn first and those closest to the viewer are drawn last. Since the gridsquares comprising the terrain form well defined rows and columns, an efficient implementation of this algorithm is possible. That implementation is described below.

**1999年 1999年 1999年 1999年 1999年 1999年 1999年 1999年 1999年 1999年 1999年 1999年 1999年 1999年 1999年 1999年 1999** 

832.83

33333

The implementation can be thought of on a conceptual level as follows. **A** line, perpendicular to the line-of-sight, is constructed to serve as a pseudoscanline. Gridsquares within the view-bound are drawn as they are intersected **by** this scanline. The scanline is first positioned along the line-of-sight vector so that it intersects the far corner gridsquare of the view-bound. After all the gridsquares along the scanline have been drawn, it is moved one gridsquare closer to the view position, along the line-of-sight vector, and the process is repeated. This continues until all the gridaquares within the view-bound have been drawn. Figure **6.6** illustrates this process.

From Figure **6.6,** notice that each scanline passes through three gridsquares in a column, shifts over a column, then passes through three gridsquares in the next column. The number of gridsquares drawn in a column (or row) before advancing to the next column (or row) can be determined **by** computing the tangent of the scanline's direction. If the magnitude of the tangent is greater than **1.0,** scanlines will run and shift along columns of gridsquares. **If** it is less than **1.0,** scanlines will run and shift along rows of gridsquares. The term threshold is used in the remainder of the algorithm to

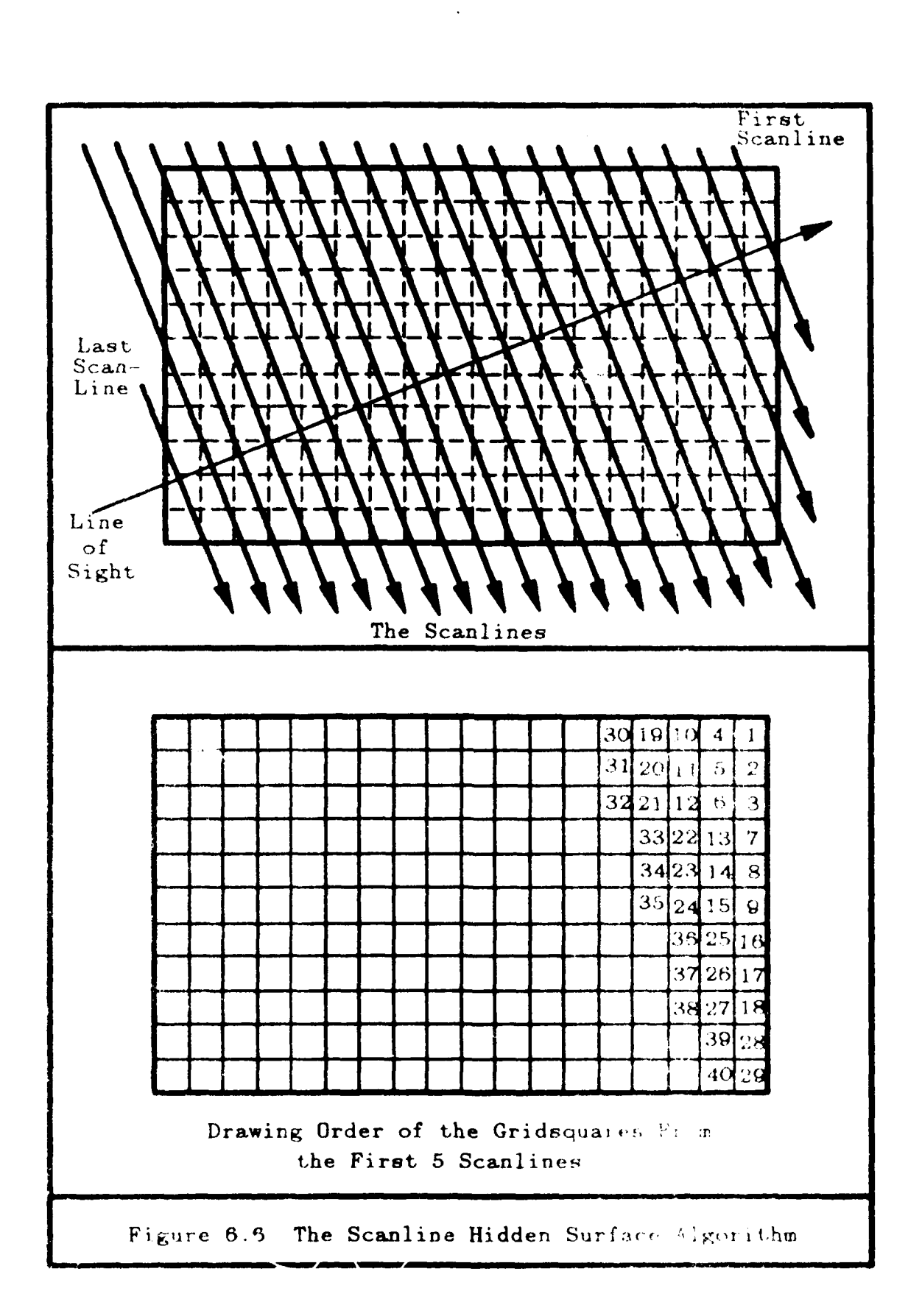

233

STATE STATE

388888

**BAAR ARANTIS** 

**化学生学习学习学习学习学习学习学习学习学习学习学习学习学习学习学习** 

<u>імі</u>

describe the number of gridsquares drawn before a shift of column (or row) takes place. It is computed as

$$
threshold = \begin{cases} nearest\_integer \left|\tan(Dir_{scan})\right|, & \text{if } \left|\tan(Dir_{scan})\right| \ge 1.0 \\ nearest\_integer \left|\left(\tan(Dir_{scan})\right)^{-1}\right|, & \text{if } \left|\tan(Dir_{scan})\right| < 1.0 \end{cases}
$$
(6.25)

The pseudocode for implementing the algorithm is shown in Figure **6.7.** The case shown is for a line-of-sight direction that is in the first octant (between  $10$  and  $\frac{\text{II}}{\text{4}}$  radians). The algorithm for the other seven octants is similar, the 4 difference being the direction the scan line advances, and the direction it shifts when the threshold is reached. Table **6.1** summarizes these parameters for all eight octants.

TABLE **6.1** VARYING PARAMETERS FOR THE SCANLINE ALGORITHM BASED **ON** THE OCTANT OF THE LOOK DIRECTION

| l Octant     | <b>Look Directions</b> |          |       | <b>Scan Line Advances</b> | When Threshold is Reached |
|--------------|------------------------|----------|-------|---------------------------|---------------------------|
|              | From                   | To       | From  | To                        |                           |
|              | 0                      | $\Pi/4$  | North | South                     | Shift one column East     |
| $\mathbf{2}$ | $\Pi/4$                | $\Pi/2$  | East  | West                      | Shift one row North       |
| 3            | $\Pi/2$                | $3\Pi/2$ | West  | <b>East</b>               | Shift one row North       |
| 4            | $3\Pi/2$               | П        | North | South                     | Shift one column West     |
| 5            | П                      | $5\Pi/4$ | South | North                     | Shift one column West     |
| 6            | $5\Pi/4$               | $3\Pi/2$ | West  | East                      | Shift one row South       |
|              | $3\Pi/2$               | $7\Pi/4$ | East  | West                      | Shift one row South       |
| 8            | $7\Pi/4$               | $2\Pi$   | South | North                     | Shift one column East     |

52222

Notice the step *draw gridsquare[z\_index][x\_index]* in the algorithm. Since a gridsquare contains terrain, and can also contain roads and targets, an

```
Calculate the threshold value
\cot \theta count \thetastart x index \leftarrow west view bound
start z index \leftarrow north view bound
While start z index > south view bound do
  z index ~-start s index
  x index \leftarrow start x index
  while (x \text{ index } \leq \text{ east view bound}) and (x \text{ index } \geq \text{ south view bound}) do
     { traverse a scanhine )
     draw gridsquare[s_index] |x_index]
     s index \leftarrow s index - 1 {move it one gridsquare south}
     \text{count} \leftarrow \text{count} + 1if count = threshold then
       x index \leftarrow x index + 1 {move it one gridsquare east}
       \text{count} \leftarrow 0 { reset count}
     endif
  end while
  (move on to next scanline: start it one gridsquare to the west)
  start x \leftarrow start x - 1count \leftarrow 0if (start x < west view bound) then
     start x \leftarrow \text{west view bound}start s \leftarrow start s - threshold
  endif
endwhile
```
Figure **6.7** Pseudocode for the First Octant Scanline Algorithmi

ordering of these parts **oif** the gridsquare must also take place. The two triangles forming the terrain are drawn first, next any roads are drawn, and finally any

**CARD AND** 

**Extra Grenario Antonio Coleg** 

targets are drawn. The details of integrating the targets and roads into the scene are covered in the following two chapters.

The resulting scene is shown in Figure **6.8,** a photograph of the IRIS monitor during the flight simulation. Note how the hidden surface removal allows the foreground hills to naturally obscure the valleys behind them. **Also** note the effect of the lighting model and texturing described in Chapter V.

## **E.** SIMULATOR PERFORMANCE

「大学をある」 「大学のある」 「大学のある」

**RESERVE** 

3222233 232323

**q.** S. - - - **...** \*~ \*

Data collected while running the simulator shows that the average frame update rate is approximately four frames per second. The Unix *profile* utility was used to determine which procedures accounted for the majority of the simulator's time usage. Table **6.2** shows the results for the top four routines.

| <b>% CPU Time</b> | <b>Routine Name</b> | Purpose                                                                                                    |
|-------------------|---------------------|----------------------------------------------------------------------------------------------------|
| 16.9              | polf                | Iris graphics library filled polygon routine.                                                                                    |
| 13.7              | display terrain     | Output 3-D scene with hidden surface removal.                                                                                    |
| 8.7               | malloc              | C language built in routine for dynamic<br>memory allocation.                                                                    |
| 4.5               | gl findhash         | Low level Iris graphics library routine, used for<br>the hash tables associated with graphical<br>objects (Not user accessible). |

TABLE 6.2 **FOG-M ROUTINES USING** THE MOST **CPU** TIME

The top two entries in Table **6.2** are directly involved with outputting polygons to build the terrain image. It is therefore reasonable to believe that the frame update rate depends heavily on the number of polygons that are passed **to** the geometry engines.

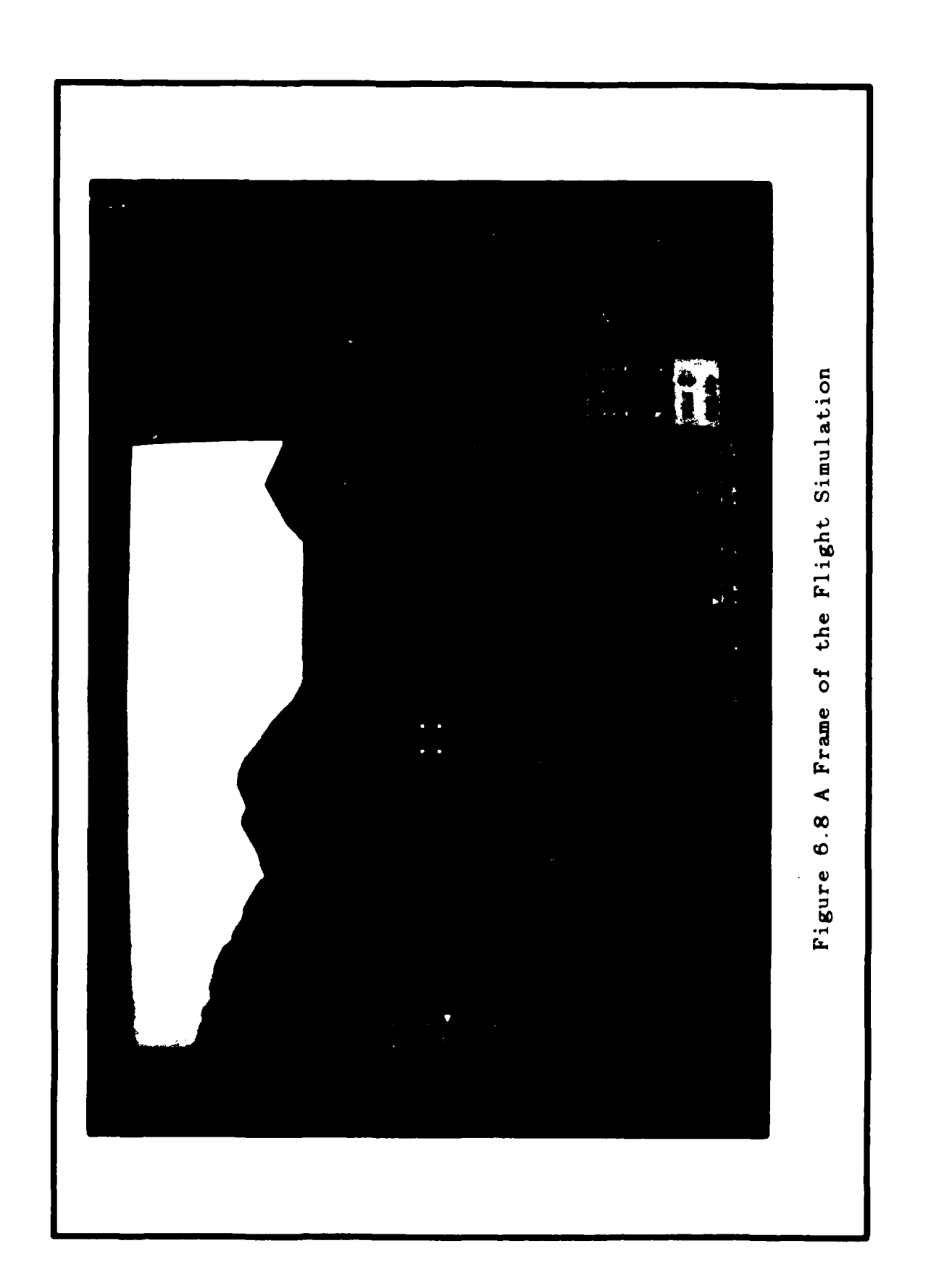

66

ومناد xū

Figure **6.9** is a scatterplot showing the frame update speed achieved when various numbers of polygons were attempted to be drawn. The data was generated **by** reading the system clock before each frame update and calculating the number of polygons based on the  $view-bound$  that was used during that frame. The graph clearly shows the effect the view-bound has on the frame update rate. The next two entries, malloc and  $gl$  findhash, are traceable to the making and deleting of the graphical objects that store the targets (this process is explained in Chapter VII). As an experiment, the construction and deletion of the targets' objects was removed from the simulatioii and the targets were simply displayed in stationary positions. The profile results from the simulator run in this configuration is shown in Table **6.3.** Figure **6.10** is another scatterplot, generated in the same manner as Figure **6.9,** except that the simulator was run in the stationary target configuration. Eliminating the dynamic memory management associated with the target's graphical objects increased the average frame update rate from 2.99 to **3.90** frames per second. Also, the maximum frame update rate achieved doubled from **7.5** to **15.0** frames per second. This would suggest that an area for further research is an improved algorithm for target updating that does not involve dynamically allocating memory.

医神经神经神经

**ANGELER SERVICE** 

**CONTRACTOR** 

The fact that the frame update rate is so heavily dependent on the number of polygons passed to the geometry engine suggests that a more sophisticated method of determining the view-bound may pay off in increased performance. For example, the present method does not take into account the field of view

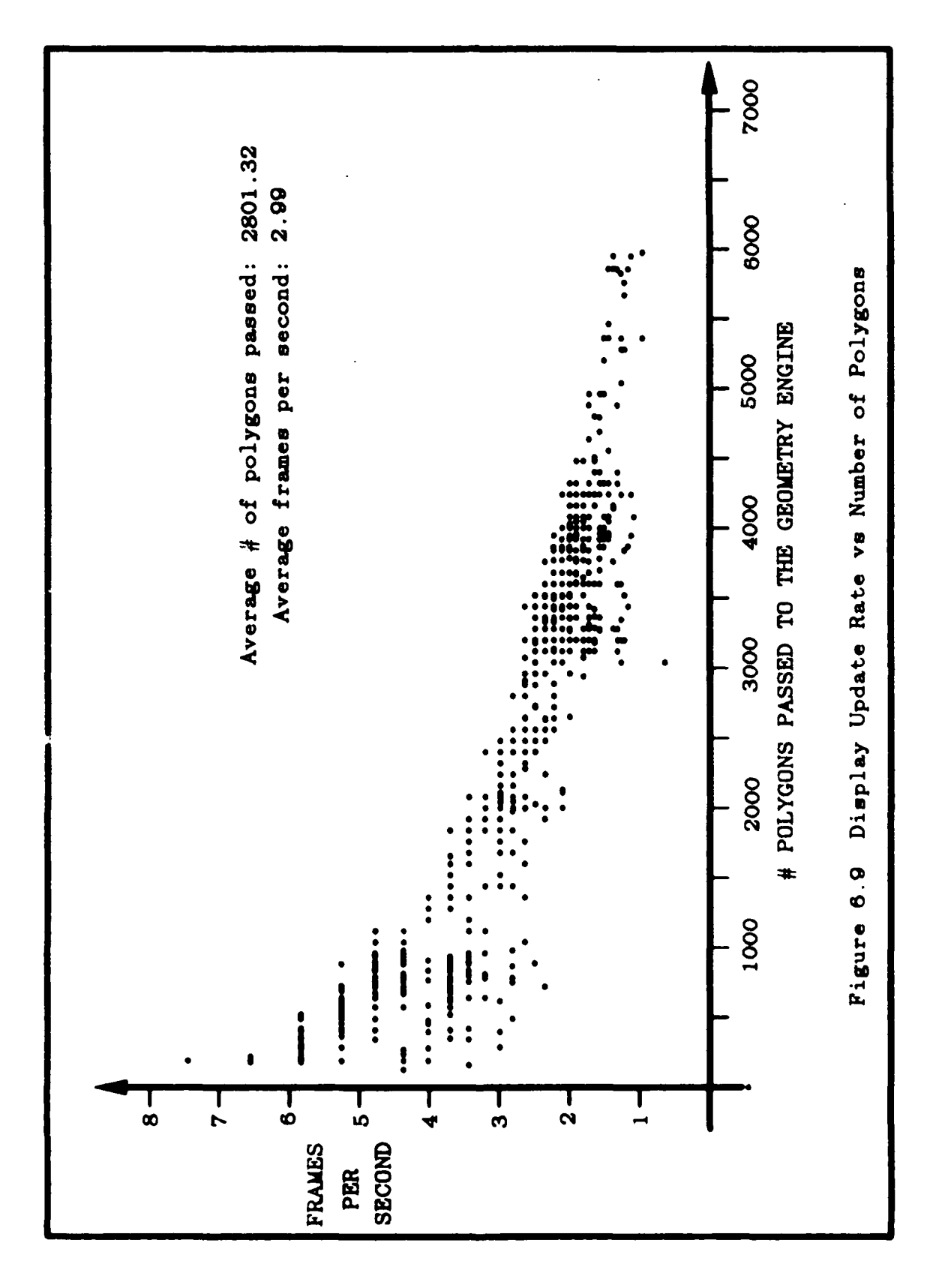

**Recept Co** 

**RESERVE** 

353655

**CONTRACTORS** 

 $\frac{1}{2}$ 

KANG.

K)

angle. It should be possible to bound the line-of-sight intersection point with less than twenty grid squares when the field of view angle is small. However, any new algorithm developed can not be so sophisticated that it negates the performance increase **by** requiring intensive computations.

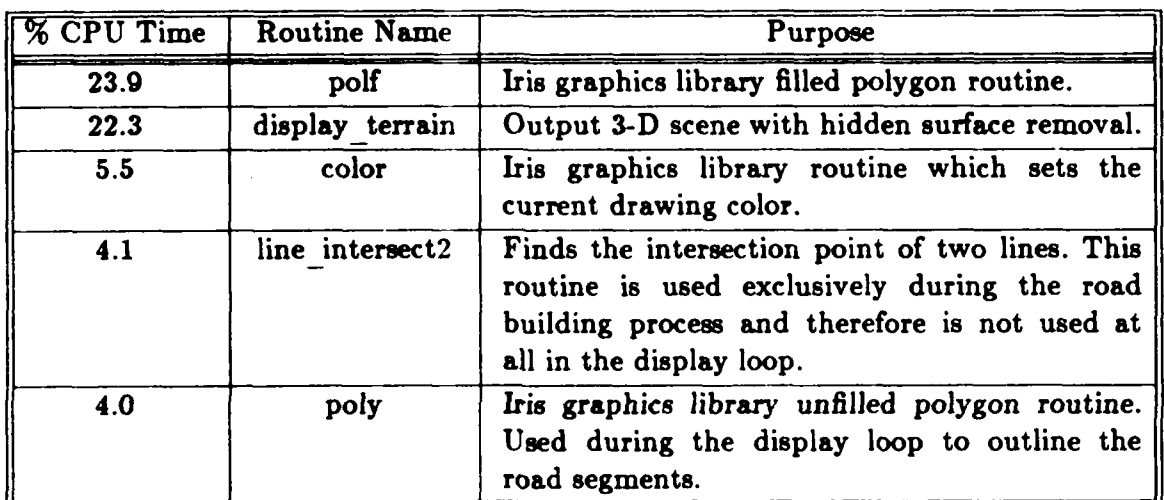

# TABLE **6.3 FOG-M ROUTINES USING** THE MOST **CPU** TIME (WITH STATIONARY TARGETS)

*,%*

i.

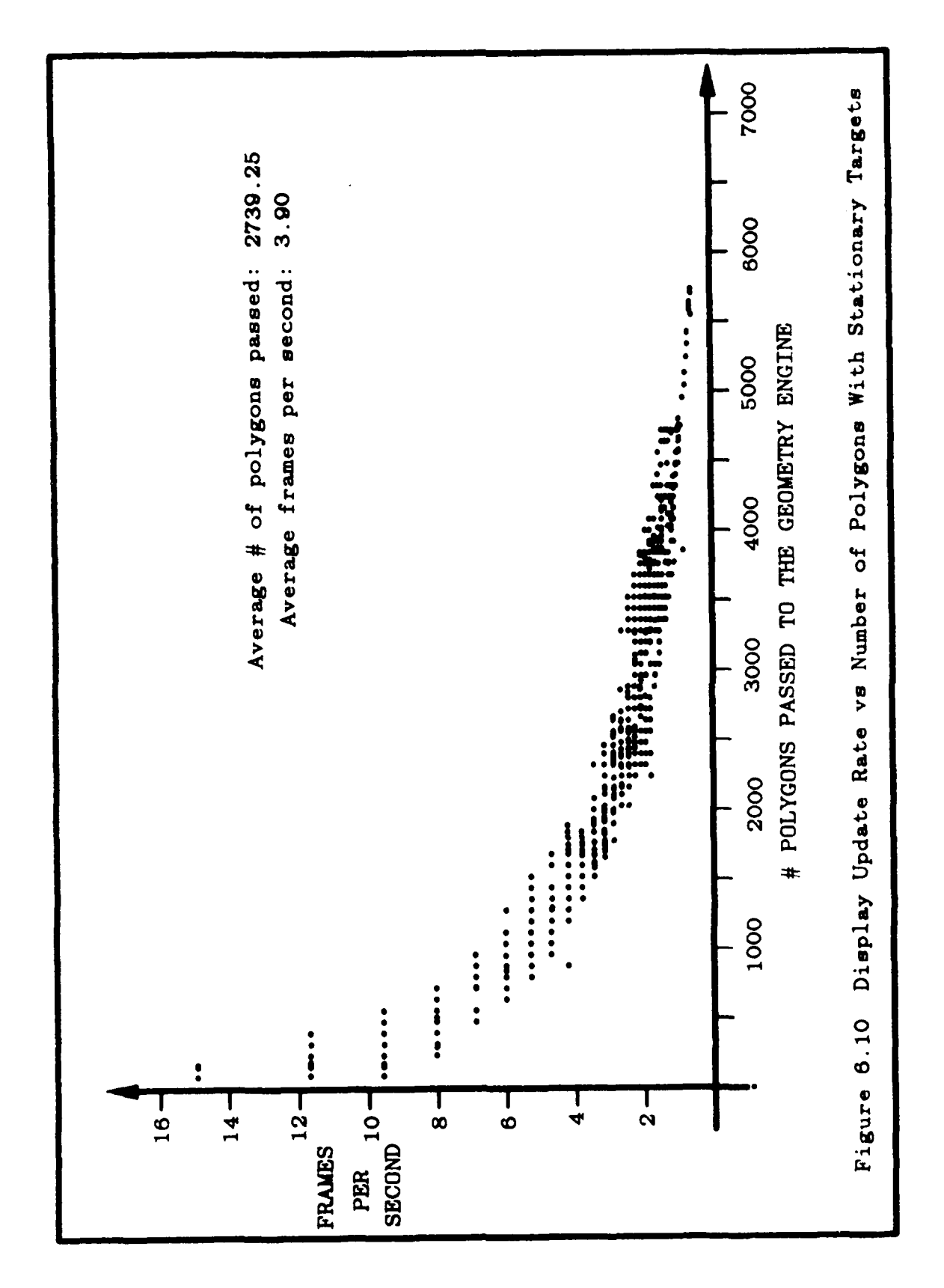

**START AND START** 

222222

**THE PASSAGE** 

**SARASSET DES PRESENT DES DES CARDIOS** 

**A RECENTED STRAIGHTS IN 1** 

**READ** 

**CONTRACTOR CONTRACTOR CONTRACTOR** 

70

(ХЭУ,

ARA A AND DEALER

₹₩,

**NANANDARK** 

## VII. TARGET **INTEGRATION**

## **A. GENERAL**

The primary targets of a **FOG-M** missile are tanks, helicopters, and reinforced ground installations. The simulator is designed to handle many types of targets, including various tanks and helicopters, but only a single type of tank is currently implemented. The prototype simulator provides an Ethernet networking capability to allow the input of actual target positions in real-time. This simulates the input that would be received **by** a production simulator during computerized mock combat field experiments. In its networking mode, the simulator receives target position and orientation data from an interactive program running on a different IRIS workstation. The target program, still in testing and not detailed in this study, provides the capability to dynamically insert and delete targets at any location, and to modify their speed and direction. In the simulator's stand-alone mode, there are ten tanks defined **by** default that criss-cross the ten kilometer square terrain area. These tank targets move at a constant speed of fifteen knots and reverse direction when they reach one of the edges of the ten kilometer terrain square. No automated path planning is presently performed in either mode, so the tanks blithely traverse even the
steepest terrain. The default targets minimize this problem **by** traveling the length of the valleys for the most part.

# B. TARGET **CREATION**

**BECCOOLS** 

Target creation is simplified through the use of graphical objects. The actual image of a tank is defined initially **by** the tedious specification of the three coordinates of each vertex of each of the polygons that comprise the tank (Figure 7.1). Using objects, this need only be done once, placed in an object, and then referred to by a single name within each target object. Thus each target is described **by** an object (the tank object) within another object (the target object). In addition to the tank object, the target object also contains the transformation commands that move the tank from the origin to its location on the terrain (a  $translation$ ), and face it in the direction it is moving (a rotation).

#### **1.** The System Matrix

**S d • •.•** D **"f ' • •** • **" "**

The rotation and translation commands work by modifying the *system* matriz. The system matrix is a global data structure that is used to transform coordinates from the three-dimensional world space into the two-dimensional screen space. Each transformation can be performed as a series of computations on individual *X,* **Y.** and Z coordinates, but the transformations can also be accomplished with a single matrix multiplication. The IRIS has a matrix multiplier built into its hardware, so matrix operations are very efficient. At least three transformations must be applied to every endpoint on the tank: a coordinate

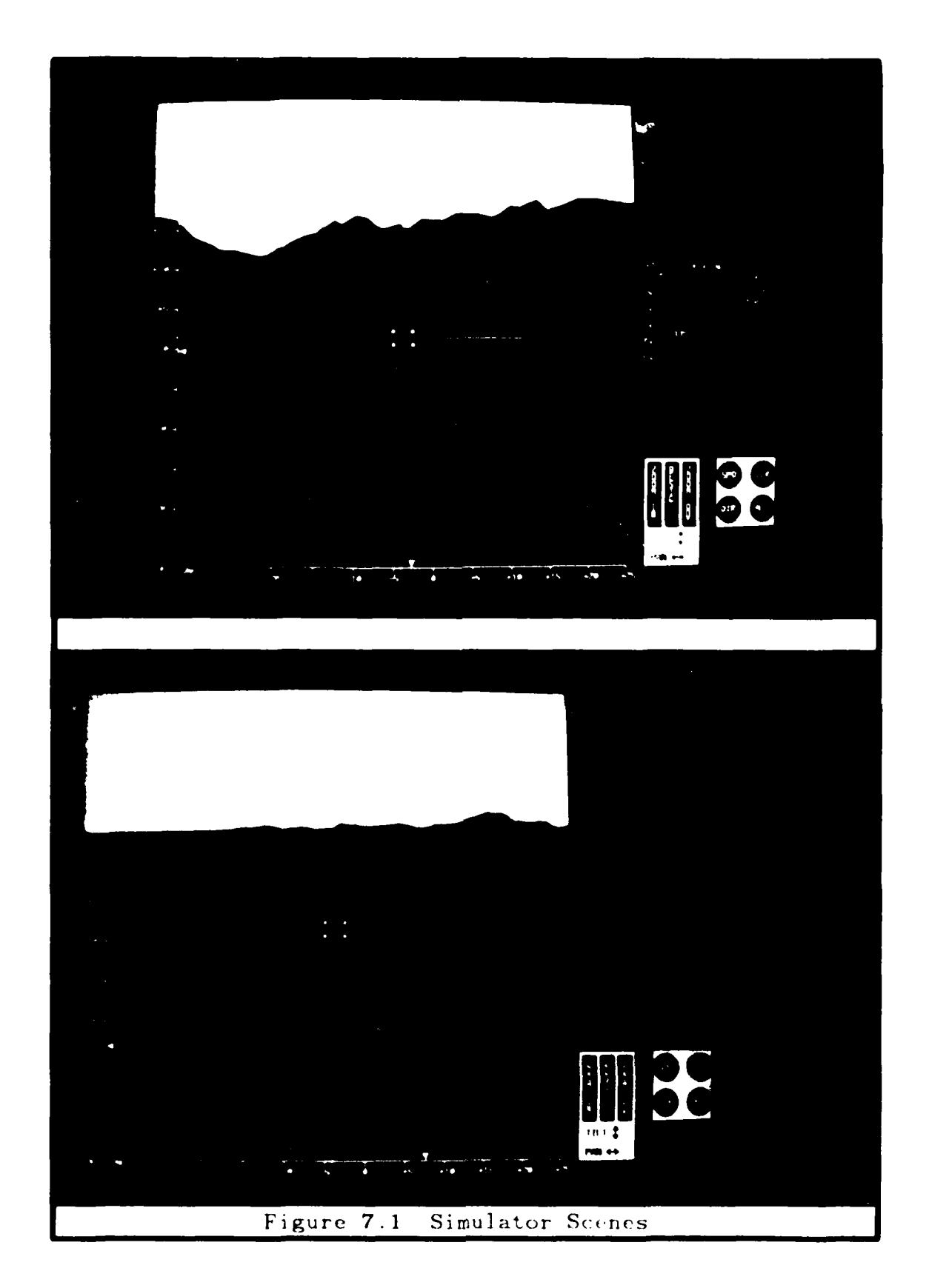

**Artes** 

**MACASA REPORTS MACAS** 

**CENTRAL PROVINCE** 

**CONSTRUCTION CONTROLS AND DESCRIPTION** 

**Bizantina ali** 

**www.communications.com** 

73

NG NGC 2008 NGC 2008 NASA NGC 2008

A TANA DI ANAHAN A

scaling, a translation, and a rotation. Rather than do three separate matrix multiplications, the three transformation matrices can be combined, so that all of the transformations are accomplished in a single matrix multiplication. The matrices are combined **by** applying each of them to the system matrix. Each point is now completely transformed through a single multiplication with the system matrix. When a new transformation is needed, the system matrix must be reset **by** applying the inverses of the old transformations, or **by** copying the original contents back into the system matrix. Two commands are provided with the IRIS to support the latter method. Pushmatriz takes a copy of the system matrix's current contents and saves it on the **system** *stack.* After the transformations have been applied, and the drawing that used those transformations has been completed, the system matrix is reset **by** calling restores the contents of the system matrix to the previously saved values.

## 2. Target Transformations

2000年

popmatriz, which retrieves the copy placed on the stack by pushmatrix and<br>restores the contents of the system matrix to the previously saved values.<br>2. Target Transformations<br>The tank is initially defined with its center i The tank is initially defined with its center interior at the origin (coordinates **(0,0,0)).** While it is not important which point on or in the tank is placed at the origin, it is crucial that the tank be defined somewhere around the origin in order for the rotation command to have the desired effect. The original direction of the tank is significant only to the extent that it must be known in order to calculate the appropriate rotation to achieve a specified heading. The tank in **FOG-M** faces to the right (zero radians mathematically, or a compass

**|.** \.-

heading of ninety degrees) initially. During target creation, dummy (zero valued) rotation and translation commands are placed in the target object, to be updated for display **by** a later editing of the object. Since all rotation and translation commands affect the system matrix (as previously described) and are cumulative, each target object must apply its transformations, be drawn, and then remove those transformations so that latter drawing commands are not distorted. Within each target object, the contents of the system matrix are saved with a pushmatrix call, the appropriate rotation and translation commands are applied to the system matrix (in reverse order, due to the nature of matrix multiplication), the target is drawn **by** calling the tank object, and then popmatrix is called to reset the system matrix.

# **C. ANIMATION**

**BASES** 

Animation of the targets is accomplished using the objects and transformations described above. The targets must be moved slightly before being redrawn in the next frame. This requires new  $(X, Y, Z)$  coordinates, from the network or from local calculations. Then a global data structure is updated to indicate when in the display algorithm the target should be drawn, and the C. ANIMATION<br>Animation of the targets is accomplished using the objects and<br>transformations described above. The targets must be moved slightly before<br>being redrawn in the next frame. This requires new  $(X, Y, Z)$  coordinate As each frame is displayed, targets appear in slightly shifted positions, and give the appearance of animated motion.

The calculation of new coordinates requires the maintenance of position, speed, and direction data for each target. The total distance traveled between screen updates is the product of the elapsed time (obtained from the IRIS's realtime clock) and the target's speed, scaled so the units match. In the networking version of the simulator this is done remotely; in the stand-alone version everything must be maintained locally. The target's direction of travel is stored in radians, and is measured using the standard mathematical convention as opposed to a compass heading (Figure **7.2).** This allows calculation of the the appropriate east/west  $(\Delta X)$  and north/south  $(\Delta Z)$  movement as follows: The calculation of new coordinates requires the maintenance of position,<br>speed, and direction data for each target. The total distance traveled between<br>seven updates is the product of the elapsed time (obtained from the I

$$
\Delta X = \cos \left( direction\right) * time * speed * scale factor \qquad (7.1)
$$

$$
\Delta Z = -\sin\left(\text{direction}\right) * \text{time} * \text{speed} * \text{scale} \quad \text{factor} \tag{7.2}
$$

 $(\Delta X, \Delta Z)$  from Equations 7.1 and 7.2. Since all of the current targets are tanks, their **I'** coordinates (altitude) should be taken from the height of the terrain underneath the tank. This is obtained from the **DTED** interpolation routine **gnd** level, which is called with the new *(X,Z)* coordinates as input parameters.

## D DISPLAY

Chapter Five explained the exploitation of the structure of the data and the use of the painter's algorithm to solve the polygon ordering problem without resorting to slower or more complicated schemes like Z-buffering or Binary Space Partitioning 'Ref. **131.** Targets cannot merely be drawn after the terrain because

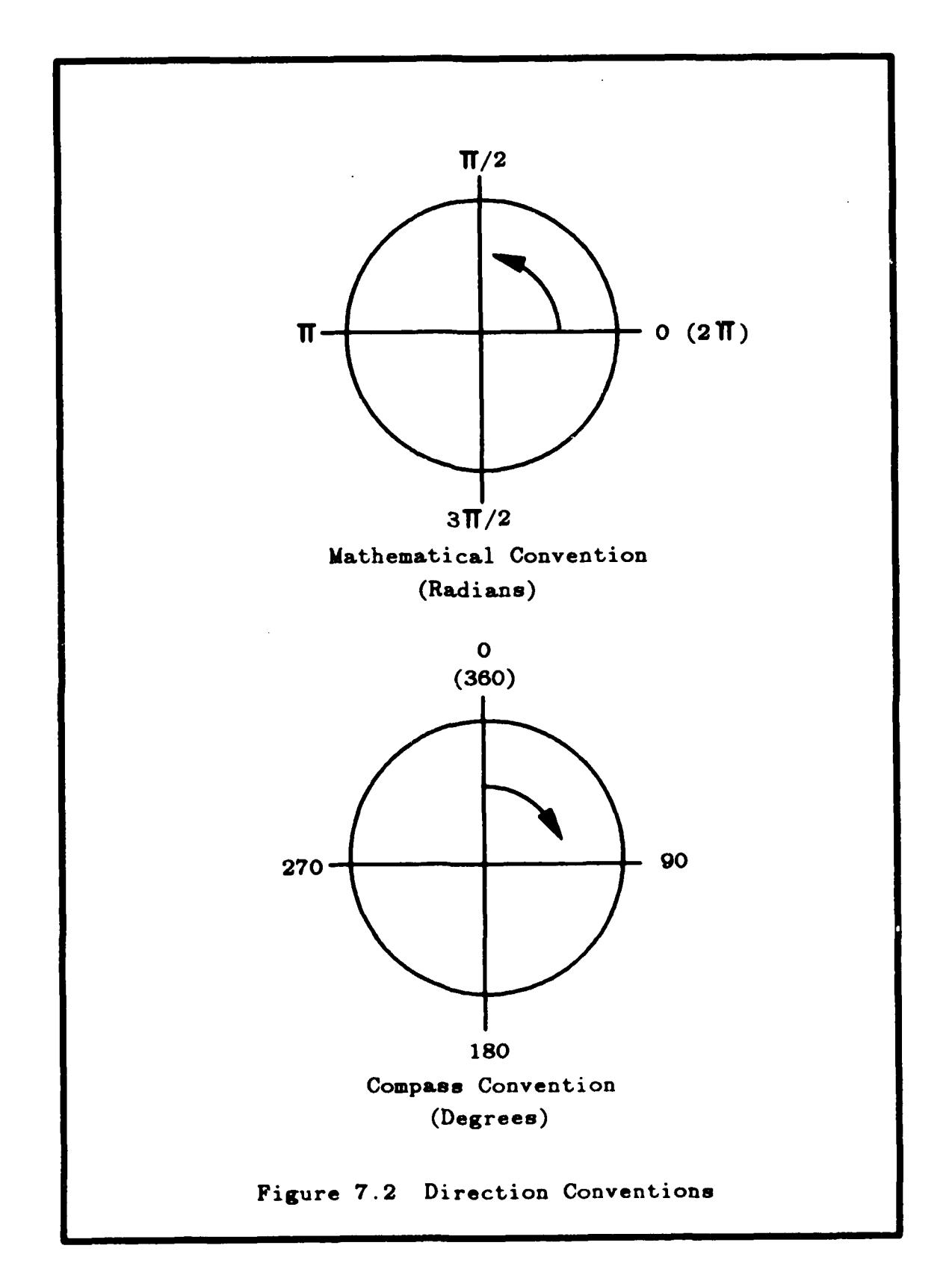

المستحالة والمراسي والمراجعة

**SANTA CARDS** 

**CONTRACTOR** 

**RECEPTED** 

3323333

**TERRETOR** 

 ${\bf 77}$ 

of the same ordering problem. Otherwise, targets appear in front of everything, and it is impossible to simulate a target moving out of sight into the distance or behind some terrain feature. The implementation of the target display algorithm is greatly facilitated **by** the use of objects. Objects allow the grouping of drawing commands into a subroutine-like package, which can be edited (effectively allowing parameterization) and then displayed with a single command **A two**dimensional array of object "names" (the object name *array)* is initialized so each element of the array represents the target object to be drawn in the one hundred meter square of terrain with the same indices. Since the C programming language recognizes the value integer zero as  $FALSE$ , and anything else as  $TRUE$ . this array does double duty as an array of booleans indicating the presence or absence of a target object in a particular one hundred meter grid square. (No target objects are given the "name" zero, which would indicate **FALSE.)** A list of targets is used to reset this array to all zeroes before each screen update (i.e. only those elements that contained targets need to be zeroed) so maintenance overhead of the array is minimized. The new target positions are received over the network, or are calculated, based on each target's position, speed, and direction, plus the elapsed real-time since the last update. The appropriate object-namearray indices are calculated from the new target position and the object-namearray is updated. **If** this is the first (or only) target in the designated one hundred meter grid square, the update is accomplished by making a new object, and setting the object-name-array element equal to the new object's integer "name"

**If** the **array** shows that some other target is already in that particular piece of terrain (i.e. the object-name-array element is non-zero), the current target is just added to the object specified **by** the "name" in the array. Once this has been done for each target, this array is available for the display terrain module. Display *terrain* checks the array **as** it draws each square of the terrain to see if any targets should be drawn. If so, it calls the indicated target object **just** after it has drawn the one hundred meter grid square on which the target(s) rests. Note that this causes the target(s) to be drawn at the correct time for the painter's algorithm. The correct *place* to draw the target still must be specified **by** the transformation commands within the target object.

医细胞精神病

**REACTION** 

**CONTRACTOR** 

**BASSAR** 

**CONTRACTOR** 

**SECTION** 

In some cases it is necessary to draw a target more than once. Targets that straddle a one hundred meter grid square boundary must be drawn on top of both (or possibly **all** four) grid squares in order to avoid being partially obscured **by** whichever grid square is drawn last. (The target must be drawn immediately after the grid square on which it rests to ensure that the target *will* be obscured when it should be, **by** terrain drawn in the foreground.) Since the calculation of boundary intersection involves several trigonometric functions and an allowance for the distance between the center of the tank and its boundaries (which varies with the direction of the tank), a simplifying algorithm is used. **If** the tank is close enough to a boundary that the most distant part of the tank might cros the boundary (see tanks **A** and *B* in Figure **7.3),** the target object **is** also drawn after the adjoining grid square(s).

**j** . **''/ ,r ,' ,'''.** . '- **. ,** ' , . ' **'-.-** ' **''. -** " **. \* , -** " **"** , "

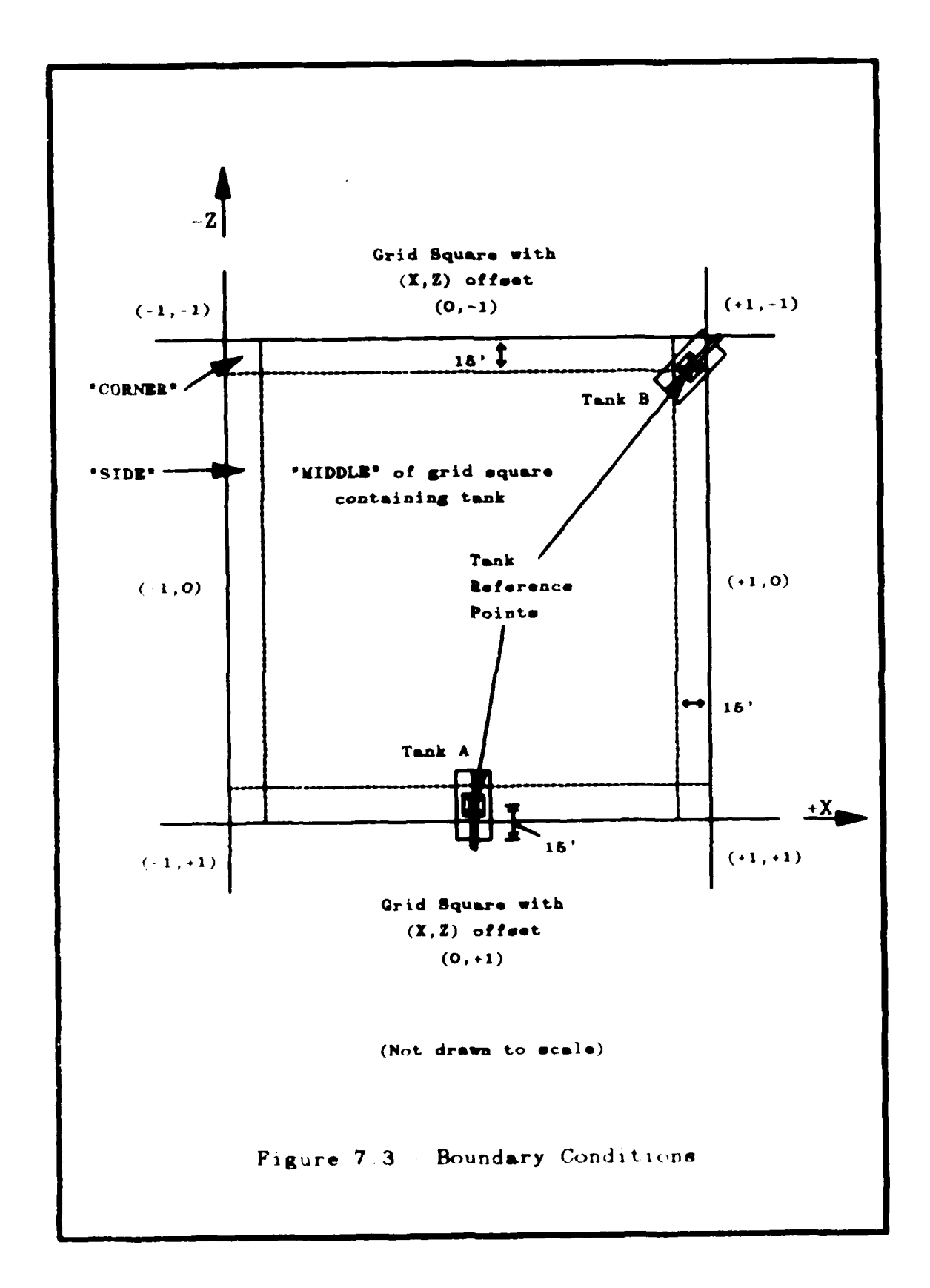

 $\bar{z}$ 

80

5777777

**CANCAS** 

**CARD CARD** 

**THE REAL PROPERTY** 

A BEACH MARKET AND DESCRIPTION

The one hundred meter grid square is essentially divided into three areas: the middle, its sides, and its corners. In the middle, the tank cannot overlap any other grid square. On the sides, the tank may, overlap one adjoining grid square, and in the corners, the tank may overlap three adjoining grid squares. The reference point on the tank (the position the  $X, Y$ , and  $Z$  coordinates refer to) is located at the very center of the tank. The tank is thirty feet long, so the most distant parts of the tank are within a fifteen foot radius of the tank's reference point. The lines that mark the side and corner areas are thus fifteen feet inside the borders of the grid square. Once the tank's reference point **is** within these areas, it is potentially obscured **by** the later drawing of the adjacent grid square(s) It 1might not be obscured **if** it is paralleling a side, for example, but the overhead of drawing it twice (or even four times) when it does not need to be is smaller than the overhead of the calculations to determine **if** the position and direction of the tank have it actually crossing one or more edges.

**'I.**

**Si -J1**

The repeated drawing is accomplished **by** adding a "new" target to the array of target objects. The "new" target object **is** drawn at the exact same locationi in the three-dimensional terrain, but it is drawn after a different one hundred meter grid square, so it will have different target object array indices, and **be ii,** a separate target object, even though the two **(or** four) targets drawn will overwrite each other and produce a single image.

# VIII. CULTURAL FEATURE INTEGRATION

The addition of cultural features add much to the realism of the displayed scene. They also provide valuable landmarks from which a person observing the scene can geographically orient himself. This chapter covers the addition of one type of cultural teature, roads, to the FOG-M simulation. Roads were chosen as The first teature to add because of the special problems associated with their injuententation, the ease of extracting their locations from contour maps, and the shall impact added to all parts of the scene due to their wide ranging locations Three areas will be discussed: (1) the format of the external data file that contains e road's locations. (2) the process of mapping the roads onto the existing  $\leftarrow$  random is the integration of the roads into the terral display loop.

#### **EXTERNAL DATA FILE FORMAT**

**STARTS** 

1222222

 $25.552$ 

**SERVER** 

ine data being use for the simulation was obtained by manually extracting read positions from a DMA Topographic Center. DMATC continuing of Attionigh the data is available in the DMA's Digital Feature Analysis EACH his the offware necessary to access tiwas consyntative That the DEAD data car be ca-**TOTAL ON SAM Service Service** 

Figure **8.1** shows a segment of the file containing data for two roads along with a diagram showing their locations within the terrain. Each road entry is **•** composed of three parts The first part is the width of the road in feet. Next is an integer *N,* where *N* is the number of data points used to digitize the road. Third **is** a set *N* coordinate pairs, where each pair represents the location of a digitized point along the road's centerline. The first coordinate of the pair is the east-west location of the point. It is measured in feet from the western terrain boundary. The second coordinate of the pair is the north-south location of the **<sup>S</sup>.** point, measured in feet from the southern terrain boundary. **All** the data is stored **as A-CIl** text, which facilitates editing of the data using any text editor. The **DFAD** data file also contains road width information (in meters) and stores roads **as** a senes of digitized points. The major difference is that DFAD's points are stored as latitudes and longitudes, which need to be converted before they can be used in the simulation. <sup>[</sup>Ref. 9]

# **B** CONSTRUCTION OF THE ROAD POLYGONS

**AI,.**

-a,.

**..**

**\_.:**

*"""4-*

Knowing the width and centerline locations for the road, the next step is to construct the polygons which represent it. Although, this seems like a simple procedure it is complicated by the fact that the road must follow the rise and fall **J** *I* **L,. Trra. , AI), ii,** order for hidden surface elimination to occur, the road **::i. tv dried** at th4 gridsquare boundaries so that each piece can be drawn **-,.:,g** itti its corresp(,nding gridsquare. The result is that the road must be

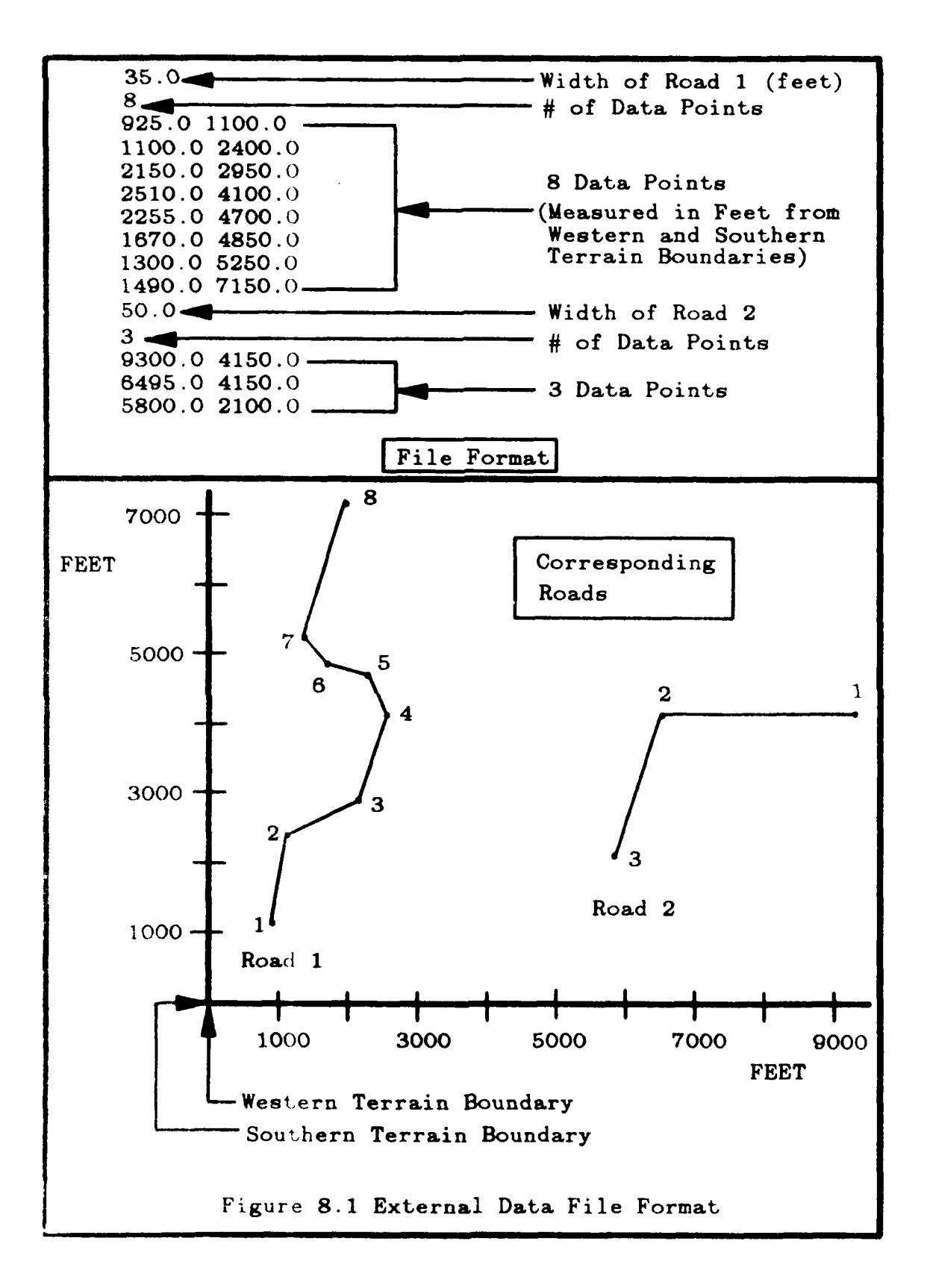

**84**

broken into many planir polygons. where each polygon is a portion of the road that overlays **one** of the terrain triangles within a gridsquare. Figure **8.2** illustrates this division and defines some of the terms used in the description that follows. The high level pseudocode for processing the road data and constructing the planar polygons is shown in Figure **8.3.** As the pseudocode shows, each road is processed a segment at a time. For each segment

- The end points of the segment's left and right side are calculated. **A** lookahead to the next road segment is done, allowing the ends of adjacent segments to be calculated so that they meet cleanly.
- **A** bounding box, which contains all the gridsquares intersected **by** the segment, is constructed.

Next, for each gridsquare in the bounding box, the road segment is divided into the road-polygons at the gridtriangle boundaries. Note that all the vertices of the road-polygons fall into one of five types:

- **-** The intersection of a segment's **right** side with the side of a gridtriangle.
- 
- **-** A gridsquare's cornerpoint that is contained within the road segment.
- **-** An endpoint of the **right** side of the road.
- 

■ 大学の あいこう あいこう あいこう あいこう あいこう こうかん あいこう こうかん あいこう こうかん かんこう アイストライト あいこう かんこう かんこう かんこう かんこう

The road polygon is constructed **by** finding all the above vertices which exist, and ordering them counterclockwise. The counterclockwise ordering is necessary for backface polygon removal to take place. The intersections only define the  $X$  and *Z* coordinates or the vertices. The *Y* (elevation) coordinate is found **by** interpolating between the terrain's elevation at the three corners of the corresponding gridtriangle.

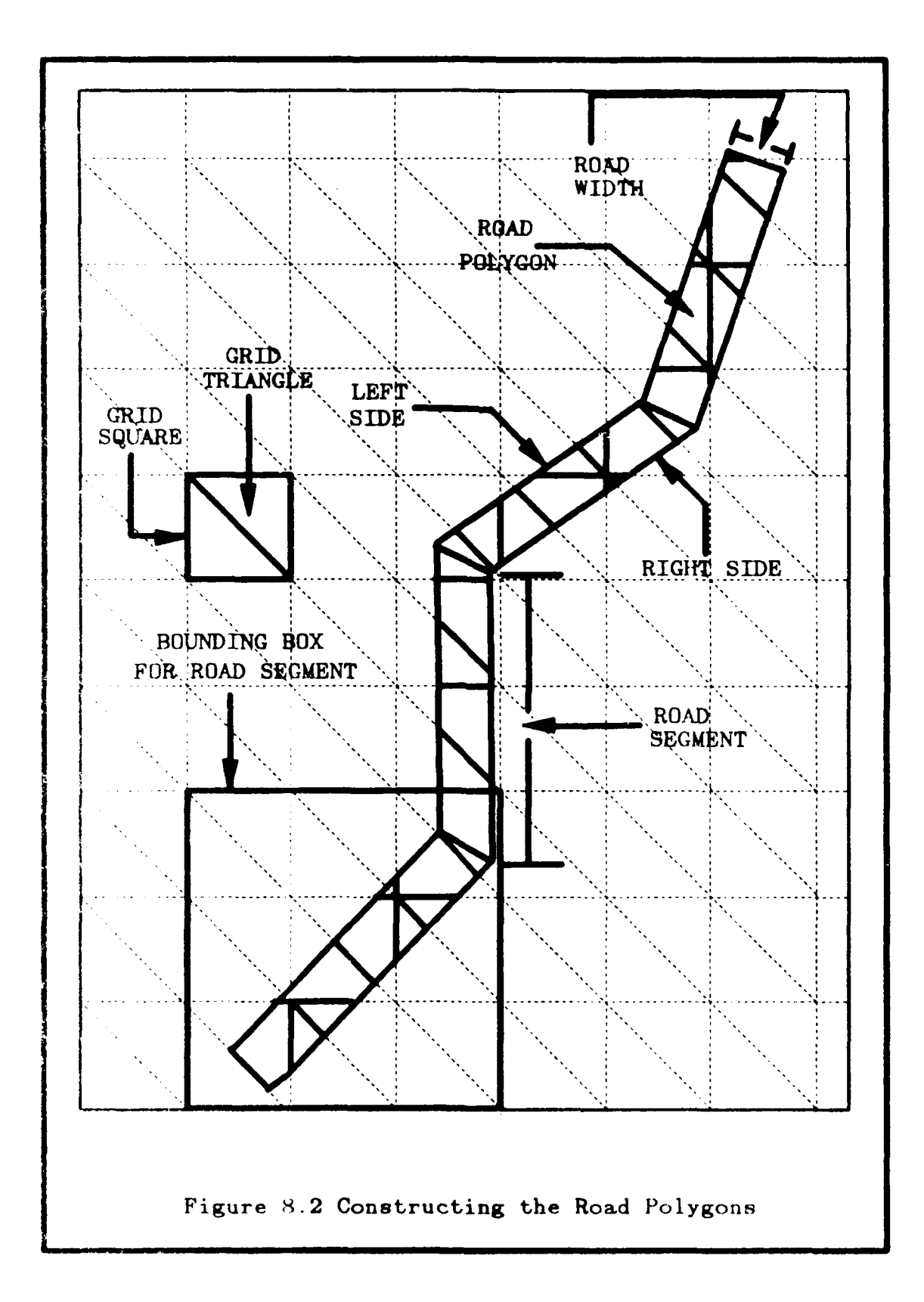

经济学院

ए

```
While more data in the road data file do
read width of road
read number of points
read segment's start coordinate pair (seg _start)
read segment's end coordinate pair (seg end)
for i = 3 to number of points + I do
if i \leq number of points then
  read the next segment's end coordinate pair (next seg end)
else
  next \text{seg end } x \leftarrow \text{seg end } xnext \text{seg end } s \leftarrow \text{seg end } s
```
calculate the start and end points for the segment's left and right side (left start, left end, right start, right end)

calculate **a** bounding box around the road segment

for each gridsquare within the bounding box do

Construct the polygon which overlays the gridsquare's northern triangle **Add** the polygon to the road object associated with this gridsquare

Construct the polygon which overlays the gridsquare's southern triangle **Add** the polygon to the road object associated with this gridsquare right start  $\leftarrow$  right end

endwhile

1999

endif

Figure **8.3** Pseudocode for Constructing Road Polygons

## **C. INTERNAL** ROAD-POLYGON STORAGE

**A** global, two-dimensional array of graphiealobjecto, named road, is used to store the road polygons. **Each** entry in the array corresponds to the pieces of road that lie within a gridsquare. An object is created when the first road-polygon is constructed for a gridsquare, with subsequent road-polygons being inserted into the already existing object. Since the roads are static in nature, the use of objects

does not present the dynamic memory allocation problems associated with their use in storing targets (see the Simulator Performance Section of Chapter VI). As each gridsquare of the terrain is drawn, a check is made to see if a road object exists for that square. **If** one does exist, the associated road-polygons are drawn immediately after the terrain. This insures that hidden surface elimination occurs for the roads as well as the terrain. A photograph of terrain which includes some sections of roads can be seen in Chapter VII, Figure 7.1).

V?.

■ 認定を支援 | おおくいい?

「不安にない

一次の運動情報

# IX. **FOG-M** SIMULATOR USER'S **GUIDE**

## **A.** OVERVIEW

This section of the report is a user's guide to running the **FOG-M** simulator. The simulator was built to be largely self documenting. Instructions are clearly displayed on the screen, including diagrams which serve as **a** reminder of the functions of the various controls. **A** knowledge of the logon procedure for the IRIS workstation and the basic commands of the **UNIX** operating system is assumed.

# B. **STARTING** THE SIMULATION

<u>ial turutak tahun operase</u>

To start the simulation, logon to the IRIS workstation and use the **UNIX cd** command to change to the directory containing the simulation. Currently the simulation is in the directory /work/terrain. Therefore issue the command:

## cd /work/terrain

Next, start execution of the simulation **by** typing the command fogm. **A** welcome screen will appear on the **display** as shown in Figure **9.1.** Pressing **all** three of **the mouse** buttons simultaneously will stop the program and return to the **UNIX** command level. This option of pressing all three buttons to exit is available at any time during the execution of the program. Pressing the middle mouse button advances the **display** to the next screen of instructions. When the

PRESS FIDDLE HDUSE BUTTON TO CONTINUE...<br>DR PRESS ALL 3 HDUSE BUTTONS TO EXIT. FIBER-OPTICALLY QUIDED MISSILE SIMUATION  $(\mathbf{F}(\mathbf{K} - \mathbf{f}))$ **KELCOME TO THE** 

Figure 9.1 The Welcome Screen

 $\ddot{\phantom{0}}$ 

 $\ddot{\phantom{a}}$ 

яð

المنفعلين

**v. Androja de Constantino de Constantino de Constantino de Constantino de Constantino de Constantino de Consta** 

user has advanced through the welcome screen and the two instruction screens (Figures 9.2 and 9.3) he is presented with a display showing a two-dimensional contour map. This is the prelaunch phase of the simulation.

# **C.** PRELAUNCH **CONTROLS**

**BACK BESSER** 

**PARTICIPAL PROPERTY** 

The purpose of the prelaunch phase is to allow the user to designate a missile launch position and a suspected target location position. In effect, the user describes an initial flight path for the missile.

#### **1.** The Prelaunch Display

The prelaunch display is divided into three sections as shown in Figure 9.4. The upper right corner of the display contains an instruction **box** which summarizes the functions of the mouse buttons for this phase. The lower right corner contains a prelaunch statistics box. The meanings of the various items within the statistics box are explained below. The majority of the display is occupied **by** a two-dimensional contour map. Each of the square grids on the contour map represents a one square kilometer area. The colors on the map can be interpreted as follows. Green areas indicate terrain that is covered with vegetation that is greater than one meter high. Brown areas indicate terrain where the vegetation is less than one meter high. Within each of the color categories, the elevation of the terrain is indicated **by** the intensity of the color, wtth the brighter colors representing the higher elevations.

**'li <sup>S</sup> -- -7** 

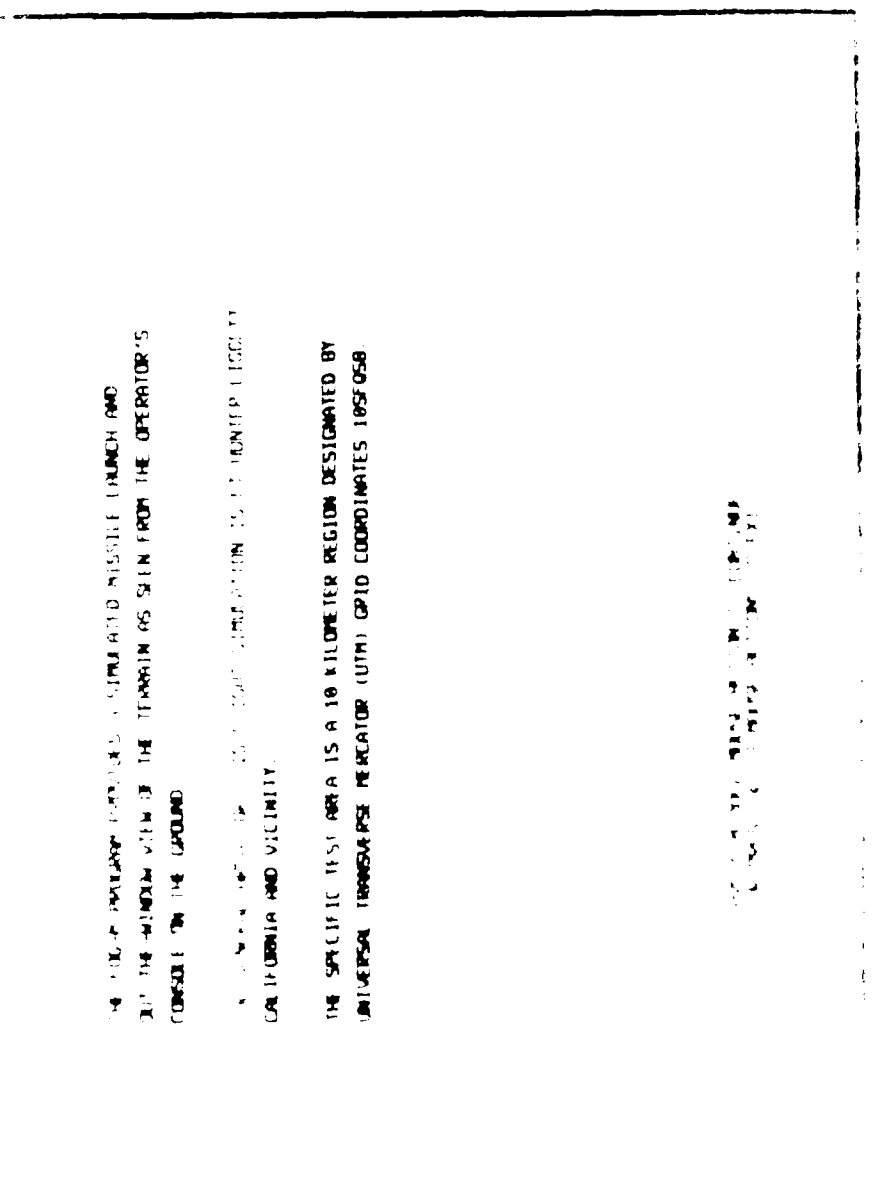

 $\frac{1}{2}$ 

**CONTRACT IN ANTISTIC** 

**EXAMPLE** 

**TELEMAN MARGEMENT AND EXAMINATES** 

 $\mathbf{Z}$ 

кH.

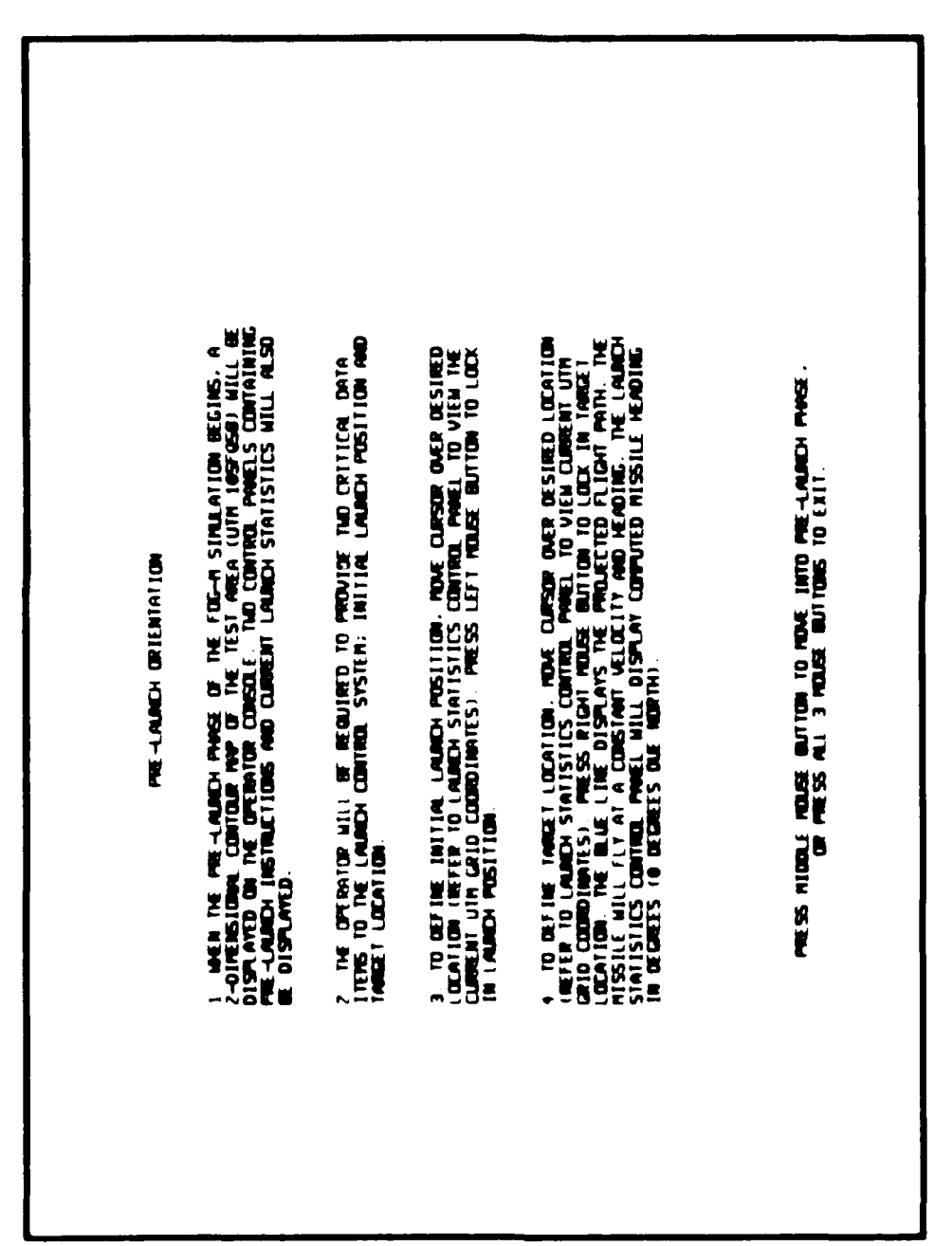

**BAR BERT BAR BAR BARE BARE BARE BARE** BARE

Figure 9.3 The Second Instruction Screen

**March December 2010 12:10** 

Ť

 $\boldsymbol{\alpha}$ 

<u>in Manischallen die Brunnensen behandelige</u>

<u>கர்கள் முறைக்காலியில் மூல் ம</u>

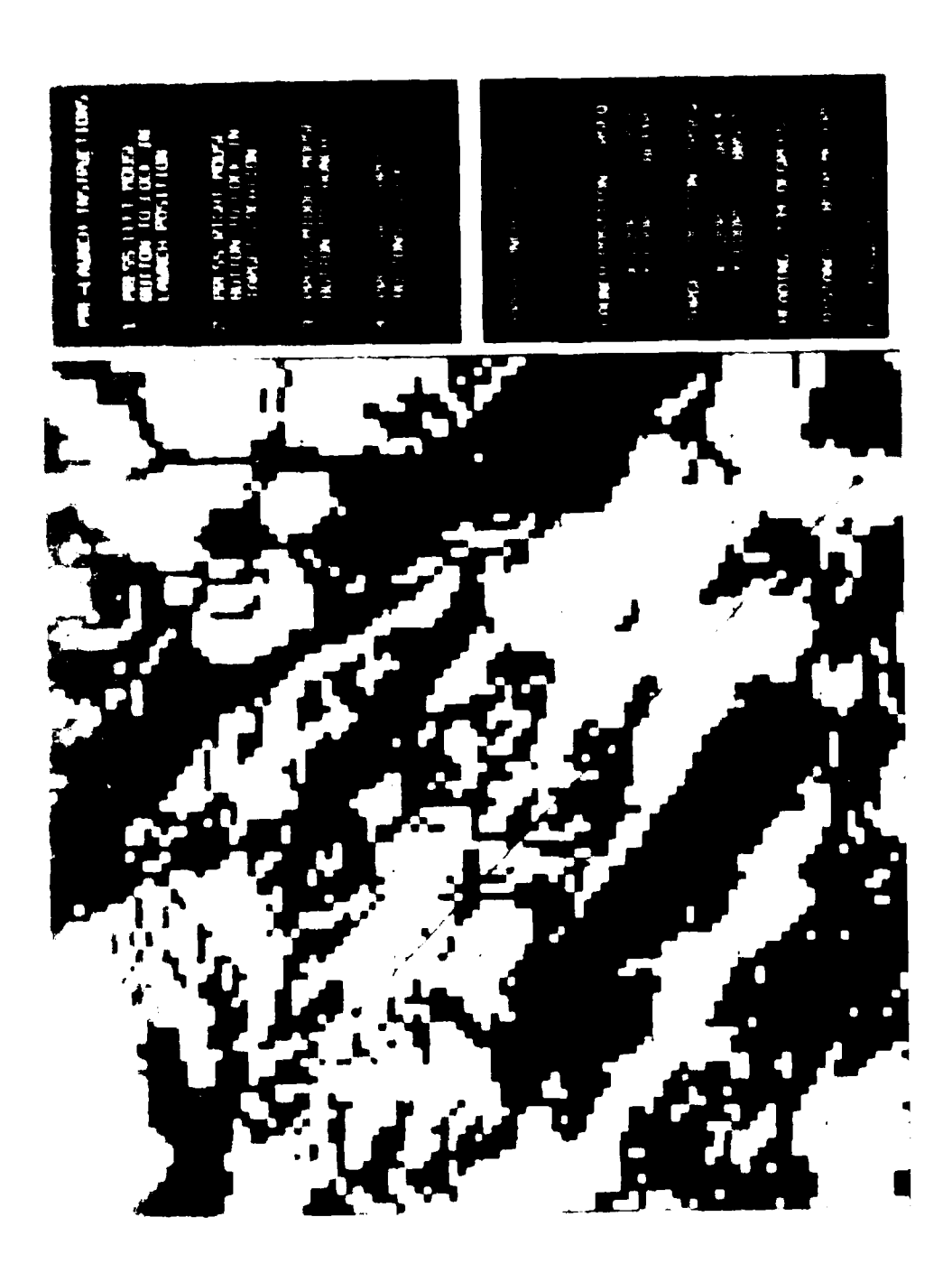

 $\mathbf{v}_i$ 

**CARGO** 

**ANGELON** 

**SACTOR** 

**CONTRACT DESCRIPTION** 

 $\frac{1}{2}$ 

i.

<u>anton and an on a boundary of the state of the state of the state of the state of the state of the state of th</u>

Figure 9.4 The Prelaunch Display

#### 2 Selecting the Launch Position

The launch position must be selected first. To select the launch position, use the mouse to move the red arrow cursor to the dei-ed location on the contour map **As** the cursor is moved, the **UTM** coordinates of the current cursor locatiora are shown in the Launch Position field of the statistics box. These coordinates can be used when **a** more accurate selection of the launch position is required thaxn is obtainable from the contour map alone When the cursor is in the **desired** position, press the left **mouse button** to lock in that position A blue circle wil appear on the contour map showing the position selected and the workstation will "beep," confirming the selection. The launch position can be changed *iay* tine before the launching of the missile **by** simply moving to the new desired location and pressing the **left mouse** button.

3 Selecting the Target Position

BARA BARA BARA BARA BABA BARA BA

**I~~ II I,** LIL

The target position can only be selected after a launch position has been set. After the launch position has been selected, mov'ng the cursor over the contour map produces the following effects:

- **-** The UTM coordinates of the current cursor position are shown in the Target Location field of the statistics box.
- **- A** "rubber band" line is drawn on the contour map from the launch position to the current cursor location. This line represents the flight path the missile would take if the current cursor position was selected **as** the target location.
- **-** The direction and length of the flight path represented **by** the above line are displayed in the statistics box in the Heading and Distance fields respectively.

Once the cursor is at the desired target location, press the right mouse button

Aurkstation W The welles talk

DISPOSE IN F ready for launch Ine arget **GALLATION** an be changed aunch is simply moving the curser to the desired new location right mouse button

fotog the Missile

**REAL SEARS** SEARCH AND

hing can not take place until both a aunch and target location red. If the launch and target locations selected are acceptable, the aunched" by pressing the middle mouse button

if this is the initial launch of this execution of the program, a several terminate telay will follow during which calculations are done to to the apcoming three-dimensional scenes. Again, this delay only occurs the first launch of any execution. Subsequent launches proceed with no During this delay, a countdown will appear in the bottom of the statistics Laurch occurs when the countdown reaches zero.

#### IN FLIGHT CONTROLS 4)

#### The In-Flight Display  $\mathbf{I}$

After the missile is launched, the display changes to the in-flight display shown in Figure 9.5. The left side of the display contains:

- A three-dimensional view of the terrain as seen from the missile's camera.

A slider bar scale along the bottom edge indicating the camera pan angle.

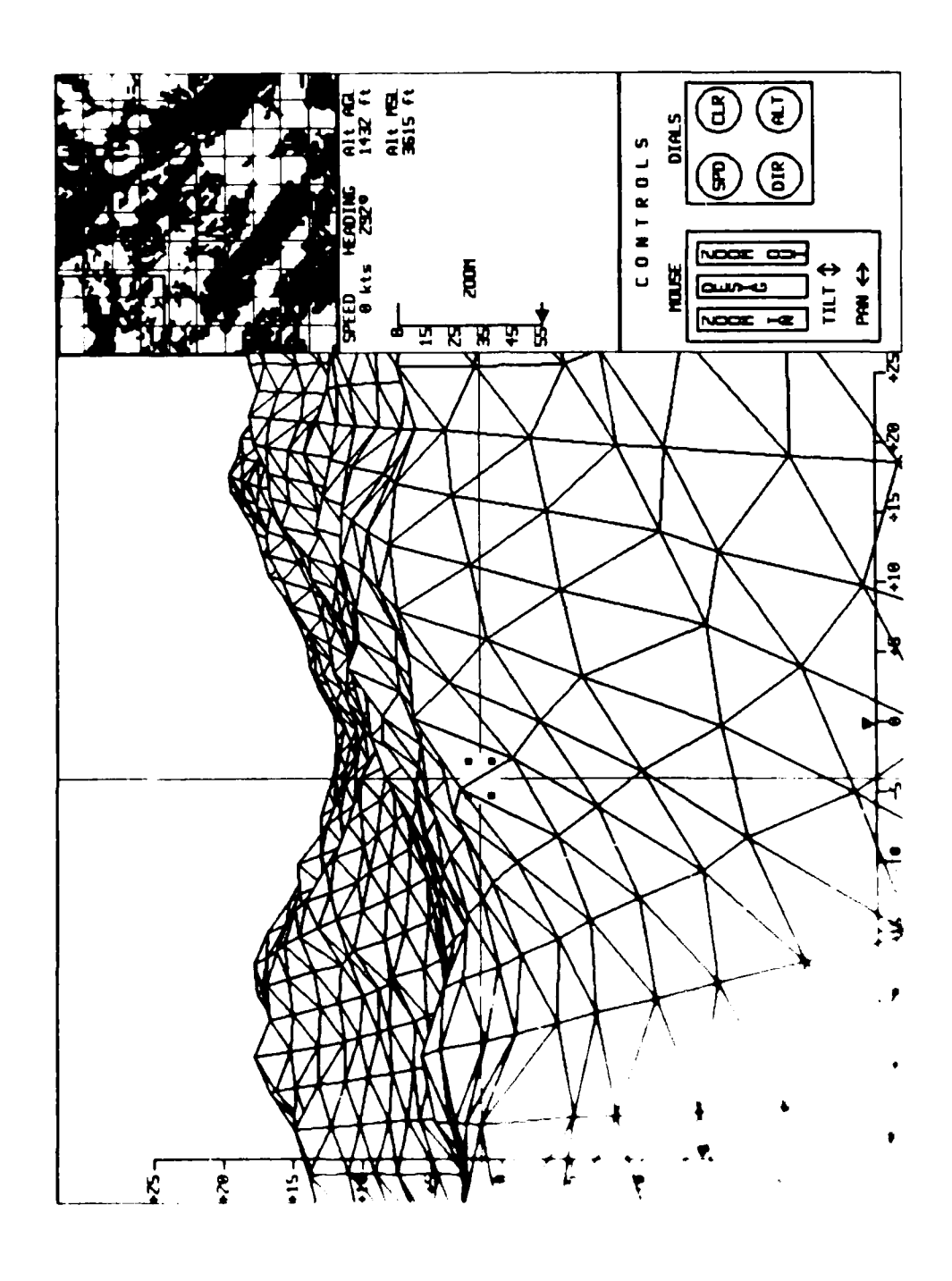

**REA** 

**Controller** 

**RESERVE SERVER** 

**KAASKER** BEEREE

Ķ

**RADESSSE** 

**MARAGALAS** 

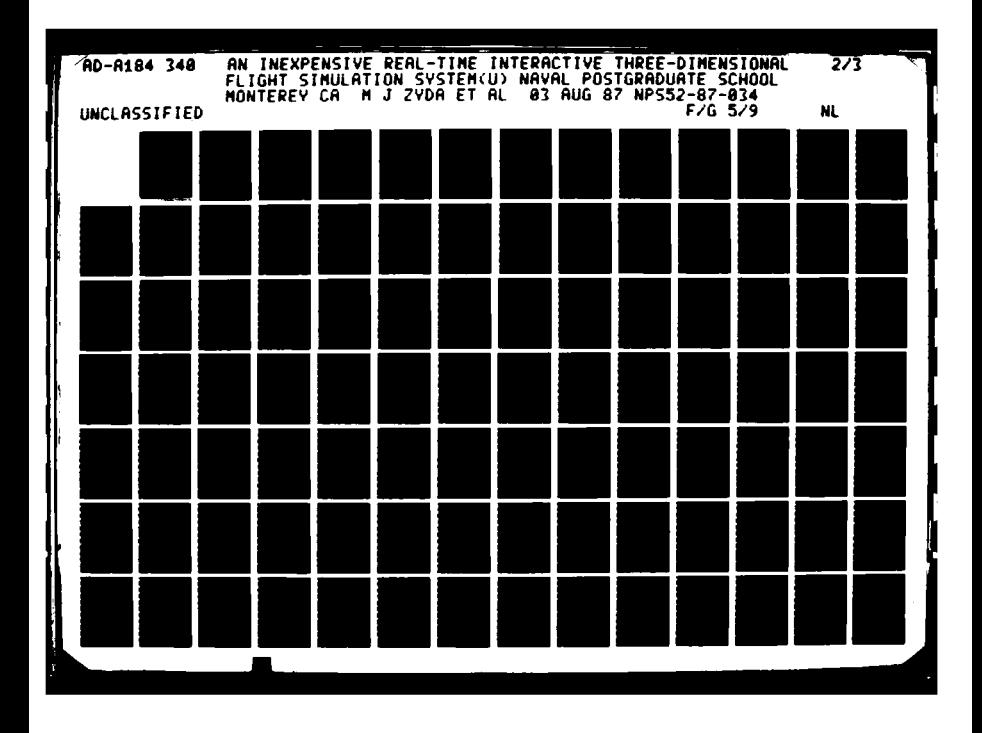

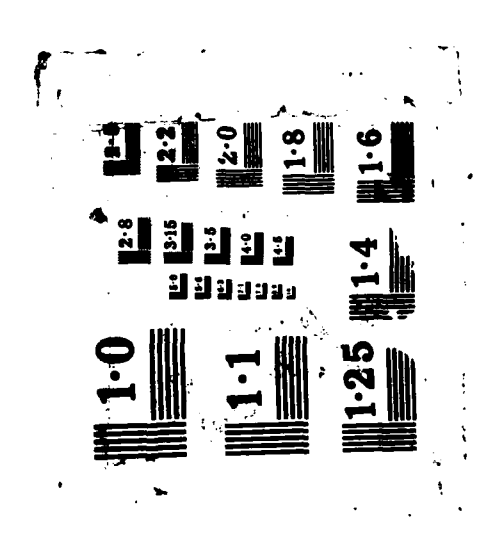

प्रदेश के बा

<u> Andre van de Franken</u>

**SOFT WAY** 

**The American Street, and** 

**FEREES** 

**PARTIES** 

- **- A** slider bar scale along the left hand edge indicating the camera tilt angle.
- **- A** box in the lower left corner containing either the word DESIGNATE or **REJECT.** The word DESIGNATE in this box indicates that the missile is not locked on to a target and is waiting for a command to designate one. The word **REJECT** indicates that the missile is locked on to a target and is waiting for a command to reject that target.
- **-** Cross hairs used to sight the camera onto a target.

The upper right corner of the display contains a scaled copy of the contour map seen in the prelaunch phase. The red arrow superimposed on the contour map shows the missile's current position (the tail of the arrow) and its direction of flight. The red rectangle on the map indicates that area of the terrain that is currently being shown in the three-dimensional display.

The middle right section of the display contains four indicators which show the following:

**-** The speed of the missile in knots.

 $\frac{1}{2}$ 

「大学の中に、大学のあり、

**-** The direction the missile is traveling in degrees.

- **-** The height of the missile above ground level **(AGL)** in feet.
- **-** The height of the missile above mean sea level **(MSL)** in feet.
- **- A** slider bar indicating the zoom setting of the camera in degrees.

The lower right section of the display contains a summary of the functions performed **by** the mouse and dials. These are explained further below. The inflight phase continues until the missile impacts a designated target or **all three** mouse buttons are pressed simultaneously (to stop the execution of the simulation).

## 2. Controlling the Camera

The ranges and initial values of the camera's functions are shown in Table 9.1. All of the camera's functions are controlled with the mouse.

- To pan the camera, move the mouse left or right as needed.
- **-** To tilt the camera, move the mouse up or down as needed.
- **-** To zoom in to **a** tighter field of view, press the left mouse button.
- **-** To zoom out to **a** wider field of view, press the right mouse button.
	- **3.** Controlling the Missile Flight

The missile can be controlled **by** changing its direction, speed, and altitude. The ranges and initial values of each of the flight parameters is shown in Table 9.2. The missile flight parameters are controlled **by** using the dials on the IRIS's button/dial box (see Figure **9.6).** Dial zero (lower left) controls the missile's direction, dial one (lower right) controls the missile's altitude, and dial two (above dial zero) controls the missile's speed. Refer to the **display's** control

TABLE **9.1** CAMERA CONTROL **RANGES AND** INITIAL **VALUES**

| $\parallel$ Control                        | Range            |                 | <b>Initial Value</b>        |
|--------------------------------------------|------------------|-----------------|-----------------------------|
|                                            | Maximum          | Minimum         |                             |
| $\sqrt{\frac{P_{\alpha n}}{P_{\alpha n}}}$ | 25 degrees right | 25 degrees left | 0 degrees                   |
| $\parallel$ Tilt                           | 25 degrees down  | 15 degrees up   | 15 degrees down $\parallel$ |
| Zoom                                       | 55 degrees       | 8 degrees       | 55 degrees                  |

TABLE 9.2 **MISSILE** CONTROL **RANGES AND** INITIAL **VALUES**

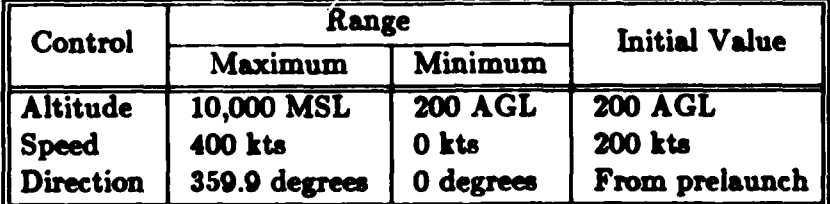

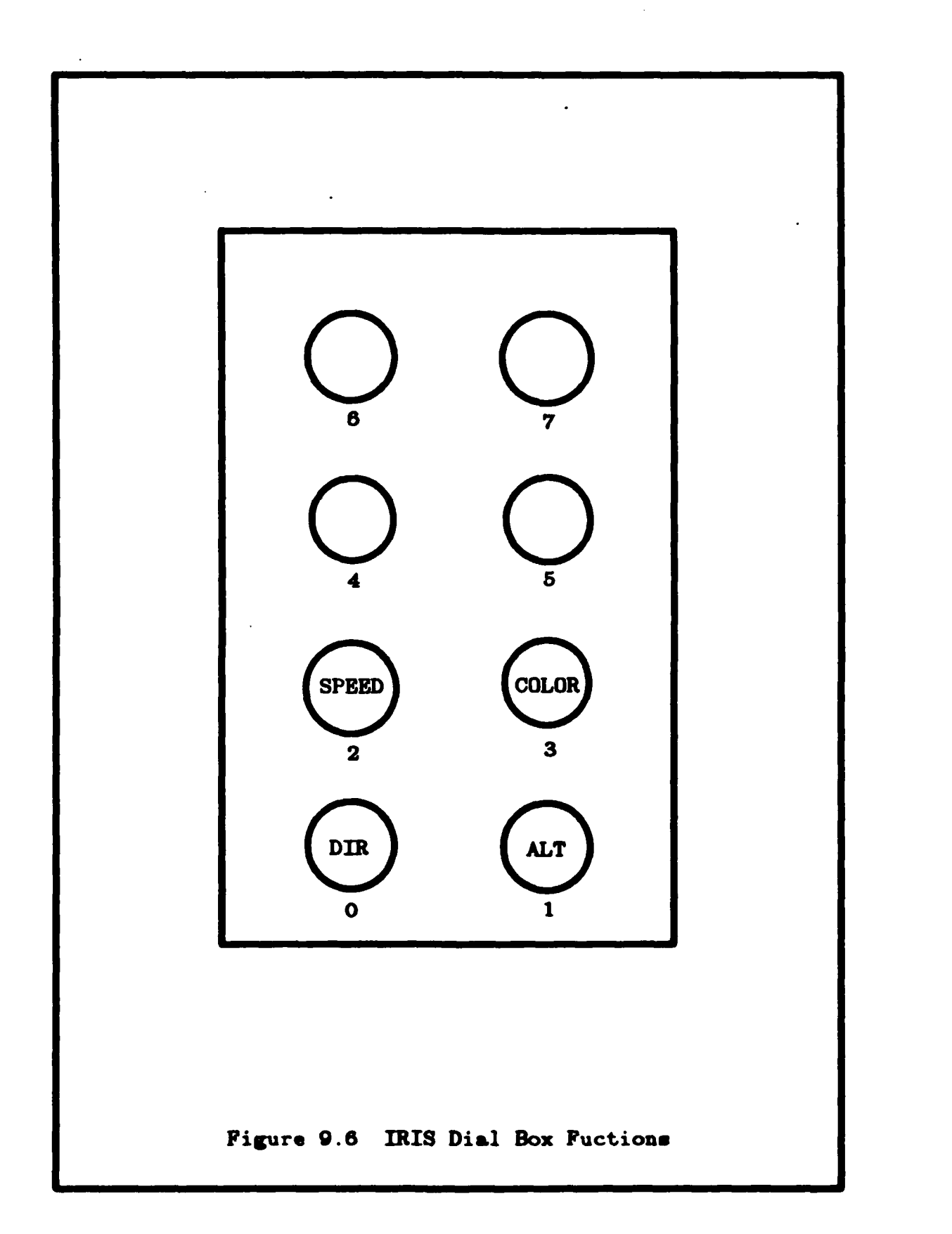

 $\ddot{\phantom{a}}$ 

 $\bullet$ 

\*\*\*\*\*\*\*\*\*\*\*\*\*\*\*\*\*\*\*\*\*\*\*\*\*\*\*\*\*\*\*\*

summary **box** for a reminder of each dial's purpose and location during flight.

The controls are used as follows:

- **- Direction of flight -** Turning dial zero clockwise **turns** the missile to the right. Turning it counterclockwise turns it to the left. The missile will move freely through the **360** degree mark so that, for example, turning the missile right two degrees from a heading of **359** degrees will produce a heading of **001.**
- **- Altitude -** Turning dial one clockwise increases the missile's altitude up to the maximum **of 10,000** feet **MSL.** Turning the dial counterclockwise decreases the missile's altitude. The simulator will not allow an altitude to be selected that is less than 200 feet above ground level.
- **-** Speed **-** Turning dial two clockwise increases the missile's speed, while counterclockwise decreases the speed.

#### 4. Designating and Rejecting Targets

The middle mouse button is used to designate (lock on to) and reject (release the lock on) targets. When the missile is not locked on to a target the word **DESIGNATE** will appear in the lower **left** comer of the **display.** To designate **a** target, center the target within the crow hairs and press the middle mouse button. In order for the missile to lock on, some portion of the target *mwt* be in the center of the cros hairs. If the designation is successful, the workstation will "beep" and word **REJECT** will appear in place of the word DESIGNATE on the display. Once **a** target is designated the missile will automatically adjust its heading and altitude to home in on the selected target. An explosion is displayed after impact with the target occurs. The user is then returned to the prelaunch phase of the simulation to begin another launch.

**A** locked on target can be rejected and missile flight control returned to the user **by** pressing the middle mouse button any time before impact with the target occurs. The workstation will respond with **a** "beep" **and** the reject/designate **box** will again show the word DESIGNATE. The **missile is** now ready to accept the designation of a new target.

### X. **CONCLUSIONS AND** RECOMMENDATIONS

# **A. LIMITATIONS**

There are several limitations to the flight simulator presented in this study. First, **a** trade-off **had** to be made between resolution and frame update (display) speed. Even though data **was available at a** resolution of twelve and one-half meters, the **simulator** uses one hundred meter resolution in order to achieve an acceptable frame update rate.

Second, the simulator's flight is confined to a ten kilometer square area. Any ten kilometer square area of the **DTED** file can be used during **a** run of the simulation, but the simulator must be exited before switching to a new area. This limitation is not too restrictive for the current range of the **FOG-M,** but may be inadequate if the range of the missile is increased as planned.

Third, road data is available in a format usable **by** the simulator for only one **10** kilometer square area. Since access routines were not developed for the **DFAD** data file, roads must be digitized **by** hand.

Fourth, the simulator does not model any of the missile's flight dynamics. As **stated** earlier, this limitation was imposed only because of development time constraints. It is felt that the dynamics can be acceptably modeled without adversely affecting the performance.

**--- -- - ' .. ! .. .!' d h ft**

## B. **FUTURE** RESEARCH **AREAS**

**A** follow-on to **this project,** which will provide more realistic targets and allow viewing **of** the scene **as** seen from inside any of them, is currently underway at the Naval Postgraduate School. The project's plans are to use the Ethernet to allow several workstations to take part in the simulation simultaneously. Each workstation will control one weapon **(a** target or the missile) and its monitor will **display** the scene as viewed from that weapon.

Work is also underway at the Naval Postgraduate School in the use of digitized photographic images on the IRIS. This work could possibly be incorporated into the **FOG-M** project through the use of digitized target images, digitized cultural features, or digitized textures for the terrains.

Another possible research area is the addition of various environmental effects into the simulation. These include clouds, smoke, and rain, which affect the camera's view **by** reducing visibility, and also dust, which aids the missile operator in acquiring moving targets.

Much work could be done in the **area** of the missile's flight dynamics. The goal would be to provide an acceptably accurate model without too much of **a** sacrifice in speed.

### **C.** SUMMARY **AND CONCLUSIONS**

The project has proven the practicality and feasibility of building **a** low-cost flight simulator with commercial, off-the-shelf hardware. With **a** relatively small

**104**

<u>SASASASASASAS YEN MAYAY XOO</u>

investment of time and funds, **a** simulator with significant capabilities was developed. **As** the speed and power of graphics hardware increases, even more realistic **displays at faster update** rates will be possible.

holiotation
# **APPENDIX A - MODULE DESCRIPTIONS**

#### **BUILD ROAD.C**

Input: None.

Output: None.

Side Effects: Modifies the global **array** road, an **array** of graphical objects, where each object contains the polygons representing the road in a particular gridsquare.

Description: Build road reads the file road width and centerline information from the file Road.data and constructs polygons which represent the road. The polygons are stored in the **array** of graphical objects *road.* **A** more detailed discussion of building the roads is contained in Chapter VIII.

# **BUILDTERRAIN.C**

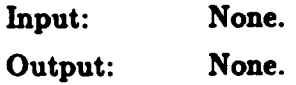

Side Effects: Buildterrain modifies the global arrays eavetriangle and grideolor.

Description: Buildterrain reads terrain height information from the global **array** gridpizel and constructs the terrain as a set of planar triangles. The details of constructing the triangles and the format of the savetriangle and grideolor arrays can be found in Chapter VI.

# **COLORRAMP.C**

Input: The inputs to colorramp are two booleans, greyscale and *init.* **If** greyscale is TRUE, the terrain, sky, and target colortable entries are defined in shades of grey to produce a black-and-white image. If greyscale is **FALSE,** the terrain colors are green, the **sky** is blue, and targets are brown. *Init* is set to TRUE when this routine is initially called, so that every entry in the colortable is defined, including those for terrain, **sky,** targets, and writemasked lines on top of the contour maps. Should the display be switched between color and black-and-white, only the terrain, sky, and target entries need to be redefined, which is what happens when init is **FALSE.**

Output: None.

Side Effects: Colorramp changes the system's colortable, and thus determines the colors that appear on the display for the images drawn **by**

other routines.

Description: Colorramp is called **by** the **ma'n** program **fogm as** part of the initialization that takes place before the flying loop is entered. At that point, gveyscale is set to its default value (usually **FALSE,** indicating color images) and **init** is TRUE. The readeontrole routine also calls colorramp to toggle the display image between color and black-and-white, based on the position of one of the **dials.** This call is made with the desired value for greycale and with **init FALSE.** Colorramp uses the IRIS routine mapeolor to directly update the colortable for the contour map colors, and calls the user written routine ganmaramp to define appropriately shaded ranges of the greens and browns (or greys) used for the terrain and targets.

#### **COMPASS.C**

- Input: Compass takes as input a float, direction, which is an angle in radians.
- Output: Compase returns a **float** which is the compass direction in degrees corresponding to the input direction.

Side Effects: None.

Description: The function Compass converts an radian angle measured using the standard mathematical convention, and converts it to a degree **angle** measured using the standard navigational convention.

# DISP TERRAIN.C

Input: Display\_terrain takes eleven inputs: the *X, Y,* and *Z,* coordinates

of the missile position *VX, VY,* and VZ; the *X, Y,* and *Z* coordinates of the camera's look-at position *PX, PY,* PZ; the field of view angle (camera zoom value), *FOVY;* and the *X* and *Z* ranges of gridsquares to be displayed,  $FIRST\ X$ ,  $FIRST\ Z$ , *LAST X and LASTZ.*

Output: None.

Side Effects: None.

Description: *Dip* terrain outputs **a** frame of the terrain scene to the monitor **using a** hidden surface algorithm. The scene contains terrain, roads, and targets. Details of the hidden surface algorithm can be found in Chapter VI.

# **DIST TOLOS.C**

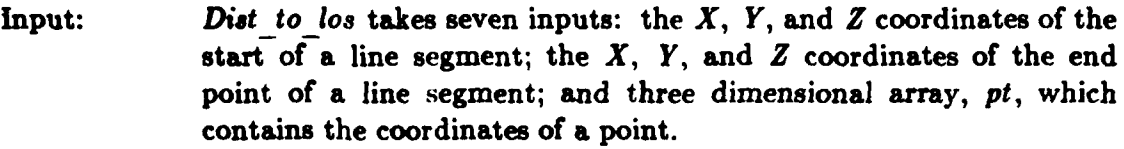

Output: Diet *to* **los** returns a float which is the perpendicular distance from **the** input point, pt, to the input line.

Side Effects: None.

Description: Function which computes the perpendicular distance from a point to a line in three-space.

# DO BOUNDARY.C

Input: Do boundary takes the following inputs:

- An integer Bound type which is interpreted as:

- **0 -** a diagonal boundary
- **1 -** a horizontal boundary
- \* 2 **-** a vertical boundary

**-** An integer *which* triangle that is interpreted as:

**0 -** the lower triangle of the gridsquare.

**1 -** the upper triangle of the gridsquare.

**-** The indices, *zgrid and zgrid,* of the gridsquare for which the road is being constructed.

**-** The coordinates of the start point of the boundary stored in a three dimensional army, *bound* **start.**

**-** The coordinates of the end point of the boundary stored in a three dimensional array, *bound end.*

**-** The coordinates of the start point of the left side of the road stored in a three dimensional array, *left start.*

**-** The coordinates of the end point of left side of the road stored in a three dimensional array, *left end.*

**-** The coordinates of the start point of the right side of the road stored in a three dimensional array, *right start*.

**-** The coordinates of the end point of right side of the road stored in **a** three dimensional array, *right end.*

**- A** boolean, *start corner flag,* which is TRUE if the gridequare corner at the boundary's start is ALREADY in the road polygon array, **FALSE** otherwise.

**- A** boolean, end\_ *corner flag,* which is TRUE if the gridsquare corner at the boundary's end is ALREADY in the road polygon array, **FALSE** otherwise.

- The partially complete road polygon array, road poly.

- An integer, vertex cnt, that is the number of vertices currently in the road *\_poly* army.

Output: Do boundary outputs the following:

**-** start-corner flag (see Inputs for a description)

- end corner *flag* (see Inputs for a description)

*- road\_poly,* the road polygon array with the vertices along this boundary added.

- vertex cnt (see Inputs for a description)

Side Effects: None.

Description: Do boundary's purpose is to find all the intersections of the road's left and right sides with the input boundary of a gridtriangle. As an intersection is found the point is put into a temporary array. After all the intersections are found for the boundary the points in the temporary array are sorted then added to the existing road poly array. The order of the sorting is such that the resulting *road* poly array will be ordered counterclockwise. See Chapter VIII **for** a detailed description of building the roads.

# **EDIT INDBOX.C**

Input: The inputs to edit *indbox* are the name of the indicator object, the tags within that object for each of the indicators, and current values for the following missile parameters:  $X, Y$ , and  $Z$  position coordinates, pan, tilt, and zoom angles, and designate/reject status.

Output: None.

- Side Effects: Since edit indboz changes the indicator object, it has the side effect of changing the display when the indicator object is next called and displayed.
- Description: The indicator object is edited between each display frame so that the heads-up display and the indicator box indicators show the current values for the missile's speed, heading, altitude, camera pan angle, camera tilt angle, camera field of view (zoom), and designate/reject status. The input speed, heading, and **MSL** altitude *(Y* position coordinate) are converted to strings for display. **AGL** altitude is calculated as the difference between **MSL** altitude and the elevation of the ground directly below the missile as obtained from *gndlevel* with the **X** and *Z* position coordinates as input. The boolean *designate* determines whether **"DESIGNATE"** or **"REJECT"** is printed in the lower left corner of the terrain display. Finally, the positions of the tilt, pan, and

zoom indicators are calculated from the missile parameters. The equations in the code have been simplified to avoid excess computation; the derivations are given below.

The x screen coordinate of the zoom (field of view, or fov) indicator is fixed. The **y** screen coordinate varies from 200 (at **80** fov) to **70** (at **550** fov). The input missile parameter zoom is in tenths of degrees, and thus ranges from **80** to **550.** The **y** coordinate is determined from Equation **A.1.**

$$
y = 200 - \left[ \left( \frac{zoom}{10} - 8 \right) + \frac{200 - 70}{55 - 8} \right]
$$
 (A.1)

 $=$  *zoom*  $*$  -0.2766 + 222.128

**BASE CARDS** 

a story

Likewise, the screen x coordinate of the tilt indicator is fixed, while the **y** coordinate varies from  $680$  (at  $+25^{\circ}$  tilt) to  $50$  (at  $-25^{\circ}$  tilt). The input missile parameter *tilt* is in radians, and is converted to degrees **by** multiplying it with the RTOD (Radians TO Degrees) constant from the header file *fogm.h.* The **y** coordinate of the tilt indicator is calculated as shown in Equation **A.2.**

$$
y = 50 + \left\{ \left[ (tilt + DTOR) + 25 \right] + \frac{680 - 50}{25 - -25} \right\}
$$
  
= *tilt* \* 721.92682 + 365 (A.2)

The pan slider bar is horizontal, so the **y** coordinate is fixed, and the x coordinate ranges from 120  $(at -25^{\circ}$  pan) to 750  $(at +25^{\circ}$ pan). Like tilt, the pan value is in radians and must be converted to degrees. The pan indicator x coordinate is given **by** Equation **A.3.**

$$
x = 750 - \left\{ \left[ (pan * DTOR) + 25 \right] \right. \left. + \frac{750 - 120}{25 - -25} \right\}
$$
 (A.3)

 $=$  pan  $*$  -721.92682 + 435

#### **EXPLOSION.C**

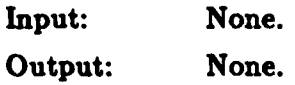

Side Effects: None.

Description: The *exploaion* routine simulates the effect of a missile destroying a target **by** rapidly flashing a succession of red, black, and yellow screens. One buffer is kept black to pronounce the flash effect, and the other buffer is alternately cleared to red, yellow, red, yellow, and red. **A** short pause with a cleared, black screen is provided before the routine exits.

#### **FOGM.C**

Input: *Fogm* is the name given to the main program in the simulator. It has no parameters, but gets data from its header files and through the *readdata* routine. Interactive input is also received vial the readeontrols routine.

Output: None.

Side Effects: None.

Description: The fogm program consists of global variable declarations, local variable declarations, system initializations, an active loop, and some exit housekeeping. The initialization portion includes reading in the DMA elevation data, making network connection (if in use), setting the IRIS display configuration, defining the color table entries, building all of the graphical objects used in the displays, and computing the lighting and position of the polygons used to produce the terrain image. Within the active loop is some additional initializations and the *flying* loop. In the active loop initializations, the dial and mouse controls are reset to their initial defaults, and the display buffers are loaded with the images that remain unchanged during flight simulation (the contour map and the legend/instruction box). Control is then passed to the flying loop, which produces the flight simulation images until either a target is hit or the simulation exit command is received. **If** a target was hit, an explosion is displayed and the pre-launch phase of **i** designating launch and target positions is re-entered. If **all** three mouse buttons have been pressed, the display is cleared and various system parameters are reset to provide a graceful exit from the simulator.

The flying loop contains the subroutine calls that produce the simulation of flight. First, the mouse and dials are checked for control input. Then the targets', missile's, and lookat reference point's positions are all updated based on the elapsed time since the previous frame and the appropriate speeds. *View* bounds is called to determine which one kilometer grid squares are in view, and then the indicators are all updated to show the new control values, missile statistics, and view area. The main display routine then draws the appropriate sections of the terrain, plus cultural features and targets where appropriate. Finally, the updated indicator objects are drawn, and the display buffers are swapped to display the newly created image.

# **GAMMARAMP.C**

Input: The inputs to *gammaramp* are a correction factor, a color table starting index, the number of color table entries (shades) to be defined, red, green, and blue intensities for the brightest color to be defined, and finally, red, green, and blue intensities for the darkest color to be defined.

Output: None.

Side Effects: *Gammaramp* has the side effect of defining entries in the system color table.

Description: Displayed colors do not correspond linearly to the numeric red, green, and blue intensity values that are used to produce them. **If** a range of colors  $(0 \dots \# \text{colors-1})$  is defined in the straightforward way with a uniform increment, the intensity of the  $n^h$  color  $(I_n)$  is given **by** Equation A.4, and the bright colors will appear more widely spaced than the dark colors.

$$
I_n = n \cdot \frac{MaxI - MinI}{\frac{4}{100rs}} + MinI
$$
 (A.4)

*Gammaramp* avoids this **by** using a power function to increase spacing between the dark colors' intensity values and to decrease the intensity increment as the colors get brighter. The strength of the correction is determined by a value  $\gamma$ , which is constant for a given range, but must be experimentally determined for each range that differs in color or number of colors. FOG-M uses a  $\gamma$  value of 1.5. The intensity of the  $n^{\omega}$  color in a *gammaramp* created table is given **by** Equation **A.5.**

$$
I_n = \left(\frac{n}{\text{*colors} - 1}\right)^{\frac{1}{\gamma}} \cdot (MaxI - MinI) + MinI \qquad (A.5)
$$

# **GET TGT POS.C**

Input: The input to gettgt *poe* is a socket number for Ethernet communication (if in use), a boolean indicating designate/reject status, the index of the currently designated target, and the "name" of the tank object.

- Output: Output is the new  $X, Y, Z$  position coordinates of the currently designated target.
- Side Effects: *Get* **tgt** *poe* updates several global data structures. It sets the number of target images, updates the target position arrays, and updates the array of target object names.
- Description: The primary purpose of *get tgt poe* is to move the targets in the simulation. **If** the networking capability is in use, the target positions for the next frame are received over the network. When networking is not in use, targets are moved at a set speed of fifteen knots, and reverse course when they reach the boundaries of the ten kilometer square terrain area. As explained in Chapter VII, an array of graphical objects is defined to match one object per one hundred meter square of terrain, and this **array** is also used as booleans to indicate the presence or absence of targets in the one hundred meter grid square. Get **tgt** *poe* begins **by** removing each target from this array. New target positions are calculated or received over the network. If one of the targets has been "lockedonto," its new position is returned to be used as the current **aim** point for the missile. This is easily determined if networking is off because the designated target's index remains the same and the new position can be directly accessed. The index correspondence is not guaranteed when networking, so the index of the new target whose coordinates are closest to the old targeted point is used.

Targets that straddle a one hundred meter grid square boundary must be drawn on top of both (or possibly all four) grid squares in order to avoid being partially obscured **by** whichever square is drawn last. (The target must be drawn immediately after the grid square on which it rests to ensure that the target will be obscured when it should be **by** terrain drawn in the foreground.) Since the calculation of boundary intersection requires several trigonometric functions plus an allowance for the distance between the center of the tank and its boundaries (which varies with the direction of the tank), **a** simplifying algorithm in used. **If** the tank is close enough to a boundary that the most distant part of the tank might **cross** the boundary, the target is also drawn after the adjoining grid square(s) (see Figure **7.3).** This is done **by** adding **a** "new" target t, the **array** of target objects. The "new" target object is drawn **at** the exact same location in the three-dimensional terrain, but it is **drawn** after a different one hundred meter grid square, so it will have different target object **array** indices, and be in **a** separate target object.

After all of the targets (originals and boundary copies) have updated positions and target object array indices, objects are added to the target object array as described in Chapter **VII.** This array is then used **by** the terrain display routine to actually draw the targets.

#### **GND LEVEL.C**

Input: *Gnd* level takes as inputs the X and *Z* coordinates of the point for which the elevation is desired.

Output: Gnd level returns a float which is the elevation at point X and *Z.*

Side Effects: None.

Description: *Gnd level* computes, through interpolation, the scaled elevation of any point within the terrain boundaries. **A** calculation is done to determine which gridtriangle contains the point. Then, using the known elevations at the vertices of the triangle, the elevation of the point is found.

# IN THIS POLY.C

**I II ANG ANG PANGKANG PANGKAN** 

Input: In *this-poly* takes the following inputs: **-** An array of points, *polygon,* which define a polygon. (Note: only the *X* and *Z* coordinates of the points are used, the **Y** value is ignored). **-** An integer, *num vertez,* that is the number of vertices in *polygon.* **- A** point, *pnt,* that is to be tested. (Note: only the X and *Z* coordinates of the point is used, the *Y* value is ignored). Output: Inthispoly returns a boolean which is TRUE if *pnt* is inside the polygon defined **by** *polygon,* **FALSE** otherwise.

# Side Effects: None.

Description: *In this poly* is a function which tests whether a point is inside a given polygon, where both the point and the polygon are in the *XZ* plane. The algorithm used constructs **a** bounding box around the polygon. **If** the point lies outside the bounding it obviously can not be inside the polygon. If the point lies inside the bounding box a further test is made. **A** line is constructed from **a** point outside the bounding box to the point to be tested. Each of the edges of the polygons are then tested to see if they intersect the constructed line and a count is kept of the number that do intersect. The point lies inside the polygon if and only if the constructed line intersects an odd number of the polygon's edges.

# INIT CTRLS.C

- Input: *Init etris* takes as inputs the initial *altitude* of the missile, in feet; the initial *heading* of the missile in degrees; and a boolean, greyecale, which is TRUE if greyscaled terrain is to be displayed and **FALSE** if color terrain is to be displayed.
- Output: *Init* ctrle has as outputs the initial *pan* angle of the **camera** in radians; the initial tilt angle of the camera in radians, and the initial zoom setting of the camera in tenths of a degree.
- Side Effects: The *MOUSEX, MOUSEY, DIALO, DIALI, DIAL2,* and *DIAL3* valuators are set as a result of calling this routine.
- Description: *Init* ctria's purpose is to initialize the mouse and dial valuators used for the operator controls. The initial altitude, heading, and greyscale valuator settings are passed in as inputs. The pan, tilt, and field of view settings are read from an "include" file and their values passed back as outputs.

#### **INIT** IRIS.C

**Input: None.**

Output: None.

- Side Effects: Calling this routine sets the Iris attributes and configures the Iris.
- Description: *Init irie* accomplishes the following: it puts the Iris into doublebuffer mode, sets the chunksize (the minimum memory increment used in objects), sets the monitor type to either **NTSC** or **HZ60,** and enables backface polygon removal.

# **INIT TGTS.C**

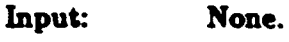

Output: None.

Side Effects: **Init** *tgts* **always** initializes the global target object array to **all** zeros. **If** target **data** is not being received over the network, init tgts also defines ten targets by setting initial values in the global target counter, target position array, and target direction array. An auxiliary function *init\_tgt is* used to perform the actual update of the global arrays.

# **INTERP ELEV.C**

- Input: *Interp elev* takes three inputs, each an array of  $X$ ,  $Y$ , and  $Z$ coordinates, representing a point. One **array** is the start point of a line, the second array is the end point of a line, and the third **array** is **a** point along the line.
- Output: Interp **elev** returns a float that is the elevation value of the point along the line.

Side Effects: None.

Description: Interp elev returns a float which is the linear interpolation of the **Y** (elevation) coordinate of the point along the line, based on the elevations at the start and end points of the line.

# **LIGHT ORIENT.C**

Input: *Light* orient takes **as** inputs the following: **-** An array of coordinates for the polygon. **-** An integer, num coords, the number of coordinates in the polygon. **-** The *X,* **Y,** and Z coordinates of a point that **is** "behind" the polygon (an interior point). **-** The *X, Y,* and Z coordinates of a light source. **-** The minimum and maximum color map indices to be used for this polygon. Output: Light orient returns the color map index of the color to use in lighting this polygon. It also reorders the polygon **array** (if necessary) so that the points are ordered counterclockwise. Side Effects: None.

Description: *Light* orient computes a lighting for a polygon based on Lambert's cosine **law,** which states that the intensity of the light reflected

from an object is proportional to the  $cos(\Phi)$ , where  $\Phi$  is the angle of incidence of the light ray. (see Figure 5.2). Light orient also order. the vertices of the polygon in **a** counterclockwise fashion so that backface polygon removal can take place **(see** the module description for npoly orient).

#### **LINE INTER2.C**

Input: Line inter2 takes the following inputs:

**-** An **army** containing the *X* and Z coordinates **of** the start point of line one is ignored.)

**-** An army containing the X and Z coordinates of the end of line one. (Note: **a** three element array is used, but the second, *Y* coordinate, element is ignored.)

**-** An **array** containing the *X, Y,* and *Z* coordinates of the start of line two. (Note: a three element array is used, but the second, *Y* coordinate, element is ignored.)

**-** An **array** containing the *X, Y,* and Z coordinates of the end of line two. (Note: **a** three element **array** is used, but the second, *Y* coordinate, element is ignored.)

# Output: *Line inter2* returns **as** outputs:

**-** An **array** containing the X and *Z* coordinates of the intersection of line one **and** line two. **If** the lines do not intersect these values are undefined not considered in the calculation).

**-** An integer which can be interpreted as follows:

**0 -** the lines do not intersect.

**1 -** the lines intersect, but the intersection uses an extension of at least one of the lines past **its start** or end points.

2 **-** the lines intersect, and the intersection occurs between the input start and end points of both lines.

# Side Effects: None.

Description: *Line* inter2 computes the point of intersection between two **lines** in the *XZ* plane. The type of intersection, **as** explained above in "Output" is also determined. Throughout the routine, three element arrays are used for compatibility with other routines. The second, Y, coordinate is not considered in any of the calculations.

#### MAKEINDBOX.C

Input: None.

<u>රුවාඩාත්තය කරන කරන සම්බන්ධයෙන් මෙම මාධ්යය කරන විශේෂිත විශේෂ</u>

Output: Mekeindboz returns a graphical object "name," tags for editing the **speed,** direction, altitude, and designate/reject readouts, and tags for editing the zoom, pan, **and** tilt indicators.

Side Effects: None.

Description: Makeirdboz **generates** a graphical object that contains both the indicator box in the middle of the displays on the right side of the screen and the "heads-up" display that is superimposed on the terrain image (Figure **6.8).** The object consists almost entirely of straightforward line and character string drawing commands, but there **are** two interesting points. First, within a single object, there are two different coordinate systems: one for the indicators superimposed on the terrain, and another for the separate indicator box. This is accomplished with an ortho2 call for each coordinate system, and **by** bracketing each ortho2 with pushmatriz and popmatriz commands. Note that the heads-up display is truly superimposed; it is specified in two-dimensional screen coordinates **as** opposed to the three-dimensional terrain coordinates.

> The second interesting aspect is the movement of the slider bar indicators. Drawing the indicators as polygons would require a sequence of pushmatriz, translate, and popmatriz calls for each indicator, with movement achieved **by** editing the translate call. To avoid **all** of this matrix movement and multiplication, the "triangle" of the indicator **is** actually an overlapped line that "fills" the triangle **by** spiraling inwards. The line is drawn relative to the indicated point, with each segment of the line specified as offsets from that initial point, rather than as absolute coordinates (Figure **A.1).** Movement of an indicator triangle defined in this **way** is achieved **by** editing the parameters of a **move2 call** in the object, which sets the current graphics drawing position to the indicated point on the slider bar scale Makeindboz is called once **by** fogm before the flying loop is entered, and then the object is edited (to update the indicator values) and called **(to display** it) every frame.

# **MAKEINSTRBOX.C**

Input: None.

Output: *Makeintrboz* returns the name of an object to fogm.

Side Effects: None.

**LI**

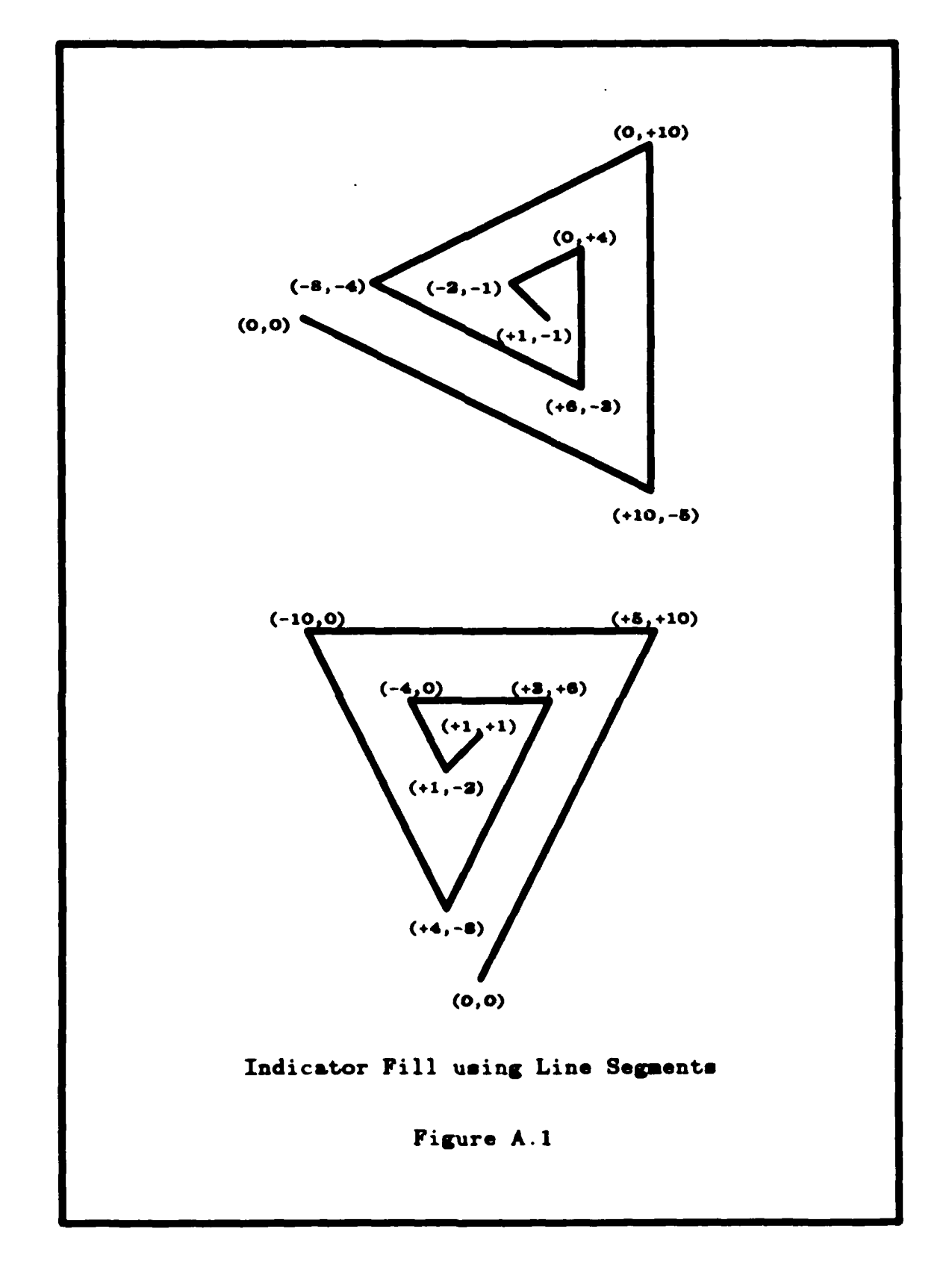

**119Q**

wу.

Ø Ø. Description: *Makeinetrboz* creates the object that produces the **display** in the lower right of the screen (Figure **6.8)** during flight simulation. This display contains the legend for the **FOG-M** controls and the flight parameters they affect. Makeinstrboz is called once **by** fogm to create the object, and then the object is called twice per flight to put the image into each buffer. Note that writemasks are not necessary **as** they are with *makermap* and *makenavbox,* **because** nothing else writes to the instruction box portion of the screen during flight. The image thus remains undisturbed in the bitplanes despite the changes in other screen areas.

# MAKEMAP.C

Input: The input to makernap is the globally defined array of elevation and vegetation values, *gridpizel.*

Output: The output from makermap is a graphical object "name," which is returned to **fogm.**

Side Effects: None.

Description: *Makemap* generates the object containing the contour map and grid that appear full screen during the pre-launch phase, and appear in the upper right corner of the screen during flight simulation (Figure 4.1). The map is produced using the methodology described in Chapter IV. Fogm calls the object returned **by** draweontour twice, in order to place the map image in both buffers. The image is then protected from overwrite **by a** writemask. **Fogm** also passes the object name to *prelaunch,* which uses it in much the same way **as** fogm.

#### **MAKESCREENS.C**

Input: None.

Output: *Makescreens* returns an **array** of objects: instruction panel, statistics box, flight path between launch and target endpoints, and the three welcome screens, plus tags to update the statistics and flight path.

Side Effects: None.

Description: *Makesereens* builds all of the objects (mostly screens of text) that are used **by** prelaunch.

# **MAKETANK.C**

Input: None.

Output: *Maketank* returns the name of an object containing a single tank, drawn around the origin.

Side Effects: None.

1999-992-1129-992-0

Description: **Maketank** builds **a** object that consists solely of the drawing commands to produce a single tank. The tank is thirty-two feet long, ten feet high, and ten feet wide. Its center bottom is at the origin (coordinates  $0,0,0$ ), with its left side on the plane  $Z = -5$ , its back on the plane  $X = -15$ , its bottom on the plane  $Y = 0$ , and it faces to the right along the positive x axis. For each of the twenty polygon faces that make the tank, the *X, Y,* and *Z* coordinates of each polygon vertex are stored in an array, passed to *ightorient,* and then drawn with *polf*, the filled polygon drawing command. *Lightorient* ensures the vertices are ordered counter-clockwise in the **array** (with respect to an interior point) for backface polygon removal, and then calculates the appropriate color for the polygon using the same lighting model that is used for the terrain (see Chapter V).

# **NEAREST TGT.C**

Input: *Nearest\_tgt* takes as inputs the *X, Y,* and Z coordinates of the missile position, and the *X, Y,* and Z coordinates of the camera's look-at position. (The end points of the line of sight vector).

Output: *Nearest tgt* returns as output an integer, *tgt idx*, which is the target index of the target that is closest to the line of sight vector.

Side Effects: None.

Description: For each of the existing targets, *nearest tgt* computes the distance between the target **and** the line of sight vector. It returns the index of the target that was found to be closest. In the case of two targets which are the same distance apart, the highest index value will be returned.

# **NPOLY ORIENT.C**

**Input:** *Npoly orient* **takes as input:** 

**- An** integer, num *oords,* that is the number of vertices in the polygon.

- **-** An **array** containing **tne** coordinates of the polygon.
- **-** The *X, Y,* and **Z** coordinates of a point that **is** "behind" the

*11141 &* - **I I**

polygon **(an** "interior" point).

- Output: Npoly orient returns as output an integer which is interpreted as: **1 -** the vertices of the polygon are ordered clockwise. 2 **-** the vertices of the polygon are ordered counterclockwise.
- Side Effects: None.

Description: *Npolyorient* determines if the polygon is ordered clockwise or counterclockwise **by** computing two points: one along the normal vector and the other, the same distance from the polygon, but along the vector in the direction opposite the normal. Next the distance between these points and the "interior" point is computed. **If** the "interior" point is closer to the point along the normal vector, the polygon is ordered clockwise, otherwise the polygon is ordered counterclockwise.

# **PRELAUNCH.C**

- Input: The input to *prelaunch* is two arrays. The first contains objects, and the second contains tags for editing those objects.
- Output: *Prelaunch* returns the *X, Y,* and *Z* coordinates of the missile's designated launch position, and the initial direction of flight for the missile. This direction is returned in both radians and compass degrees (Figure **7.1).**
- Side Effects: None.
- Description: *Prelaunch* first provides three screens of introductory information. Each screen is an object defined **by** makescreens. After those, the user **is** presented with a full screen contour map of the ten kilometer **by** ten kilometer area available for overflight. Mouseselected points define the missile's initial position and direction of flight, and are displayed on top of the map. The map is writemask protected, so it is only drawn twice (once for each buffer) even though the flight path is repeatedly drawn and erased on top of the map. The flight path is made to act like a rubber band between the launch and cursor positions **by** repeatedly editing of the positions in the object containing the flight path line drawing commands. Once the flight path is confirmed, the launch position and heading are returned to the fogm program.

# **RANDNUM.C**

Input: *Randnum* uses the global random number seed.

Output: *Randnum* returns a floating point random number.

Side Effects: The global seed value used **by** *randnum* is updated during every invocation.

Description: *Randnum* is a linear congruential pseudo-random number generator. The algorithm is a modified version of the one given **by** Sedgewick [Ref. 13]. It uses a a special piecewise multiplication routine *mult* to preserve the low-order digits of the newly generated seed even in case of overflow. The value returned is the new seed, scaled to fall between zero and one, inclusive. The random numbers are used in **fogm** to vary the point on the tank that the missile aims for. This simulates the variance in impact point that results from the optical homing of the real missile.

# **RANDSEED.C**

Input: *Randseed* takes a long integer as input.

Output: None.

Side Effects: *Randaeed* updates the global random number seed value.

Description: The pseudo-random number generator implemented in *randnum* always returns the same string of numbers when it starts with a given seed value. *Randseed* provides the means to change that initial seed value so that different program runs will have different strings of "random" numbers.

# **READCONTROLS.C**

- Input: The inputs to *readcontrols* are the global *X, Y,* and *Z* random offset values for the aim point on the target, the current designate/reject status, and the black-and-white versus color boolean greyscale.
- Output: **All** of the user-commanded control values are output from *readcontrols:* missile speed, heading and altitude, camera pan, tilt, and zoom angles, plus designate/reject status, *greyscale* status. *ReadcontrolB* also returns values for the booleans that control the *acti,)e* and *flying* loops.
- Side Effects: When a target is first designated, *readeontrols* calls randnum and updates the global target aim offsets *randz, randy,* and *randz.*

Description: *Readeontrols* checks the status of all of the valuators that provide input to the **FOG-M** simulator, and performs scaling, units conversion, and immediate processing, as appropriate. It determines whether to accept or reject a "designate" command, based on the color index of the pixel at the center of the screen. **(If** a tank is in the crosshairs, the color index will be from the tank's color ramp, and a designate command will be accepted. Otherwise, a designate command will be ignored.)

#### **READDATA.C**

Input: None.

Output: None.

Side Effects: *Readdata* fills the global array gridpizel.

Description: *Readdata* opens and reads the values from the terrain elevation data file and stores the values in the *gridpizel* array. Note that the elevation data file is arranged in a format as discussed in Chapter III. The *gridpizel* array is arranged in straight rows and columns analogous to the geographic positions of the data.

# **ROAD BOUNDS.C**

(以前) 的复数人名

医安安克

**Section 2006** 

Input: *Road bounds* takes as input the following:

- **Three** arrays *(ptl,* pt2 and pt3) containing the X and *Z* coordinates of three points along the centerline of the road. The line segment from pt1 to pt2 defines the first segment of the road. The segment from  $pt2$  to  $pt3$  defines the next segment of the road. **- A** float, *width,* which is the width of the road in feet.

Output: *Road bounds* returns the following as outputs: **-** Four arrays *(left pt1, right pt1, left pt2, and right pt2)* which contain the  $X$ and *Z* coordinates of the first segment's left and right sides. The left side runs from *left* pt1 to *left* pt2 and the right side runs from right  $pt1$  to right  $pt2$ .

> **-** Four integers, first zgrid, first\_zgrid, *lastzgrid* and *lastzgrid,* which are the indices of the bounding box surrounding the first road segment (see Figure **8.2).**

Side Effects: None.

Description: Given three points along the center line of the road, and the road's width, *road bounds* computes the start and end coordinates for the first segment's left and right sides. The end coordinates are computed as the intersection of the first segment's left (or right) side with the second segment's left (or right) side. This insures that adjoining segments will meet cleanly. The second function of *road bounda* is to compute a bounding box around the first road segment. This box is defined as the row indices of the northern and southern most gridsquares that the road segment intersects, and the column indices of the eastern and western most gridsquares that the road segment intersects (See Chapter VIII for a more detailed discussion).

# SORT ARRAY.C

- Input: *Sort-array* takes as inputs: **-** An **array** of points, *pnts.*
	-
	- **-** An integer that is the number of entries in the *pnta* array.

**- A** boolean, which is TRUE if the array should be sorted in descending order, **FALSE** if the array should be sorted in ascending order.

**-** The index number of the coordinate that is the sort key: **0** for the *X* coordinate, **1** for the *Y* coordinate, and 2 for the *Z* coordinate.

Output: *Sortarray* returns the array *pnt8* with the points sorted according to the input parameters.

Side Effects: None.

Description: *Sortarray* performs a simple "bubble-sort" of the input points according to the input parameters.

# UP LOOK POS.C

- Input: *Up look pos* takes the following as inputs: **-** The heading of the missile in radians.
	- **-** The pan angle of the camera in radians.
	- **-** The tilt angle of the camera in radians.
	- **-** The *X, Y,* and *Z* coordinates of the missile's position.
	- **-** The *X, Y,* and Z coordinates of the locked-on target (if any).

**- A** boolean which is TRUE if the missile is locked-on a target, **FALSE** otherwise.

Output: *Uplookpo8* returns as outputs the *X, Y,* and *Z* coordinates of the camera's look-at position.

Side Effects: None.

Description: *Uplook position* computes a point along the camera's line of sight. **If** the missile is locked on a target, the look-at position is the locked-on target's position. Otherwise it is any point along the

camera's line of sight. See Chapter VI and Figure **6.2** for a more detailed discussion.

# **UP MSL POSIT.C**

Input: *Up msl posit takes as inputs:* 

**-** The heading of the missile in radians.

**-** The speed of the missile in knots.

**-** The *X,* Y, and *Z* coordinates of the missile's position.

**-** The *X, Y,* and *Z* coordinates of the locked-on target (if any).

**-** A boolean which is TRUE if the missile is locked-on a target, **FALSE** otherwise.

Output: *Up-msl posit returns as outputs:* 

**-** The new heading of the missile in radians, if it was changed to track a locked-on target.

**-** The new heading of the missile in degrees measured in the compass convention.

**A** boolean which is TRUE if the missile is still flying (has not hit a target), and **FALSE** if the missile has hit the target.

Side Effects: None.

Description: *Up msl posit calculates a new missile position for the next frame.* The new position is either based on the commanded direction, speed, and altitude (when the missile is **NOT** locked onto a target), or the commanded speed and the direction to the target (if the missile is locked onto a target). For a detailed discussion of the routine, see Chapter VI.

# **VIEW BOUNDS.C**

- Input: *Viewbounds* takes as inputs the *X, Y,* and *Z* coordinates of the missile's position; the *X, Y,* and *Z* coordinates of the camera's look-at position; and the field of view (zoom) value.
- Output: *View bounds* returns as outputs the row indices of the northern and southern most gridsquares to be drawn, and the column indices of the western and eastern most gridsquares to be drawn.
- Side Effects: None.
- Description: The purpose of *view bounds* is to construct a bounding box around the gridsquares which are to be drawn. The box is constructed **by** extending the line of sight vector down until it intersects the minimum elevation plane. The view bounds extends 20 gridsquares north, south, east, and west of this intersection point.

**If** the missile's position is not within the bounds, the bounds are extended to include the missile's position. For a more detailed discussion, see Chapter VI and Figure **6.5**

**The Second Second Second Second Second Second Second Second** 

# **APPENDIX B - SOURCE LISTINGS**

# **BUILD ROAD**

#include "stdio.h" #include "fogm.h" #iuclude "files.h" #include **"gl.h"** #include "math.h" #define X **0** #define Y 1 #define Z 2 #define **DIAGONAL 0** #define HORIZONTAL 1 #define VERTICAL 2 #define LOWER **0** #define UPPER 1 build road()  $\{$ extern Object road [99] [99]; extern short gridpixel<sup>[100]</sup>[100];  $FILE * fp$ ,  $*fopen$ <sub>}</sub>; float road width;  $/$ \* road width if feet \*/ int hum-pta; **/\*** number of data points for the road seqment  $^*/$ int segnum  $= 0$ ; char temp $|100|$ ; int cnt, **i, j;** int vertex cnt, num duplicates; float  $g$ nd  $\overline{level}$ ); float elev: float pt1[3], pt2[3], pt3[3]; float nw\_corner[3], ne\_corner[3], sw\_corner[3], se\_corner[3]; float right  $pt1[3]$ , right  $pt2[3]$ ; float left  $pt1|3|$ , left  $pt2|3|$ ; float north bound, south bound, east bound, west bound; float delta x, delta z; *float seg\_dir;* int ne flag, nw\_flag, se\_flag, sw\_flag; int xgrid, sgrid; int first xgrid, last\_xgrid, first\_sgrid, last sgrid; float  $poly1[10][3]$ ; frontbuffer(TRUE);

 $fp = fopen (ROAD_FILE,"r'');$ 

```
while (fscanf(fp, "%e", &road width) != EOF) {
     fscanf(fp, "%d", &num pts);
     fscanf(fp, "%e %e", &pt1[X], &pt1[Z]);
     fscanf(fp, "%e %e", &pt2[X], &pt2[Z]);
     delta x = pt2[X] - pt1[X];delta s = pt2|Z| - pt1|Z|;
     \text{deg } \overrightarrow{\text{dir}} = \text{atan2}(\text{delta } s, \text{delta } x);left pt1[X] = pt1[X] + (cos(seg dir + HALFPI)*road width/2.0);right-ptl[X] = pt1[X] + (cos(seg\_dir - HALFPI)*road\_width/2.0);left pti[Z] = pti[Z] + (sin(seg\_dir + HALFPI)^*road\_width/2.0);right pt1|Z| = pt1|Z| + (sin(seg dir - HALFPI) * road-width/2.0);for (\text{cnt} = 3; \text{cnt} <= \text{num} \text{pts} + 1; ++ \text{cnt})if (\text{cnt} <= \text{num} \text{pts}) {
                  fscanf(fp, \mathbf{W}%e %e", &pt3[X], &pt3[Z]);
            \mathbf{I}else {
                  pt3|X| = pt2|X|;pt3|Z| = pt2|Z|;-1
            /* print new road segment number on title screen */
            \text{segment} + = 1;
            pushmatrix();ortho2(0.0, 1023.0, 0.0, 767.0);
            viewport(0, 1023,0,767);
            sprintf(temp, "Building road segment: %d%", segnum);
            color(BLUE);
            rectf(780.0, 20.0, 1010.0, 30.0);
            color(CYAN);
            cmov2i(780, 20);
            charstr(temp);
            popmatrix();
            /<sup>*</sup> determine the boundaries of this road segment ^*/road bounds(pt1, pt2, pt3, road width, left pt1, right pt1,
            left pt2, right pt2, &first xgrid,
            &first - grid, &last-xgrid, &Iast-sgrid);
            for (xgrid = first xgrid; xgrid <= last xgrid; ++xgrid)for \left(\text{sgrid} = \text{first}\right)\text{sgrid}; \text{sgrid} <= \text{last}\right)\left\{\text{sgrid}; ++\text{sgrid}\right\}ne-flag = FALSE;
                         nw-flag =FALSE;
                         aw flag =FALSE;
                         se flag =FALSE;
                         vertex cnt = -1;
                         east_bound = (float)(xgrid + 1) * FT 100M;
                         west_bound = f(float)(xgrid) * FT 100M;
                         north bound = (float)(sgrid + 1) \bar{f} FT 100M;
                         south bound = (float)(sgrid) * FT 100M;
                         sw corner|X| = west bound;
                         sw\ corner|Z| = south bound;
                         elev = grid pixel[3grid][3grid] & elev mask;
                         sw \text{corner}|Y| = \text{pow}(\text{elev}, \text{ALTSCALE});
```
**RESERVE SERVERE** 

129

```
\text{se corner}[X] = \text{east-bound};se\ corner[Z] = south\ bound;elev = gridpixel|sgrid||xgrid+1| & elev mask;
\text{se corner}[Y] = \text{pow}(\text{elev}, \text{ALTSCALE});
```
nw corner $|X|$  = west-bound;  $nw$  corner $|Z| = n$ orth\_bound;  $e$ lev = gridpixel{sgrid+1][xgrid]  $\&$  elev mask;  $\mathbf{nw}$  **corner** $[Y] = \mathbf{pow}(\mathbf{elev},\mathbf{ALTSCALE});$ 

ne-corner $[X]$  = east-bound;  $ne$  corner $|Z|$  = north bound;  $e$ lev = gridpixel(sgrid+1)|xgrid+1} & elev mask;  $ne \text{corner}[Y] = pow(elev, ALTSCALE);$ 

/\* determine points of intersection between the left and right sides of the road and the eastern **grid boundary and** add these points to the polygon vertex **array \*/**

do boundary(VERTICAL, UPPER, xgrid, sgrid, se corner, me-corner, left pt1, left pt2, right pt1, right pt2, &se flag, &ne-flag, polyl, &vertex-cnt);

**/\*** determine points of intersection between the left and right sides of the road and the northern grid boundary and insert these points into the polygon vertex array  $\frac{4}{3}$ do-boundary (HORIZONTAL, UPPER, xgrid, **sgrid, ne-corner,** nw corner, left pt1, left pt2, right pt1, right-pt2,  $k$ ne-flag,  $k$ nw flag, poly1,  $k$ vertex-cnt);

**/\*** determine points of intersection between the left **and** tight sides of the **road and** the diagonal and insert these pointainto the polygon vertex **array** ~

do boundary **(DIAGONAL,** UPPER, xgrid, sgrid, nw corner, **se** corner, left pt1, left pt2, right pt1, right pt2, & nw flag, &se-flag, polyl, &vertex-cnt); **/0** remove **duplicate** entries from the polygon **array** / mum-duplicates **= 0;** for  $(i = 1; i <= \text{vertex} \text{cnt}; ++i)$ if  $((\text{poly1}[i][0] == \text{poly1}[i-1][0])$  &&  $\left(\text{poly1}[i][2] \right) = \text{poly1}[i-1][2])\right)$ for  $(j = i; j <$  vertex\_cnt  $\cdot$  num\_duplicates;  $++j$ ) {<br>poly1[j]|0] = poly1[j+1]|0];  $\text{poly1}[j][1] = \text{poly1}[j+1][1];$  $poly1[j][2] = poly1[j+1][2];$  $\mathbf{r}$ num duplicates  $+= 1;$ ł vertex cnt -= num duplicates;

**MAGARANA** 

**STATISTICS** 

ra ang pag

```
if (vertex cat > 0) \frac{1}{4} /* add polygon to grid object \frac{4}{4}if \textbf{(road|sgrid|/xgrid)} = 0 \textbf{()}editobj(road[sgrid | [xgrid]);\mathbf{r}else {
           \text{road}[\text{srid}][\text{xgrid}] = \text{genobj}();maked[<b>regrid</b>||<b>xgrid</b>]);
     -1
     color(ROADGREY);
     polf(vertex cat +1, &poly1[0][0]);
     linearidth(3);
     poly(vertex cnt + 1, kpoly1[0][0]);
     closeobj();
}<br>vertex cat = -1;
ne-flag =FALSE;
3w flag =FALSE;
sw flag =FALSE;
se-flag FALSE;
/* determine points of intersection between the left and
            right sides of the road and the southern grid boundary
             and insert these points into the polgon vertex array *
do boundary (HORIZONTAL, LOWER, xgrid, agrid, sw corner,
se corner, left pti, left pt2, right pt1,
right-pt2, &sw-flag, &se-flag, poly1, &vertex-cat);
/* determine points of intersection between the left and
             right sides of the road and the diagonal and
             add these points to the polygon vertex array ^*/do boundary (DIAGONAL, LOWER, xgrid, sgrid, se corner, nw corner,
left pt1, left pt2, right pt1, right pt2, &se flag,
&nw-flag, polyl, &vertex-cnt);
/* determine points of intersection between the left and
            right sides of the road and the western grid bound
             and add these points to the polygon vertex array *
do boundary (VERTICAL, LOWER, xgrid, &grid, aw corner, aw corner,
left ptl, left_pt2, right-ptl, right pt2, &nw flag,
&sw-flag, polyl, &vertex-cnt);
/<sup>*</sup> remove duplicate entries from the polygon array <sup>*</sup>/
```
num duplicates **= 0;** for  $(i = 1; i < =$  vertex cnt;  $++i$ } { if  $((\text{poly1}[i][0] == \text{poly1}[i-1][0])$  **k**k  $(poly1[i][2] == poly1[i-1][2]))$  { for  $(j = i; j <$  vertex cnt - num duplicates;  $++j$ ) {  $poly1[j][0] = poly1[j+1][0];$  $\text{poly1}[j][1] = \text{poly1}[j+1][1];$ 

**ANDRE AND AND AND AND AND** 

```
poly1[j][2] = poly1[j+1][2];\mathbf{r}num-duplicates += 1;
                                            \mathbf{I}\mathbf{)}vertex cnt -= num duplicates;
                                     if (vertex cnt > 0) \overline{(-)} add polygon to grid-object ^*/if (road|sqrt|xgrid|) != 0) \{editobj(road|sgrid||xgrid|);
                                            \mathbf{I}else {
                                                   \text{road}[\text{srid}][\text{xgrid}] = \text{genobj}();makeobj(road|sgrid||xgrid|);\mathbf{L}color(ROADGREY);
                                            polf(vertex cnt +1, &poly1[0][0]);
                                            linewidth(3);poly(vertex cnt + 1, kpoly1|0|0);
                                            closeobj();
                                    \mathbf{)}\overline{\phantom{a}}\mathbf{I}right\_pt1[X] = right\_pt2[X];right[pt1]Z = right[pt2]Z);
                      \left| \text{left\_pt1[X]}\right| = \text{left\_pt2[X]};left[pt1|Z] = leftpt2|Z|;pt \mathbf{i}[\mathbf{\bar{X}}] = \mathbf{pt2}|\mathbf{X}|;
                      pt1|Z| = pt2|Z|;pt2[X] = pt3[X];pt2|Z| = pt3|Z|;\mathbf{I}\lambdafclose(fp);
       frontbuffer(FALSE);
\mathbf{\}
```
**132**

<sub></sub>

**EACHIMAGE CHANN** 

**CONTRACTOR** 

#### BUILDTERRAIN

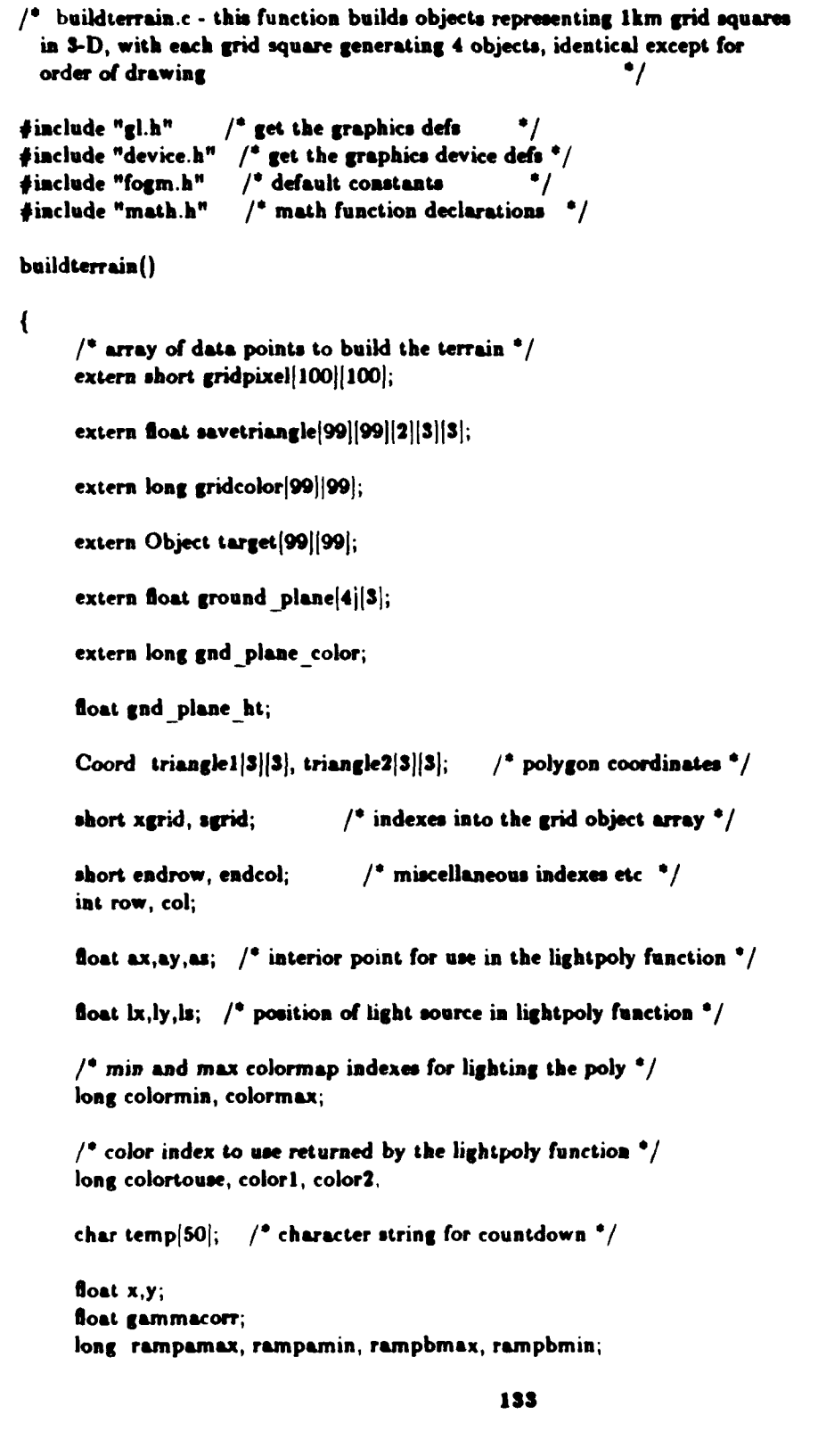

 $\lambda$ 

化苯甲酸甲基 化电子分析器

<u> A Maria Ang Panghim ng Kabupatèn San Ang Panghim ng Kabupatèn San Ang Panghim ng Kabupatèn San Ang Panghim n</u> **MAGARIA** 1010601000030000 **iant** startrow, startcol, coordidx, vertex;

```
\mathbf{lx} = 500 FT 100M; /* direction of light source \frac{4}{3}\text{ly} = 100000 \cdot \text{FT} 100M;
\mathbf{I} \mathbf{s} = \mathbf{I} \mathbf{y};
```
frontbuffer(TRUE); **/\*** write to front buffer */*

```
/* compute color for ground_plane polygon */
gnd plane ht = pow((float)MIN, ALTSCALE);ground plane|0||0| = -NUMXGRIDS * FEETPERGRID;
ground plane|0||1| = gnd plane ht;
\mathbf{ground} \mathbf{plane}[0][2] = \text{NUMZGR}IDS * \mathbf{FEETPERGR}ID;
ground plane[1][0] = 2.0 * NUMXGRIDS * FEETPERGRID;
ground plane|1||1| = gnd plane ht;

ground plane[2][0] = 2.0 * NUMXGRIDS * FEETPERGRID;
ground plane|2||1| = gnd plane ht;
ground _planeJ21[21 = -2.0 * NUMZGRIDS * FEETPERGRID;
ground plane[3][0] = -NUMXGRIDS * FEETPERGRID;ground plane[3][1] = gnd plane ht;
ground planeJ3f[2] = -2.0 * NUMZGRIDS * FEETPERGRID;
lightorient (ground plane, 4, 0.0, 0.0, 0.0, lx, ly, ls, 256, 461, &gnd plane color);
/* compute coordinates and colors for triangles and store in global
    variable savetriangle for later display
                                              .,
for (col = 0; col < 99; ++col) {
     /* print new countdown number on title screen /pushmatrix();ortho2(0.0, 1023.0, 0.0, T67.0);
     viewport(0, 1023,0.767);
     sprintf(temp, "Countdown to launch: %d%", 98 - col);
     color(BLUE);
     rectf(780.0, 15.0, 1010.0, 30.0);
     color(CYAN);
     cmov2i(788, 20);
     charstr(temp);
     popmatrix();
```

```
for (row = 0; \text{row} < 99; + + \text{row}) {
```

```
/* choose which color ramp to use so that a checker board
        effect is acheived <sup>*</sup></sup>
if ((row+col)\%2)colormin = 256;
      colormax = 461;
```

```
\mathbf{I}else(
      colormin = 462;
      colormax =667;
\mathbf{\}/* build the polygon */
triangle1|0||2| = (float)row * (-41.01) * 8.0;
triangle1|0|0| = (float)col * 41.01 * 8.0;
triangle1[0][1] = pow((float)(gridpixel(row](col)&elev mask)
   ,ALTSCALE);
triangle1|1||2| = (float)row * (-41.01) * 8.0;triangle1|1||0| = (float)(col+1) * 41.01 * 8.0;triangle1[1][1] = pow((float)(gridpixel|row|[col+1]delev mask),ALTSCALE);
triangle1[2][2] = (float)(row+1) * (-41.01) * 8.0;
triangle1[2][0] = (float)col * 41.01 * 8.0;triangle1[2][1] = pow((float)(gridpixel|row+1)|col]&elev mask)
   ,ALTSCALE);
/<sup>*</sup> copy common vertex values for opposing triangle of grid <sup>*</sup>/
for (vertex = 1; vertex < 3; ++vertex) {
      triangle2 |vertex|0| = triangle1 |vertex|0|;
      triangle2 [vertex][1] = triangle1 [vertex][1];
      triangle2|vertex|2| = triangle1|vertex|2|;\lambda/<sup>*</sup> change corner coordinate to form opposing triangle of grid ^*/triangle2[0][2] = (float)(row+1) * (-41.01) * 8.0;triangle2[0][0] = (float)(col+1) * 41.01 * 8.0;triangle2[0][1] = pow((float)(gridpixel|row+1)|(col+1)&\text{elev mask})ALTSCALE);
/* compute an interior point for triangle1 \pm/
ax = triangle1[0][0] + 15.0;ay = -10.0;
as = triangle1[0][2] -15.0;/* light and orient triangle1 */
lightorient(triangle1, S, ax, ay, as, lx, ly, ls, colormin, colormax, &color1);
/<sup>*</sup> compute interior point for triangle2 ^*/ax = triangle2[0][0] - 15.0;ay = -10.0;
as = triangle2[0][2] + 15.0;/<sup>*</sup> compute the light for and orient triangle2<sup>*</sup>/
lightorient(triangle2,S,ax,ay,as,lx,ly,ls,colormin,colormax, &color2);
/<sup>*</sup> compute average color for the square <sup>*</sup>/</sup>
```

```
\text{colorwise} = (\text{color1} + \text{color2}) / 2;/* save this triangles color and orientation <sup>*</sup>/</sup>
      for (vertex = 0; vertex < 3; ++vertex)
             for \left(\text{coordidx} = 0; \text{coordidx} < 3; ++\text{coordidx}\right)\left\{\right.savetriangle[row][col][0][vertex][coordidx]triangle1[vertex][coordidx];
                    savetriangle[row][col][1][vertex][coordidx]triangle2 vertex coordidx];
             }
      gridcolor[row][col] = colortouse;\mathbf{)}
```
frontbuffer(FALSE);

 $\mathbf{)}$ 

 $\overline{\phantom{a}}$ 

化转移的转换法

(情報情報) (1)

#### COLORRAMP

```
/* constructs the color ramps to be used for displaying the terrain.
  If greyscale is true, constructs greyscale ramps, else it
  constructs green ramps. */\#include "fogm.h" /* fogm constants<sup>*</sup>/
colorramp(greyscale,init)
int greyscale, init;
\overline{\mathcal{L}}int i:
      /* build two gamma corrected color ramps with slightly offset colors /if (greyscale) (
           gammaramp(1.5,256,205,255,255,255,50,50,50); /* even terrain ramp<sup>*</sup>/
           gammaramp(1.5,462,205,245,245,245,40,40,40); /* odd terrain ramp/
           gammaramp(1.5,668,180,235,235,235,30,30,30); /* tank ramp<sup>*</sup>/<br>mapcolor(SKYBLUE,230,230,230); /* sky color */
           mapcolor(SKYBLUE,230,230,230);
           mapcolor(ROADGREY,35,35,35);
     \mathbf{r}else{
           gammaramp(1.5,256,205,0,255,0,0,50,0); /* even terrain ramp ^*/gammaramp(1.5,462,205,0,245,0,0,40,0); /* odd terrain ramp */gammaramp(1.5,668,180,255,165,55,75,55,0); /* tank ramp */mapcolor(SKYBLUE,200,200,255); /* sky color<sup>*</sup>/
           mapcolor(ROADGREY,35,35,35);
     \mathbf{\ }if (\text{init}) \{mapcolor(16,0,70,0); / set up colors for contour map ^*/mapcolor(17,0,80,0);
           mapcolor( 18,0,90,0);
           mapcolor( 19,0,100,0);
           mapcolor(20,0, 110,0);
```
mapcolor(21 ,0, 120,0); rnapcolor(22,0, 130,0); mapcolor(23,0, 140,0); mapcolor(24,0, **150,0);** mapcolor(25,0,165,0); mapcolor(26,0,180,0); mapcolor(27,0, 190,0); mapcolor(28,0,2 **10,0);** mapcolor(29,0,225,0); mapcolor(SO,0,240,0); mapcolor(31 ,0,255,0); mapcolor(32,75,55,0); mapcolor(33,95,60,0); rnapcolor(34, 115,70,0); mapcolor(35, 125,78,0);

```
mapcolor(S6, 135,83,0);
mapcolor(37,145,90,0);
mapcolor(38,155,97,0);
mapcolor(39,165,105,O);
rnapcolor(40,175,1 10,10);
mapcolor(41, 185,113,0);
mapcolor(42,190,1 18,0);
mapcolor(43,200,127 ,0);
mapcolor(44,210,135,30);
mapcolor(45,225, 145,35);
mapcolor(46,240, 155,45);
rnapcolor(47,255, 165,55);
for (i=64; i<128; i++) mapcolor(i,0,0,255);for (i=128; i<256; i++) mapcolor(i, 255, 0, 0);r = \frac{1}{2} rapcolor(851,0,150,0); \frac{1}{2} ast up colors for instruction box \frac{1}{2}mapcolor(852,255,165,55);
mapcolor(853,95,80,0);
mapcolor(854,0,0,0); /* color for indicator box background*/
```
**COSSAS** 

**CONSTRUCTION** 

**LACACAS** 

**DESCRIPTION AND LATERALS OF CONSIDERATI** 

大学 こうしょう あいこう

 $\mathcal{E}$ 

 $\mathcal{E}$ 

**136**

# **COMPASS**

 $/$ \* compute the compass heading in degrees of the input direction.  $*/$ 

```
#include "fogm.h" /* fogm constants .
float compass(direction)
double direction;
\left\{ \right.float compassdir;
     compassdir = RTOD * direction;
     if (compasdir <= 90.0)
          compasadir =90.0 - compasadir;
     else
          compassdir =450.0 - compasadir;
```
return(compassdir);

 $\mathbf{\}$ 

#### **DISPLAYTERRAIN**

- /\*Compute which polygons need to be drawn to **display** the terrain and output them in an order such that the polygons farthest from the viewer are drawn first and those closest are drawn hat.
	- Note: Eventhough this seems like **a** long routine, it is broken into **8** independent cases based on the direction the camera is looking. If you understand cne case the others are merely mirror images of the algorighm for other octants.  $*/$ algorighm for other octants. <sup>4</sup>

# include "fogm.h" #include "math.h" # include **"gl.h"**

 $\left\{ \right.$ 

display terrain(vx, vy, vz, px, py, pz, fovy, firstxgrid, firstsgrid, lastxgrid, lastsgrid)

Coord vx, vy, vs, px, py, ps; int **fovy;** short firstxgrid, firstsgrid, lastxgrid, lastsgrid;

> extern float ground plane $[4][3]$ ; extern long gnd\_plane color; extern Object road[99][99]; extern Object target[99][99]; extern float savetriangle[99][99][2][3]; extern long gridcolor[99][99];

double lookdir; int threshold, count, startx, startz; short xgrid, sgrid; float tanval; float **y;**

if (TV) viewport(0,474,0,474); else view port **(0,767,0,767);**  $pushmatrix();$ 

color(SKYBLUE);  $clear();$ 

ortho2(0.0,1023.0,0.0,767.0); /\* outline the screen  $*/$ color(BLACK); recti(0,0, 1023,767);  $popmatrix();$ 

 $p$ ush matrix $()$ ; perspective(fovy, 1.0, 0.0, 19500.0);  $lookat(vx,vy,vs,px,py,ps,0.0);$ 

- **N- %**

```
/<sup>*</sup> determine the direction of the line of sight /lookdir =(double)&tan2((float)(vs - pa), (Boat)(-(vx.- px)));
if (lookdir < 0.0) lookdir += TWOPI;
/* lay down the ground plane */
color(gnd plane color);
polf(4, ground plane);
/* put the grid objects through the geometry engine in an order
       based on the lookdir. */
if (lookdir > SEVEN_QTRP1)
\overline{\mathbf{f}}/* 8th OCTANT */<br>threshold = (int) (tan(lookdir+HALFPI) + 0.5);
       count = 0;
       startx =lastxgrid;
      starts = first sgrid;while (starts <= lastsgrid){
             sgrid = starts;
             xgrid = startx;
             while ((xgrid \leq k ÷ satisfy 0) & (k = k) [astsgrid]] {
                    color(gridcolor[zgrid] | xgrid]);
                    polf(3,&savetriangle[sgrid][xgrid][0][0][0]);
                    polf(3,&savetriangle[sgrid][xgrid][1][0][0]);
                    if [road|sgrid]|xgrid] := 0) callobj[road|sgrid]|xgrid];
                    if (target \left[\frac{x}{3} \right] = 0) callobj\left(\frac{x}{3} \right) [xgrid]; \left(\frac{x}{3} \right) \left(\frac{x}{3} \right) check if tank should be drawn now \frac{x}{3}sgrid += 1;
                    count += 1;if \left(\text{count}>=\text{threshold}\right)\left\{\right.xgrid += 1;count = 0;
                    \mathbf{\ }\mathbf{A}startx -1;
             count = 0;
             if (\text{start} \times \text{first} \times \text{grid})startx = firstxgrid;
                    starts += threshold;
             \mathbf{I}}
else if ((lookdir > THREEHALVESP1) && (lookdir <= SEVENQTR-PI))
```
```
/* 7th OCTANT /tanval = tan(lookdir+HALFPI);
    if (tanvul == 0.0)
          threshold =1000;
    else<br>threshold = (int)((1.0/tanval) + 0.5);count = 0;
    startx = lastxgrid;
    starts = firstsgrid;
     while (\text{start} x >= \text{first} x \text{grid})sgrid = starts;
          xgrid = startx;
          while ((xgrid) = firstxgrid) && (sgrid) = firstzgrid)color(gridcolor[360] [sgrid] [xgrid]);
                polf(S,&savetrianglelsgrid] Ixgrid] 101101101);
                polf(3, &savetriangle[sgrid][xgrid][1][0][0]);
                if [road|sqrt|] := 0 callobj[road|grid]|;
                if (target[xyrid][sgrid] != 0) callobj(target[xyrid][sgrid]);
                xgrid -= 1;
                count += 1;
                if (count >= threshold){
                      sgrid = 1;count = 0;
                \mathcal{Y}}
           starts += 1;count = 0;
           if (\text{starts} > \text{lastsgrid})starts = lastagrid;
                startx -= threshold;
           \mathbf{I}\mathbf{r}else if ((lookdir > FIVEQTRP1) && (lookdir <= THREEHALVESP1))
ł
     /* 6th OCTANT */tanval = -tan (lookdir+HALFPI);
     if (tanval == 0.0)
           threshold = 1000;
     else
           threshold = (int)((1.0/tanval) + 0.5);count = 0;
     startx = firstxgrid;starts = firstsgrid;
```

```
while (startx <= lastxgrid){
           sgrid = starts;
           xgrid = startx;
           while ((xgrid \leq \text{lastxgrid}) \& (sgrid \geq \text{firstsgrid}))color(gridcolor(sgrid)(xgrid));
                  \text{pdf}(3, \&\text{savetriangle}[\text{sgrid}][\text{xgrid}][0][0][0]);
                 polf(S, &savetriangle[sgrid][xgrid][1][0][0]);
                 if [road[sgrid][xgrid] := 0) callobj(road[sgrid]|xgrid]);
                 if (target|xgrid||sgrid] := 0) callobj(target|xgrid||sgrid|);xgrid += 1;
                 count += 1;
                 if \{count >= threshold\}sgrid -=1;
                       count = 0;
                  \mathbf{I}\mathbf{E}starts += 1;count = 0;
           if (starts > lastsgrid){
                 starts = lastsgrid;
                 startx += threshold;
            ł
     \mathbf{)}else if ((lookdir > P1) && (lookdir <= FIVEQTR-PI))
      /* Sth OCTANT ' threshold = (int)(-tan(log/dr + HALFPI) + 0.5);count = 0;
     atartx = firstxgrid;
     starts = firstagrid;
     while (starts <= lastsgrid){
           sgrid = starts;
           xgrid = startx;while ((xgrid) = firstxgrid) & (kgrid) = lastsgrid)color(gridcolor[sgrid][xgrid]);
                  polf(S, &savetriangle[sgrid] | xgrid] |0|0|0|;
                  polf(3, & savetriangle[\text{sgrid}][xgrid][1][0][0]);
                  if (roadjsgridjjxgridj != 0) callobj (road Isgrid I Ixgridl);
                  if (target[xgrid] := 0) callobj(target[xgrid] | sgrid]);
                  sgrid += 1;count += 1;
```
 $\mathbf{I}$ 

**BARRA ARRA GRANDA CLOUD LOCO** 

**の「Therefore Second Design Design Designed** 

```
if (count >= threshold){
                        xgrid= 1;
                        count = 0;
                  \mathbf{\ }\mathbf{I}startx += 1;
            \text{count} = 0;
            if (startx > lastxgrid){
                  startx = lastxgrid;
                  starts += threshold;
            \lambda\lambda\mathbf{I}else if ((lookdir > THREEQTR-PI) &&(lookdir <= P1))
\mathcal{L}4th OCTANT '
      threshold = (int)(tan (lookdir+HALFPI) + 0.5);count = 0;
      startx = firstxgrid;
      starts = lastsgrid;
      while (starts >= firstsgrid){
            zgrid = starts;
            xgrid = startx;
            while ((xgrid) = firstxgrid) && (xgrid) = firstxgrid) {
                  color(gridcolor(sgrid) | xgrid);
                  polf(3,&savetriangle[zgrid][xgrid][0][0][0];
                  polf(S,&savetriangle[sgrid][xgrid][1][0][0]);
                  if [road|zgrid]|xgrid] := 0) \text{calobj}(\text{road}|zgrid)|xgrid);if (target|xgrid||zgrid| := 0) callobj(target|xgrid||sgrid|);sgrid = 1;
                  count += 1;if (count >= threshold){
                         xgtd-= 1;
                         count = 0;
                  \mathcal{E}\overline{\mathbf{r}}startx += 1;
            count = 0;
            if (\text{start} \geq \text{lastxgrid})startx =lastxgrid;
                  starts -= threshold;
            \mathbf{I}\mathbf{R}
```

```
144
```

```
elme if ((lookdir > HALFPI) && (lookdir <= THREEQTRP1))
      /* 3rd OCTANT +/tanval = taa(lookdir+HALFPI);
      if (tanval == 0.0)
            threshold =1000;
      else
            threshold = (int)((1.0/tanval) + 0.5);count = 0;
      startx = Brstxgrid;
      starts = lastsgrid;while (\text{start} \times \text{=} \text{lastxgrid})sgrid = starts;
            xgrid = startx;
            while ((xgrid < = lastxgrid) \&amp; k (sgrid < = lastxgrid))color(gridcolorisgridjlxgrid]);
                   \text{pdf}(3, \&\text{savetriangle}[\text{sgrid}][\text{xgrid}][0][0][0]);polf(3,&savetriangle[sgrid][xgrid][1][0][0]);
                   if [road[srid][xgrid] != 0) callobj[road[srid][xgrid];
                   if \textbf{(target}[\text{xgrid} | \text{zgrid}] := 0) callobj\textbf{(target}[\text{xgrid} | \text{zgrid}]);
                   xgrid += 1;
                  count += 1;if (count >= threshold){
                         sgrid += 1;\text{count} = 0;
                   \mathbf{I}\mathbf{r}starts -=1;
            count = 0;
            if (starts < firstsgrid){
                  starts = firstsgrid;
                  startx += threshold;
            \mathbf{L}\mathbf{I}}
else if ((lookdir > QTR_P1) && (lookdir <= HALFPI))
\overline{\mathcal{L}}/* 2nd OCTANT */
      tanval = +(an (lookdir+ HALFPI));
      if (tanval == 0.0)
            threshold = 1000;
      else
            threshold = (int)((1.0/tanval) + 0.5);
```

```
145
```

```
\text{count} = 0;startx =lastxgrid;
     starts = lastsgrid;
     while (startx >= firstxgrid)(
           sgrid = starts;
           xgrid = startx;
           while ((sgrid <= lastgrid) & & (xgrid >= firstxgrid))color(gridcolor[red]{}\text{zgrid}
                  polf(3, &savetriangle[sgrid]|xgrid][0][0][0]);
                  pol(3, \&savetriangle[sgrid][xgrid][1][0][0]);
                  if (road|sqrt|xgrid| := 0) callobj(road|sqrt|xgrid|);if (target[xgrid] |sgrid] != 0) callobj(target[xgrid][sgrid]);
                  xgrid -~ 1;
                  count += 1;if \{count\} threshold) {
                        sgrid += 1;\text{count} = 0;
                  \mathbf{I}\mathbf{I}starts =1;
            count = 0;
            if (\text{starts} < \text{first} \text{sr}) {
                  starts = firstsgrid;
                  startx -= threshold;
            \lambda\mathbf{I}}
else if ((\text{lookdir} > = 0.0) & & (\text{lookdir} < = \text{QTR} \text{PI}))\mathbf{f}/* 1st OCTANT .
      threshold = (int)(-tan (lookdir+HALFPI) + 0.5);count = 0;
      startx =lastxgrid;
      starts = lastsgrid;
      while (starts >= firstsgrid){
            sgrid = starts;
            xgrid = startx;
            while ((xgrid <= lastxgrid) kk (spid >= firstsgrid)){
                   color(gridcolor|</math>
                   \text{pdf}(3, \&\texttt{savetriangle}[\texttt{sgrid}][\texttt{xgrid}][0][0][0]);
                   polf(3,&savetriangle[sgrid]|xgrid][1][0][0]);
                   if [road|sqrt|] \times 0) callobj[road|sqrt|] \times
```

```
if (target[xgrid][sgrid] != 0) callobj(target[xgrid][sgrid]);sgrid -1;
                    count += 1;if (count >= threshold)4
                            xgrid += 1;
                            \text{count} = 0;\mathbf{)}\overline{\phantom{a}}startx \cdot = 1;
              \text{count} = 0;
              if (startx < firstxgrid)4
                     startx = firstxgrid;
                     starts \cdot = threshold;
              \mathbf{\}\big\}\mathbf{r}popmatrix();
```
 $\mathcal{E}$ 

**BASKANDARYA** 

**ANG KAMBADADADA DAGA AKADAM** 

# DIST\_TO\_LOS

# include **"gikh"** #include "math.h" float dist to los(vx,vy,vs,px,py,ps,point) /\* compute the distance from the point "point" to the line of sight \*/

Coord vx,vy,va,px,py,ps; float point $|3|$ ;

 $\overline{\mathbf{I}}$ 

```
float a,b,c; /<sup>*</sup> direction numbers of line of sight<sup>*</sup>/
float d,e,f;
float dist;
a = (float)(px - vx);b = (float)(py - vy);c = \frac{f \cdot f}{f} (ps \cdot vs);
d = point[0] - (float)vx;e = point[1] - (float)vy;f = point[2] - (float)vs;dist = sqrt((up_i(e^*c - f^*b, 2) + up_i(f^*a - d^*c, 2) + up_i(d^*b - e^*a, 2))/(\text{up}_i(\texttt{a},2) + \text{up}_i(\texttt{b},2) + \text{up}_i(\texttt{c},2)));
return(dist);
```
 $\mathcal{E}$ 

法律的 医心内障的

## DO BOUNDARY

#include **"gl.h"** #include "math-h" #indude "stdio.h" #include "fogm.h"

#define X **0** #define Y **I** #define Z 2

#define **DIAGONAL 0** #define HORIZONTAL 1 #define VERTICAL 2

#define LOWER **0** #define UPPER 1

#define **NONE 0** #define **INTERSECT I** #define PROPER 2

do boundary (bound type, which triangle, xgrid, sgrid, bound start, bound end, left start, left end, right start, right end, start corner flag, end corner flag, poly1, vertex\_cnt)

int bound type, which triangle, xgrid, sgrid;

float bound start $[3]$ , bound end $[3]$ , left start $[3]$ , left end $[3]$ , right start $[3]$ , right-end $[3]$ ;

int \*start corner flag, \*end corner flag;

float poly1[10][3];

int \*vertex cnt;

 $\overline{\mathcal{L}}$ 

「大きく インター

533333

**中国的文化学** 

**POLITICAL** 

**BARBROARNOMO** 

int test index, cnt, index;

float bound right[3], bound left[3], bound start edge[3], bound end edge[3];

float vertex array[10][3]; float road\_poly $[10][3]$ ; float grid\_poly[10][3];

بمنتفذ

int intersect cnt;

int intersect type, decending sort;

float upper bound, lower bound;

**CONTRACTOR** 

**Booker** 

**REAGER** 

**Contractor** 

SASSAS BEES SEES SEES TO BE

```
float gnd level();
int in this poly();
intersect-cnt = -1;
/* compute the verticies of the road segment currently
  being worked on *
for (index = 0; index < 3; ++index) {
      \text{road poly}[0][index] = left start[index];
      \text{road poly}[1] |\text{index}| = \text{left-end} |\text{index}|;\text{road poly}[2][index] = right end [index];
      \text{road poly[3][index]} = \text{right} \text{ start}[index];/* compute the verticies of the grid triangle associated with
  this boundary */
grid poly[0][X] = (float)(xgrid*FT 100M);grid\text{poly}[0][Z] = (\text{float})((\text{sgrid}+1) \cdot \text{FT} \cdot 100 \text{M});grid \text{poly}[1][X] = (\text{float}) ((\text{xgrid} + 1) * FT 100M);grid poly[1][Z] = (float)(sgrid*FT 100M);if (which triangle == UPPER) 4
      grid\partial poly[2]X = (foat)((xgrid+1)*FT_100M);grid poly[2][Z] = (float)((sgrid+1)*FT 100M);\mathbf{)}else{
      grid \text{poly}[2](X) = (\text{float})(\text{xgrid*FT\_100M});grid poly[2]|Z| = (float)(sgrid*FT 100M);if (t \text{ and type } == \text{HORIZONTAL})test index = X;
I
else if (bound type == VERTICAL) {
      test index = 2;
else if (bound type == DIAGONAL) {
      test index = Z;
-1
if (bound start |\text{test index}| < bound end |\text{test index}|) {
      lower bound = bound start |test index];
      upper-bound = bound end (test index);
\mathbf{r}else {
      lower bound = bound end test index ;
      upper-bound = bound start [test-index];
}
```

```
/ determine points of intersection between left and right sides
 of the road and the boundary */
line intersect2(bound start, bound end, right start, right end,
bound right, &intersect type);
if (intersect-type == PROPER) (
     /* intersection lies on road line segment, add intersection
         to array */
     intersect cnt += 1;
     vertex array intersect cnt||X| = bound right|X|;
     vertex array intersect cnt||Z| = bound right|Z|;
     vertex array intersect cnt|Y| = gnd level(bound right[X],
     -bound right|Z|);
-1
else if ((intersect type == INTERSECT.) &&
   (in this poly(grid _poly, 3, right-start)) &&
   (bound-rightitest index) > lower bound) &&
   (bound rightjtest _index) < upperbound)) {
     /* intersection point is beyond the bound of the road's right
           line segment, but the right start point is inside the polygon so
           add the road's right start point to the vertex array /
     intersect cnt += 1;
     vertex array intersect cnt|X| = right start|X|;
     vertex array[intersect cnt|Z| = right start|Z|;
     vertex array[intersect cnt]|Y| = gnd level(right start|X|,
     -right start[Z];
else if ((intersect type == INTERSECT) &&
   (in this poly(grid _poly, 3, rightend)) &&
   (boundright[test indexI > lower-bound) &&
   \{ \text{bound right} | \text{test index} \} < \text{upper bound} \}- . /* intersection point is beyond the bound of the road's right
            line segment, but the right end point is inside the polygon so
           add the road's right end point to the vertex array */
     intersect cnt += 1;vertex array intersect cnt |X| = right end|X|;
     vertex array intersect cnt |Z| = right end |Z|;
     vertex array intersect cnt|Y| = gnd level(right end|X|,
     -right end|Z|;
₹
line intersect2(bound start, bound end, left-start, left-end,
bound left, &intersect type);
if (intersect type == PROPER) {
     /. intersection lies on road line segment, add intersection
           to array ^*/intersect cnt += 1;
     vertex array intersect cnt|X| = bound left|X|;
```

```
vertex array intersect cnt|[Z] = bound left[Z];
     vertex array[intersect cnt][Y] = gnd level(bound left[X],
     -bound left[Z]);
Y
else if ((intersect type == INTERSECT) &&
   (in _this _poly (grid _poly, 3, left-start)) &&
   (bound left | test index | > lower bound) &&
   \{ \text{bound left} \mid \text{test index} \} < \text{upper bound} \}/* intersection point is beyond the bound of the road's left
          line segment, but the left start point is inside the polygon so
          add the read's left start point to the vertex array ^*/intersect c \tcdot 1 + 1;
     vertex array intersect cnt |X| = left start|X|;
     vertex array intersect cnt||Z| = left start|Z|;
     vertex array intersect cnt|Y| = gnd level (left start [X],
     -left \; start[Z]);
else if ((intersect type == INTERSECT) kk
   (in -this _poly (grid _poly, 3, left-end)) &&
   (bound _left (test _index I > lower bound) kk
   (bound -left Itest -index] < upper-bound)){
      /* intersection point is beyond the bound of the road's left
            line segment, but the left end point is inside the polygon so
            add the road's left end point to the vertex array */intersect cnt += 1;
     vertex array intersect cnt||X| = left end|X|;
     vertex array intersect cnt|[Z] = \text{left end } [Z];vertex array intersect cnt|Y| =gnd level(left end[X],
     -left end(Z);
\mathbf{I}/* if either of the bound's end points fall within the bounds of the
  road, add them to the array*/
if ([!*start corner flag) && (in_this poly(road_poly, 4, bound_start))) {
      \prime put in start bound point \prime*start corner flag = TRUE;
     intersect cnt +=1;
     vertex array{intersect cnt|[X] = bound start[X];
     vertex array intersect cnt||Z| = bound start[Z];
     vertex array intersect cnt|Y| = bound start[Y];
if (('*end corner flag) && (in_this_poly(road_poly, 4, bound_end))){
      j,* put in end bound point */-
      tend -corner flag = TRUE;
     intersect cnt += 1;vertex array/intersect cnt||X| = bound end|X|;
     vertex array intersect cnt|[Z] = bound end[Z];
     vertex array intersect cnt |Y| = bound end |Y|;
```

```
152
```

```
/* determine the point of intersection between the start and end
  bound of the road and the grid boundary */
line intersect2(bound start, bound end, left start, right start,
bound start edge, &intersect type);
if (intersect type == PROPER) {
      N /* intersection lies on road line segment, add intersection
            to array */
      intersect cnt += 1;
      vertex array intersect cnt|X| = bound start edge|X|;
      vertex array intersect \text{cnt}|Z| = bound start \text{edge} [Z];
      vertex array [intersect cnt][Y] = \text{gnd\_level}(\text{bound\_start\_edge}[X],-bound start edge[Z];
line intersect2(bound start, bound end, left end, right end,
bound end edge, &intersect type);
if (intersect type == PROPER) {
      1* intersection lies on road line segment, add intersection
            to array ^*/intersect cnt += 1;
      vertex_array[intersect cnt][X] = bound end edge[X];
      vertex_array|intersect_cnt||Z| = bound end edge[Z];
      vertex_array(intersect_cnt)|Y| =gnd_level(bound_end_edge[X],
-bound end edgeZ1); ~}
/* put the points from the vertex array into the polyl array in
    the proper order */
decending sort = (bound start [test index] != lower bound);
sort array(vertex array, intersect cnt, decending_sort, test_index);
for (\text{cnt} = 0; \text{cnt} <= \text{interest} \text{cnt}; ++\text{cnt})*vertex cnt += 1;
      poly1<sup>*</sup>vertex cnt||X| = vertex array cnt||X||;
      poly 1<sup>*</sup>vertex cnt|Y| = vertex array|cnt||Y|;
      poly1[<sup>*</sup>vertex cnt][Z] = -vertex array[cnt][Z];
\mathbf{\}
```
**153**

*ie*

 $\mathbf{)}$ 

## **EDIT INDBOX**

 $/$ \* update the control settings of the indicator box<sup>\*</sup>/  $*include$  "fogm.h" #include **"gl.h"**

edit indbox(indbox, speedtag, headingtag, elevtag, altmsltag, soomtag, tilttag, pantag, desigtag, speed, compassdir, vx, vy, **vs,** pan, tilt, soom, designate)

Object indbox;

**Tag** speedtag, headingtag, elevtag, aitmsltag, soomntag, tilttag, pantag, desigtag;

float speed, compasdir;

Coord vx, vy, vz;

double pan, tilt,

int designate;

int soom;

 $\{$ 

وتوجوهم تاريخ

**CONTROL DESCRIPTION (SECONDS)** 

**CONTRACTOR** 

```
char chspeed[5], chheading[5], chelev[5], chaltmsl[5];
float gnd level();
float zoomtic, pantic, tilttic;
```

```
sprintf(chspeed,"%4.0f",speed); /* convert speed to string */<br>sprintf(chheading,"%3.0f",compassdir); /* convert heading to str */
sprintf(chheading,"%3.0f",compassdir);
sprintf(chelev,"%4.0f",vy - gnd level(vx,vs)); /* convert elev AGL to str */
sprintf(chaltmsl,"\%4.0f",vy); \left| \begin{array}{cc} \hline \end{array} \right| \neq convert alt MSL to str \left| \begin{array}{cc} \hline \end{array} \right|
```

```
/* compute new location for zoom, pan, and tilt indicators \frac{1}{\sqrt{2}}{\bf x}oomtic = {\bf x}oom * -0.2766 + 222.128;
tilttic = tilt * 721.92682 + 365.0;
partic = pan * -721.92682 + 435.0;
```
editobj(indbox); **/\*** update the indicator **display/** objreplace (speed tag); charstr(chspeed); objreplace(headingtag); charstr(chheading); objreplace(elevtag); charstr(chelev); objreplace(altmeltag); charstr(chaltmsl); objreplace (zoom tag);  $move2(28.0, soomtic);$ objreplace(tilttag);

move2(42.0,tilttic); objreplace(pantag); move2(pantic,27.0); objreplace(desigtag); cmov2i(designate **? 10 :19,10);** chaustr(designate **? "DESIGN AkTE"** : **"REJECT");** clo<del>se</del>obj()

 $\mathbf{)}$ 

#### **EDIT NAYBOX**

```
#include "fogm-h"
#include "math-h"
#include "'gI.h"
edit navbox(navbox, arrowtag, vx, vs, direction, firstxgrid, firstsgrid,
lastxgrid, lastsgrid)Object navbox;
Tag arrowtag;
Coord vx, vs;
double direction;
short firstxgrid, firstsgrid, latxgrid, lastsgrid;
₹
     Coord azrowx, arrowy, larrowx, larrowy, rarrowx, rarrowy;
     /* compute coordinates of arrow line segments for nav control box <sup>*</sup>/</sup>
     arrow x = vx + cos(direction) * 2.0 * FEETPERGRID;arrowy = vs - sin(direction) * 2.0 * FEETPERGRID;
     larrowx = arrowx + cos(direction - 2.3561945) *FEETPERGRID;
     larrowy = arrowy - sin(direction - 2.3561945) * FEETPERGRID;
     rarrowx = arrowx + cos(direction + 2.3561954) *FEETPERGRID;
     rarrowy = arrowy - sin(direction + 2.3561945) *FEETPERGRID;
     /* update the contour map display with new info \frac{t}{\sqrt{t}}editobj(navbox);
     objreplace(amrwtag);
     move2(vx,vs);
     draw2(arrowx, arrowy);
     draw2(larrowx, larrowy);
     move2(arrowx, urrowy);
     draw2(rarrowx, rarrowy);
     rect(firstxgrid*FT_100M,-firstsgrid*FT_100M,
     \frac{1}{\sqrt{2}}(lastxgrid+1)*FT<sup>-100</sup>M, \frac{1}{\sqrt{2}} (-lastsgrid-1)*FT-100M);
```
 $\mathbf{)}$ 

 $closeobj()$ ;

## **EXPLOSION**

```
#include "gi.h"
explosion()
     int i.j;
     pushviewport();
     viewport(O,102S,O,767);
     color(BLACK);<br>clear();
     awapbuffers();
     color(RED);
     clear();swapbuffer();
     swapbuffers();
     color( YELLOW);
     clear();swapbuffer();swapbuffer();
     color(RED);
     clear();swapbuffers();
     swapbuffer();color(YELLOW);
     clear();swapbuffers();
     swapbuffers();
     color(RED);
     clear();swapbuffer();swapbuffer();for (i = 0; i < 100000; i++)for (j = 0; j < 10; j++);
     popviewport();
```
 $\mathcal{E}$ 

وتعترضهما المعاونين المتعدومة

**SPACE AND PROPERTY** 

 $\left\{ \right.$ 

**Od Z,!** - <sup>Z</sup>

#### **POGM (MAIN)**

**/\*** fogm.c **--** an IRIS-2400 program **by** Doug Smith **&** Dale Streyle It reads in **a** 10km x 10km section of **a** terrain map, computes **a** lighting and shading model for the terrain, and allows overflight **\*/**

#include **"gl.h" /\*** get the graphics **defs** #include "device.h" **/\*** get the graphics device defs */* #include "fogm.h" **/\*** constants *5/* #include "math.h" **/\*** math function declarations */* #include "get.h" **/\*** monitor type include file **,'** #include "stdio.h" #include "sys/signal.h" **/\*** used for screen dump utility */* #include <sys/types.h> **/\*** contains the time sturcture **tins** #include <sys/times.h> **/\*** for time calls \*/

short gridpixel $[100][100]$ ;  $/$ <sup>\*</sup> DMA elevation and vegatation data  $*$ float savetriangle[99][99][2][3][3]; long gridcolor[99][99]; Object road [99] [99]; Object target[99][99];

```
float ground plane[4][3];
long gnd plane color;
float tgt_pos[MAX_TGTS][3];
short tgt grid idx[MAX TGTS][2];
short tgt-dir|\overline{MAX} TGTS, tgt-total = 0;
float randx, randy, randz; /* random offsets from tank reference point */
```
**int** framecnt;

float min elev, max elev;

Coord tankx, tanky, tanks;

float frames  $sec[1000][2]$ ;

# main() **{**

"大家"的 "不是"

int greyscale =  $\text{FALSE};$  /\*  $\text{FALSE} = \text{color}, \text{TRUE} = \text{grey}$  \*/

```
•/
int designate; /* boolean indicating desig/reject status
int flying = TRUE; /* boolean controlling flying loop
                                                                   •/
int active = TRUE; /* boolean controlling main program loop
                                                                        */
int nbyte, socket. connect client(); /<sup>*</sup> networking variables & subroutine ^*/
```
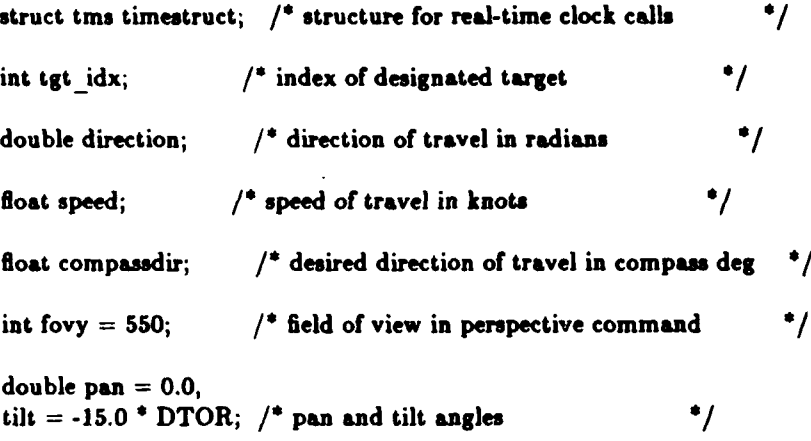

 $/$ \* contour map, indicator, instruction  $.*/$ Object contour, navbox, indbox, instrbox; Object tank, pre l obj[7];

Tag headingtag, elevtag, speedtag, soomtag, arrowtag, tilttag, pantag; Tag desigtag, altmsltag, pre l tag[6];

Colorindex unmask;

**Barnet Barnet** 

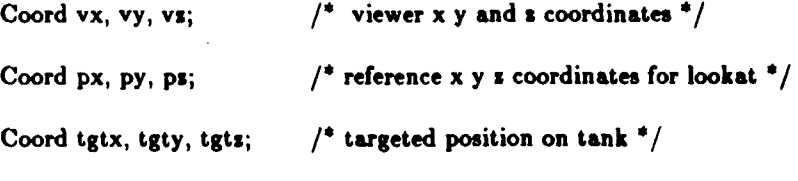

float randseed();  $/$  random number generator initialization  $*/$ 

int frames  $= -1$ ; long seconds, lastseconds, totalseconds **= 0;** int numpolys; float elapsed; int idx; FILE \*fopen(), \*fp;

 $/$ <sup>\*</sup> first and last x and **z** indexes of the grid objects to draw<sup>\*</sup>/ short firstxgrid, firstsgrid, lastxgrid, lastsgrid;

readdata();  $/$ <sup>\*</sup> read the data file into the gridpixel array  $*/$ 

```
/' get socket number for networking */
/<sup>*</sup>if (NETWORKING) socket = connect client("npscs-iris1",3); ^*/
```

```
init iris(); /* initialize the iris<sup>*</sup>/
unmask = (1 << getplanes()) - 1;writtenask(unmask);
```
randseed(times(&timestruct));  $/$ <sup>\*</sup> seed the random  $\frac{4}{7}$  generator <sup>\*</sup>/

**','I in**

init  $tgts()$ ;  $/$ \*  $\text{define targets}$ \*/

Screen Dump(SCREENDUMP);  $/$ \* enable screen dumping \*/ billboard(); **/\*** produce intro screen **\*** colorramp(greyscale,TRUE); /\* build all color ramps \*/ makescreens(pre 1 obj, pre 1 tag); /\* build objects for prelaunch \*/ makemap(&contour); **/\*** build map object/  $pre$  *l*  $obj[CONTOUR] = contour;$ prelaunch(&vx, &vy, **&vz,** &direction, &compaasdir, &active, pre I obj, pre I tag); if (active) {  $m$ aketank $(\&$ tank);  $/$  **build object for a tank**  $^*/$ build road();  $/$ <sup>\*</sup> build the objects that comprise the roads  $<sup>*</sup>$ /</sup> **/\*** process terrain data to build polygons and compute lighting  $build$ terrain $()$ ; **/\*** build object for the navigation display contour map **<sup>0</sup>** drawnavbox(&navbox, &earrowtag);  $/$ <sup>\*</sup> build an object for the indicator box<sup>\*</sup>/ m akeind box (&indbox,&headingtag,&elevtag,& altmsitag,&speedtag, &zoomtag,&tilttag,&pantag,&desigtag); inakeinstrbox(&instrbox);  $/$ \* build object for control instruction box \*/  $\frac{1}{2}$  /\* end of if (active) block  $\frac{1}{2}$ while (active) { framecnt  $= 0$ ;  $/$ <sup>\*</sup> initialize the operator controls (mouse and dials)  $<sup>*</sup>$ /</sup> init controls(&pan, &tilt, &fovy, vy, greyscale, compassdir); pushviewport(); viewport(0, **1023,0,767);** color(SKYBLUE);

 $clear();$ popviewport(); callobj (instrbox); callobj(indbox); editobj(contour); objreplace(STARTTAG); viewport(768, 1023,512,767);

**A ANGEL ARABAS I NAGARA BASAS NA BA** 

**IL V N~'** 

```
closeobj();
caflobj(contour);
swapbuffers();
callobj(instrbox);
callobj(contour);
editobj(contour);
objreplace(STARTTAG);
viewport(O,768,O,708);
closeobj();
flying = TRUE; /* missile is flying ^*/designate = \text{TRUE}; /* a target can be designated \frac{4}{7}while(flying) \{ /* until tgt is hit or 3-button exit \frac{4}{7}/* get values from user contois (mouse and dials) . read controls(&designate, &greyscale, &flying, &active,
      &speed, &direction, &compassdir, &vy,
      &pan, &tilt, &fovy);
      /. calculate which target was closest to the line of
            sight */
      if (!designate) {
           nearest tgt(vx,vy,vs,px,py,ps, Ltgt idx);
      Y
      /* update targets' positions */
      get-tgt-poit(socket, designate, tgt-idx, &tgtx, &tgty, &tgts, tank);
      /* update missile position */
      update missile posit(&direction, &compassdir, speed,
      designate, tgtx, tgty, tgts,
      &vx, &vy, &vs, &flying);
      /* update camera lookat position */update look posit(direction, pan, tilt, vx, vy, vs,
      tgtx, tgty, tgts, designate, &px, &py, &ps);
      /<sup>*</sup> determine which polygons need to be drawn<sup>*</sup>/
      view bounds(vx, vy, vs, px, py, ps, tilt, fovy,
      kfirstxgrid, kfirstsgrid, klastxgrid, klastsgrid);
      /* edit control display objects to reflect new values
      edit navbox(navbox, arrowtag, vx, vs, direction, firstxgrid,
      Birstsgrid, lastxgrid, lastsgrid);
      edit indbox(indbox, speedtag, headingtag, elevtag, altmaltag,
      Soomtag, tilttag, pantag, desigtag, speed,
      compassdir, vx, vy, yvs, pan, tilt, fovy, designate);
```
**/\*** display the **3-D** view of the terrain **as** seen **by**

```
the camera
                                     ^{\ast}/
           display terrain (vx, vy, vs, px, py, ps, fovy,
           firstxgrid, firstzgrid, lastxgrid, lastsgrid);
           /<sup>*</sup> display the control boxes<sup>*</sup>/
           writemask(SAVEMAP);
           callobj(navbox),
           writemask(unmask);
           callobj (indbox);
           swapbuffers();
           seconds = times(&timestruct);
           numpolys = (lastxgrid - firstxgrid)*(lastsgrid-firstsgrid)*2;
           elapsed = (float)(seconds - lastseconds)/60.0;
           if ((frames >= 0) && (frames < 1000))
                 frames secfframes |0| = (float) numbers;frames<sub>sec</sub>[frames|1] = 1.0/elapped;}
            totalseconds += (seconds- lastseconds);
            if (totalseconds > 7200) {
                 compactify(); /<sup>*</sup> do garbage collection every 2 mins ^*/totalseconds = 0.0;
            lastseconds = seconds;
            frames += 1;
     \frac{1}{2} /* end of flying loop */
     if (active) \{-/* explode & restart */
            explosion();
            prelaunch(&vx, &vy, &vs, &direction, &compassdir,
            &active, pre I obj, pre I tag);
      ł
\} /* end of active loop *//* write out performance stats <sup>*</sup>/</sup>
fp = fopen("speed.data", "w");if (frames > 999) frames =999;
for (idx = 0; idx \leq frames; ++idx) {<br>fprintf(fp, "%.2f %.2f0, frames sec[idx][0], frames sec[idx][1]);
```
**PARTIES** 

**SEPERATE** 

**CONSIGNATION** 

**TANK MARK** 

 $\overline{\phantom{a}}$ 

**N4 JIII; 'III**

**/\*** gracefully exit . if (NETWORKING) close(socket); setmonitor(HZ6O); color(BLACK);  $clear();$  $s$ wapbuffers $();$  $clear();$  $g$ exit $()$ ; textinit(); exit();  $/$ \* end of main

# ?ILES.H

*/\** These are the **files** which contain data for the terrain elevations **and** roads *\*/* #define TERRAIN FILE "/work/terrain/tenkmsq.dat" #define ROAD-FILE "/work/terrain/Road.data"

i.<br>Sep Ķ

 $-5.96$ 

is<br>S

222223

ESSERVE ASSESSES DECOR

**MARARASID** 

**BARTA** 

## **POGM.H**

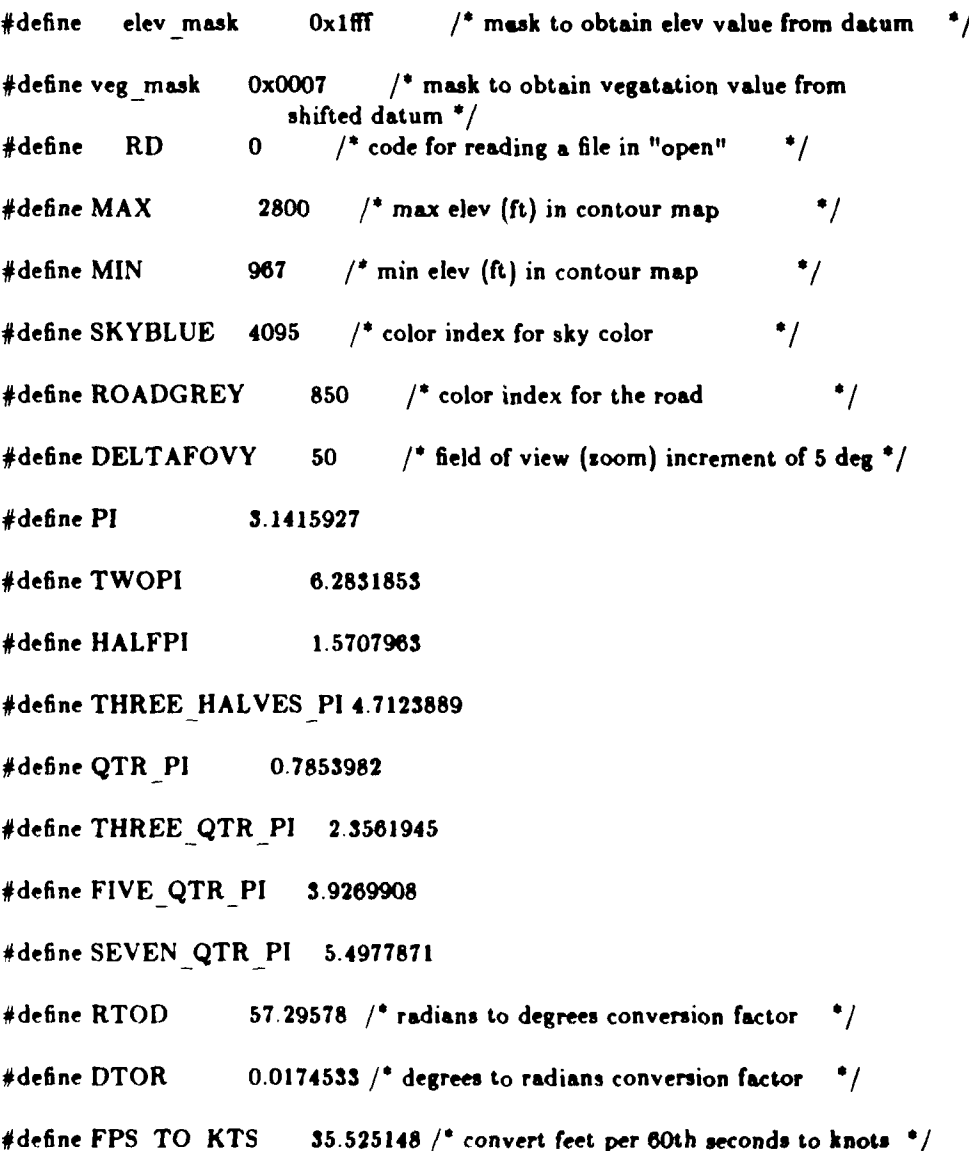

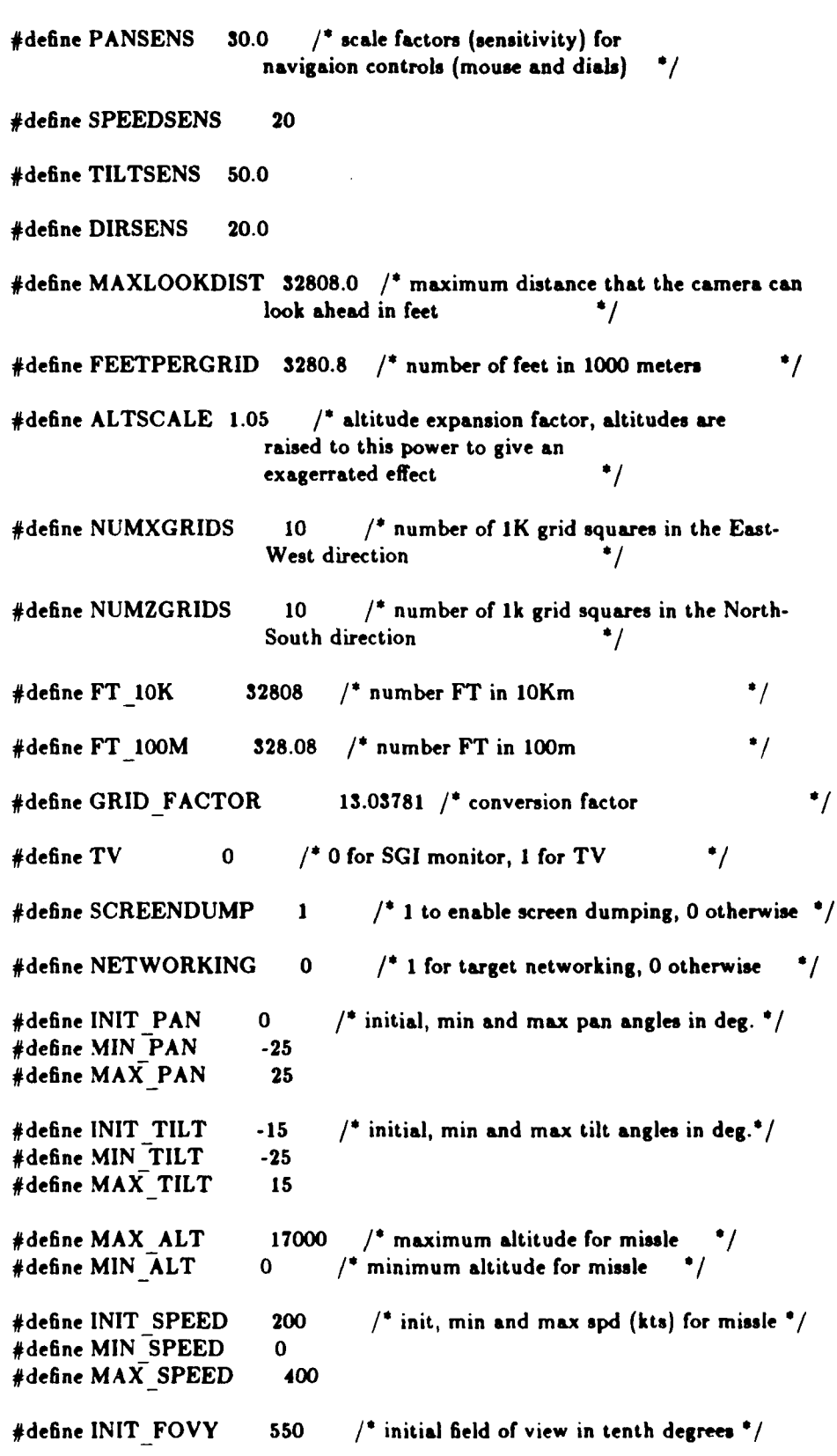

Ŝ

**BANARA** 

53333

ŀ,

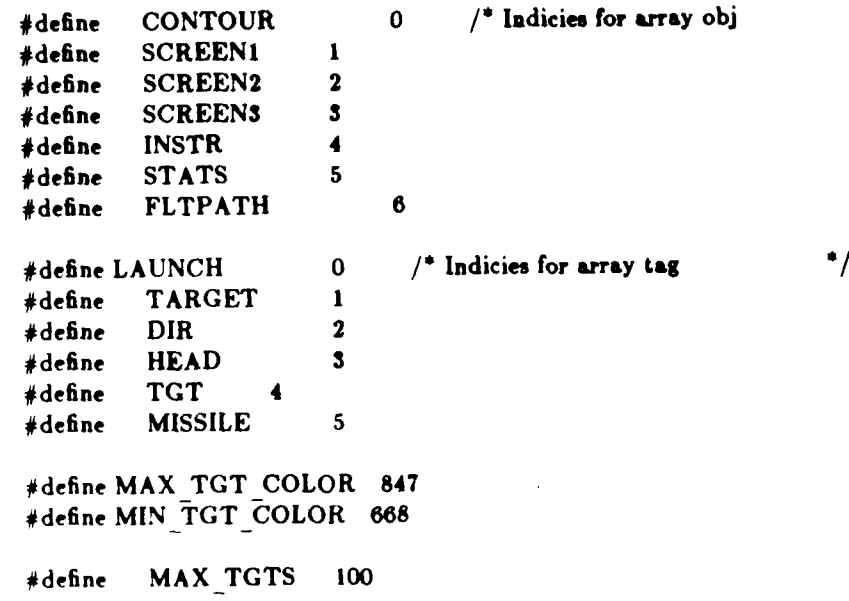

 $\ddot{\phantom{0}}$ 

#define **SAVEMAP oxoOCO**

#### **GAMMARAMP**

**/ \*** This routine puts **a** gamma-corrected color ramp into the color **map.** \*/ #include <math.h> gaminaramp(gammaconst,firstcolor,ncolors, brightred,brightgreen,brightbue, darkred,darkgreen,darkblue) float gammaconst; /\* Strength of Gamma correction (try 1.0)<sup>\*</sup>/ long firstcolor;  $/$ <sup>\*</sup> index number of the first color to set<sup>\*</sup>/ long ncolors; */\** the number of colors to set **\*/** long brightred, brightgreen, brightblue; /\* the bright end of the ramp<sup>\*</sup>/ long darkred,darkgreen,darkblue; */\** the dark end of the ramp *'*  $\{$ long i;  $/*$  temp loop index  $*/$ float scl;  $/$ \* scale factor for gamma correction  $*/$ long gcred,gcgreen,gcblue; /\* gamma corrected colors \*/ for(i=0; i < ncolors; i++) /\* for all colors...\*/ ł  $/$ \* compute the scale factor \*/  $scl = pow({float})i/(float)(ncolors-1)$ ,  $1.0/gammaconst);$ */.* compute the gamma corrected colors **\*/** gcred **=** sci (brightred -darkred) **+** darkred; gcgreen **=** sci (brightgreen **-** darkgreen) **+** darkgreen; gcblue **=** scl (brightblue **-** darkblue) **+i** darkblue; mapcolor(firstcolor+i, gcred, gcgreen, gcblue);  $/$ <sup>\*</sup> set the color  $^*/$ 

 $\mathcal{E}$ 

 $\mathcal{E}$ 

**167**

<sup>~</sup>**7-** *<sup>r</sup>* ., ~ -

## GET TGT POS

*/\** get targets' positions from irisi if networking. Otherwise moves **10** targets •/ in straight lines, reversing when they hit an edge

#include "fogm.h" #include **"gl.h"** #include "math.h" #include <sys/types.h> **/\*** contains the time sturcture **tins** */* #include <sys/times.h> **/\*** for time calls *\*/*

get tgt posit (socket,designate,tgt \_idx,tgtx,tgty,tgts,tank)

int socket, designate, tgt\_idx; float \*tgtx, \*tgty, \*tgts; Object tank;

 $\left\{ \right.$ 

```
extern float tgt_pos[MAX_TGTS][3];
extern float randx, randy, rands;
extern Object target<sup>[99]</sup>[99];
extern short tgt_grid_idx<sup>[</sup>MAX_TGTS][2];
extern short tgt total, tgt dir[MAX_TGTS];short i, tgt num;
int nbyte, addl();
float gnd level(), dir, dx, ds, distance;
long dist, d2;
static long seconds;
static long lastsec = -999; /* -999 is flag to indicate no value */
struct tms timestruct;
seconds = times(&timestruct);
if (lastsec == -999) /* compute distance targets move ahead */
      distance = 0.0;
else
      distance = (float)((15.0/FPS_TO_KTS)*(seconds - lastsec));
lastsec = seconds; /* save for next pass */
for (i = 0; i < \text{tgt total}; i++) /<sup>*</sup> delete targets from old positions ^*/if (target|tgt grid \frac{idx}{i}|0||tgt grid \frac{idx}{i}|1||) {
            delobj(target[tgt_grid idx[i][0]][tgt_grid_idx[i][1]]);
            target[tgt grid idx[i][0]][tgt grid idx[i][1]] = 0;\mathbf{I}if (NETWORKING)
      nbyte = read(socket, &tgt total, siseof(tgt total));
      for (i = 0; i < tgt _total; i++} \{nbyte = read(socket, &tgt_grid_idx|i||0], sizeof(short));
            nbyte = read(sockets, \&tgt \ grid \ idx[i][1], \ sizeof(short));
```

```
n h yte = read(socket, &tgt pos[i][0], siseof(float));
             nbyte = read(sockets, <math>ktgt\_{pos}[i][1]</math>, <math>siseof(flost))</math>;nbyte = read(socket, &tgt<sup>pos[i][2]</sup>, siseof(float));
             nbyte = read(socket, &tgt<sup>-</sup>dir[i], siseof(short));
      \mathbf{I}\mathbf{r}else {tgt total =10;
      for (i = 0; i < \text{tgt total}; i++) {
             \text{dir} = \left(\text{float}\right)\left(\text{tgt dir}[i] / 10\right) * DTOR;tgt-pos<sup>[1]</sup>[0] + = \cos(\text{dir}) * distance;
              tgt pos[i][2] == sin(dir) <sup>+</sup> distance;
              tgt grid idx[i][0] = (short)(tgt\ pos[i][0]/FT\ 100M);tgt grid idx[i][1] = (short)(-tgt - pos[i][2]/FT - 100M);if (\text{[tgt pos]}|0) > FT_10K) || (\text{tgt pos}[i]|0| < 0) {
                     if (tgt \ div[i] > 1800) tgt \ div[i] = 1800;
                     else tgt dir[i] += 1800;tgt pos[i][1] = 0.0;\mathbf{\ }else if ((\text{tgt } pos[i][2] < -FT \ 10K) || (\text{tgt } pos[i][2] > 0))if (tgt dir|i| > 1800) tgt dir|i| = 1800;
                     else tgt dir[i] += 1800;
                     tgt pos[i][1] = 0.0;\lambdaelse tgt pos[i][1] = grad level(tgt pos[i][0], tgt pos[i][2]);
       \mathbf{)}if (!designate){
       if (NETWORKING) \{ /* find which target is designated \frac{4}{3}dist = up i((float)(tgt pos[0][0] - *tgtx),2) +
                 up_i((float)(tgt_pos<sup>[0]</sup>[2] - *tgts),2);
              tgt idx = 0;
              for (i = 1; i < \text{tgt total}; i++) {
                     d2 = up i((\text{float})(tgt pos[i][0] - \text{#}tgt), 2) +up _i((float)(tgt _poshilI2l - *tgts),2);
                     if (d2 < dist) (
                            dist = d2;
                            tgt idx = (int)i;\mathbf{\}}
        *tgtx = tgt pos[tgt \text{id}x][0] + randx;
       *tgty = \text{tgt } \text{pos}[\text{tgt } \text{idx}][1] + \text{randy};*tgts = tgt pos|tgt idx||2| + rands;
\mathbf{r}Lit num = tgt total;
for (i = 0; i < \text{tgt num}; i++) {
       dx = \text{tgt } pos[i][0] - (float)tgt grid \text{idx}[i][0] * FT 100M;
       ds = (float)(-tgt \ grid \ idx[i][1]) * FT \ 100M - tgt \ pos[i][2];if (dx < 15.0)
              if (ds < 15.0)add I (i,- 1,0);
```
22222222

to a received by which control of

**1og**

```
add1(i,-1,-1);addl(i,O,-1);
                  Y
                  else if (ds > 313.0){
                         add I(i,O,I1);
                         add1(i,-1,1);add1(i, 1, 0);\mathbf{I}else addl(i,-1,0);
            else if (dx > 313.0)
                  if (da < 15.0){
                         addl(i,0,.1);
                         add1(i, 1, -1);add1(i,1,0);\mathcal{E}else if (ds 313.0)
                         addl(i,1,0);
                         add I (i, 1, 1);
                         addi(i,0,1);
                   \mathbf{E}else addl(i,1,0);
            else if (ds < 15.0) addl(i,0,-1);
            else if (ds > 313.0) add1(i,0,1);
      }
      for (i = 0; i < \text{tgt total}; i++) /* add targets to new positions */
            if (target|tgt grid idx|i||0|||tgt grid idx[i][1]]} {
                   editobj(\text{target}|\text{tgt\_grid\_id}[\text{x}[i][0]]|\text{tgt\_grid\_idx}[i][1]]);pushmatrix();translate(tgt\_pos[i][0],tgt\_pos[i][1],tgt\_pos[i][2]);
                   rotate(tgt\_dir[i], 'Y');callobj(tank);
                   popmatrix();
                   closeobj();
            \mathcal{F}else{
                   \text{target}[tgt \text{ grid } idx[i][0]][\text{tgt} \text{ grid } idx[i][1]] = \text{genobj}();makeobj(target[tgt' grid_idx[i][0]][tgt\_grid_idx[i][1]]);pushmatrix();translate(tgt\_pos[i][C],tgt\_pos[i][1],tgt\_pos[i][2]);
                   rotate(tgt \ dir[i], 'Y');callobj(tank);
                   popmatrix();
                   closeobj();
             I
\overline{\phantom{a}}add1(tgt num,x,z)
short tgt num,x,s;
\left\{ \right.extern float tgt_pos[MAX_TGTS][3];
```
じょうじょう

**BESSER** 

**CONTRACTOR** 

**CONTRACTOR** 

extern short tgt-grid-idx $[MAX-TGTS][2]$ ; extern short tgt\_total,  $tgt$  dir $[\bar{MAX\_TGTS}]$ ; short i;  $tgt\_pos[tgt\_total][0] = tgt\_pos[tgt\_num][0];$  /\* copy pos. for "new" **tgt** \*/  $tgt\_\text{pos}[tgt\_total][1] = \text{tgt\_pos}[tgt\_num][1];$  $tgt$  positgt total<sup>[2]</sup> =  $tgt$  positgt num<sup>[2]</sup>; tgt dirltgt total] = tgt dirltgt num];  $/$ \* copy dir for "new" tgt \*/ tgt\_grid\_idx[tgt\_total]<sup>[0]</sup> = tgt\_grid\_idx[tgt\_num][0] + **x**; /\* set pos in  $\text{tgt\_grid\_idx}$   $\text{tgt\_total}$   $|1| = \text{tgt\_grid\_idx}$   $\text{tgt\_num}|1| + s$ ;  $/$ \* new grid  $\text{seq}$ for  $(i = 0; i < 2; i++)$   $($  /\* reset if new grid sq outside 10km square \*/ if (tgt grid  $idx[tgt$  total||i| < 0) tgt grid  $idx[tgt$  total||i| = 0; if  $(tgt$  grid  $\text{idx}[tgt \text{total}][i] > 98$ )  $tgt \text{grid} \text{idx}[tgt \text{total}][i] = 98$ ; **I**

tgt total  $++;$ 

\* --. 9-- - - - - - *N, &I\** - '\*

 $\mathbf{I}$ 

**BACCAL RESERR** 

Ņ.

## **GND-LEVEL**

#include "math.h" # include "fogm-h" #define X **0** #define Y **I** #define Z 2 float gnd  $level(vx, vz)$ 

float **vx**, **vs**;

 $\{$ 

extern short gridpixel $|100|$  $|100|$ ; float interp  $elev()$ ; float grid-level(); float point $|3|$ , nw corner $|3|$ , ne-corner $|3|$ , sw corner $|3|$ , se-corner $|3|$ ; float intersect $|3|$ ; float elev; int xgrid, sgrid, intersect type;  $/$ <sup>\*</sup> determine which triangle the point falls in  $<sup>*</sup>/$ </sup>

```
xgrid = (int)(vx/FT 100M);sgrid = (int)(-vs/FT_100M);
if (xgrid < 0) xgrid = 0;
if (xgrid > 98) xgrid = 98;
if (\text{sgrid} < 0) \text{sgrid} = 0;
if (&grid > 98) zgrid =98;
point[X] = vx;point|Z| = -vs;nw-corner|X| = (float)(xgrid*FT 100M);nw corner\mathbf{Z} = (\text{float})((\text{sgrid} + 1)^* \mathbf{FT} \quad 100 \mathbf{M});eelev = gridpixel{sgrid+1}{xgrid} & elev mask;
n \mathbf{w} corner|Y| = pow(elev, ALTSCALE);sw corner|X| = (float)(xgrid*FT 100M);sw\ corner|Z| = (float)(sgrid*FT\ 100M);
elev = gridpixel|sgrid||xgrid| & elev mask;
sw \text{corner}[Y] = \text{pow}(\text{elev}, \text{ALTSCALE});ne-corner|X| = (float)((xgrid + 1)*FT 100M);ne corner[Z] = (float) ((sgrid+1)*FT 100M);
elev = gridpixel[sgrid+1][xgrid+1] & elev mask;
neq corner|Y| = pow(elev, ALTSCALE);\mathbf{se} corner[X] = (float)((xgrid + 1) * FT 100M);se corner|Z| = (float)(sgrid*FT 100M);elev = grid pixel | sgrid | | xgrid + 1 | & elev mask;
se \text{ corner}[Y] = pow(elev, ALTSCALE);
```

```
if (-\mathbf{vs} < (\mathbf{nw} \ \text{corner}[\mathbf{Z}] - (\mathbf{vx} - \mathbf{nw} \ \text{corner}(\mathbf{X}))) {
          /* point is in the lower triangle */
```
**/\*** find the point of intersection of **a** line through vx,vs and the sw corner with the diagonal  $^*/$ 

line\_intersect2(sw\_corner, point, nw\_corner, se\_corner, intersect, &intersect type);

*/\** find the elevation of the intersection on the diagonal */*  $intersect[Y] = interp\_elev(nw\_corner, se\_corner, intersect);$ 

*/\** find the elevation of the point vx, **vy** */* return (interp\_elev(sw\_corner, intersect, point));<br>}

**else{**

 $\mathbf{\}$ 

 $\mathcal{E}$ 

'p

.<br>.

**.1**

 $\mathbf x$  .

*/\** point is in the upper triangle *\*/*

*/\** find the point of intersection of the diagonal with **a** line through th ne corner and the point *\*/*

line\_intersect2(ne\_corner, point, nw\_corner, se\_corner, intersect, &intersect\_\_type);

*/\** find the elevation of the intersection on the diagonal */*  $intersect[Y] = interp\_elev(nw\_corner, se\_corner, intersect);$ 

*/\** find the elevation of the point vx, vs *\*/* return(interp\_elev(ne\_corner, intersect, point)); #include **"gl.h"**

#deflne X **0** #define Y **1** #deflne Z 2

```
#define PROPER 2
```

```
int in_this_poly(polygon, num_vertex, point) float polygon[10][S];
int num vertex;<br>float point[3];
```
 $\{$ 

**SECTION IN A REPORT OF STATES OF A REAL PROPERTY** 

```
int index;
int pt in, intersect type;
int num crossings;
float max x, max s, min x, min s;
float intersect|3|;
float old intersect<sup>[3]</sup>;
float start test line[3];
max x = polygon[0][X];
min \mathbf{x} = \text{polygon}[0][\mathbf{X}],max \t s = polygon[0][Z];min_s = polygon[0][Z];for (index = 1; index < \alpha num vertex; ++index) {
      if \{polygon|index |X| < min_x \} min_x = polygon|index |X|;
      if (polygon[index]|X| > max x] max x = polygon[index][X];if (polygon|index||Z| < min_s) min_s = polygon|index||Z|;if (polygon[index]|Z| > max s) max s = polygon|index|Z|;
\mathcal{Y}if ((point[X] < max_x) && (point[X] > min_x) && (point[Z] < max_s) &&
   (point|Z| > min s)}
      /* point may be polygon, test further by constructing a vertical line
          from the point to a point outside the polygons bounds. Count the number
          of times this line crosses a side of the polygon. If it crows an
          odd number of times the point is in the polygon, otherwise it is
          outside the polygon */
      start test \text{lin}e[X] = \text{point}[X];start_test \text{line}|\mathbf{Z}| = \text{max} \textbf{s} + 1000.0;num crossings = 0;
      old intersect[X] = -999.0;
```

```
old intersect[Z] = -999.0;
     for \overline{(\text{index} = 0; \text{ index} < \text{num} \text{ vertex -1; ++index})line intersect2(start test-line, point, &polygon[index][0],
           &polygonindex+1|00, intersect, &intersect type);
           /* if a proper intersection exists and it is not the same point
                   as the previous intersection (i.e it didn't intersect a vertex),
                   then add one to the number of crossings */
           if ((intersect type == PROPER) && ((intersect|X| := old intersect|X|)
             || (intersect|Z| := old intersect|Z||)) num crossings + = 1;
           old intersect|X| = intersect|X|;
     old\_intersect[Z] = intersect[Z];line intersect2(start test line, point, &polygon num vertex-1||0|,
     kpolygon[0][0], intersect, kintersect type);
     if (intersect type == PROPER) num crossings += 1;
     /' if the number of crossings is even, the point was outside ",
     pt in = ((num crossings % 2) != 0);return(pt_in);else{
     return(FALSE);
}
```
4'

 $\mathcal{E}$ 

**STANDARD** 

**ARTICOLOGICA** 

**CONTRACT CONTRACT** 

## **INIT CTRLS**

**/\*** initialize the operator controls \*

```
#include "fogm.h" /' fogin constants '
                          /* graphics device definitions */
#include "gl.h" /* graphics routine definitions '
                          /<sup>*</sup> math function definitions
```
init-controls(pan, tilt, fovy, alt, greyscale, compassdir)

double 'pan; **/\*** initial pan angle in radians ' double \*tilt;  $/$  initial tilt angle in radians \*/ int \*fovy;  $/$ \* initial field of view in tenths of degrees \*/ Coord alt; **/"** initial altitude of missile **\*/** int greyscale-, **/\*** initial value of greyscale boolean ' float compassdir;  $/$  initial compass direction  $^*/$ 

 $\overline{\phantom{a}}$ 

**SASSAS** 

333333

**ENGINEER** 

1241244 22222223

 $*_{pan} = INT PAN * DTOR;$ \*tilt = INIT TILT \* DTOR;  $*$ fovy = INIT FOVY;

 $/$ <sup>\*</sup> set initial, min, and max values for mouse & dials  $^*/$ setval uator(MO **USEX,** (short)(INIT **PAN\*'PANSENS),** (short) **(MIN -PAN' PANSENS),** (short)(MAX PAN\*PANSENS));

setvaluator(MOUSEY,(short)(INIT\_TILT\*T<sup>1</sup>LTSENS),(short)(MIN\_TILT\*TILTSENS), (short) (MAX **\_TILT'TILTSENS));**

setvaluator(DIALO,(short)(compassdir\*DIRSENS), (short)(-360\*DIRSENS), (short) **(720'DIRSENS)),**

setvaluator(DIAL4, (short)alt, MIN ALT, MAX ALT);

setvaluator(DIAL2, (short)(INIT SPEED\*SPEEDSENS), (short)(MIN **SPEED' SPEEDSENS),** (short)(MAX SPEED\*SPEEDSENS));

```
setvaluator(DIAL3,greyscale,O,1);
```
# **INIT IRIS**

*/* Initialise the graphics environment for the iris workstation **./**

```
#include "gl.h" /* graphics definitions */
#include "get.h" /* monitor type definitions /
                         #include "fogm.h" /* fogm constants */
init_iris() \{long chunk; / number of bytes be which objects
                            increment /
       ginit(); / * initialise the IRIS system
     doublebuffer(); / put the IRIS into double buffer mode */chunk = 128;
     chunksise(chunk);
     gconfig(); /<sup>*</sup> (means use the above command settings)<sup>*</sup>/
     if (TV) {
                                   setmonitor(NTSC); /* choose tv or SGI monitor
                                                                        •/
          font\texttt{def}(1," TV.font");font(1);\mathbf{H}else setmonitor(HZ60);
     cursoff(); / turn off the cursor
                                                            •/
     backface(TRUE); /* turn on backface polygon removal ./
     color(BLACK);
     clear();swapbuffer();
```
**4 .**

1

**• .. , n -- m -m mai m m a m m m • m** I - **- i i "** : ", . .. '

\* ----. **"'"** \* "3 \* \* **"** \* %**"'** . **%** " ' **N'"' '1. °.%** - **-,\*"-** % **"."** " **" ; .%**
## **INIT TGTS**

```
#include "fogm.h"
#include "gl.h"
init_tgts()
\left\{ \right.extern short tgt total;
      extern Object target[99][99];
      short x, y;
      int init tgt();
      for (x = 0; x < 99; x++) for (y = 0; y < 99; y++) target[x][y] = 0;if (!NETWORKING) {
           tgt total = 10;
           init tgt(0,9.8,3.5,1295);
            init tgt(1,9.5,3.5,1295);
            init tgt(2,9.4,3.1,1295);
            init tgt(3,9.8,0.5,1800);
            init tgt(4,9.5,0.0,1355);
            init tgt(5,8.0,0.0,1445);
            init tgt(6,4.0,0.0,1450);
            init tgt(7,0.0,0.5,450);
            init_tgt(8,9.5,9.8,2700);
            init tgt(9,9.8,8.5,1800);
      \overline{ }\mathbf{\}init tgt{tgt num, xoffset, soffset, direction)
short tgt num, direction;
float xoffset, zoffset;
\{extern short tgt dir|MAX TGTS|;
      extern float tgt_pos[MAX_TGTS][3];
      tgt positgt num||0|| = xoffset * FEETPERGRID;
      igt pos igt num||2| = -soffset * FEETPERGRID;
      tgt dir[tgt_num] = direction;
\mathbf{I}
```
## **INTERP ELEV**

#include "math.h"

```
#define X 0
#define Y I
#define Z
```
float interp elev(line start, line end, point)

float line\_start $|3|$ , line\_end $|3|$ , point $|3|$ ; long float line-deltax, line-deltas, point-deltax, point-deltas; float line length, **dist** to point; float interpolation;

 $line_{delta}$  deltax =  $long$  float)(line end $[X]$  - line start $[X]$ );  $line$  deltas =  $long$  flood)(line end[Z] - line start[Z]);

point deltax =  $long$  float)(line start $[X]$  - point $[X]$ );  $point$  deltas =  $long$  float)(line start[Z] -  $point[Z]$ ;

line length **=** (float)hypot(line deltax, line deltas); dist to point =  $(float)$ hypot(point deltax, point deltas);

```
interpolation = line start[Y] + ((line end[Y] - line start[Y])(dist to point/line_length)),
```
return (interpolation);

 $\mathbf{I}$ 

**r.J**

**U-SAR** 

**UT**

#### **LIGHTORIENT**

*/\** this is file lightorient.c */ /8*

It is a routine that computes lighting for **a** polygon based upon the angle between the Normal vector of the polygon and the direction to the light source.

lightorient(xys,ncoords,ax,ay,as,lx,ly,lz,colormin,colormax,colortouse)

 $\mathbf{x} \mathbf{y} \mathbf{z}$ ||3| = floating coords of the polygon.

ncoords = number of coordinates.

ax,ay,az **=** interior point of the whole object. Used to determine outward facing normal of the polygon. This is the same point of reference that would be used for backface polygon removal.

 $k_x, l_y, l_z$  = vector pointing in direction of the light source.

colormin, colormax **=** indices used for the colors assigned to this polygon. The user is responsible for setting **up** the **color** ramp.

colortouse **=** returned color used to light the polygon.

Note: the routine also puts the polygons out ordered counterclockwise with respect to the interior point for ease of backface polygon removal.

*./*

#include <math.h>

#include **<gl.h>**

#define MAXCOORDS **80**

#define PIDIV2 **1.570796327**

float txyzlMAXCOORDSJj3J; */\** temp coord hold *\*/*

lightorient(xyz,ncoords,ax,ay,as,lx,ly,ls,colormin,colormax,colortouse)

float  $xyz||3|$ ; long ncoords;

**\*8**

float ax, ay, as;  $/$ <sup>\*</sup> interior point of the whole object.  $*/$ float lx,ly,ls; **/\*** direction to the light source  $^{\ast}$ / long colormin, colormax;  $/$  color min/max indices  $^{\ast}$ / long \*colortouse;  $/$ \* color used to light the polygon (return value)  $*/$ 

```
long ij; /* loop temps ~
long npoly orient(); /<sup>*</sup> direction test function ^*/float v1[3], v2[3]; /* vectors used to compute
                         the polygon's normal ^*/float normal<sup>[3]</sup>; /<sup>*</sup> the polygon's normal<sup>*</sup>/
float normalmag; /* normal's magnitude */
```
 $\overline{\mathcal{L}}$ 

第一次 化分子

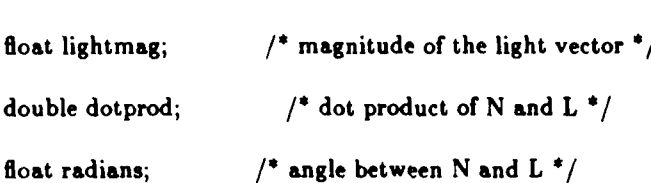

 $/$ \* check the number of coords in the input array  $*/$ if(ncoords **>** MAXCOORDS) ł printf("LIGHTORIENT: too many coords passed to me!  $=$  %d0,ncoords);  $exit(1);$ 

 $/$ \* orient the polygon so that its counterclockwise with respect to the interior point *\*/*

if(npoly orient(ncoords,xyz,ax,ay,az) == 1)  $/$ <sup>\*</sup> the polygon is clockwise, reverse it.  $*/$  $for(i=0; i < n*coordinates*; i=i+1)$  $\mathbf{f}$  $for(j=0; j < 3; j=j+1)$  $txyz[i][j] = xyz[ncoords-i-1][j];$ ∤

> for  $(i=0; i <$  ncoords;  $++i$ )<br>for  $(j=0; j < 3; ++j)$  $xyz[i][j] = txyz[i][j];$

```
/* the coordinates are ordered counterclockwise in array xys */
/* compute the normal vector for the polygon using the first
    three vertices...^*//<sup>*</sup> compute the first vector to use in the computation ^{\bullet}/v1[0] = xyz[2][0] - xyz[1][0];v1[1] = xyz[2][1] - xyz[1][1];v1[2] = xyz[2][2] - xyz[1][2];/" compute the second vector to use in computing the normal "/
v2[0] = xyz[0][0] - xyz[1][0];v2[1] = xyz[0][1] - xyz[1][1];v2|2| = xyz[0||2] - xyz[1||2];/* the normal is vl x v2 ^*/normal[0] = v1[1]^*v2[2] - v1[2]^*v2[1];normal[1] = v1[2]^*v2[0] - v1[0]^*v2[2];normal{[2] = v1[0]<sup>*</sup>v2[1] - v1[1]<sup>*</sup>v2[0]};/* compute the magnitude of the normal */
normal[m = sqrt((normal[0]^*normal[0]) + (normal[1]^*normal[1]) +(normal[2]*normal[2]);
/* check the magnitude of the normal */
if(normalmag = = 0.0)
{
      normalmag = 0.00001; \frac{1}{2} a small number \frac{1}{2}/<sup>*</sup> compute the light mag<sup>*</sup>/
lightmag = sqrt((lx*lx)+(ly*ly)+(ls*lz));if(lightmag == 0.0)lightmag = 0.00001; /* a small number */ }
/* compute N \cdot L (normal dot product with the light source direction) \cdot/
dot{pol} = (normal[0] * lx) + (normal[1] * ly) + (normal[2] * lis);dotprod = do.prod/(lightmag*normalmag);
/* dotprod = cos(theta) of the angle between N and L.
    Convert to angle in radians */
radians = acos(dotprod);
/<sup>*</sup> compute the color we should use ^*/if(-PIDIV2 <= radians && radians <= PIDIV2)
{
```
 $\mathbf{I}$ 

**CARGO** 

**External External Material Property of Control** 

Ř

.

```
/<sup>*</sup> if the angle is negative, set to positive<sup>*</sup>/
      if(radians < 0.0)
       ł
             radians =-radians;
       ℩
      *colortouse = ((colormax-colormin)/PIDJV2)*(PIDIV2-radians)+colormin;
\mathbf{H}else
\{*colortouse = colormin;
\mathcal{E}/<sup>*</sup> set the color ^*/color(*colortouse);
/* draw the poly */
/* polf(ncoords,txyz); *
```
 $\mathbf{\}$ 

W.

#### LINE INTERSECT2

#include **"gl~b"**

#define X **0** #define Z 2 #define **NONE 0** #define **INTERSECT I** #define PROPER 2

line intersect2(start1, end1, start2, end2, intersect, intersect type)

float start1[3], end1[3], start2[3], end2[3], intersect[3]; int \*intersect \_type;

 $\mathcal{I}_{\mathcal{I}}$ 

**BEERING** 

**IM**

```
\frac{1}{2} given two lines of the form x = mx + b and x = nx + c,
     solving for x when the s's are equal gives x = (c-b)/(m-n).
     Then solve for z using x in either of the above equations. ^*/float m,n,b,c;float minl x, min2 x, maxl x, max2 x, minl z, min2 z, maxl z, max2 z;
*intersect-type = PROPER;
/* slope and z intercept of linel */if (end1[X] := start1[X]) {
      m = (end1[Z] - start1[Z])/(end1[X] - start1[X]);\mathbf{b} = ((\text{start1}[Z] \cdot \text{end1}[Z]) / (\text{end1}[X] \cdot \text{start1}[X])) * \text{start1}[X] + \text{start1}[Z];
      if (\text{end2}[X]) := \text{start2}[X] \setminus \{ / \} both lines are non-vertical ^*//* slope and a intercept of line2 */
            n = (end2|Z] - start2|Z|)/(end2|X| - start2|X|);c = ((\text{start2}[Z] - \text{end2}[Z])/(\text{end2}[X] - \text{start2}[X])) * start2[X] +start2|Z|;
            if (m := n) {
                   interval[X] = (c-b)/(m-n);intersect[Z] = m^*intersect[X] + b;else \{\n/ * \text{ both lines have equal slopes */}\n*intersect-type =NONE;
             ł
      }<br>else { /* line1 is non-vertical, line2 is vertical */
            intersect|X| = end2|X|;
            intersect[Z] = m^*intersect[X] + b;-1
\mathcal{E}else{
```

```
if (end2[X] := start2[X]) \{ /^* \} line1 is vertical, line2 is non-vertical<sup>*</sup>/
             /<sup>*</sup> slope and s intercept of line2<sup>*</sup>/
            n = (end2|Z] - start2[Z])/(end2[X] - start2[X]);c = ((start2[Z] - end2[Z])/(end2[X] - start2[X])) * start2[X] +start2|Z|;
            interval[X] = end1[X];intersect|Z| = n^*intersect|X| + c;
      \mathbf{I}else { /<sup>*</sup> both lines are vertical <sup>*</sup>/</sup>
             *intersect type = \text{NONE};
      \mathbf{)}ł
if (*intersect type != NONE) {
      /* see if the intersection is proper, or if only the extensions of the
             line segments intersect */if (\text{start1}[X] < \text{end1}[X]) {
            min1 x = start1[X];max1 x = end1|X|;\mathbf{\ }else {
            min1 x = end1[X];max1 x = start1[X];if (\text{start1}[Z] < \text{end1}[Z]) {
            min1 s = start1[2];max1 s = end1[2];\mathcal{F}elsemin1 z = end1|Z|;max1 s = start1|Z|;
     if (\text{start2}[X] < \text{end2}[X]) {
            min2 x = start2[X];max2 x = end2[X];}
     else {
            min2 x = end2[X];max2 x = start2[X];,
     if (\text{start2}[Z] < \text{end2}[Z]) {
            min2 s = start2|2|;max2 s = end2[Z];
     \mathbf{L}else {
            min2 s = end2[2];max2 s = start2|Z|;\mathbf{I}
```

```
if ((\text{intersect}|X| \leq m \text{ax1}_x) && (\text{intersect}|X| \leq m \text{ax2}_x) &&
           (interset[X] >= min1 x) && (interset[X] >= min2 x) &&
           (\text{intersect}[Z] <= \text{max1\_x}) && (\text{intersect}[Z] <= \text{max2\_x}) &&
           (\text{intersect}[Z] > = \min I \space \text{ s}) && (\text{intersect}[Z] > = \min Z \space \text{ s})*intersect_type = PROPER;<br>else {
               *intersect_type = INTERSECT;
       \overline{\phantom{a}}\mathcal{E}
```
**STATE STATE STATE STATE** 

一次次次次次

 $\mathbf{I}$ 

**ANG ANG MANAGEMENT ANG KABADAN ANG KABADAN DI PANGANG ANG PANGANG ANG PANGANG ANG PANGANG ANG PANGANG ANG PANG** 

#### **MAKENAVBOX**

**/\*** drawnavbox.c **-** this function is called **by** the **FOG-M** missile simulator to build an object on top of the contour map in the upper right-hand corner of the screen. Navbox contains the direction arrow and view box in red.  $*/$ 

#include **"gl.h"** #include **"fogm.h"** finclude "device-h"

```
drawnavbox(navbox, arrowtag)
Object 'navbox;
Tag *arrowtag;
\left\{ \right.*navbox = genobj(); /* create the navigation contol and display object */
     makeobj(*navbox);
     if (TV) viewport(475,6S5,323,474);
     else viewport(768,1023,512,767); \frac{1}{2} upper right hand corner of screen \frac{1}{2}pushmatrix(); / draw arrow in feet coordinates */
     ortho2(. 10.0,10.0 + NUMXGRIDS* FEETPERG RID, -10.0,
     -10.0 - NUMZG RIDS FEETPERGRID);
     color(BLACK);
     clear();color(128);
     *arrowtag = gentag;
     maketag(*arrowtag);
     move2(0.0,0.0);
     draw2(0.0,0.0);
     draw2(0.0,0.0);
     move2(0.0, 0.0);draw2(0.0, 0.0);
     rect(0.0,0.0,0.0,0.0); /* view box */popmatrix();
     closeobj();
```
 $\mathbf{)}$ 

3333

**BS** 

125555

**CARGOONS** 

医经济系

#### MAKEINDBOX

**/\*** zakeindbox.c is **a** function that creates an object that displays the control idicators, for the **FOG-M** missile simulation •1

#include **"gl.h"** #include "fogm-h"

```
makeind box (ind box, headingtag, elevtag, altmsltag,speedtag,soomtag,tilttag,pantag,desigtag)
Object *indbox;
Tag *headingtag, *elevtag, *speedtag, *soomtag, *tilttag, *pantag, *desigtag;
Tag *altmsltag;
\left\{ \right.*indbox = genobj();
     makeobj(*indbox);
     if (TV) viewport(475,635,162,S22);
     else viewport (768,1023,256,511); /* middle box on side of screen */
     pushmatrix();
     ortho2(0.0,255.0,0.0,255.0); /* use screen sized coordinates '
     color(854): / clear the window */clear();linewidth(2);
     color(BLACK);
     recti(0,0,255,255); / outline box
                                                        •1
     color(YELLOW); /* print labels for readouts
                                                             ^{\bullet}emov2i(10,240);
     ) charstr("SPEED");
     cmov2i(55,225);
     charstr("kts");
     cmov2i(90,240);
     charstr(" HEADING");
     circ(140.0, 232.0, 3.0); / "degree" symbol */cmov2i( 180,240);
     charstr("Alt AGL"); /* AGL = above ground level */
     cmov2i(225,225);
     charstr("ft");
     cmov2i( 180,200);
     charstr("Alt MSL"); /* MSL = mean sea level */cmov2i(225,185);
     charstr("ft");
     cmov2i(50, 130);
     charstr("2OOM");
     move2i(45,200); /* draw slider bar frame */draw2i(25,200);
     draw2i(25,70);
     draw2i(45,70);
     cmov2i(15,196);
```

```
charstr("8"); /* label slider bar values */
emov2i(6,170);
charstr("15");
emov2i(6, 144);
charstr("25");
cmov2i(6,118);
charstr("35");
cmov2i(6,92);
charstr("45");
emov2i(6,66);
charstr("55");
color( WHITE); /* readouts in white... .
cmov2i(10,225); /* initialize to dummy values */*speedtag = gentag();
maketag(*speedtag);
charstr(" 200"); / speed <sup>*</sup>/</sup>
cmov2i( 108,225);
*headingtag = gentag();
maketag(*headingtag);
charstr(" 0"); /* heading */
cmov2i( 180,225);
*elevtag = gentag();
maketag(*elevtag);<br>charstr("1000");
                             \prime<sup>*</sup> altitude above ground level \primecmov2i( 180,185);
*altmsitag = gentag;
maketag(*altmsltag);
charstr("1000"); / altitude from mean sea level ^*/color(RED);
*zoomtag= gentag(); / indicator for soom slider bar */Vmaketag(*soomtag);
move2(28.0,135.0);
rdr2( 10.0,5.0);
rdr2(0.0,- 10.0);
rdr2(-10.0,5.0);
popmatrix();
if (TV) viewport(0,474,0,474); /* reset for heads-up display */
else viewport(0,767,0,787);
 pushmatrix();ortho2(0.0,767.0,0.0,767.0); /* use screen sized coordinates */
 color( WHITE);
```
222222

23333

**451N,**

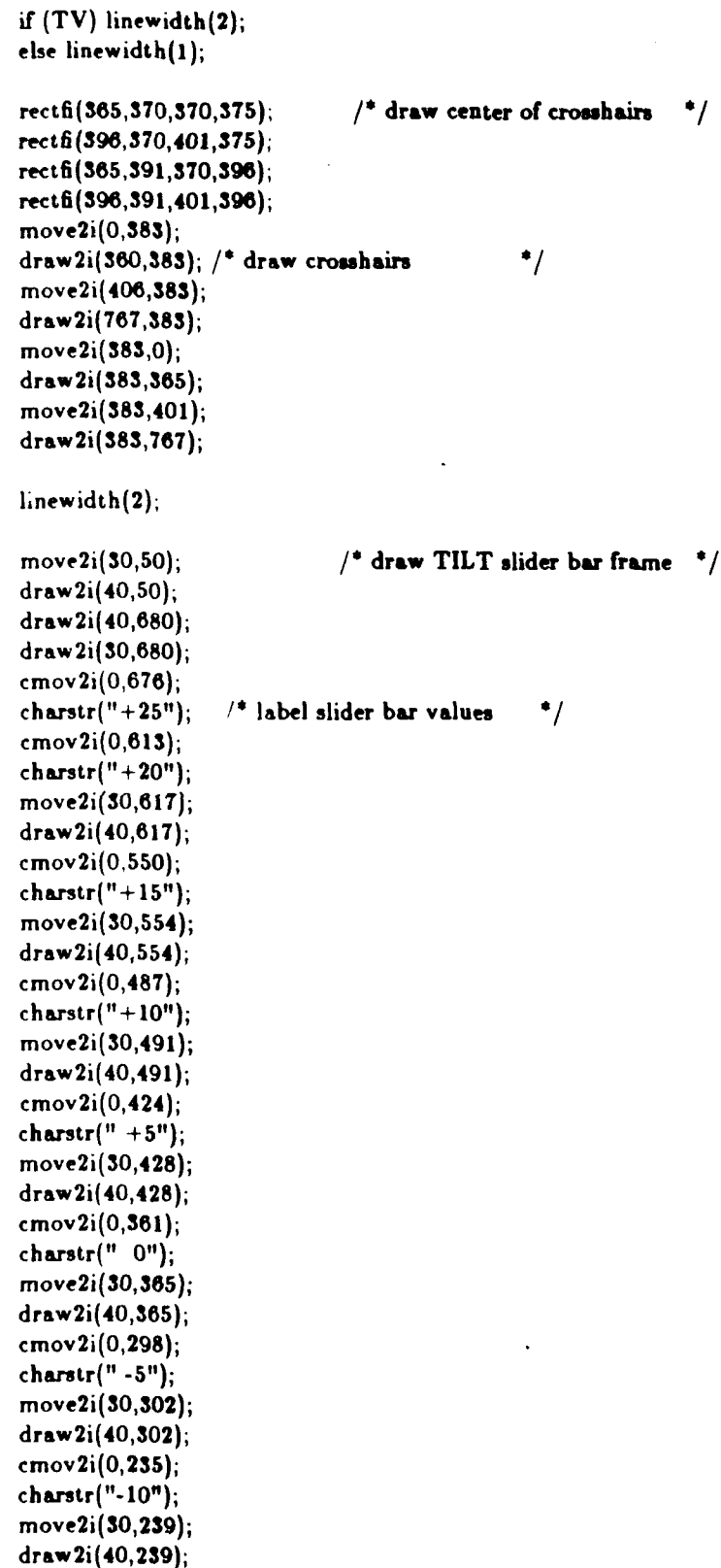

 $\ddot{\phantom{0}}$ 

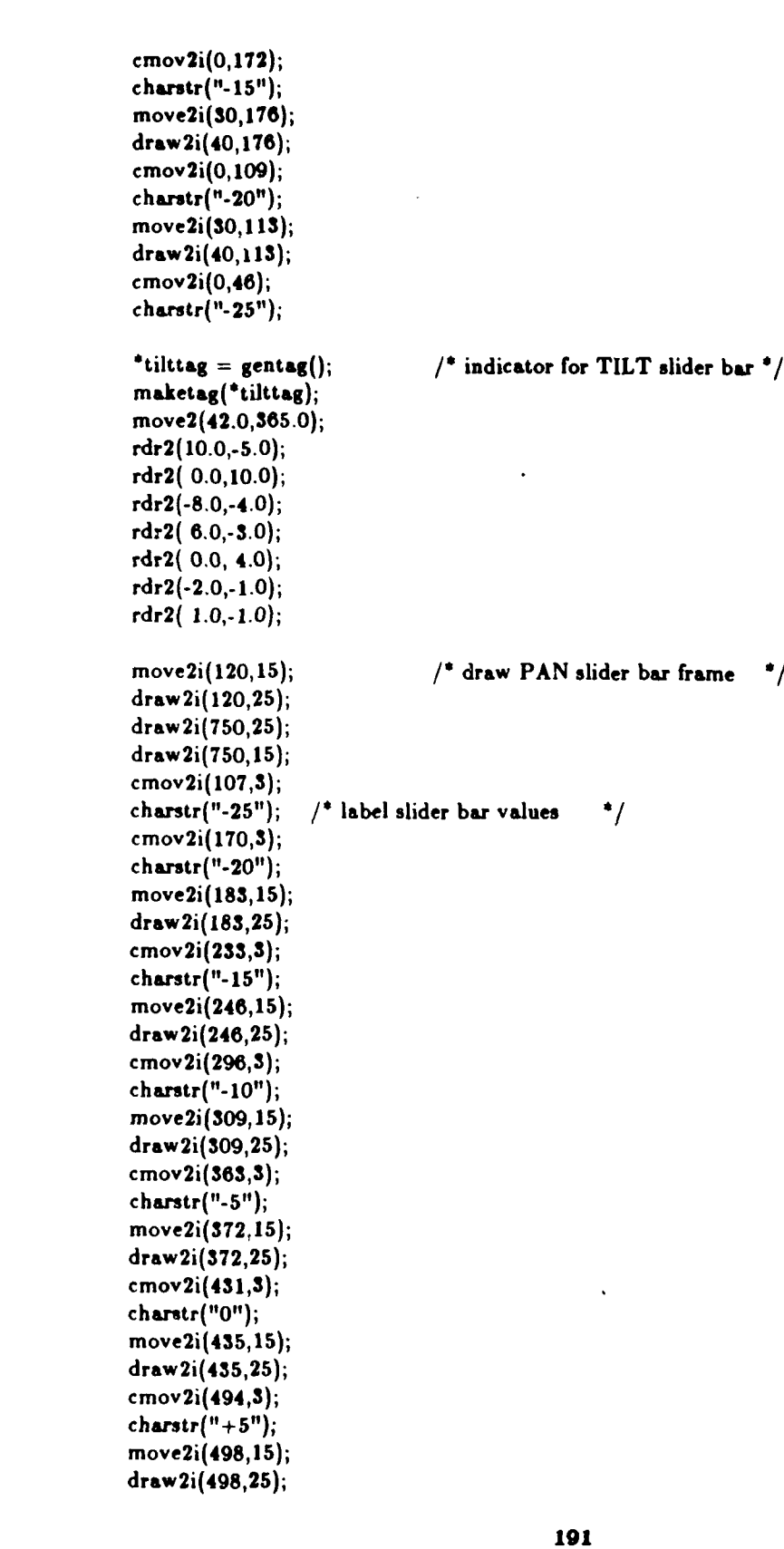

26. Decem 19939 1999 1999

F.

ŷ.

65.W

```
cmov2i(552,3);
charstr(" *+ 10"1);
move2i(561, 15);
draw2i(561 ,25);
% cmov2i(615,S);
charstr("+15");
move2i(624, 15);
draw2i(624,25);
cmov2i(678,S);
charstr("+20");
move2i(687,15);
draw2i(687,25);
cmov2i(741,3);
charstr("+25");
*pantag = gentag(; /* indicator for PAN slider bar<sup>*</sup>/
maketag(*pantag);
move2 (435.0,27 .0);
rdr2( 5.0,10.0);
rdr2(-10.0, 0.0);
rdr2( 4.0,.8.0);
rdr2( 3.0, 6.0);
rdr2( -4.0, 0.0);
rdr2(1.0,-2.0);rdr2( 1.0, 1.0);
move2i(0,30); /* designate/reject box */
draw2i( 100,30);
draw 2i(100,0);* desigtag = gentag(;
maketag(*desigtag);-
cmov2i( 10,10);
charstr("DESIGNATE");
popmatrix();
closeobj();
```
**C ...**<br>C .....................

 $\mathcal{F}$ 

## **MAKRJNSTREBOX**

**/\*** makeinstrbox.c **-** this function builds **an** object that contains **an** instruction summary for the **FOG-M** missile simulation .,

#include **"gl.h"** #include "fogm.h"

**POSTAGE** 

makeinstrbox (instrbox)

Object \*instrbox;

 $\{$ 

```
*instrbox = genobj;
makeobj("instrbox);if (TV) viewport(475,635,0,161);
else viewport(768,1023,0,255); /<sup>*</sup> box is in lower right hand corner */pushmatrix();ortbo2(0.0,255.0,0.0,255.0); /* use screen-sized coordinates .
color(851); \frac{1}{2} use a medium green
                                                               \cdotclear();linewidth(2);
color(852); /*use light brown
rectfi(10,20,110,195); \frac{1}{2} draw the mouse control box \frac{1}{2}rectfi(135,80,245,195); /* draw the dial control box \binom{*}{1}color(BLACK); / outline controls
                                                      ^{\bullet}/
recti(l0,20,1 10,195);
recti( 135,80,245, 195);
recti(0,0,255,255);
color(BLACK);
cmov2i(8O,230);
charstr('t C 0 N T R 0 L S");
cmov2i(37,200);
charstr("MOUSE");
cmov2i(172,200);
charstr("DIALS");
cmov2i(25,60);
charstr("TILT");<br>move2i(70,62);
                                /* draw arrow */
draw2i(75,55);
draw2i(75,75);
draw2i(70,68);
move2i(75,75);
draw2i(80,68);
move2i(75,55);
draw2i(80,62);
```
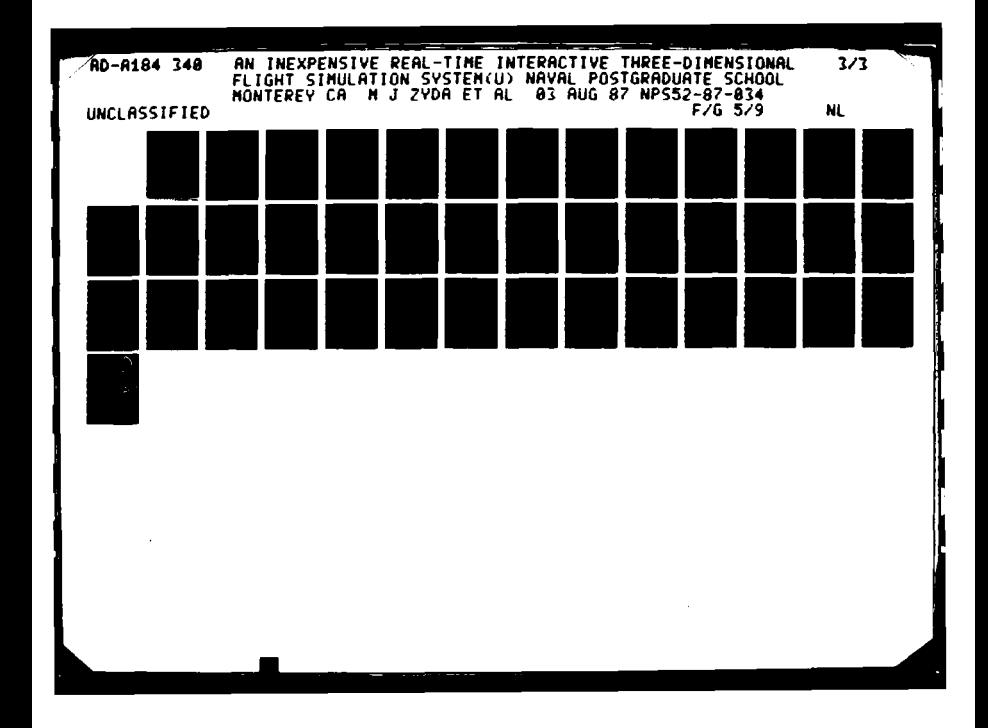

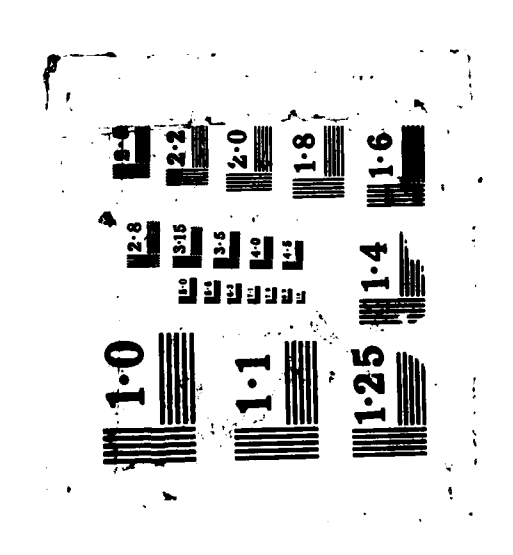

 $\frac{\sum_{i=1}^{n} x_i}{\sum_{i=1}^{n} x_i}$ 

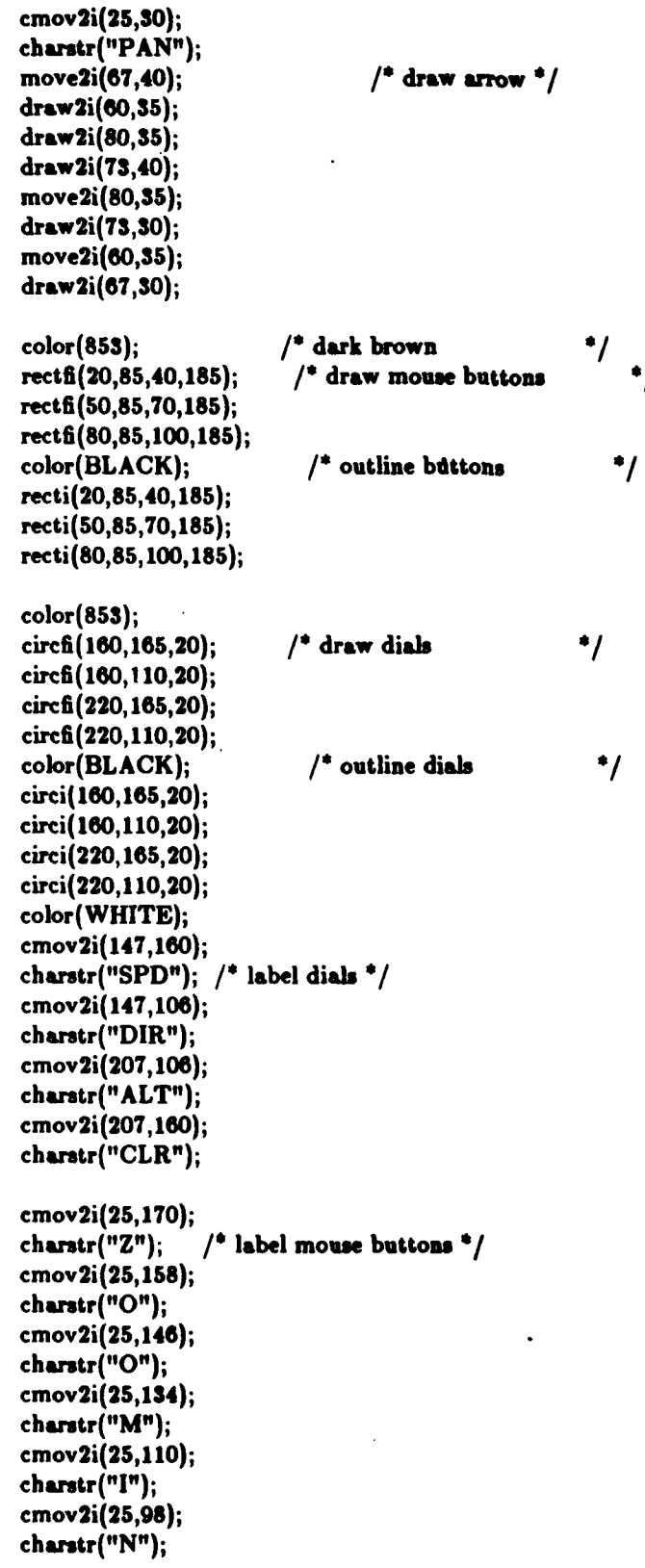

cmov2i(55,170);<br>  $\n **charstr**(<sup>n</sup>D<sup>n</sup>)$ ; cmov2i(65, 158); charstr("E"); cmovi(55,140); charstr("S"); cmov2i(55,134); chazstr("I"); cmov2i(55, 122);  $charstr("G")$ ; cmov2i(85,170); charstr<sup>("Z"</sup>); cmov2i(85,158); charstr("O"); cmov2i(85, 148); charstr("O"); cmov2i(85,134); charstr("M"); cmov2i(85,1IO); charstr("O");  $cmov2i(85,98);$ charstr("U"); cmov2i(85,88); charstr("T"); popmatrix();

closeobj();

 $\mathbf{)}$ 

**MADALAN ALAN YANG MADALAN DI** 

6 M.

**TANA** 

**LAXEL** 

# **MAKEMAP**

**/\*** makemsp.c **-this** function **is** called **by** the **FOG-M** missile simulator to build **an** object containing **a** contour map. The map is used for the **full** screen display in prelaunch, and in the upper right corner of the flight **display** in fogm. **\*/**

#include **"gl.h"** #include "fogm.h" #include "device.h"

makemap(contour) Object \*contour; **{**

short i, j, elev, length, lastcolor, breakpt[15]; **int** colour; extern short gridpixel<sup>[100]</sup>[100]; /\* terrain elevations **&** vegetation <sup>\*</sup>/

**/\*** compute elevations where color changes should occur **\*/** for  $(i = 1; i < 16; i++)$  breakpt $[i-1] = (((MAX - MIN) / 16)^{+} i) + MIN;$ 

```
*contour = genobj(); \frac{1}{2} create the navigation contol and display object */
makeobj(*contour);
viewport(0,767,0,767);
pushmatrix();
ortho2(O.0,l00.0,0.0,lO0.0); /* use array index space /
```
color(BLACK);  $clear();$ 

lastcolor **=** BLACK; linewidth(8);

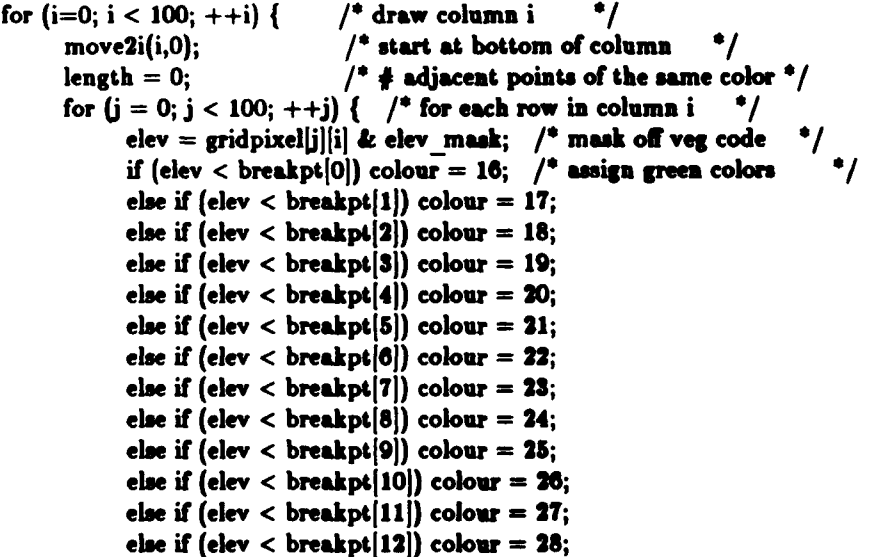

**I 1+** *S* **+'***O MMI* **<sup>+</sup>** *ALM"* **+' ''an': +++ i''" +'" ' ++ +" \*** *'* **<sup>+</sup> ''+ + + " ...** 

```
else if (elev < breakpt[13]) colour = 29;
          else if \text{(elev} < \text{breakpt}[14]) colour = 30;
           else colour = 31;
           /* if veg-code = 0 (i.e. veg < 1 meter) shift to brown colors */
           if (!((gridpixel[j][i] >> 13) & veg mask)) colour += 16;if \text{(colour == lastcolor)} length++; /* don't draw yet */
           else \{\qquad /*\text{ draw now that color has changed }\n\}color(lastcolor);
                rdr2i(0,length);
                lastcolor = \c{colour}; /* reset for new draw<sup>*</sup>/
                length = 1;
           }
     \} /* end for j */
     color(colour); /* draw last (top) line */
     rdr2i(0,length);
\} /* end for i*/
if (!TV) (
     color(BLACK); /* draw grid on top of map<sup>*</sup>/
     linewidth(1);
     for (i = 10; i < 100; i+=10) { /* draw interior lines */
           move2i(i,0); / horisontals ^*/
           draw2i(i,l00);
           move2i(0,i); /* verticals */
           draw2i(100,i);
     \mathbf{I}ł
linewidth(2); / draw exterior border ^*/rect(0.0,0.0,100.0,100.0);
popmatrix();
closeobj();
```
 $\mathbf{I}$ 

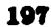

## **MAKESCREENS**

/\* makescreens.c - builds graphical objects for prelaunch's instructional screens and readout boxes.

#include "gl.h" #include "device.h" #include "fogm.h"

```
makescreena(obj,tag)
```
Object obj[7];  $\text{Tag } \text{tag}(6);$ 

 $\overline{\mathbf{A}}$ 

 $obj[NSTR] = genobj();$  /\* object for pre-launch instructions \*/ makeobj(obj[INSTR]); if (TV) viewport(475,6S5,2S9,474); else viewport(767,1023,385,767); pushmatrix(); ortho2(O.O,255.O,O.O,384.O); color(CYAN);  $clear();$ color(BLUE); rectli(10, 10,245,374); color( WHITE); cmov2i(30,S40); charstr("PRE-LAUNCH **INSTRUCTIONS"**); cmov2i(25,S00); charstr("1. PRESS LEFT **MOUSE");** cmov2i(52,265); charstr("1BUTTON TO LOCK **IN");** cmov2i(52,270); charstr("LAUNCH **POSITION");** cmov2i(25,220); charstr("2. PRESS RIGHT **MOUSE");** cmov2i(52,205); charstr("BUTTON TO LOCK IN"); cmov2i(52,190); charstr("TARGET **LOCATION");** cmov2i(25, 140); charstr("S. PRESS MIDDLE MOUSE"); cmov2i(52,125); chanstr("BUTTON TO **LAUNCH");** cmov2i(25, **76);** charstr("4. PRESS ALL THREE"); cmov2i(52, **60);** charstr("BUTTONS TO EXIT"); popmatrix(); closeobj();

**108**

<u>vanasana iamasanasaa ya wilaya ya ga gaga da ana da aga aga aga</u>

position **ad** target location. Also **displays** computed heading and distance to target \*/  $obj[STATS] = genobj();$ makeobj(obj|STATS|); if (TV) viewport(4T5,635,0,2S8); else viewport(76T,1023,O,384);  $p$ ushmatrix $()$ ; ortho2(0.0,255.0,0.0,384.0); color(CYAN);  $clear();$ color(BLUE); rectfl(10,10,245,374); color( WHITE); cmov2i(30,340); chazatr("PRE-LAUNCH STATISTICS"); cmov2i(25,260); charstr("LAUNCH POSITION: 10SFQ"); cmov2i(70,235); charstr("X COORD: "); cmov2i(7O,220); charstr("Y COORD: "); cmov2i(170,235);  $tag(LAUNCH) =  $get(1)$ ;$ maketag(tag[LAUNCH]); charstr(" **");** cmov2i(170,220); charstr(", **");** cmov2i(25,180); chazstr("TARGET **LOCATION: IOSFQ");** cmov2i(70,155); charstr("X COORD: "); cmov2i(70,140);  $charstr("Y COORD: "$ cmov2i(170,155);  $tag(TARGET) = get($ ; maketag(tag[TARGET]); charstr(" **");** cmov2i(170,140); charstr(" **");** cmov2i(25, 100); charstr("HEADING: "); cmov2i(25,60); charstr("DISTANCE: "); cmov2i(106,100);  $\text{tag}[HEAD] = \text{gentag}$ ; maketag(tag[HEAD]); charstr(" "); cmov2i( 115,60); charstr(" **");** popmatrix();

 $\frac{1}{2}$ 

**/\*** define object for displaying user input for missile launch

#### closeobj();

**/\*** define object for lines **&** circles showing fightpath on contour map/

```
obj[FLTPATH] = genobj();makeobj(obj{FLTPATH]);
pushmatrix();if (TV) viewport(0,474,0,474);
else viewport(0,767,0,767);
ortho2(0.0,100.0,0.0,100.0);
color(BLACK);
clear();color(64);
linewidth(S);
tag[1] = <math>gentag()</math>;maketag(tag(MISSILEI);
circf(0.0,0.0,0.0);
move2(0.0, 0.0, 0.0);
draw2(0.0, 0.0, 0.0);
color(128);
\text{tag}[TGT] = \text{gentag});
maketag(tag[TGT]);
circf(0.0,0.0,0.0);
popmatrix();
closeobj();
```
/\* define object for displaying first screen of operator instructions \*/

```
obj[SCREEN1] = genobj();makeobj(obj|SCREEN1]);
color(BLUE); /* set background color *
clear();color(RED);
linewidth(10);
recti(0,0, 1023,767);
linewidth(1);
color( WHITE);
cmov2i(420,500);
charstr(" WELCOME");
cmov2i(4 20,450);
charstr("TO THE");
cmov2i(S20,400);
charstr("FIBER-OPTICALLY GUIDED MISSILE");
cmov2i(420,350);
charstr("(FOG-M)");
cmov2i(410,300);
charstr("SIMULATION");
emov2i(310,100);
charstr("PRESS MIDDLE MOUSE BUTTON TO CONTINUE...");
cmov2i(315,8S);
charstr("OR PRESS ALL S MOUSE BUTTONS TO EXIT.");
closeobj();
```
 $/$ <sup>\*</sup> define object for displaying second screen of operator instructions  $<sup>*</sup>/$ </sup>

```
obj[SCREEN2] = genobj();makeobi(obj(SCREEN2]);
color(BLUE); /* set background color/
clear();linewidth(1O);
color(RED);
recti(0,0, 1023,767);
linewidth(l);
color(WHITE);
cmov2i(210,600);
charstr("1THE FOG-M PROGRAM PROVIDES A SIMULATED MISSILE LAUNCH AND");
cmov2i(2 10,575);
churstr("OUT-THE-WINDOW VIEW OF THE TERRAIN AS SEEN FROM THE OPERATOR'S");
cmov2i(210,550);
charstr("CONSOLE ON THE GROUND.");
cmov2i(210,500);
charstr("THE GENERAL AREA FOR THIS FLIGHT SIMULATION IS FT HUNTER LIGGETT");
cmov2i(210,475);
charstr("CALIFORNIA AND VICINITY.");
cmov2i(210,425);
charstr("THE SPECIFIC TEST AREA IS A 10 KILOMETER REGION DESIGNATED BY");
cmov2i(210,400);
charstr("UNIVERSAL TRANSVERSE MERCATOR (UTM) GRID COORDINATES 1OSFQ5S."1);
emov2i(300,100);*
charstr("PRESS MIDDLE MOUSE BUTTON TO CONTINUE,");
cmov2i(305,85);
charstr("OR PRESS ALL 3 MOUSE BUTTONS TO EXIT.");
closeobj();
/<sup>*</sup> define object for displaying third screen of operator instructions <sup>*</sup>/</sup>
```
 $obj[SCREEN3] = genobj();$ makeobj(obj[SCREEN3]); color(BLUE);  $/$ <sup>\*</sup> set background color  $^*/$  $clear();$ linewidth(10); color(RED); recti(0,0,1023,767); linewidth(l); color( WHITE); cmov2i(385,650); charstr("1PRE-LAUNCH **ORIENTATION");** cmov2i(200,600); charstr("1. WHEN THE PRE-LAUNCH PHASE OF THE FOG-M SIMULATION BEGINS, A"); cmov2i(200,585); charstr("12-DIMENSIONAL **CONTOUR** MAP OF THE **TEST** AREA **(UTM 1OSFQ58)** WELL BE"); cmov2i(200,570); charstr("DISPLAYED **ON** THE OPERATOR **CONSOLE.** TWO CONTROL **PANELS CONTAINING");** cmov2i(200,555);

charstr("PRE-LAUNCH **INSTRUCTIONS AND** CURRENT **LAUNCH STATISTICS** WILL **ALSO");**

cmov2i(200,540);

charstr("BE DISPLAYED.");

cmov2i(200,490);

chsntr("2. THE OPERATOR WILL BE **REQUIRED** TO PROVIDE TWO CRITICAL **DATA");** cmov2i(200,475);

chasntr("ITEMS TO THE **LAUNCH** CONTROL SYSTEM; INITIAL **LAUNCH POSITION AND");** cmov2i(200,460);

charstr("TARGET **LOCATION.");**

cmov2i(200,410);

charstr("3. TO **DEFINE** INITIAL LAUNCH POSITION, MOVE CURSOR OVER DESIRED"); cmov2i(200,395);

chasrtr("LOCATION (REFER TO LAUNCH **STATISTICS** CONTROL **PANEL** TO VIEW **THE");** cmov2i(200,380);

chantr("CURRENT **UTM** GRID **COORDINATES).** PRESS LEFT **MOUSE BUTTON** TO LOCK"); cmov2i(200,365);

chastr("IN **LAUNCH POSITION.");**

cmov2i(200,315);

charstr("4. TO **DEFINE** TARGET **LOCATION,** MOVE CURSOR OVER **DESIRED LOCATION");** cmov2i(200,300);

charstr("(REFER TO **LAUNCH STATISTICS** CONTROL **PANEL** TO VIEW CURRENT **UTM");** cmov2i(200,285);

charstr("GRID **COORDINATES).** PRESS RIGHT **MOUSE BUTTON** TO LOCK IN TARGET"); cmov2i(200,270);

charstr("LOCATION. THE **BLUE LINE DISPLAYS** THE **PROJECTED** FLIGHT PATH. THE"); cmov2i(200,255);

charstr("MISSILE WILL FLY **AT A CONSTANT** VELOCITY **AND HEADING.** THE **LAUNCH");** cmov2i(200,240);

chastr("STATISTICS CONTROL **PANEL** WILL DISPLAY **COMPUTED MISSILE HEADING");** emov2i(200,225);

charstr("IN **DEGREES (0 DEGREES DUE** NORTH).");

cmov2i(240,100);

charstr("PRESS MIDDLE **MOUSE BUTTON** TO MOVE **INTO PRE-LAUNCH PHASE,");.** cmov2i(326,85);

chantr("OR PRESS **ALL 3 MOUSE BUTTONS** TO EXIT.");

closeobj();

**)**

**U**

**S**

## **MAKETANK**

\* include 'gl.h" #include "fogm.h"

maketank(item) Object \*item;

 $\overline{\mathbf{f}}$ 

```
long points = 4, bigpoints = 8;
float parray<sup>[8][3]</sup>;
float Ix,ly,ls;
long cmin = MIN TGT COLOR, cmax = MAX TGT COLOR, c1;
1x = 400.0 * 41.01; /* direction of lightsource */
ly = 6000.0;
\mathbf{I} = 200.0 * (-41.01);
"item=genobj():makeobj(*item);
/<sup>*</sup> draw right side of tank CCW<sup>*</sup>/
\text{parray}[0][0] = -10.0;\text{parray}[0][1] = 6.0;\text{parray}[0][2] = -5.0;\text{parray}[1][0] = -15.0;\text{parray}[1][1] = 4.0;\text{parray}[1][2] = -5.0;\text{parray}[2][0] = -15.0;\text{parray}[2][1] = 2.0;paray[2][2] = -5.0;parraylIlol0 = -10.0;
\text{parray}[3][1] = 0.0;\text{parray}[3][2] = -5.0;\text{parray}[4][0] = 10.0;\text{parray}[4][1] = 0.0;\text{parray}[4][2] = -5.0;paray[5][0] = 15.0;\text{parray}[5][1] = 2.0;\text{parray}[5][2] = -5.0;paray[6][0] = 15.0;\text{parray}[6][1] = 4.0;\text{parray}[6][2] = -5.0;\text{parray}[7][0] = 10.0;\text{parray}[7][1] = 6.0;\text{parray}[7][2] = -5.0;lightorient(parray,bigpoints, 0.0, 0.0, 0.0, lx, ly, ls, cmin, cmax, &c1);
color(cl);
```
polf(bigpointe,puray);

 $/$ \* front of tank  $CW$ \*/  $\text{parray}[0][0] = 15.0;$ <br> $\text{parray}[0][1] = 5.0;$ parray[0]<sup>2</sup> = -5.0;  $\text{parray}[1][0] = 15.0;$  $parray[1][1] = 3.0;$  $\text{parray}[1][2] = -5.0;$  $\text{parray}[2][0] = 15.0;$  $\text{parray}[2][1] = 3.0$ ;  $\text{parray}[2][2] = 5.0;$ parrayljS[0j= **15.0;**  $\text{parray}[3][1] = 5.0;$ parray[3](2] = 5.0;<br>lightorient(parray,points,0.0,0.0,0.0,lx,ly,ls,cmin,cmax,&c1); **color(cl);** polf(points,parray);  $/$ <sup>\*</sup> draw left side of tank CW  $^*/$  $\text{parray}[0] = 10.0;$ 

 $\text{parray}[0][1] = 6.0;$  $\text{parray}[0][2] = 5.0;$  $\text{parray}[1][0] = 15.0;$  $\text{parray}[1][1] = 4.0;$  $\text{parray}[1][2] = 5.0;$  $\text{parray}[2][0] = 15.0;$  $\text{parray}[2][1] = 2.0;$  $parray[2][2] = 5.0;$ parray[S]10) **= 10.0;**  $\text{parray}[3][1] = 0.0;$  $\text{parray}[3][2] = 5.0;$  $\text{parray}[4][0] = -10.0;$  $parray[4][1] = 0.0;$  $\text{parray}[4][2] = 5.0;$  $\text{parray}[5][0] = -15.0;$  $\text{parray}[5][1] = 2.0;$  $\text{parray}[5][2] = 5.0;$  $\text{parray}[6][0] = -15.0;$  $\text{parray}[6][1] = 4.0;$  $paray[6][2] = 5.0;$ **ParraYI7110] = -10.0;**  $\text{parray}[7][1] = 6.0;$  $parray[7][2] = 5.0;$ lightorient(parray, bigpoints, 0.0, 0.0, 0.0, lx, ly, ls, cmin, cmax, &c1); color(cl); polf(bigpoints,parray);

/\* back of tank CCW \*/  $\text{parray}[0][0] = -15.0;$  $\text{parray}[0][1] = 4.0;$  $\text{parray}[0][2] = 5.0;$ 

**TANK AND STATE** 

**PARTICULAR PROPERTY** 

```
\text{parray}[1][0] = -15.0;\text{parray}[1]|1| = 2.0;\text{parray}[1][2] = 5.0;\text{parray}[2][0] = -15.0;\text{parray}[2][1] = 2.0;parray[2][2] = -5.0;\text{parray}[3][0] = -15.0;\text{parray}[3][1] = 4.0;\text{parray}[3][2] = -5.0;lightorient(parray,points,0.0,0.0,0.0,lx,ly,ls,cmin,cmax, &c1);
 color(cl);
 polf(points,parray);
 /* top middle of tank body CCW */
 \text{parray}[0][0] = -10.0;\text{parray}[0][1] = 6.0;\text{parray}[0][2] = -5.0;PaTraY[1j101 =-10.0;
\text{parray}[1][1] = 6.0;\text{parray}[1][2] = 5.0;\text{parray}[2][0] = 10.0;\text{parray}[2][1] = 6.0;\text{parray}[2][2] = 5.0;\text{parray}[3][0] = 10.0;\text{parray}[3][1] = 6.0;parray[3][2] = -5.0;lightorient(parray,points,0.0,0.0,0.0,lx,ly,lz,cmin,cmax, &c1);
color(cl);
polf(points,parray);
/* top front of tank body CCW */
\text{parray}[0][0] = 10.0;\text{parray}[0][1] = 6.0;\text{parray}[0][2] = -5.0;pazraYjl1j0j = 10.0;
\text{parray}[1][1] = 6.0;parrow[1][2] = 5.0;parray[2][0] = 15.0;\text{parray}[2][1] = 4.0;\text{parray}[2][2] = 5.0;\text{parray}[3][0] = 15.0;\text{parray}[3][1] = 4.0;\text{parray}[3][2] = -5.0;lightorient(parray,points,0.0,0.0,0.0,lx,ly,ls,cmin,cmax, &c1);
color(cl);
polf(points,parray);
/* top back of tank body CCW<sup>+</sup>/
\text{parray}[0][0] = -10.0;\text{parray}[0||1] = 6.0;\text{parray}[0||2] = -5.0;\text{parray}[1][0] = -15.0;
```

```
\text{parray}[1][1] = 4.0;\text{parray}[1][2] = -5.0;\text{parray}[2][0] = -15.0;\text{parray}[2][1] = 4.0;paray[2][2] = 5.0;\text{parray}[3][0] = -10.0;\text{parray}[3][1] = 6.0;\text{parray}[3][2] = 5.0;lightorient(parray,points,0.0,0.0,0.0,lx,ly,ls,cmin,cmax,&c1);
 color(cI);
 polf(points, parray);
 /* bottom middle of tank CW/
 paray[0][0] = -10.0;\text{parray}[0][1] = 0.0;parray[0][2] = -5.0;\text{parray}[1][0] = 10.0;\text{parray}[1][1] = 0.0;\text{parray}[1][2] = -5.0;\text{parray}[2][0] = 10.0;\text{parray}[2][1] = 0.0;\text{parray}[2][2] = 5.0;\text{parray}[3][0] = -10.0;\text{parray}[3][1] = 0.0;parray[3][2] = 5.0;lightorient(parray,points,0.0,0.0,0.0,lx,ly,ls,cmin,cmax, &c1);
 color(c1);polf(points, parray);
 /* bottom front of tank CW/
 \text{parray}[0][0] = 10.0;\text{parray}[0][1] = 0.0;\text{parray}[0][2] = -5.0;\text{parray}[1][0] = 15.0;\text{parray}[1][1] = 2.0;\text{parray}[1][2] = -5.0;\text{parray}[2][0] = 15.0;paray[2][1] = 2.0;\text{parray}[2][2] = 5.0;\text{parray} |3|[0] = 10.0;\text{parray}[3][1] = 0.0;\text{parray}[3][2] = 5.0;lightorient(parray,points,0.0,0.0,0.0,lx,ly,ls,cmin,cmax,&c1);
color(c1);polf(points, parray);
/<sup>*</sup> bottom back of tank CW <sup>*</sup>/<br>parray|0||0| = -10.0;
\text{parray}[0][1] = 0.0;\text{parray}[0][2] = -5.0;\text{parray}[1][0] = -10.0;
```
 $\text{parray}[1][1] = 0.0;$ 

**BARA-KAKWAKA** 

MARKA MARKATAS

**PERSONAL** 

```
\text{parray}[1][2] = 5.0;\text{parray}[2][0] = -15.0;\text{parray}[2][1] = 2.0;\text{parray}[2][2] = 5.0;\text{parray}[3][0] = -15.0;\text{parray}[3][1] = 2.0;\text{parray}[3||2] = -5.0;lightorient(parray,points,0.0,0.0,0.0,lx,ly,ls,cmin,cmax, &c1);
 color(cl);
 polf(points,parray);
 /* right side of gun barrel */
 \text{parray}[0][0] = 1.6667;\text{parray}[0][1] = 8.0;\text{parray}[0][2] = -0.5;\text{parray}[1][0] = 2.3333;\text{parray}[1][1] = 7.0;\text{parray}[1][2] = -0.5;\text{parray}[2][0] = 17.0;parray[2][1] = 7.0;\textbf{p} = -0.5;\text{parray}[3][0] = 17.0;\text{parray} [3||1] = 8.0;\text{parray}[3][2] = -0.5;lightorient (parray,points, 5.0, 2.5, 0.0, lx, ly, ls, cmin, cmax, &c1);
 color(cl);
polf(points,parray);
 /* top of gun barrel */
 \text{parray}[0][0] = 1.6667;\text{parray}[0][1] = 8.0;\text{parray}[0][2] = 0.5;\text{parray}[1][0] = 1.6667;\text{parray}[1][1] = 8.0;\text{parray}[1][2] = -0.5;\text{parray}[2][0] = 17.0;\text{parray}[2][1] = 8.0;parray[2][2] = -0.5;paray[3][0] = 17.0;\text{parray}[3][1] = 8.0;\text{parray}[3][2] = 0.5;lightorient(parray,points,5.0,2.5,0.0,lx,ly,ls,cmin,cmax, &c1);
color(cl);
polf(points, parray);
/* left side of gun barrel */
\text{parray}[0][0] = 17.0;\text{parray}[0][1] = 8.0;\text{parray}[0][2] = 0.5;\text{parray}[1][0] = 17.0;\text{parray}[1][1] = 7.0;
```
 $\text{parray}[1][2] = 0.5;$ 

una d

**ANG TANGGARAN ANG KALIMAN** 

207

**TAD LEAVER** 

KANDARING KANANG

A A DE LA DIVINI DE LA PROVINCIA DE LA DALLA DA

 $\text{parray}[2][0] = 2.3333;$  $parray[2][1] = 7.0;$  $\text{parray}[2][2] = 0.5;$  $parray[3][0] = 1.6667;$  $\text{parray}[3][1] = 8.0;$  $\text{parray}[3][2] = 0.5;$ <br>lightorient( $\text{parray},$ points, 5.0, 2.5, 0.0, lx, ly, ls, cmin, cmax, &c1); **color(cl); polf(points,parray);**  $/$ <sup>\*</sup> end of gun barrel<sup>\*</sup>/  $parray[0][0] = 17.0;$ parray $|0|$ [1] = 8.0;<br>parray $|0|$ [2] = -0.5;  $\text{parray}[1][0] = 17.0;$  $\text{parray}[1][1] = 7.0;$  $\text{parray}[1]|2| = -0.5;$  $\text{parray}[2][0] = 17.0;$  $\text{parray}[2][1] = 7.0;$  $parray [2][2] = 0.5;$ **parr&Yl31101 = 17.0;**  $\text{parray}|\mathbf{3}||\mathbf{1}| = 8.0;$  $\text{parray}[3||2] = 0.5;$ lightorient(parray,points,5.0,2.5,0.0,lx,ly,ls,cmin,cmax, &c1); **color(c 1);**  $\text{pdf}(\text{points}, \text{party});$ **/\*bottom of gun barrel \***  $\text{parray}[0][0] = 2.3333;$  $\text{parray}[0][1] = 7.0;$  $\text{parray}[0][2] = 0.5;$  $\text{parray}[1][0] = 2.3333;$  $\text{parray}[1][1] = 7.0;$  $parray[1][2] = -0.5;$  $\text{parray}[2][0] = 17.0;$  $\text{parray}[2][1] = 7.0;$  $\text{parray}[2][2] = -0.5;$ parraY131I01 **= 17.0;**  $\text{parray}[3][1] = 7.0;$  $\text{parray}[3][2] = 0.5;$ lightorient(parray,points,5.0,2.5,0.0,lx,ly,ls,cmin,cmax, &c1); **color(cl);** polf(points,parray);  $\frac{1}{x}$  right side of turret<sup>\*</sup>/  $\text{parray}[0][0] = -3.0;$  $parrow[0][1] = 9.0;$  $parray[0][2] = -1.0$ ;  $\text{parray}[1][0] = -5.0;$  $\text{parray}[1][1] = 6.0;$ <br> $\text{parray}[1][2] = -3.0;$  $parray[2][0] = 3.0;$ 

**The Property Service** 

**2M6**

```
parray[2][1] = 6.0;\text{parray}[2][2] = -3.0;\text{parray}[3][0] = 1.0;parrow[3][1] = 9.0;paray[3][2] = -1.0;lightorient(parray, points,-1.0,2.5,0.0,lx,ly,ls,cmin,cmax,kc1);color(cl);
polf(points,parray);
/* front side of turret */
partay[0][0] = 1.6667;
paray[0][1] = 9.0;panayOI[21 = -1.0;
\text{parray}[1][0] = 3.0;paray[1][1] = 6.0;\text{parray}[1][2] = -3.0;parray[2][0] = 3.0;paray[2][1] = 6.0;paray[2][2] = 3.0;\text{parray}[3][0] = 1.6667;
\text{parray}[3][1] = 9.0;\text{parray}[3][2] = 1.0;lightorient(parray,points,-1.0,2.5,0.0,lx,ly,ls,cmin,cmax, &c1);
color(cl);
polf(points, parray);
/* left side of turret *
\text{parray}[0][0] = 1.6667;\text{parray}[0][1] = 9.0;\text{parray}[0][2] = 1.0;\text{parray}[1][0] = 3.0;<br>\text{parray}[1][1] = 6.0;\text{parray}[1][2] = 3.0;paray[2][0] = -5.0;parray[2][1] = 6.0;paray[2][2] = 3.0;parray [3] |0| = -3.0;\text{parray}[3||1] = 9.0;\text{parray}[3][2] = 1.0;lightorient(parray,points,-1.0,2.5,0.0,lx,ly,ls,cmin,cmax,&c1);
color(cl);
polf(points, parray);
/<sup>*</sup> back side of turret<sup>*</sup>/
parray0I10I = -3.0;
parray[0][1] = 9.0;\text{parray}[0][2] = 1.0;\text{parray}[1][0] = -5.0;\text{parray}[1][1] = 6.0;\text{parray}[1][2] = 3.0;parrayf21101 = -5.0;
parray[2|1] = 6.0;
```
209

**BARBARA BERDA** 

```
parray[2][2] = -3.0;\text{parray}[3][0] = -3.0;\text{parray}[3][1] = 9.0;\text{parray}[3][2] = -1.0;lightorient (parray, points,-1.0,2.5,0.0, lx, ly, ls, cmin, cmax, &c1);
 color(c1);polf(points, parray);
 /* top of turret */
 parray[0]|0| = -3.0;
 \text{parray}[0][1] = 9.0;\text{parray}[0][2] = 1.0;\text{parray}[1][0] = -3.0;parray[1][1] = 9.0;\text{parray}[1][2] = -1.0;\text{parray}[2][0] = 1.0;parray[2][1] = 9.0;parray[2][2] = -1.0;parray |3|0| = 1.0;
\text{parray}[3][1] = 9.0;\text{parray}[3][2] = 1.0;lightorient(parray,points,-1.0,2.5,0.0,lx,ly,ls,cmin,cmax,&c1);
color(c1);polf(points, parray);
```
closeobj();

 $\mathbf{I}$ 

**KIGHALING** 

<u>u juruh menggalakan dan menggalakan </u>

**Ann** 

## **NEAREST TGT**

```
#include "gl.h"
#include "fogm.h"
nearest_tgt(vx,vy,vs,px,py,ps,tgt_idx)
Coord vx, vy, vs, px, py, ps;
int *tgt idx;
```
 $\overline{\mathbf{f}}$ 

 $\overline{\phantom{a}}$ 

```
float dist, dist to los();
float min dist;
float num_tgts;
extern float tgt_pos(MAX_TGTS)[3];
int index;
```

```
num tgts = 10;
min dist = dist to los(vx,vy,vz,px,py,ps, Ltgt pos[0][0]);
*tgt_idx = 0;
```

```
for (index = 1; index < num \text{ tgt}; ++index) {
       dist = dist_to_los(vx,vy,vs,px,py,ps, &tgt_pos(index)[0]);
       if (dist < min dist) {
              min dist = dist;
              *tgt\overline{\text{idx}} = \text{index};\mathbf{I}\mathbf{\}
```
## **NPOLY ORIENT**

 $/$ \* npoly orient.c \*/

 $\#$ include <gl.h>  $\#$ include <math.h>

```
int npoly orient(ncoords, xys, xinside, yinside, sinside)
unsigned int neoords;
Coord xyz||3|;
Coord xinside, yinside, sinside;
ł
```

```
register unsigned short int i.j;
                                         /* loop temps */
Coord center[3]; \prime^* center coordinate of the polygon ^*/Coord a[3], b[3]; /* vector hold locations for the vectors that run
                  from the center coordinate to the points of the
                  polygon */
Coord xn[3], xmn[3]; /* points on line containing normal that are
                     on opposite sides of the plane containing
                     the polygon.
                   \ddot{\mathbf{z}}/* distance to point n from pt inside. */float distton;
                     /* distance to point -n from pt inside. */float disttomn;
Coord normal<sup>[3]</sup>;
                      /* the normal vector computed from a x b ^*//* compute the center coordinate of the polygon ^*/center[0] = 0.0;center[1] = 0.0;\text{center}[2] = 0.0;for(i=0; i < neoords; i++)
€
      for(j=0; j < 3; j++)ł
           center[j] += xys[i][j];
ł
```
 $/$ \* divide out by the number of coordinates  $^4/$ for(j=0; j < 3; j++) ₹

 $center[j] = center[j]/(float)$ ncoords;

}

umu

 $/$ <sup>\*</sup> check the first 2 coordinates of the polygon for their direction  $^*$ 

**/\*** compute vector **a.** It runs from the center coordinate to coordinate **0** .  $for(j=0; j < 3; j++)$ ł  $\mathbf{A}[j] = \mathbf{xyS}[0][j]$  - center $[j]$ ; ł  $/$ <sup>\*</sup> compute vector **b.** It runs from the center coordinate to coordinate  $1$ <sup>\*</sup>/  $for(j=0; j < 3; j++)$  $\mathbf{f}$  $\mathbf{b}[j] = \mathbf{xyz}[1][j]$  - center[j];  $\mathbf{I}$  $/$ <sup>\*</sup> compute **a** x b to get the normal vector  $^*/$  $normal[0] = a[1]^*b[2] - a[2]^*b[1];$  $normal[1] = a[2]^*b[0] - a[0]^*b[2];$  $normal[2] = \mathbf{a}[0]^* \mathbf{b}[1] - \mathbf{a}[1]^* \mathbf{b}[0];$ /\* compute point **a**, offset pt from center in direction of normal \*/  $for(j=0; j < 3; j++)$  $\left\{ \right.$  $xn[j] = center[j] + normal[j];$  $/$ \* compute point -n, offset pt from center in opposite direction from normal.<br> $*/$  $for(j=0; j < 3; j++)$  $\mathbf{f}$ xmn~jI **=** centeriji **-** normaliji; ł  $/$ <sup>\*</sup> compute the distance the inside pt is from point  $n$ <sup>\*</sup>/  $distton = sqrt((xn|0) - xinside) * (xn|0) - xinside) + t$  $(xn|1) - yinside)'$   $*(xn|1) - yinside)' + (xn+1) - yinside'$  $(xn|2) - \sin(\theta) * (xn|2) - \sin(\theta)$ ;  $/$ \* compute the distance the inside pt is from point  $-n$ <sup>\*</sup>/  $dist+omn = sqrt((xmn[0] - xinside) * (xmn[0] - xinside) +$  $(xmn|1]$  - yinside) \*  $(xmn|1]$  - yinside) +

 $(xmn|2)$  **-** sinside)  $*(xmn|2)$  **-** sinside));

不是 医传染

ng ngang

**ANDRO CONDICORD** 

```
/* if the dist(n) < dist(-n), then a points back towards the
     inside point and is on the same side of the plane as inside.
     a x b is then clockwise.
  \bulletif(distton < diattomn)
      return(1); /* clockwise */
\mathbf{I}else<br>{
       return(0); /<sup>*</sup> counterclockwise<sup>*</sup>/
\mathbf{)}
```
 $\mathcal{E}$ 

214

**THE CONTRACTORY OF A STATE** 

 $\mathcal{F}$ 

**MARINA AND M** 

### **PRELAUNCH**

**/\*** The function prelaunch is the **user** interface portion of the **FOG-M** flight simulation. It allows the operator to interactively enter critical data items necessary to simulate the missile in flight. The function returns the initial launch position in the x-x plane and also the direction of flight. \*/

#include **"gl.h"** # include "device.h" #include "fogm.h" # include "math.h"

prelaunch(vx, vy, vs, direction, compasedir,'active, **obj,** tag)

Coord  $*vx$ ,  $*vy$ ,  $*vs$ ; double \*direction; float \*compassdir; int \*active; Object obj<sup>[7]</sup>; **Tag** tag[8J;

 $\mathcal{I}_{\mathcal{I}}$ 

float gad level(); float **compass();** int screencnt, launchlock, targetiock; int xval, yval, xlaunch, ylaunch, xtarget, ytarget, utm-x, utmy; char xtemp[35], ytemp[35], dist[35], heading[35]; float distance; double xdistance, ydistance; Colorindex unmask;

 $x$ temp $\vert 0 \vert =$ ';  $ytemp[0] = '$ ;  $dist[0] = '$ heading $|0| = '$ ;

unmask= $(1 <$  setplanes $()$  -1; writemask(unmak); if (TV) viewport(0,635,0,474); else viewport(0,1023,0,767);  $p$ ushmatrix $()$ ; ortho2(0.0,1023.0,0.0,767.0);

\*direction  $= 0.0$ ;  $/$ \* initialise the direction  $\frac{4}{3}$ 

cursoff();  $\frac{1}{2}$  turn the cursor of  $\frac{4}{5}$ /

callobj(obj|SCREEN1]); /\* display screen  $1$  <sup>\*</sup>/  $s$ wapbuffers $()$ ;

```
screencnt = 1; \frac{1}{2} initialize counter for screen displays \frac{4}{2}while(TRUE){
     frontbuffer(TRUE);
     if (getbutton(MOUSE2) && !(getbutton(MOUSE1)) && !(getbutton(MOUSE3))) {
          ringbell();
          while (getbutton(MOUSE2));
          screenent += 1;if (screencnt == 2) callobj(obj|SCREEN2]);
          else if (screencnt == 3) callobj(obj[SCREEN31);
          else break;
     ł
     if (getbutton(MOUSEI) && (getbutton(MOUSE2)) kk (gotbatton(MOUS93)))
           *active = FALSE;
           goto exit;
     \mathbf{I}frontbuffer(FALSE);
editobj(obj[FLTPATH]); /* erase previous missile path */
objreplace(tag[MISSILEJ);
circf(0.0, 0.0, 0.0);
move2(0.0, 0.0);
draw2(0.0, 0.0);
objreplace(tag[TGT]);
circf(0.0, 0.0, 0.0);
closeobj();
editobj(obj|STATS|); /* erase previous launch statistics */
objreplace(tagjHEADJ);
charstr("");
cmov2i(115,60);
charstr("");
objreplace(tag(TARGET));
charstr("");
cmov2i(O,0);
chantr("");
closeobj();
\text{setcuroor}(0, \text{RED}, \text{unmask}); /* set up cursor and mouse \text{*}/attachcursor(MOUSEX,MOUSEY);
setvaluator(MOUSEX,384,0,707);
setvaluator(MOUSEY,S84,0,707);
curson();
launchlock =FALSE;
turgetlock =FALSE;
cadlobj(objlCONTOURI); /* load static displays into both buffers/
callobj(objIINSTRI);
callobj(obj|STATS|; /* included so swapped buffer doesn't have "hole" */swapbuffers();
```
1、解决策决定。

**Contractor** 

```
callobj(obj|CONTOUR|);
callobj(obj[INSTRJ);
while(TRUE) (
     if (getbutton(MOUSE1) && (getbutton(MOUSE2)) kk (gotbatton(MOUSES))){
           *active = FALSE;
           goto exit;
     }
     xval = getvaluator(MOUSEX); /* read the x and y mouse positions */
     yval = getvalustor(MOUSEY);
     utm x = (50000 + (int)(xval * GRID FACTOR)); /* compute grid coordinates */
     \mathbf{u}tm \mathbf{y} = \{80000 + (\text{int})(\text{yval} \cdot \text{GRID} \cdot \text{FACTOR})\};sprintf(xtemp, ^{\circ}\%4d^{\circ},utm x); \cdot/* store coordinates in temporary buffer ^{\circ}/
     sprintf(ytemp,"%4d",utm y);
     /. if LEFT MOUSE selected lock in launch position and update control panel 0
     if (getbutton(MOUSE3) k& (!getbutton(MOUSE2)) k& ('getbutton(MOUSEi))){
           ringbell();xlaunch = xval;
           ylaunch = yval;
           launchlock = TRUE;
           *vx = ((float)((xval * FT 10K)/767));*vs = \cdot((float)((yval * FT<sup>-</sup>10K)/767));
           *vy = gnd level(*vx, *vs) + 200.0;
           editobj(obj(STATS);
           objreplace(tag[LAUNCHI);
           charstr(xtemp);
           cmov2i(170,220);
           charstr(ytemp);
           closeobj();
     \mathbf{I}/* end of MOUSE<sub>3</sub> hit */
      /* As long as LEFT MOUSE not selected, keep on displaying current UTM
           grid coordinates in control panel area.<sup>*</sup>/
     if (!launchlock)4
           editobj(obj[STATS]);
           objreplace(tag[LAUNCHI);
           charstr(xtemp);cmov2i(170,220);
           chantr(ytemp);
           closeobj();
     \mathbf{I}/* if RIGHT MOUSE selected lock in target and update control panel. *
     if (getbutton(MOUSEI) && (!getbutton(MOUSE3)) && (!getbutton(MOUSE2))){
           ringbell();
```
**217**

**SHOLOMONG CHOICHOMAN AGUS AGUS CHOICHO** 

```
xtarget = XVal;
     ytarget = yvsi;
     targetlock = TRUE;
     editobj(obj|STATS|);
     objreplace(tag|TARGET]);
     charstr(xtemp);
     cmov2i(17O,140);
     charstr(ytemp);
     closeobi();
/* As long as RIGHT MOUSE not selected keep on displaying current UTM
     grid coordinates in control panel area.
if (Itargetlock) {
     if (launchlock)(
          xdistance = ((double) (xval - xlaunch));
          ydistance = ((double)(yval - ylaunch));
          distance = sqrt((Aoat)(xdistance * xdistance + ydistance *ydistance));
          distance = distance * GRID FACTOR;
          sprintf(dist,"%5.Of METERS", distance);
           *direction = atan2(ydistance, xdistance);
          if ('direction < 0.0) *direction += TWOPI;
           *compassdir = compass(*direction);
          sprintf(heading,"%d DEGREES", (int)*compassdir);
          editobj(obj|STATS|);
          objreplace(tag[TARGET]);
          charstr(xtemp);
          cmov2i(170,140);
          charstr(ytemp);
          objreplace(tag[HEAD]);
          charstr(heading);
          cmov2i(115,80);
          charstr(dist);
          closeobj);
     \mathbf{r}}
/* if launch position and target location have been selected by the
     operator compute the direction of the missile and distance to target. '
if (launchiock k& targetlock) (
     xdistance = ((double) (xtarget - xlaunch));
     ydistance = ((double)(ytarget - ylaunch));
     distance = sqrt((float)((xdistance * xdistance) +
        (ydistance * ydistance)));
     distance = distance * GRID FACTOR;
     sprintf(dist,"%5.Of METERS", distance);
     *direction = atan2(ydistance, xdistance);
     if (*direction < 0.0) *direction += TWOPI;
     *compassdir = compass('diection);
```
į.

```
writemaak(SAVEMAP);<br>callobj(obj[FLTPATH]);<br>writemaak(unmaak);<br>callobj(obj[STATS]);<br>swapbuffers();
```
 $exit:$ 

 $\mathbf{I}$ 

cursoff();<br>popmatrix();

 $\mathbf{E}$ 

**BELEVINANA** 

こうしんしんじょうさくさく

LW

<u>SAQASAN SARKIN QASHAQAN ADALAR SARKIN TA'SID</u>

## **RANDNUM**

```
/* randnum.c - returns a random float between sero and one */
static long seed =1234567;
randseed(newseed)
long newseed;
I
     seed = newaeed;
}
float randnum()
\left\{ \right.long mult();
      seed = (mult(seed,31415821) + 1) %100000000,
     return(seed / 100000000.0);
\mathbf{I}long mult(p,q)
long p,q;
\left\{ \right.long p0, pi, qO, q1;
      P1 = p / 10000;
      p0-=p 6010000;
      q1 = q / 10000;
      qO = q % 10000;
      return(((p0*q1 + p1*q0) % 10000) * 10000 + p0*q0) % 100000000);\mathbf{)}
```
#### **READCONTROLS**

/\* reads the values from the operator's controls (mouse and dials)  $*/$ 

#include "gl.h" #include "fogm.h" #include "device.h"

```
/* graphics lib defs */
    '* fogm constants */
  /<sup>*</sup> device definitions ^* /
```
read\_controls(designate, greyscale, flying, active, speed, direction, compassdir, alt, pan, tilt, fovy)

int \*designate, \*greyscale, \*flying, \*active, \*fovy; float \*speed, \*compassdir; double \*direction, \*pan, \*tilt; Coord \*alt;

 $\overline{A}$ 

```
extern float randx, randy, rands;
float randnum();
Colorindex colors[1];
```

```
/* quit if all three mouse buttons are pushed */
if(getbutton(MOUSE1) && getbutton(MOUSE2) && getbutton(MOUSE3)) {
     *flying = \mathbf{FALSE};*active = FALSE;
Ł
```

```
else {
     if (getbutton(MOUSE3) && !(getbutton(MOUSE2))) { /* Zoom In */
          *fovy = (*fovy < (80 + DELTAFOVY)) ? 80 : *fovy - DELTAFOVY;
    \mathbf{I}
```

```
if (getbutton(MOUSE1) && !(getbutton(MOUSE2))) { /* Zoom Out */
     *fovy = (*fovy > (550 - DELTAFOVY)) ? 550 : *fovy + DELTAFOVY;
\mathbf{)}
```

```
if (getbutton(MOUSE2)) {
                                      /* designate/reject target */
     if (*designate) { /* see if target in sights */
          /*pushmatrix();
                  pushviewport();
                  pushattributes();
                  viewport(0, 1023, 0, 767);
                  ortho2(0.0, 1023.0, 0.0, 767.0);
                  cmov2s((Scoord)(768/2), (Scoord)(768/2));
                  readpixels(1,colors);
                  if ((colors[0] >= MIN TGT COLOR) && (colors[0] <= MAX TGT COLOR)) {*/
          *designate = FALSE;
          ringbell();
          randx = 30.0 * randnum() - 15.0;
```

```
randy = 10.0 * randnum() - 5.0;
rands = 10.0 * randnum();
while (getbutton(MOUSE2));
```

```
/popattributes();
                   popviewport();
                   popmatrix(); */
     }
     else { /* reject currently designated target */
           ringbell();designate = TRUE;
           /<sup>*</sup> re-adjust tilt and pan values appropriately ^*/;
     \mathbf{I}\mathbf{I}if (*greyscale != getvaluator(DIAL3)) \{ / * DIALS indicates color change * /<br>*greyscale = !*greyscale;
     setvaluator(DIAL3,*greyscale,0,1);
     colorramp(*greyscale,FALSE);
Y
*speed = (f_{\text{lost}})(getvaluator(DIAL2) / SPEEDSENS); /* get desired speed */
*&It = (Coord)(getvaluator(DIAL4));
*Pan =DTOR '(double) (-getvaluator(MOUSEX)) / PANSENS;
*tilt =DTOR *(double) (getvaluator(MOUSEY)) / TILTSENS;
Scompaaadir = (fioat)getvaluator(DIALO) / DIRSENS;
/* keep 'direction between 0 and 300, update valuator if changed .
if (*compaaadir >= 300.0) f
      *compaaadir - 300.0;
      setvaluator(DIAL0,(int)(*compassdir*DIRSENS), (int)(-360*DIRSENS),
      (int) (72O*DIRSENS));
\mathbf{I}if (*compaaadir < 0.0){
      Scompaaadir += 300.0;
      setvaluator(DIAL0,(int)(*compassdir*DIRSENS), (int)(-360*DIRSENS),
      (iut) (720*DIRsENS));
ł
/*convert *direction from compass degrees to trigonometric radians */
^{*}direction = ({}^{*}compassdir <= 90.0) ? DTOR ^{*} (90.0 - ^{*}compassdir):<br>DTOR ^{*} (450.0 - ^{*}compassdir);
```
**223**

 $\mathbf{I}$ 

 $\lambda$ 

**FEETER** 

4 inclade "math.h" # include "fogm.h"

#define X **0** #define Y 1 **#define** Z 2 4 define **NONE 0** road bounds(pt1, pt2, pt3, road width, left pt1, right pt1, left pt2,  $right$ -pt2, first xgrid, first sgrid, last xgrid, last sgrid) float pt $1[3]$ , pt $2[3]$ , pt $3[3]$ , road width; float left pt $1[3]$ , right pt $1[3]$ , left pt $2[3]$ , right pt $2[3]$ ; int \*first\_xgrid, \*last\_xgrid, \*first\_sgrid, \*last\_sgrid; float delta x, delta s, seg dir, min x, max x, min s, max s; float left endl $[3]$ , right endl $[3]$ , left start $2[3]$ , right start $2[3]$ , left end $2|3|$ , right end $2|3|$ ; int intersection type;  $/$ <sup>\*</sup> determine the corner points of the segment  $<sup>*</sup>/$ </sup> delta  $x = pt2[X] - pt1[X]$ ;  $delta_s = pt2[Z] - pt1[Z];$  $\text{seg } d\bar{\textbf{\textit{u}}} = \text{atan2}(delta_s, delta_x);$ left end $1[X] = pt2[X] + (cos(seg \, dir + HALFPI)^* \, road \, width/2.0);$ right end $1|X| = pt2|X| + (cos(seg \, dir - HALFPI)^*road \, width/2.0);$ left end $1|Z| = pt2|Z| + (sin(seg\_dir + HALFPI)*road width/2.0);$  $right-end1[Z] = pt2[Z] + (sin(seg\_dir - HALFPI)^*road\_width/2.0);$ if  $((pt2|X) := pt3|X|)$  ||  $(pt2|Z] := pt3|Z|)$  { we are not working with the **final** segment **of** this road, **find** the intersection of this segment with the next one  $^*/$ delta  $x = ptS[X] - pt2[X];$ delta  $a = pt3[Z] - pt2[Z];$ seg -dir **=** atan2(delta **-** , **delta x);** left start2 $[X] = pt2[X] + (cos(seg \, dir + HALFPI)*road \, width/2.0);$  $\mathbf{right\_start2[X]} = \mathbf{pt2[X]} + (\mathbf{cos}(\mathbf{seg\_dir - HALFPI})^*)\mathbf{road\_width}/2.0);$ left start2 $[Z]$  = pt2 $[Z]$  +  $(\sin(\sec d\bar{u} + HALFPI)^* \text{road width}/2.0);$ right start2 $|Z|$  =  $pt2|Z|$  +  $(sin(seg \ dir - HALFPI)^*road \ width/2.0);$ left end2 $|X|$  = pt3 $|X|$  +  $|cos(deg\overline{dir} + HALFFI)*road\overline{width}/2.0);$  $right end2[X] = pt3[X] + (cos(seg dir - HALFPI)*road width/2.0);$ left\_end2 $|Z|$  =  $pt3|Z|$  +  $(sin(neg_d\overrightarrow{ur} + HALFPI)*road_{width}/2.0);$ right-end2 $[Z]$  = pt3 $[Z]$  +  $(\sin(\sec \text{dir - HALFPI})^* \text{road width}/2.0);$ 

> **/\*** find the intersection point of the **left** hand sides of the first and second road segments **./**

> line intersect2(left pt1, left end1, left start2, left end2, left pt2, &intersection type);

```
if (intersection type == NONE) {
            left pt2|\overline{X}| = left\_end1|\overline{X}|;left ptz|Z| = left endt|Z|;
      1
      /And the intersection- point of the right had sides of the
             At and second road segments $/
      line interiect2(rightptI, right endl, right start2, right end2,
      right pt2, &intersection type);
      if (intersection-type == NONE)(
            right pt2|X| = right end1|X|;
            \mathbf{right\_pt2}[Z] = \mathbf{right\_end1}[Z];\mathbf{I}\mathbf{L}else {
       /* this is the final segment of thts road . left pt2|X| = left end1|X|;
      left pt2|Z| = left end1|Z|;\text{right\_pt2}[X] = \text{right\_end1}[X];right pt2|Z| = right end1|Z|;\mathbf{I}/ * determine the min and max x end a values/
min x = leftpt1[X];max x = left ptl[X];min s = left pt1[2];
max \t= left \t{pt1} |Z|;
if (right_p t1|X) < min_x) min_x = right_p t1|X|;
if (right pt1[X] > max x) max x = right pt1[X];
if (right_pt1|Z] < min_s) min_s = right_pt1|Z|;if (\text{right} pt1|Z) > \text{max}_s) \text{max}_s = \text{right} pt1|Z|;
if (left pt2[X] < min_x) min_x = left_p t2[X];
if (left_pt2|X| > max_x) max_x = left_pt2|X|;
if (left pt2|Z| < min s) min s = left pt2|Z|;
if (left pt2|Z| > max s) max s = left pt2|Z|;
if (right pt2[X] < min x) min x = right pt2[X];
if (right pt2|X| > max x) max x = right pt2|X|;
if (\text{right pt2}|Z| < \text{min\_s}) \text{ min\_s} = \text{right_pt2}|Z|;
if (right_p t2|Z| > max_s) max s = right_p t2|Z|;
*first xgrid = (int)(min x/FT 100M);*first sgrid = (int)(min_s/FT_100M);'last xgrid = (int)(max x/FT 100M);'last sgrid = (int)(max_s/FT_100M);if (*first xgrid < 0) *first xgrid = 0;
if (*first \bar{u} igrid < 0) *first \bar{u}grid = 0;
if (*last xgrid > 98) *last xgrid = 98;
if (*last agrid > 98) luat-agrid =98;
```
}

l y sy

## SORT ARRAY

```
sort_array(array, num_entries, decending, test_index)
float array [10][3];
int num_entries, decending, test_index;
      int i.j;
      float temp[3];
     for (i = 0; i < num_{entries}; ++i) {
            for (i = i + 1, j \le i) num entries; ++j) {
                  if ((\text{decending}) \& k \text{ (array)}] [test_index] > array[i][test_index]) ]
                     ((!decending) \& \& (array[j][test_index] < array[i][test_index]))temp[0] = array[i][0];temp[1] = array[i][1];temp[2] = array[i][2];array[i][0] = array[j][0];array[i][1] = array[j][1];array[i][2] = array[j][2];array[j][0] = temp[0];array[j][1] = temp[1];array[j][2] = temp[2];\overline{\phantom{a}}\overline{\phantom{a}}
```
 $\overline{\mathbf{A}}$ 

 $\mathbf{)}$ 

 $\mathbf{I}$ 

计时间

منشنا

```
/* compute the camera's lookat position /
```

```
\frac{4}{7}include "fogm.h" /* fogm constants \frac{4}{7}<br>\frac{4}{7}include "math.h" /* math routine define
                                   /* math routine definitions */
#include "g.h" /* graphics deinitions */
```

```
update look posit(direction, pan, tilt, vx, vy, vs,
tgtx, tgty, tgts, designate, px, py, ps)
```

```
double direction, pan, tilt;
Coord vx, vy, vs, tgtx, tgty, tgts, *px, *py, *ps;
int designate; {
```

```
extern int framecnt;
double lookdir;
```
if (designate)  $\{\n\quad$ /\* missile is not locked on to a target \*/

```
/* compute direction camera is looking /
lookdir = direction + pan;
```

```
/* compute a coordinate along camera's line of sight /
*px = vx + cos(lookdir) * MAXLOOKDIST;
*ps = vs - sin(lookdir) * MAXLOOKDIST;
```

```
if (framecnt < 15) { *py = 4.0 * vy * (14 - framecnt) / 14.0;
     framecnt++; }
     else( *py = vy + MAXLOOKDIST * tan(tilt); )
}
else 4
```
 $*_{\mathbf{p}\mathbf{x}} = \mathbf{t}\mathbf{g}\mathbf{t}\mathbf{x};$  $p_y = t$ gty;  $*$ ps =  $tgts$ ;

 $\overline{\mathbf{r}}$ 

 $\mathbf{I}$ 

m

asaan

#### **UP MSL POSIT**

```
/* Compute new missile position/
\ointinclude "gl.h" /* graphics definitions */
\frac{4}{7} include "device.h" /* graphics device definitions */<br>\frac{4}{7} include "fogm.h" /* fogm constants */
\frac{1}{7} include "fogm.h" /* fogm constants */<br>\frac{1}{7} include "math.h" /* math function dec
\frac{1}{2}include "math.h" /* math function declarations */<br>\frac{1}{2}include <sys/types.h> /* contains the time sturcture t
                                /* contains the time sturcture tms */<br>/* for time calls */
#include <sym/timesh> /* for time calls /
update missile posit(direction, compasedir, speed, designate,
tgtx, tgty, tgts, vx, vy, vs, flying)
double *direction;
float *compassdir;
float speed;
int designate;
Coord tgtx, tgty, tgts;
int *flying;
Coord *vx, *vy, *vs;
€
       static long seconds;
       static long lastsec = -999; \frac{1}{2} \frac{1}{2} \frac{1}{2} \frac{1}{2} \frac{1}{2} \frac{1}{2} \frac{1}{2} \frac{1}{2} \frac{1}{2}struct tms timestruct;
       float deltadist, gndlevel, gnd level(), compass(), ht above tank;
       long float deltax, deltas, dist-to-tank;
       seconds = times(&timestruct);
       /* compute distance missile must move ahead to maintain speed ,
       if (lastsec == -999)
              deltadist = 0.0;
       else
              deltadist = (\text{speed}/\text{FPS} \text{ TO KTS})^*(\text{seconds - lastsec});lastsec = \seconds; /<sup>*</sup> save for next \sec <sup>*</sup>/
       if (designate) \binom{4}{x} missile under operator contol, not locked on tgt \binom{4}{x}<br>*vx += deltadist * cos(*direction);
               1 0vs -= deltadist * sin('direction);
               /$ keep missile at least 50 ft above ground level/
              \mathbf{g}ndlevel = \mathbf{g}nd-level(*vx, *vs);
              if (%vy < (gndlevel + 50.0)) *vy = gndlevel + 50.0;
       Ł
       else{
               delta x = *vx - tgtx;delta = *vs - tgts;dist to tank = hypot(deltax, deltas);
```
(2) 情感性的

**229**

```
if (deltadist > (float)dist to tank) { /<sup>*</sup> hit on target<sup>*</sup>/
      delta = (float)dust to tanh - 5.0;
      *11ying = FALSE;
      lastsec = -999; /* no value flag for next launch */
\mathbf{I}
```

```
*direction = (double)atan2((float)deltas, (float)-deltax);
if (*direction < 0.0) *direction += TWOPI;<br>*compassdir = compass(*direction);
```
 $\mathbf{r}$ 

 $\mathbf{r}$ 

1.355.

一次的法有情

```
setvaluator(DIALO,(int)(*compassedir*DIRSENS), (int)(-360*DIRSENS),
(int)(72O*DIRSENS));
```

```
\text{Yx} \text{ +} = (\text{deltaist} \cdot \text{cos}(\text{*direction}));*vx - (deltadiut * sin(*directioba));
ht above tank = (\text{float})^*vy - \text{gnd\_level}(\text{tgtx},\text{tgts});\overline{\text{Cov}} = (\overline{\text{Coord}})((\text{ht above tank}^{\top} \text{delta}) / (\text{float}) deltadist) / (float)dist to tank);
```
**280**

#### **VIEW BOUNDS**

```
# include "fogm.h"
* f#include "gl.h"
#include "math.h"
view bounds(vx, vy, vs, px, py, ps, tilt, fovy,
firstigrid, fistsgrid, lastxgrid, lastsgrid)
Coord vx,vy,vu;
double tilt;
int fovy:
short *firstxgrid, *firstsgrid, *lastxgrid, *lastsgrid;
€
     float ix, is; /<sup>*</sup> the intersection points */float loohdir;
     float deltax, deltay, deltas, delta-alt, fx, fy, fs;
     float half fovy;
     float lower edge angle;
      /* compute the direction the camera is looking */lookdir = atan2((float)(vs - ps), (float)(-(vx-px)));
     if (lookdir < 0.0) lookdir += TWOPI;
     if (vy > py) 4
           /* tilt angle is negative */
           deltax = px - vx;
           deltay = py - vy;
           delta = ps - vs;delta-alt = pow ((float)MIN, ALTSCALE) - vy;
     }
     else(
            /* tilt agle is positive, use the lower fustrum edge instead
                  of the fine of sight to compute the view bounds */
            /<sup>4</sup> compute a coordinate along the lower fustrum edge <sup>*</sup>/</sup>
           half fovy = ((\text{float}) fovy/20.0*DTOR);
           lower edge angle = tilt - half fovy;
           fx = vx + \cos(\text{lookdir})^*MAXLOOKDIST;f= vs - sin(loohdir)*MAXLOOKDIST;
           fy = vy + tan(lower-edge\_angle)*MAXLOOKDIST;deltax = fx - vx;
           delta y = fy - vy;deltas = fa - vs;
           delta-alt = pow(float)MIN, ALTSCALE) - vy;
     \mathbf{I}ix = vx + ((delta x/delta y)^*delta t a);
     is = vs + ((delta/s/deltay)^*delta_at);
```
**1999年19月1日 1月1日** 

**/\*** compute which **grid objects** should be **sent** through the geometr pipeline \*

```
if \text{(delay} > 0.0) {
      /* the fustrum is looking totally skyward, don't bother doing
             any terrain ^*/*firstxgrid = 0;
      *firstsgrid = 0;
                                                                 \mathbf{I}'lastxgrid = 0;
      'lastsgrid = 0;
\mathbf{E}else{
       /* display 20 grid squares on all sides of the intersection point/
      \text{firstxgrid} = (\text{int})(\text{ix/FT } 100\text{M}) - 20;*lastxgrid = (int)(ix/FT-100M) + 20;*firstsgrid = (int)(-is/FT lOOM) - 20;
       *lastsgrid = (int)(-is/FT 100M) + 20;/* insure that objects drawn include the current missile position */if ((\text{int})(vx/FT\_100M) < *firstxgrid)<br>
*firstxgrid = (\text{int})(vx/FT\_100M);if ((int)(vx/FT 100M) ><sup>*</sup>lastxgrid)
             *lastxgrid = (int)(vx/FT 100M);if ((int)(-vs/ FT lOOM) < *firstsgrid)
             *firstsgrid = (int)(-vs/FT 100M);if ((int)(-vs/FT 100M) ><sup>*</sup>lastsgrid)
             \text{``lastsgrid} = \text{(int)(-vs/FT 100M)};if (*firstsgrid < 0) *firstsgrid = 0;
      if (*firstxgrid < 0) *firstxgrid = 0;
      if (^*lastsgrid > 98) ^*lastsgrid = 98;
      if (*Iastxgnid > 98) lIastxgrid = 98;
\mathbf{I}
```
 $\mathbf{I}$ 

## **LIST** OF **REFERENCES**

- **1. PC** Connection advertisement, **PC** Magazine, v. **6,** no. **11, p.** 241, June **9, 1987.**
- 2. Orlansky, **J.** and String, **J.,** "Reaping the Benefits of Flight Simulation," in Computer Image Generation, edited **by** B. Schachter, John Wiley **&** Sons, Inc., New York, New York, **1983.**
- **3. US** Army Combat Developments Experimentation Center **(USACDEC)** Technical Report, Computer Graphics Fiber Optics Guided Missile Flight Simulator (FOG-M Simulator) Required Instrumentation Capability (RIC), Fort Ord, California, **1986.**
- 4. Mar, Roland K., **"FOG-M:** Another Army Orphan for the Marines?" **U. S.** Naval Institute *Proceedings,* v. **113/6/1012, pp. 95-97,** June **1987.**
- **5.** Kotas, Jim, "Computer Image Generation: Realistic Simulation," *National Defense,* v. **70,** no. 412, **pp. 26-31,** November **1985.**
- **6.** Berthiaume, Richard, Karnavas, Gary, and Bernsteen, Stan, "Graphical Representations of DMA Digital Terrain Data on Low Cost Commercial Graphics Workstation," *Proceedings of the IEEE 1986 National Aeroepace* and Electronics Conference, v. **3, pp. 992-996, 1986.**
- **7.** Silicon Graphics, Inc., *IRIS User's Guide,* Mountain View, California, **1986.**

(1) 化内部

- **8.** Fox, Teresa **A.,** Clark, Philip **D.,** "Development of Computer-generated Imagery for a Low-cost Real-time Terrain Imaging System," *Proceedings of* the *IEEE 1986* National Aerospace and Electronics Conference, **v. 3, pp. 986-991, 1986.**
- **9.** Defense Mapping Agency, Product Specifications for *Digital* Landmass *System (DLMS) Data Base,* **2d** ed., April **1983.**
- **10. US** Army Combat Developments Experimentation Center **(USACDEC)** Technical Report, Fort Hunter Liggett Digital Terrain Database on the VAX Computer, Fort Ord, California, **1985.**
- **11.** Hearn, **Doaid, and** Baker, M. Pauline, *Compute r Graphics,* Prentice-Hall, Inc., Englewood Cliffs, New Jersey, **1966.**
- 12. McGrew, J. F., "Exaggerated Vertical Scale in CGI Terrain Perspectives," *Proceedings of the Human Factors Society 27th Annual Meeting, v. 1, pp.* **33-35, 1983.**
- **13** Fuchs, Henry, Abram, Gregory **D.,** and Grant, Eric **D.,** "Near Real-Time Shaded Display of Rigid **Objects,"** *Computer Graphics,* v. **17,** no. **3, pp. 65- 72,** July **1983.**
- 14. Sedgewick, Robert, *Algorithms,* Addison-Wesley Publishing Co., Reading, Massachusetts, **1983.**

# Distribution List

 $\bar{1}$ 

 $\frac{1}{2}$ 

 $\frac{1}{2}$ 

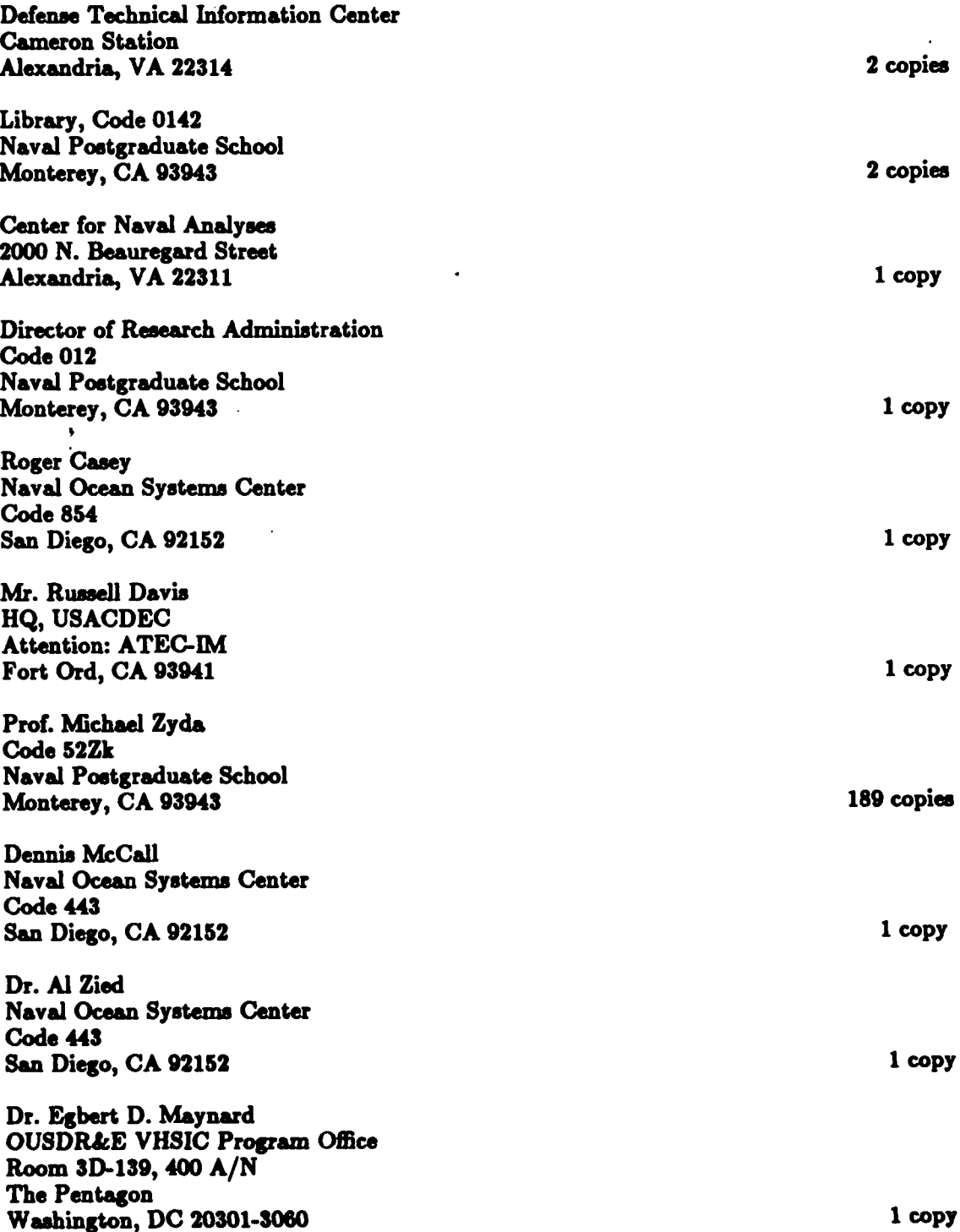

<u>SAMANTAHAN MANDAN</u>

*POLITIKANA MOLANDU DE L'OKTO* 

N Ń,

**神经病病** (機能) (の)

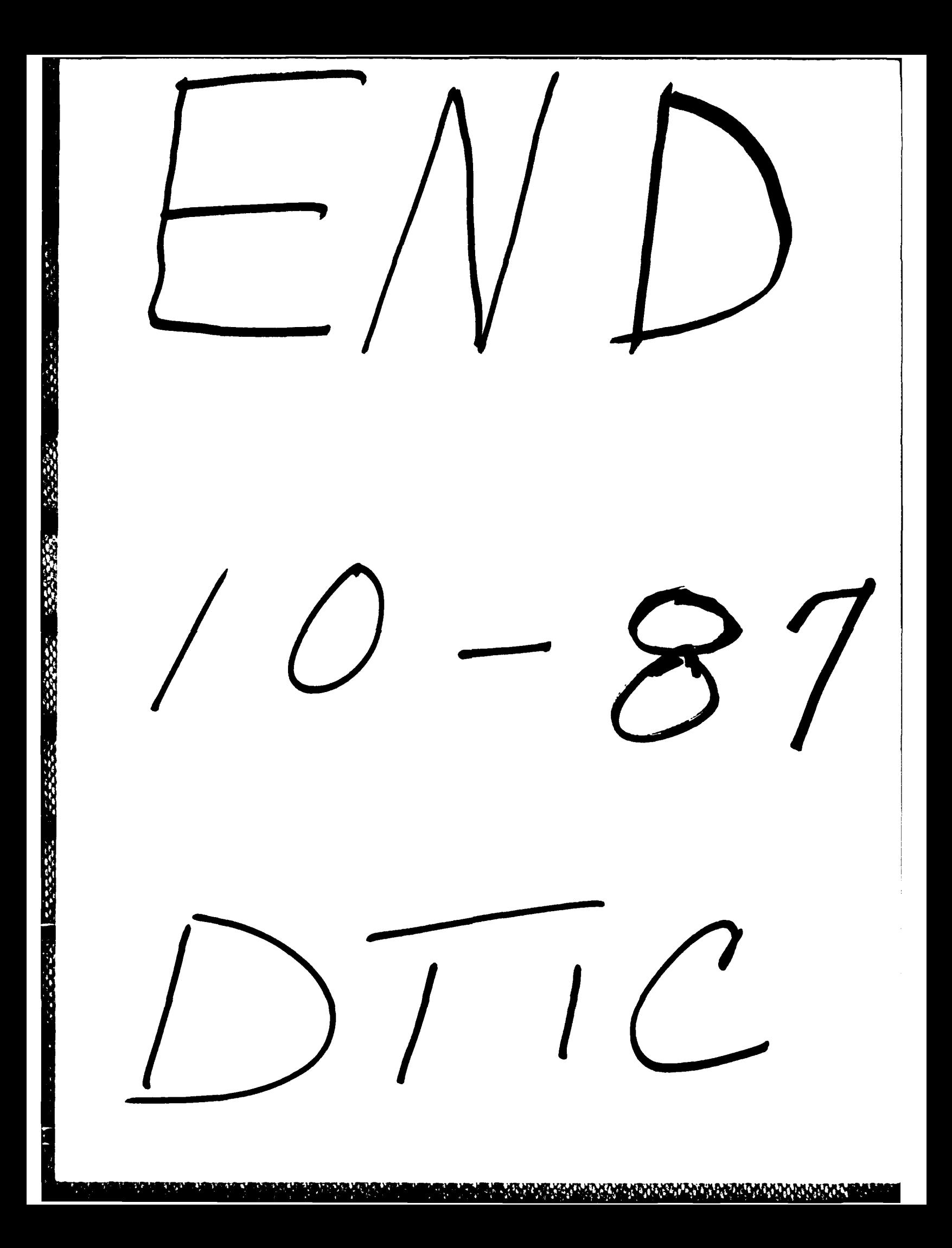